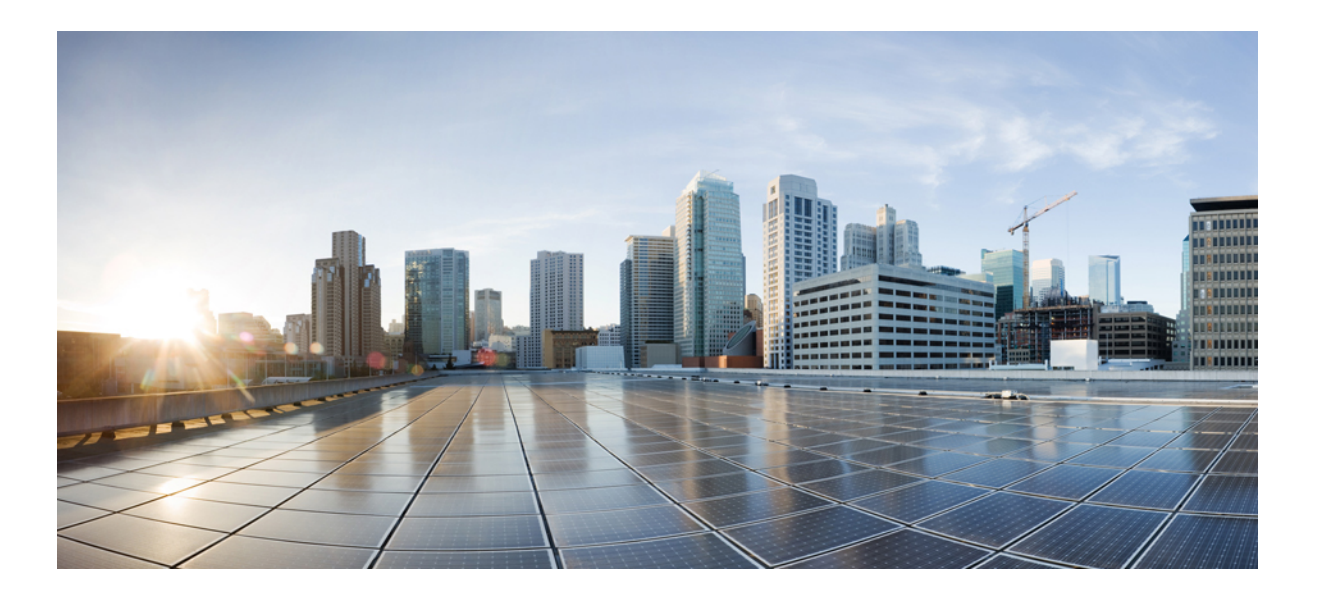

# **IP SLAs Configuration Guide, Cisco IOS Release 15SY**

**First Published:** October 15, 2012

### **Americas Headquarters**

Cisco Systems, Inc. 170 West Tasman Drive San Jose, CA 95134-1706 USA http://www.cisco.com Tel: 408 526-4000 800 553-NETS (6387) Fax: 408 527-0883

THE SPECIFICATIONS AND INFORMATION REGARDING THE PRODUCTS IN THIS MANUAL ARE SUBJECT TO CHANGE WITHOUT NOTICE. ALL STATEMENTS, INFORMATION, AND RECOMMENDATIONS IN THIS MANUAL ARE BELIEVED TO BE ACCURATE BUT ARE PRESENTED WITHOUT WARRANTY OF ANY KIND, EXPRESS OR IMPLIED. USERS MUST TAKE FULL RESPONSIBILITY FOR THEIR APPLICATION OF ANY PRODUCTS.

THE SOFTWARE LICENSE AND LIMITED WARRANTY FOR THE ACCOMPANYING PRODUCT ARE SET FORTH IN THE INFORMATION PACKET THAT SHIPPED WITH THE PRODUCT AND ARE INCORPORATED HEREIN BY THIS REFERENCE. IF YOU ARE UNABLE TO LOCATE THE SOFTWARE LICENSE OR LIMITED WARRANTY, CONTACT YOUR CISCO REPRESENTATIVE FOR A COPY.

The Cisco implementation of TCP header compression is an adaptation of a program developed by the University of California, Berkeley (UCB) as part of UCB's public domain version of the UNIX operating system. All rights reserved. Copyright © 1981, Regents of the University of California.

NOTWITHSTANDING ANY OTHER WARRANTY HEREIN, ALL DOCUMENT FILES AND SOFTWARE OF THESE SUPPLIERS ARE PROVIDED "AS IS" WITH ALL FAULTS. CISCO AND THE ABOVE-NAMED SUPPLIERS DISCLAIM ALL WARRANTIES, EXPRESSED OR IMPLIED, INCLUDING, WITHOUT LIMITATION, THOSE OF MERCHANTABILITY, FITNESS FOR A PARTICULAR PURPOSE AND NONINFRINGEMENT OR ARISING FROM A COURSE OF DEALING, USAGE, OR TRADE PRACTICE.

IN NO EVENT SHALL CISCO OR ITS SUPPLIERS BE LIABLE FOR ANY INDIRECT, SPECIAL, CONSEQUENTIAL, OR INCIDENTAL DAMAGES, INCLUDING, WITHOUT LIMITATION, LOST PROFITS OR LOSS OR DAMAGE TO DATA ARISING OUT OF THE USE OR INABILITY TO USE THIS MANUAL, EVEN IF CISCO OR ITS SUPPLIERS HAVE BEEN ADVISED OF THE POSSIBILITY OF SUCH DAMAGES.

Any Internet Protocol (IP) addresses and phone numbers used in this document are not intended to be actual addresses and phone numbers. Any examples, command display output, network topology diagrams, and other figuresincluded in the document are shown for illustrative purposes only. Any use of actual IP addresses or phone numbersin illustrative content is unintentional and coincidental.

Cisco and the Cisco logo are trademarks or registered trademarks of Cisco and/or its affiliates in the U.S. and other countries. To view a list of Cisco trademarks, go to this URL: [http://](http://www.cisco.com/go/trademarks) [www.cisco.com/go/trademarks](http://www.cisco.com/go/trademarks). Third-party trademarks mentioned are the property of their respective owners. The use of the word partner does not imply a partnership relationship between Cisco and any other company. (1110R)

© 2015 Cisco Systems, Inc. All rights reserved.

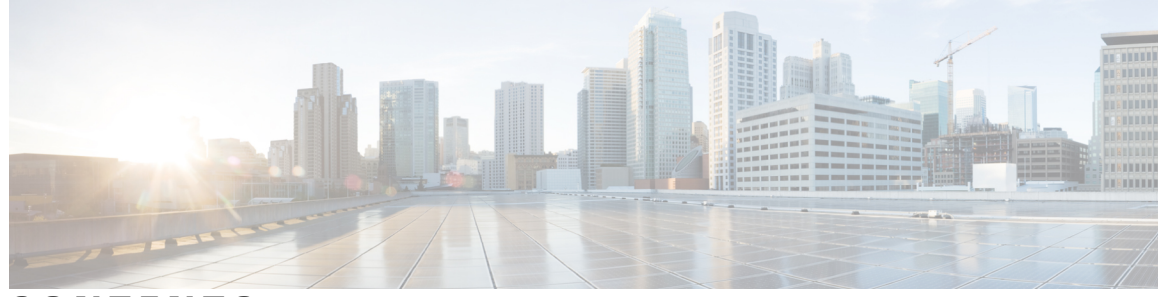

**CONTENTS**

 $\overline{\phantom{a}}$ 

#### **CHAPTER 1 IP SLAs [Overview](#page-12-0) 1**

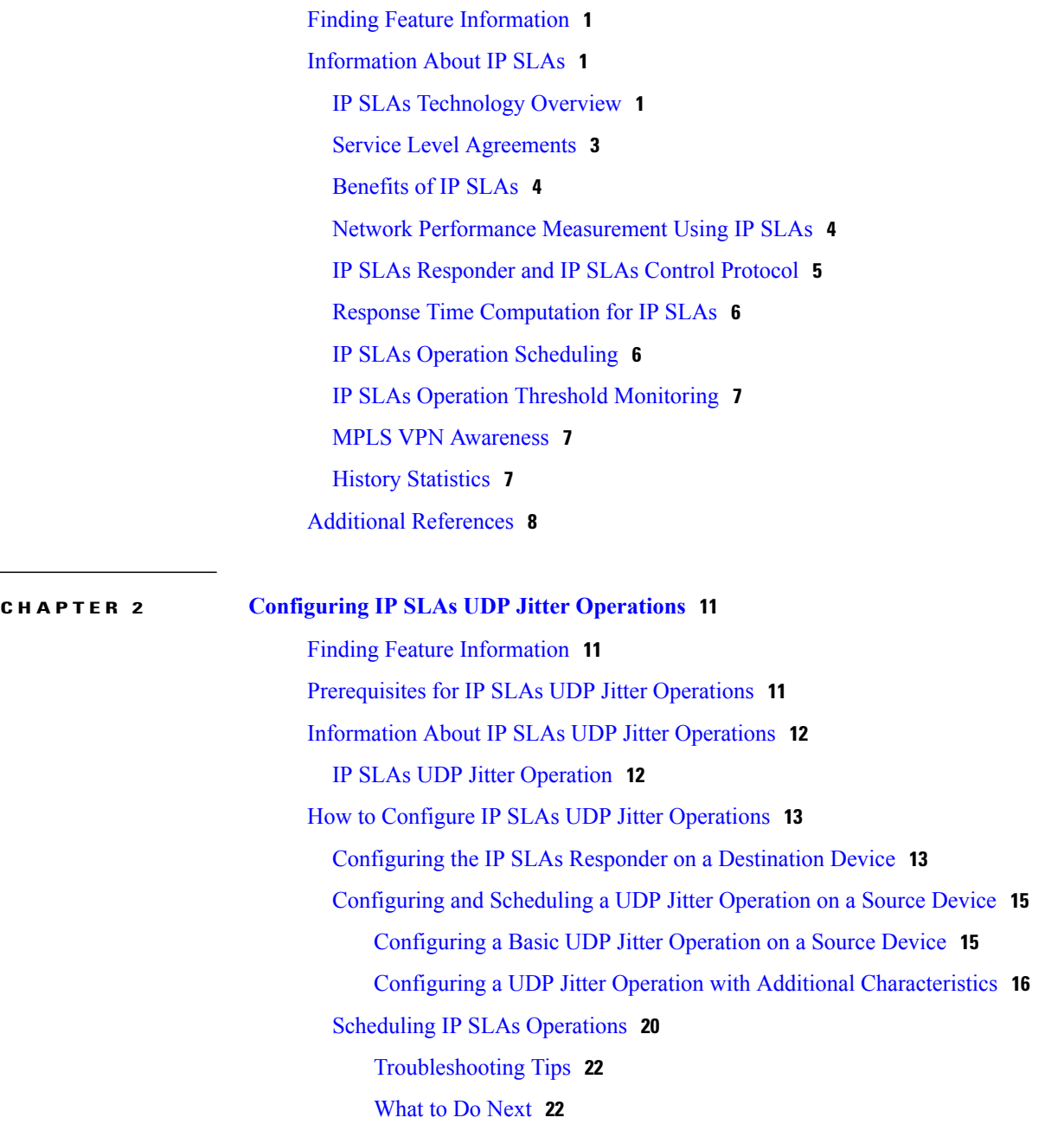

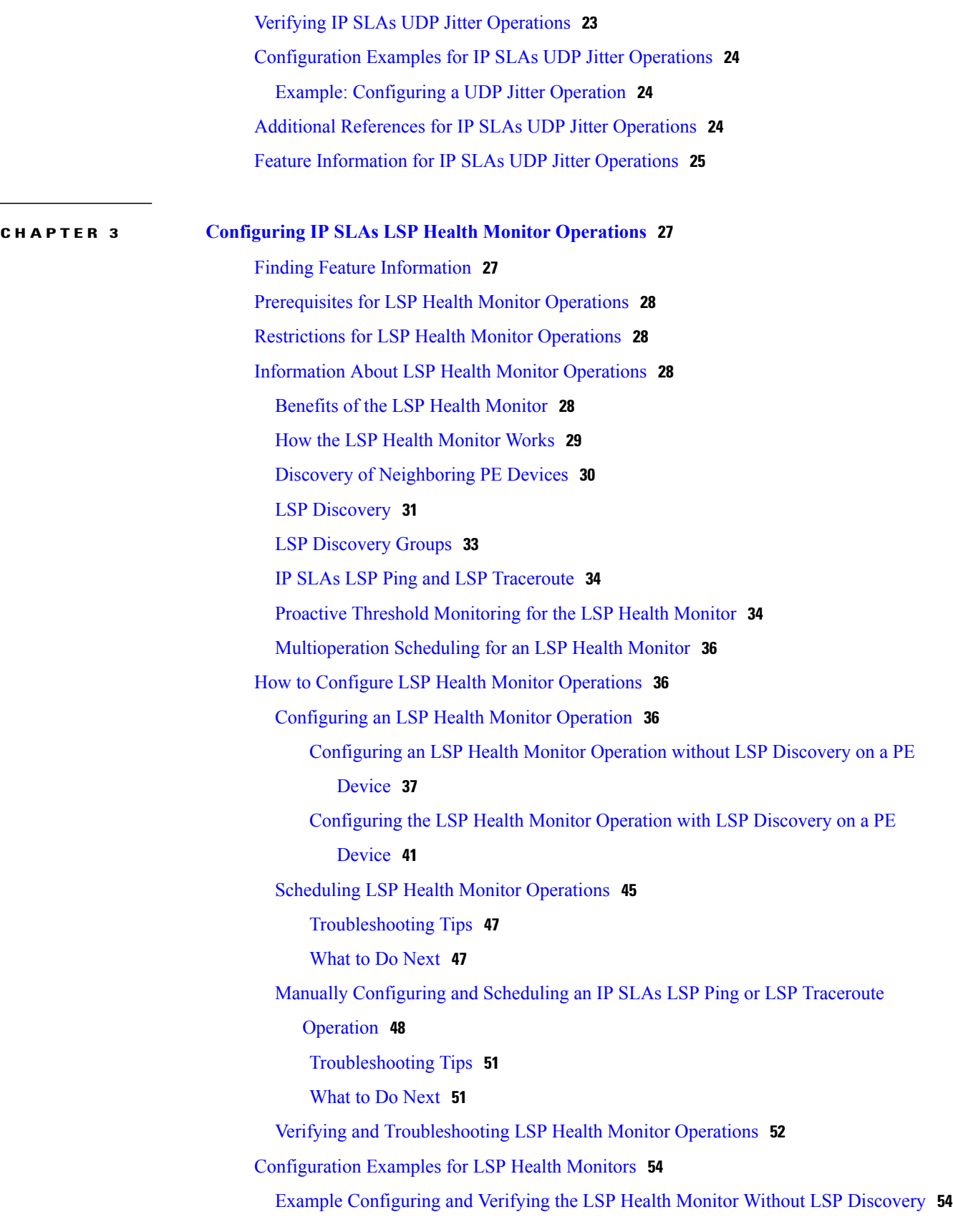

T

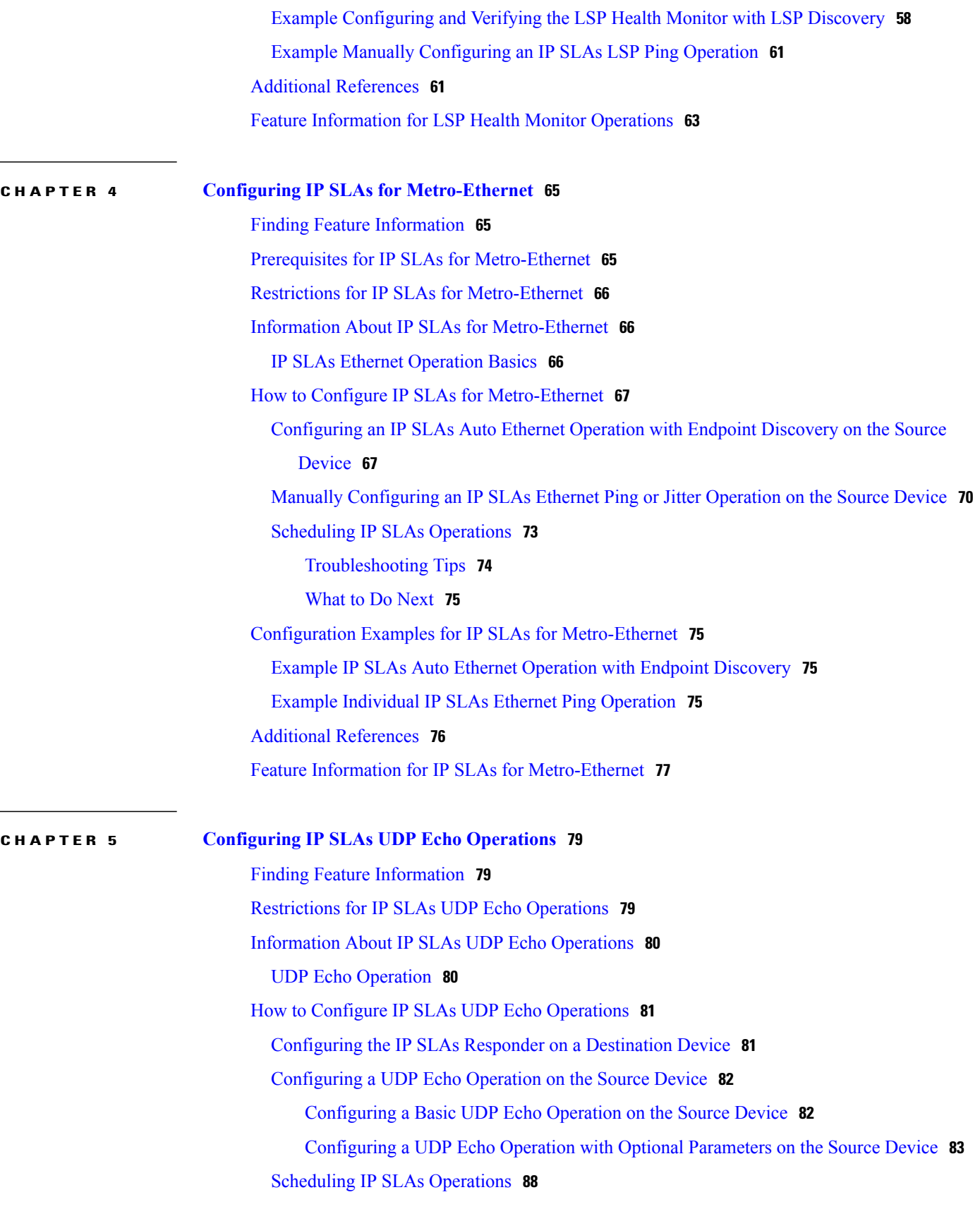

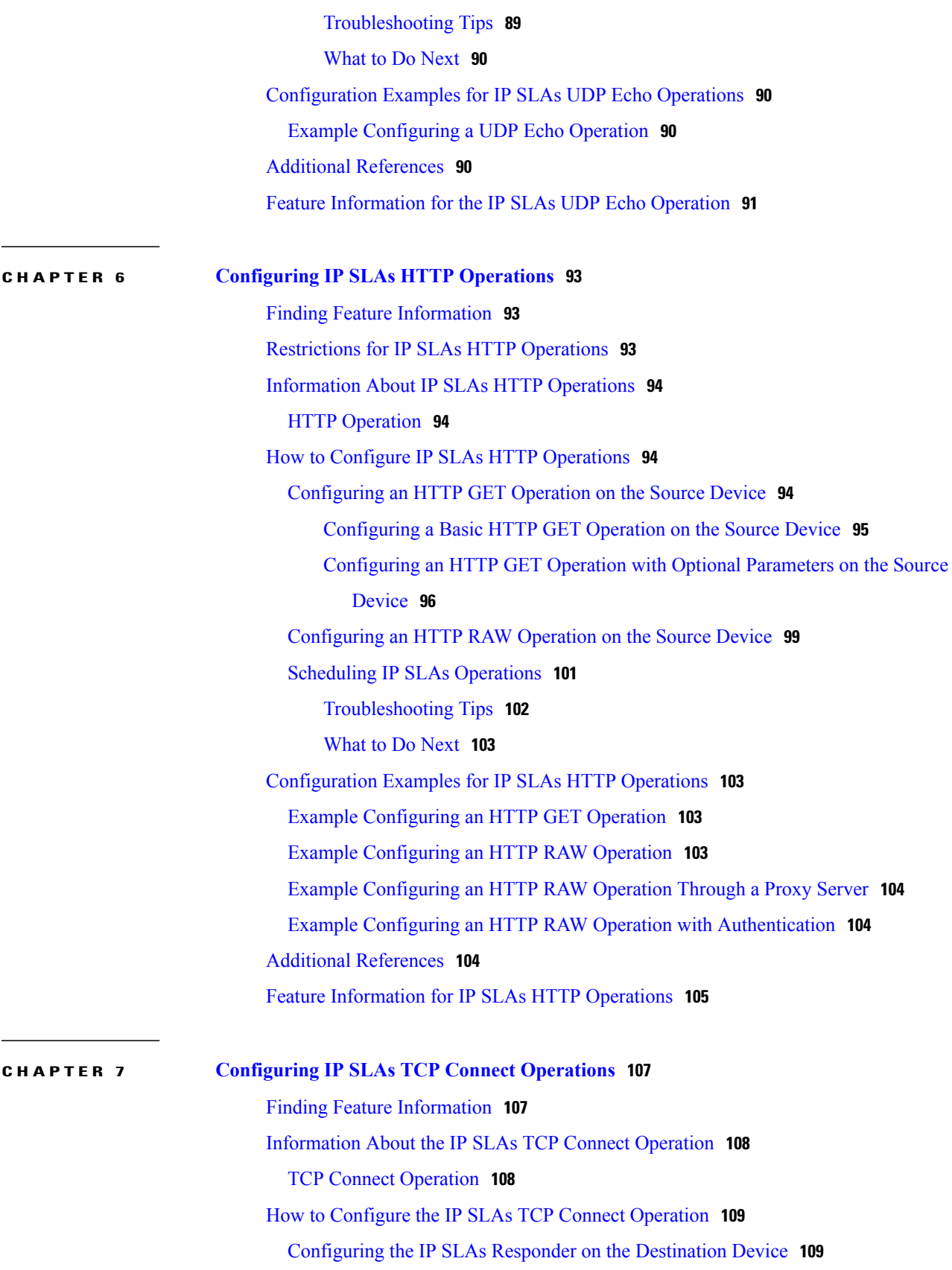

 $\mathbf I$ 

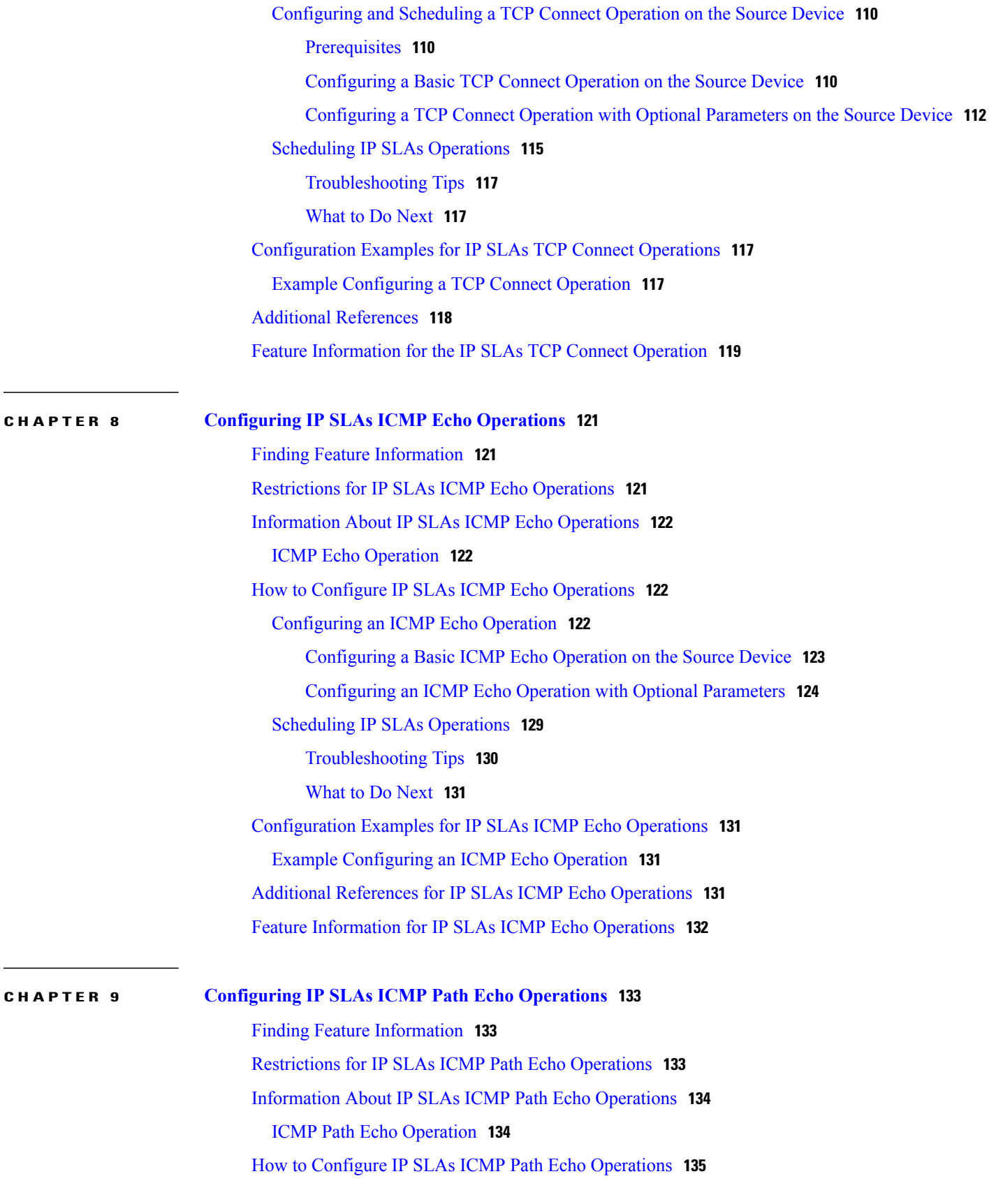

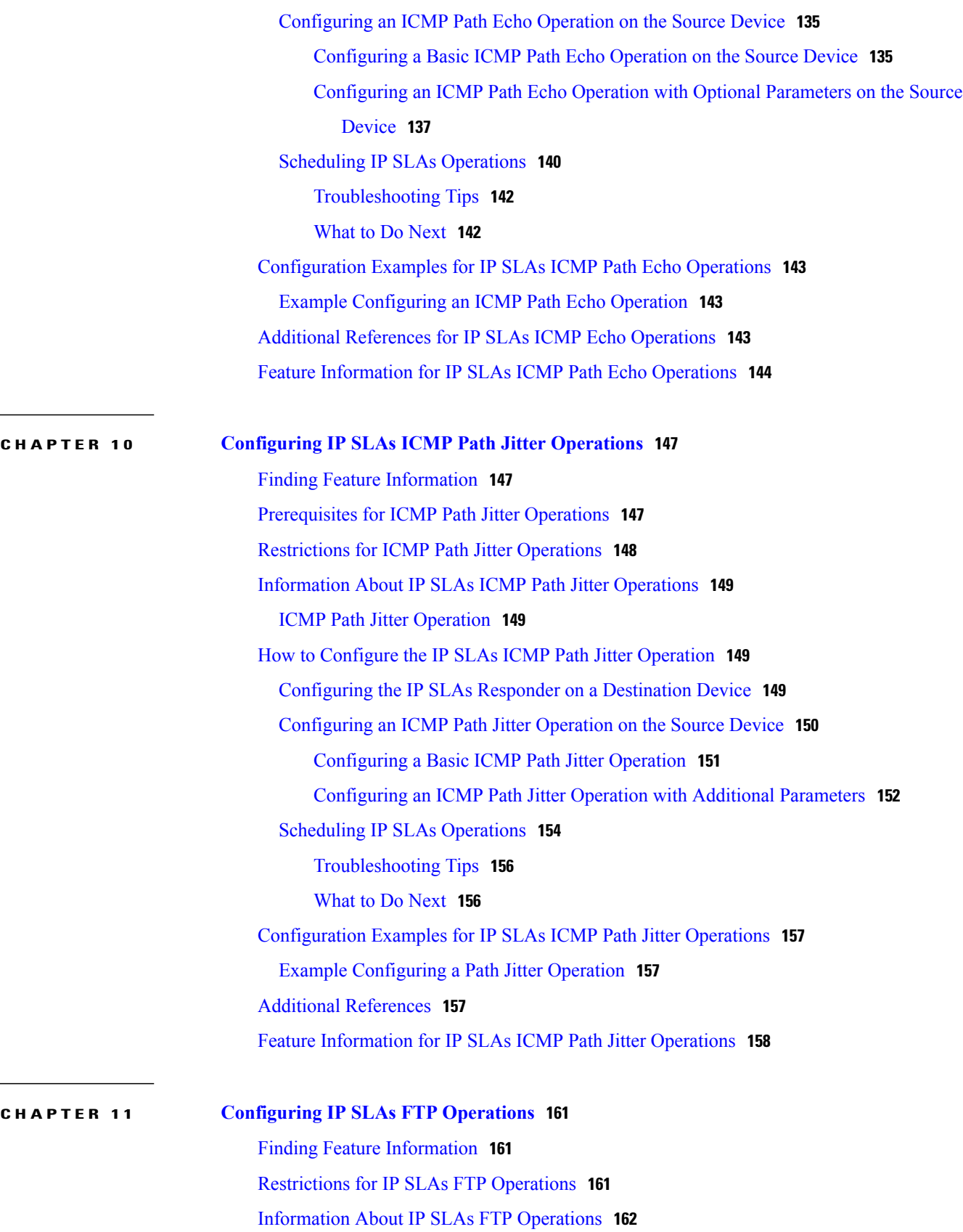

 $\mathbf I$ 

 $\ddot{\phantom{a}}$ 

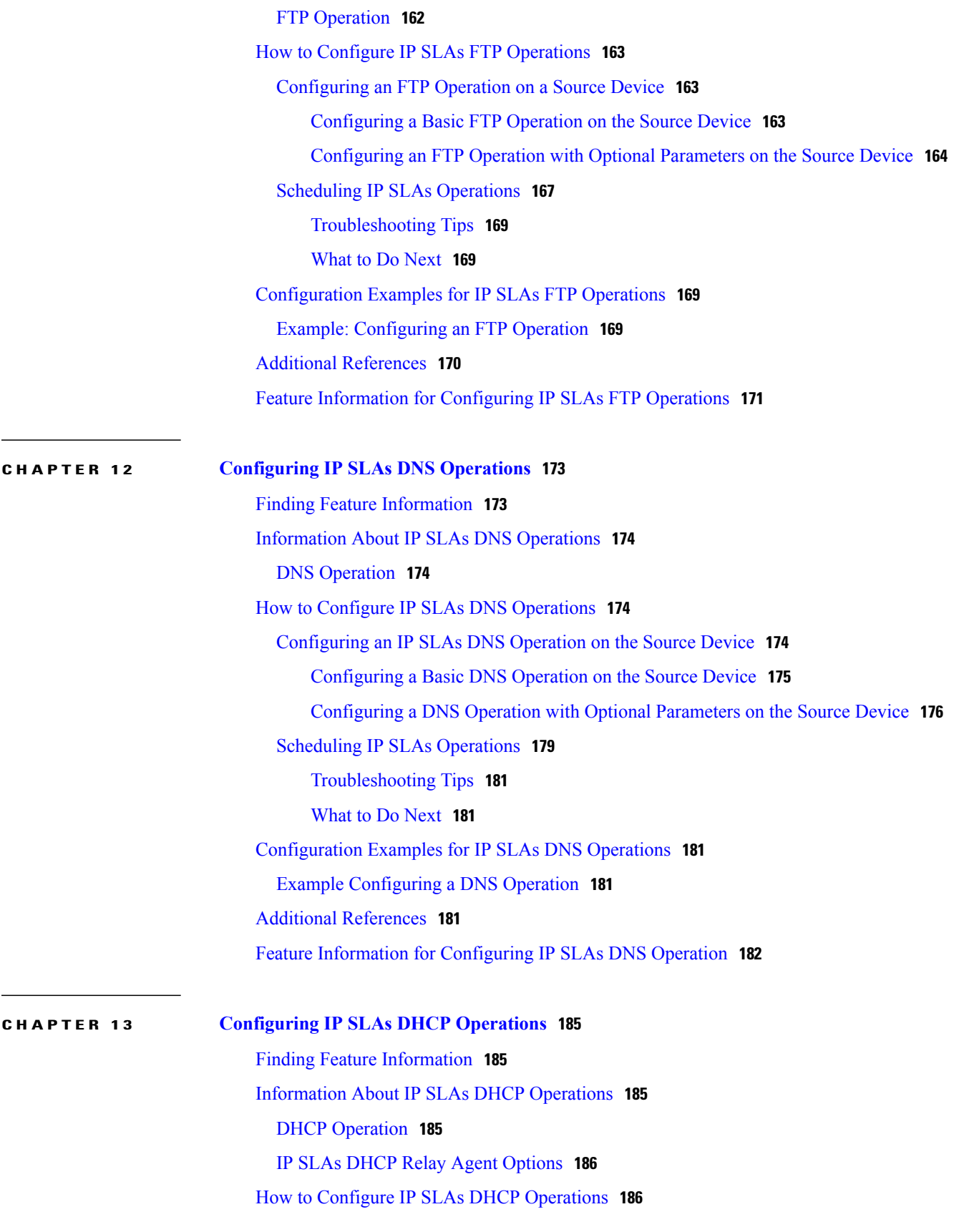

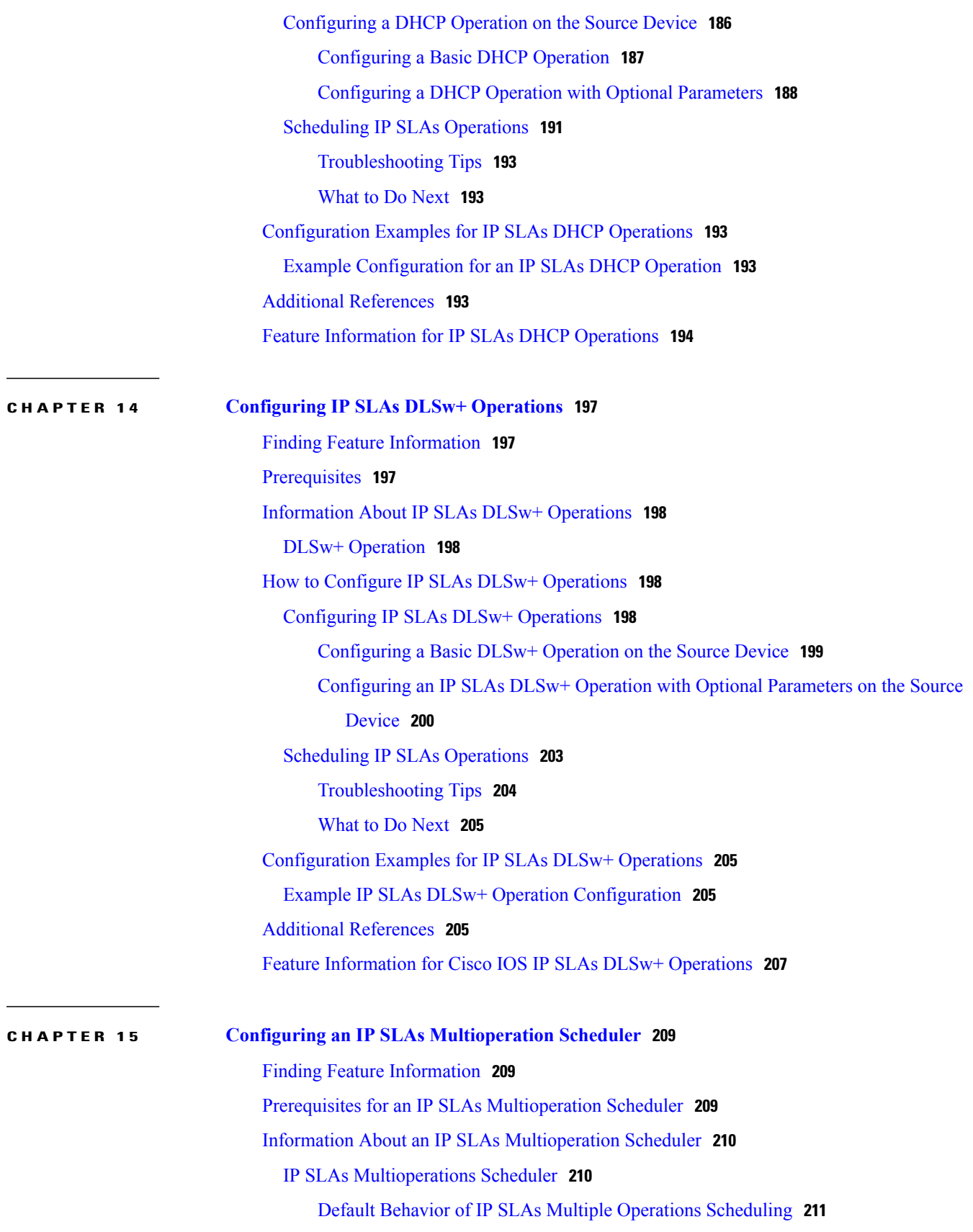

 $\mathbf I$ 

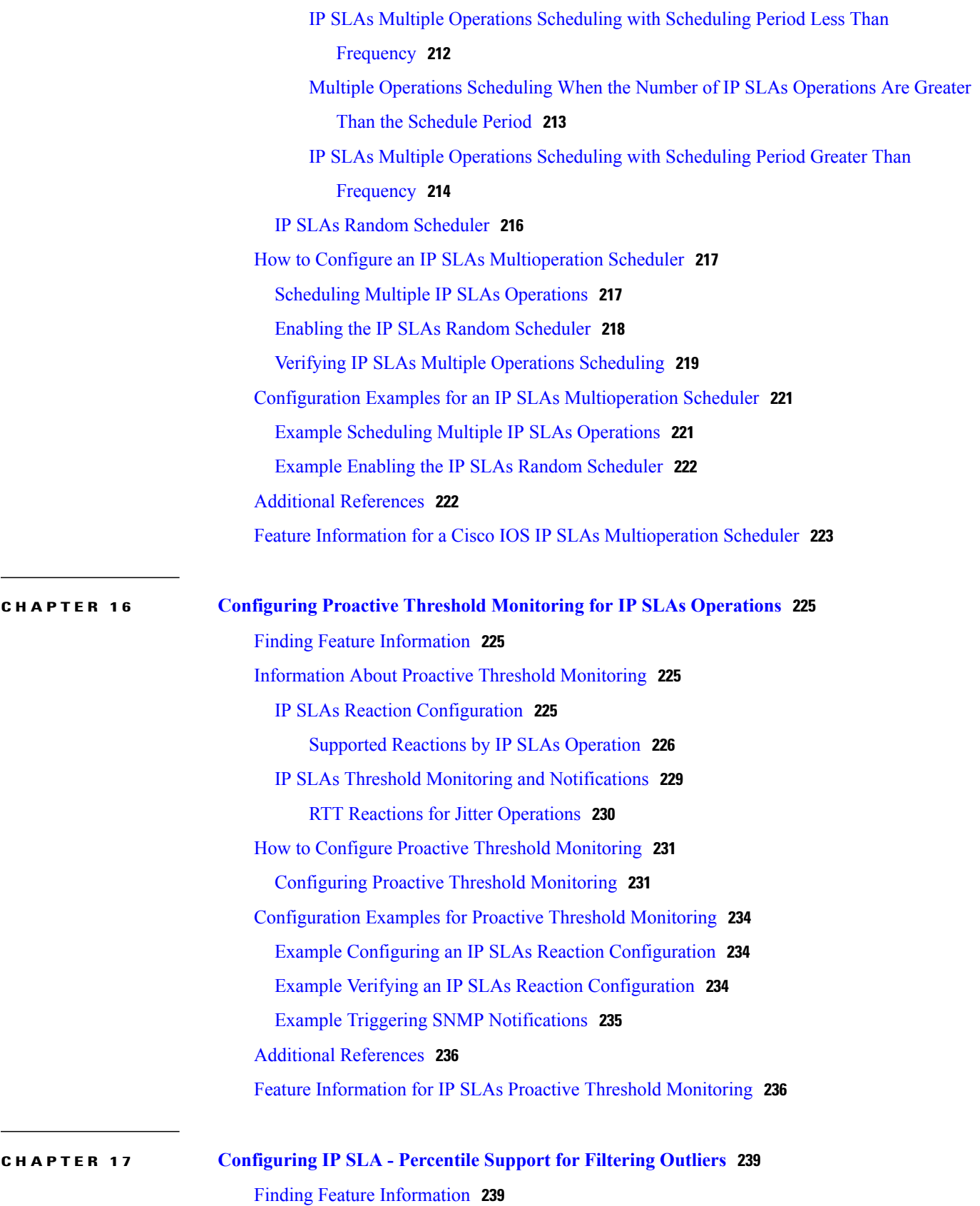

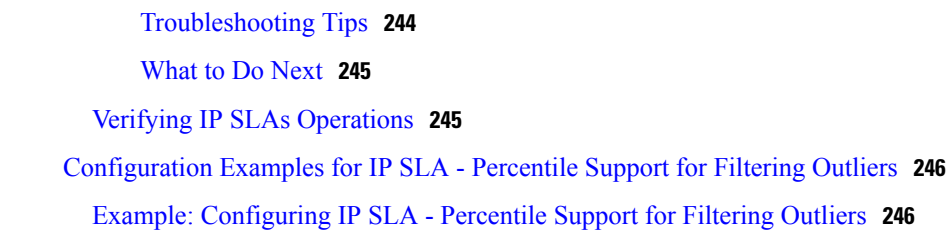

[Scheduling](#page-254-0) IP SLAs Operations **243**

Percentile [Measurements](#page-251-1) **240**

Additional [References](#page-257-2) for IP SLA - Percentile Support for Filtering Outliers **246**

Feature [Information](#page-258-0) for IP SLA - Percentile Support for Filtering Outliers **247**

[Information](#page-251-0) About IP SLA - Percentile Support for Filtering Outliers **240**

How to [Configure](#page-251-2) IP SLA - Percentile Support for Filtering Outliers **240** [Configuring](#page-251-3) the IP SLAs Responder on a Destination Device **240** [Configuring](#page-252-0) an IP SLAs Operation Using the Percentile Option **241**

<span id="page-12-0"></span>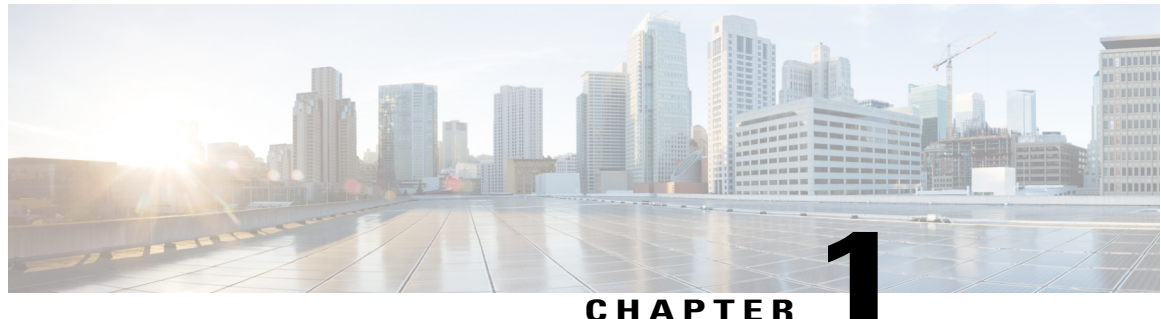

# **IP SLAs Overview**

This module describes IP Service Level Agreements (SLAs). IP SLAs allows Cisco customers to analyze IP service levels for IP applications and services, to increase productivity, to lower operational costs, and to reduce the frequency of network outages. IP SLAs uses active traffic monitoring--the generation of traffic in a continuous, reliable, and predictable manner--for measuring network performance. Using IP SLAs, service provider customers can measure and provide service level agreements, and enterprise customers can verify service levels, verify outsourced service level agreements, and understand network performance. IP SLAs can perform network assessments, verify quality of service (QoS), ease the deployment of new services, and assist administrators with network troubleshooting. IP SLAs can be accessed using the Cisco software commands or Simple Network Management Protocol (SNMP) through the Cisco Round-Trip Time Monitor (RTTMON) and syslog Management Information Bases (MIBs).

- Finding Feature [Information,](#page-12-1) page 1
- [Information](#page-12-2) About IP SLAs, page 1
- Additional [References,](#page-19-0) page 8

# <span id="page-12-1"></span>**Finding Feature Information**

Your software release may not support all the features documented in this module. For the latest caveats and feature information, see Bug [Search](https://tools.cisco.com/bugsearch/search) Tool and the release notes for your platform and software release. To find information about the features documented in this module, and to see a list of the releases in which each feature is supported, see the feature information table at the end of this module.

Use Cisco Feature Navigator to find information about platform support and Cisco software image support. To access Cisco Feature Navigator, go to [www.cisco.com/go/cfn.](http://www.cisco.com/go/cfn) An account on Cisco.com is not required.

# <span id="page-12-3"></span><span id="page-12-2"></span>**Information About IP SLAs**

### **IP SLAs Technology Overview**

Cisco IPSLAs uses active traffic monitoring--the generation of traffic in a continuous, reliable, and predictable manner--for measuring network performance. IP SLAs sends data across the network to measure performance between multiple network locations or across multiple network paths. It simulates network data and IP services, and collects network performance information in real time. The information collected includes data about response time, one-way latency, jitter (interpacket delay variance), packet loss, voice quality scoring, network resource availability, application performance, and server response time. IPSLAs performs active monitoring by generating and analyzing traffic to measure performance either between Cisco devices or from a Cisco device to a remote IP device such as a network application server. Measurement statistics provided by the various IP SLAs operations can be used for troubleshooting, for problem analysis, and for designing network topologies.

Using IP SLAs, service provider customers can measure and provide service level agreements, and enterprise customers can verify service levels, verify outsourced service level agreements, and understand network performance for new or existing IP services and applications. IP SLAs uses unique service level assurance metrics and methodology to provide highly accurate, precise service level assurance measurements.

Depending on the specific IP SLAs operation, statistics of delay, packet loss, jitter, packet sequence, connectivity, path, server response time, and download time can be monitored within the Cisco device and stored in both CLI and SNMP MIBs. The packets have configurable IP and application layer options such as a source and destination IP address, User Datagram Protocol (UDP)/TCP port numbers, a type of service (ToS) byte (including Differentiated Services Code Point [DSCP] and IP Prefix bits), a Virtual Private Network (VPN) routing/forwarding instance (VRF), and a URL web address.

Being Layer-2 transport independent, IP SLAs can be configured end-to-end over disparate networks to best reflect the metrics that an end-user is likely to experience. Performance metrics collected by IPSLAs operations include the following:

- Delay (both round-trip and one-way)
- Jitter (directional)
- Packet loss (directional)
- Packet sequencing (packet ordering)
- Path (per hop)
- Connectivity (directional)
- Server or website download time
- Voice quality scores

Because IP SLAs is accessible using SNMP, it also can be used by performance monitoring applications like CiscoWorks Internetwork Performance Monitor (IPM) and other third-party Cisco partner performance management products. For details about network management products that use IP SLAs, see [http://](http://www.cisco.com/go/ipsla) [www.cisco.com/go/ipsla](http://www.cisco.com/go/ipsla) .

SNMP notifications based on the data gathered by an IP SLAs operation allow the router to receive alerts when performance drops below a specified level and when problems are corrected. IP SLAs uses the Cisco RTTMON MIB for interaction between external Network Management System (NMS) applications and the IPSLAs operationsrunning on the Cisco devices.For a complete description of the object variablesreferenced by the IP SLAs feature, refer to the text of the CISCO-RTTMON-MIB.my file, available from the Cisco MIB website .

### <span id="page-14-0"></span>**Service Level Agreements**

Internet commerce has grown significantly in the past few years as the technology has advanced to provide faster, more reliable access to the Internet. Many companies now need online access and conduct most of their business online and any loss of service can affect the profitability of the company. Internet service providers (ISPs) and even internal IT departments now offer a defined level of service--a service level agreement--to provide their customers with a degree of predictability.

The latest performance requirements for business-critical applications, voice over IP (VoIP) networks, audio and visual conferencing, and VPNs are creating internal pressures on converged IP networks to become optimized for performance levels. Network administrators are increasingly required to support service level agreements that support application solutions. The figure below shows how IP SLAs has taken the traditional concept of Layer 2 service level agreements and applied a broader scope to support end-to-end performance measurement, including support of applications.

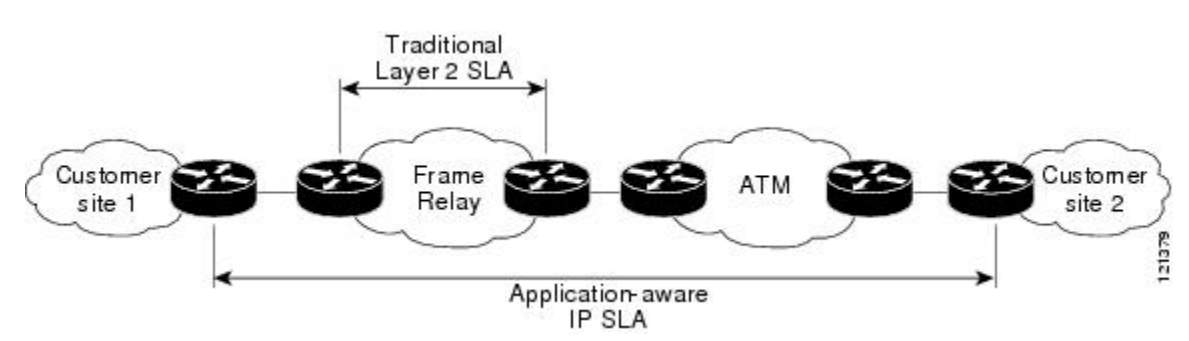

#### **Figure 1: Scope of Traditional Service Level Agreement Versus IP SLAs**

IP SLAs provides the following improvements over a traditional service level agreement:

- End-to-end measurements--The ability to measure performance from one end of the network to the other allows a broader reach and more accurate representation of the end-user experience.
- Sophistication--Statistics such as delay, jitter, packet sequence, Layer 3 connectivity, and path and download time that are broken down into bidirectional and round-trip numbers provide more data than just the bandwidth of a Layer 2 link.
- Ease of deployment--Leveraging the existing Cisco devices in a large network makes IP SLAs easier and cheaper to implement than the physical probes often required with traditionalservice level agreements.
- Application-aware monitoring--IP SLAs can simulate and measure performance statistics generated by applications running over Layer 3 through Layer 7. Traditional service level agreements can only measure Layer 2 performance.
- Pervasiveness--IP SLAs support exists in Cisco networking devices ranging from low-end to high-end devices and switches. This wide range of deployment gives IP SLAs more flexibility over traditional service level agreements.

When you know the performance expectations for different levels of traffic from the core of your network to the edge of your network, you can confidently build an end-to-end application-aware service level agreement.

### <span id="page-15-0"></span>**Benefits of IP SLAs**

- IP SLAs monitoring
	- Provides service level agreement monitoring, measurement, and verification.
- Network performance monitoring
	- Measures the jitter, latency, or packet loss in the network.
	- Provides continuous, reliable, and predictable measurements.
- IP service network health assessment
	- Verifies that the existing QoS is sufficient for new IP services.
- Edge-to-edge network availability monitoring
	- Provides proactive verification and connectivity testing of network resources(for example, indicates the network availability of a Network File System (NFS) server used to store business critical data from a remote site).
- Troubleshooting of network operation
	- Provides consistent, reliable measurement that immediately identifies problems and saves troubleshooting time.
- Voice over IP (VoIP) performance monitoring
- Multiprotocol Label Switching (MPLS) Virtual Private Network (VPN) performance monitoring and network verification

### <span id="page-15-1"></span>**Network Performance Measurement Using IP SLAs**

Using IP SLAs, a network engineer can monitor the performance between any area in the network: core, distribution, and edge. Monitoring can be done anytime, anywhere, without deploying a physical probe.

The IP SLAs Probe Enhancements feature is an application-aware synthetic operation agent that monitors network performance by measuring response time, network resource availability, application performance, jitter (interpacket delay variance), connect time, throughput, and packet loss. Performance can be measured between any Cisco device that supports this feature and any remote IP host (server), Cisco routing device, or mainframe host. Performance measurement statistics provided by this feature can be used for troubleshooting, for problem analysis, and for designing network topologies.

IP SLAs uses generated traffic to measure network performance between two networking devices. The figure below shows how IPSLAs starts when the IPSLAs device sends a generated packet to the destination device. After the destination device receives the packet, and depending on the type of IP SLAs operation, the device will respond with time-stamp information for the source to make the calculation on performance metrics. An IP SLAs operation performs a network measurement from the source device to a destination in the network using a specific protocol such as UDP.

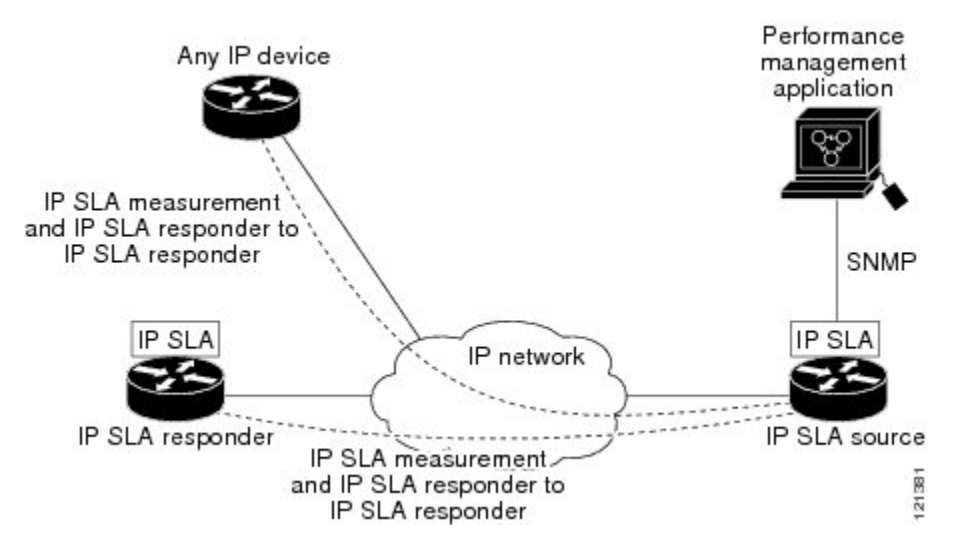

#### **Figure 2: IP SLAs Operations**

To implement IP SLAs network performance measurement you need to perform these tasks:

- **1** Enable the IP SLAs Responder, if appropriate.
- **2** Configure the required IP SLAs operation type.
- **3** Configure any options available for the specified IP SLAs operation type.
- **4** Configure threshold conditions, if required.
- **5** Schedule the operation to run, then let the operation run for a period of time to gather statistics.
- **6** Display and interpret the results of the operation using Cisco software commands or an NMS system with SNMP.

### <span id="page-16-0"></span>**IP SLAs Responder and IP SLAs Control Protocol**

The IP SLAs Responder is a component embedded in the destination Cisco routing device that allows the system to anticipate and respond to IP SLAs request packets. The IP SLAs Responder provides an enormous advantage with accurate measurements without the need for dedicated probes and additional statistics not available via standard ICMP-based measurements. The patented IP SLAs Control Protocol is used by the IP SLAs Responder providing a mechanism through which the responder can be notified on which port it should listen and respond. Only a Cisco device can be a source for a destination IP SLAs Responder.

The figure "IP SLAs Operations" in the "Network Performance Measurement Using IP SLAs" section shows where the IP SLAs Responder fits in relation to the IP network. The IP SLAs Responder listens on a specific port for control protocol messages sent by an IP SLAs operation. Upon receipt of the control message, the responder will enable the specified UDP or TCP port for the specified duration. During this time, the responder accepts the requests and responds to them. The responder disables the port after it responds to the IP SLAs packet, or when the specified time expires. For added security, MD5 authentication for control messages is available.

Enabling the IP SLAs Responder on the destination device is not required for all IP SLAs operations. For example, if services that are already provided by the destination device (such as Telnet or HTTP) are chosen, the IP SLAs Responder need not be enabled. For non-Cisco devices, the IP SLAs Responder cannot be configured and IP SLAs can send operational packets only to services native to those devices.

### <span id="page-17-0"></span>**Response Time Computation for IP SLAs**

Devices may take tens of milliseconds to process incoming packets, due to other high-priority processes. This delay affects the response times because the reply to test packets might be sitting on queue while waiting to be processed. In this situation, the response times would not accurately represent true network delays. IPSLAs minimizes these processing delays on the source device as well as on the target device (if IP SLAs Responder is being used), in order to determine true round-trip times. IPSLAstest packets use time stamping to minimize the processing delays.

When enabled, the IP SLAs Responder allows the target device to take two time stamps both when the packet arrives on the interface at interrupt level and again just as it is leaving, eliminating the processing time. At times of high network activity, an ICMP ping test often shows a long and inaccurate response time, while an IP SLAs test shows an accurate response time due to the time stamping on the responder.

The figure below demonstrates how the responder works. Four time stamps are taken to make the calculation for round-trip time. At the target device, with the responder functionality enabled time stamp 2 (TS2) is subtracted from time stamp 3 (TS3) to produce the time spent processing the test packet as represented by delta. This delta value is then subtracted from the overall round-trip time. Notice that the same principle is applied by IP SLAs on the source device where the incoming time stamp 4 (TS4) is also taken at the interrupt level to allow for greater accuracy.

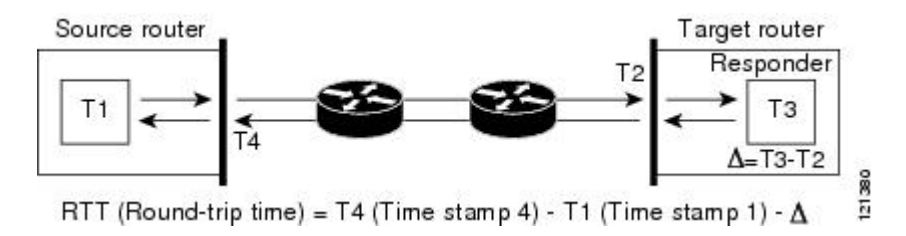

#### **Figure 3: IP SLAs Responder Time Stamping**

An additional benefit of the two time stamps at the target device is the ability to track one-way delay, jitter, and directional packet loss. Because much network behavior is asynchronous, it is critical to have these statistics. However, to capture one-way delay measurements the configuration of both the source device and target device with Network Time Protocol (NTP) is required. Both the source and target need to be synchronized to the same clock source. One-way jitter measurements do not require clock synchronization.

# <span id="page-17-1"></span>**IP SLAs Operation Scheduling**

After an IPSLAs operation has been configured, you must schedule the operation to begin capturing statistics and collecting error information. When scheduling an operation, it can start immediately or start at a certain month, day, and hour. There is a pending option to set the operation to start at a later time. The pending option is also an internal state of the operation visible through SNMP. The pending state is also used when an operation is a reaction (threshold) operation waiting to be triggered. You can schedule a single IP SLAs operation or a group of operations at one time.

Multioperations scheduling allows you to schedule multiple IPSLAs operations using a single Cisco software command or the CISCO RTTMON-MIB. Thisfeature allows you to control the amount of IPSLAs monitoring traffic by scheduling the operations to run at evenly distributed times. This distribution of IP SLAs operations helps minimize the CPU utilization and thereby enhances the scalability of the network.

For more details about the IPSLAs multioperations scheduling functionality, see the "IPSLAs-Multioperation Scheduling of IP SLAs Operations" module of the *IP SLAs Configuration Guide* .

### <span id="page-18-0"></span>**IP SLAs Operation Threshold Monitoring**

To support successful service level agreement monitoring or to proactively measure network performance, threshold functionality becomes essential. Consistent reliable measurements immediately identify issues and can save troubleshooting time. To confidently roll out a service level agreement you need to have mechanisms that notify you immediately of any possible violation. IP SLAs can send SNMP traps that are triggered by events such as the following:

- Connection loss
- Timeout
- Round-trip time threshold
- Average jitter threshold
- One-way packet loss
- One-way jitter
- One-way mean opinion score (MOS)
- One-way latency

Alternately, an IP SLAs threshold violation can trigger another IP SLAs operation for further analysis. For example, the frequency could be increased or an ICMP path echo or ICMP path jitter operation could be initiated for troubleshooting.

Determining the type of threshold and the level to set can be complex, and it depends on the type of IP service being used in the network. For more details on using thresholds with IP SLAs operations, see the "IP SLAs-Proactive Threshold Monitoring of IP SLAs Operations" module of the *IP SLAs Configuration Guide*

### <span id="page-18-2"></span><span id="page-18-1"></span>**MPLS VPN Awareness**

.

The IP SLAs MPLS VPN Awareness feature provides the capability to monitor IP service levels within Multiprotocol Label Switching (MPLS) Virtual Private Networks (VPNs). Using IP SLAs within MPLS VPNs allows service providers to plan, provision, and manage IP VPN services according to the service level agreement for a customer. IP SLAs operations can be configured for a specific VPN by specifying a VPN routing and forwarding (VRF) name.

### **History Statistics**

IP SLAs maintains the following three types of history statistics:

- Aggregated statistics--By default, IP SLAs maintains two hours of aggregated statistics for each operation. Value from each operation cycle is aggregated with the previously available data within a given hour. The Enhanced History feature in IP SLAs allows for the aggregation interval to be shorter than an hour.
- Operation snapshot history--IP SLAs maintains a snapshot of data for each operation instance that matches a configurable filter, such as all, over threshold, or failures. The entire set of data is available and no aggregation takes place.
- Distribution statistics--IP SLAs maintains a frequency distribution over configurable intervals. Each time IP SLAs starts an operation, a new history bucket is created until the number of history buckets matches the specified size or the lifetime of the operation expires. By default, the history for an IP SLAs operation is not collected. If history is collected, each bucket contains one or more history entries from the operation. History buckets do not wrap.

# <span id="page-19-0"></span>**Additional References**

#### **Related Documents**

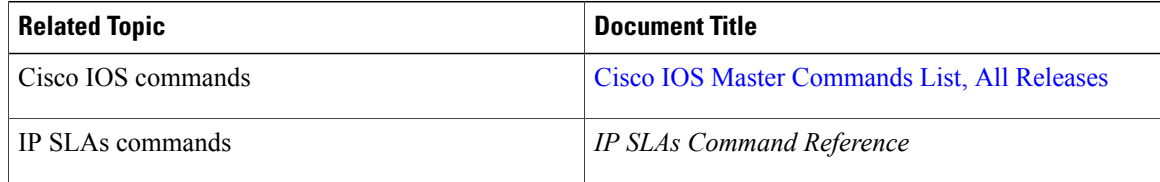

#### **Standards**

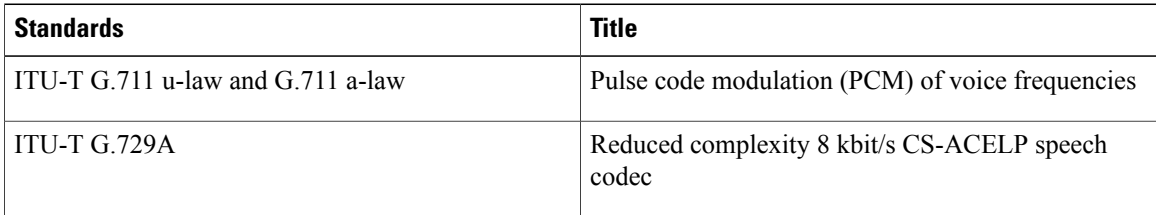

#### **MIBs**

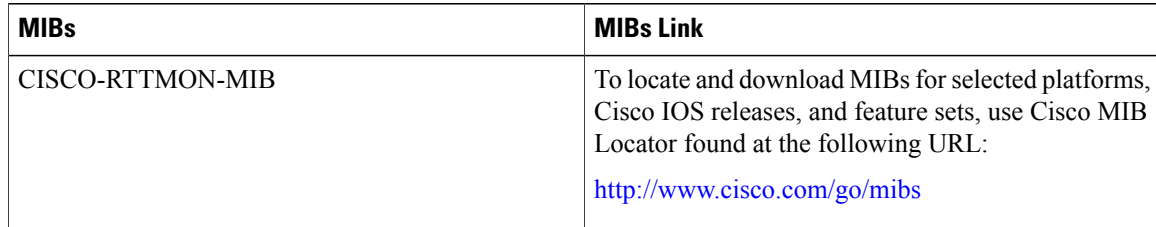

 $\mathbf I$ 

#### **RFCs**

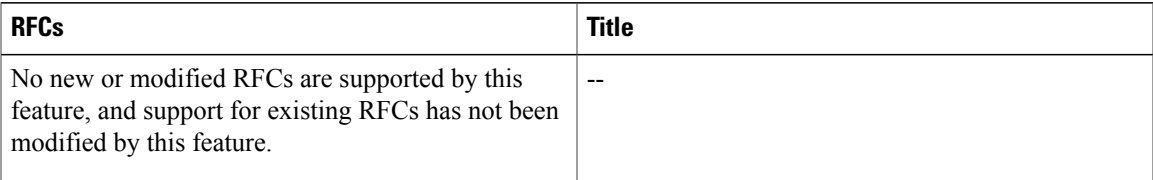

#### **Technical Assistance**

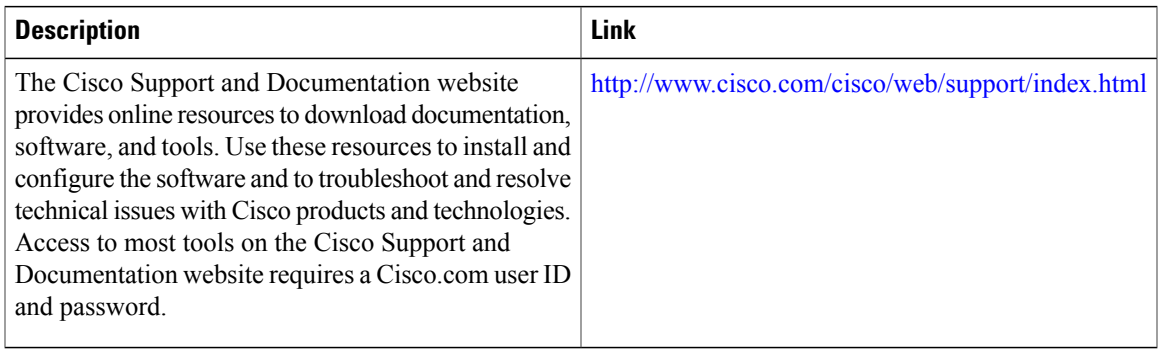

I

<span id="page-22-0"></span>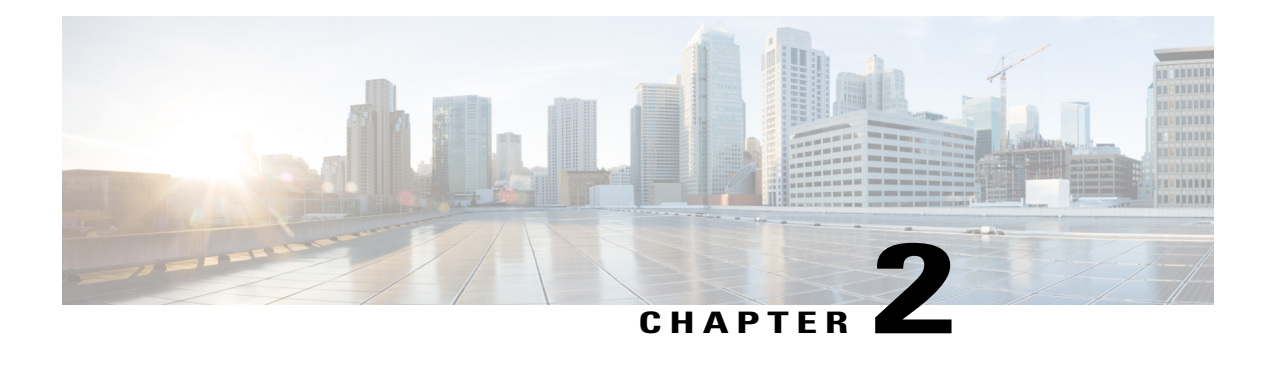

# **Configuring IP SLAs UDP Jitter Operations**

This document describes how to configure an IP Service Level Agreements (SLAs) UDP jitter operation to analyze round-trip delay, one-way delay, one-way jitter, one-way packet loss, and connectivity in networks that carry UDP traffic in IPv4 or IPv6 networks. This module also explains how the data gathered using the UDP jitter operation can be displayed and analyzed using Cisco software commands.

- Finding Feature [Information,](#page-22-1) page 11
- [Prerequisites](#page-22-2) for IP SLAs UDP Jitter Operations, page 11
- [Information](#page-23-0) About IP SLAs UDP Jitter Operations, page 12
- How to Configure IP SLAs UDP Jitter [Operations,](#page-24-0) page 13
- Verifying IP SLAs UDP Jitter [Operations,](#page-34-0) page 23
- [Configuration](#page-35-0) Examples for IP SLAs UDP Jitter Operations, page 24
- Additional References for IP SLAs UDP Jitter [Operations,](#page-35-2) page 24
- Feature [Information](#page-36-0) for IP SLAs UDP Jitter Operations, page 25

# <span id="page-22-1"></span>**Finding Feature Information**

Your software release may not support all the features documented in this module. For the latest caveats and feature information, see Bug [Search](https://tools.cisco.com/bugsearch/search) Tool and the release notes for your platform and software release. To find information about the features documented in this module, and to see a list of the releases in which each feature is supported, see the feature information table at the end of this module.

Use Cisco Feature Navigator to find information about platform support and Cisco software image support. To access Cisco Feature Navigator, go to [www.cisco.com/go/cfn.](http://www.cisco.com/go/cfn) An account on Cisco.com is not required.

# <span id="page-22-2"></span>**Prerequisites for IP SLAs UDP Jitter Operations**

• Time synchronization, such as that provided by the Network Time Protocol (NTP), is required between the source and the target device to provide accurate one-way delay (latency) measurements. To configure NTP on source and target devices, perform the tasks in the "Performing Basic System Management" chapter of the *Basic System Management Configuration Guide*. Time synchronization is not required

for one-way jitter and packet loss measurements. If time is not synchronized between source and target devices, one-way jitter and packet loss data are returned, but values of "0" are returned for the one-way delay measurements provided by the UDP jitter operation.

• Before configuring any IPService Level Agreements(SLAs) application, use the **show ipsla application** command to verify that the operation type is supported on the software image.

# <span id="page-23-1"></span><span id="page-23-0"></span>**Information About IP SLAs UDP Jitter Operations**

### **IP SLAs UDP Jitter Operation**

The IP Service Level Agreements (SLAs) UDP jitter operation diagnoses network suitability for real-time traffic applications such as VoIP, video over IP, or real-time conferencing.

Jitter means inter-packet delay variance. When multiple packets are sent consecutively from a source to a destination, for example, 10 ms apart, and if the network is behaving ideally, the destination should receive the packets 10 ms apart. But if there are delays in the network (like queuing, arriving through alternate routes, and so on) the arrival delay between packets might be greater than or less than 10 ms. Using this example, a positive jitter value indicates that packets arrived greater than 10 ms apart. If packets arrive 12 ms apart, then positive jitter is 2 ms; if packets arrive 8 ms apart, negative jitter is 2 ms. For delay-sensitive networks like VoIP, positive jitter values are undesirable, and a jitter value of 0 is ideal.

However, the IP SLAs UDP jitter operation does more than just monitor jitter. As the UDP jitter operation includes data returned by the IP SLAs UDP operation, the UDP jitter operation can be used as a multipurpose data gathering operation. The packets that IP SLAs generate carry packet-sending and receiving sequence information, and sending and receiving time stamps from the source and the operational target. Based on this information, UDP jitter operations are capable of measuring the following:

- Per-direction jitter (source to destination and destination to source)
- Per-direction packet loss
- Per-direction delay (one-way delay)
- Round-trip delay (average round-trip time)

As paths for sending and receiving data may be different (asymmetric), the per-direction data allows you to more readily identify where congestion or other problems are occurring in the network.

The UDP jitter operation functions by generating synthetic (simulated) UDP traffic. Asymmetric probes support custom-defined packet sizes per direction with which different packet sizes can be sent in request packets(from the source device to the destination device) and in response packets(from the destination device to the source device).

The UDP jitter operation sends N number of UDP packets, each of size S, T milliseconds apart, from a source device to a destination device, at a given frequency of F. In response, UDP packets of size P is sent from the destination device to the source device. By default, ten packet frames (N), each with a payload size of 10 bytes (S), are generated every 10 ms (T), and the operation is repeated every 60 seconds (F). Each of these parameters is user-configurable, so as to best simulate the IP service that you provide, as shown in the table below.

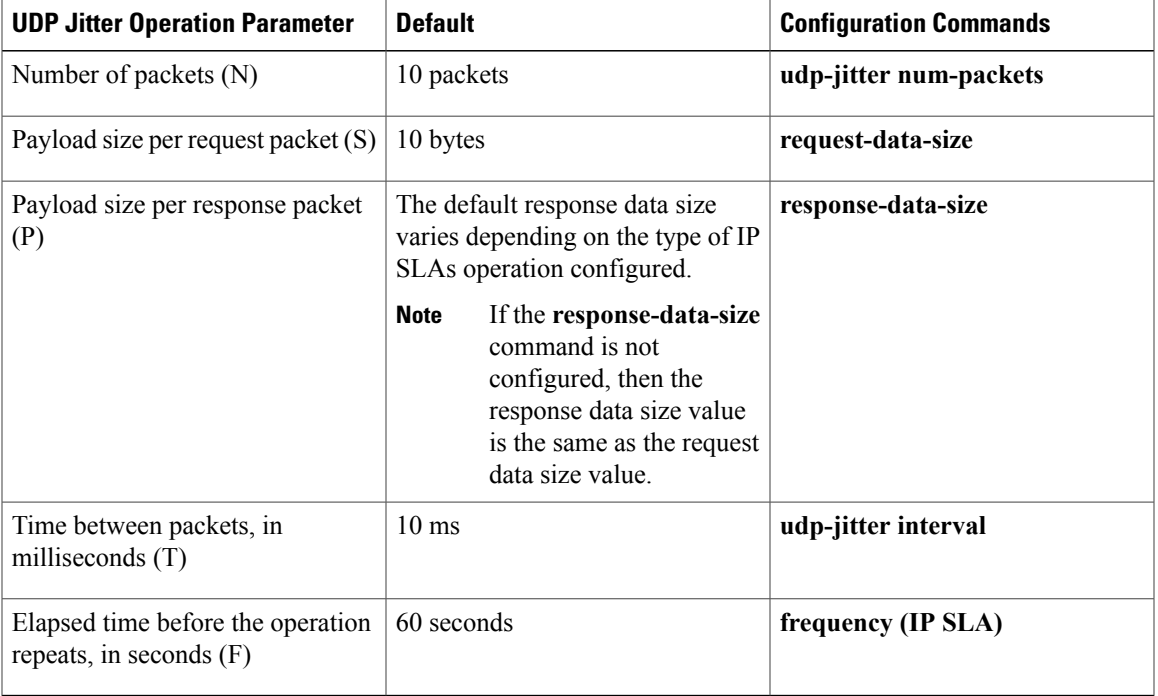

#### **Table 1: UDP Jitter Operation Parameters**

The IP SLAs operations function by generating synthetic (simulated) network traffic. A single IP SLAs operation (for example, IP SLAs operation 10) repeats at a given frequency for the lifetime of the operation.

# <span id="page-24-1"></span><span id="page-24-0"></span>**How to Configure IP SLAs UDP Jitter Operations**

# **Configuring the IP SLAs Responder on a Destination Device**

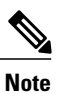

I

A responder should not configure a permanent port for a sender. If the responder configures a permanent port for a sender, even if the packets are successfully sent (no timeout or packet-loss issues), the jitter value is zero.

T

#### **SUMMARY STEPS**

- **1. enable**
- **2. configure terminal**
- **3.** Enter one of the following commands:
	- **ip sla responder**
	- **ip sla responder udp-echo ipaddress** *ip-address* **port** *port*
- **4. end**

#### **DETAILED STEPS**

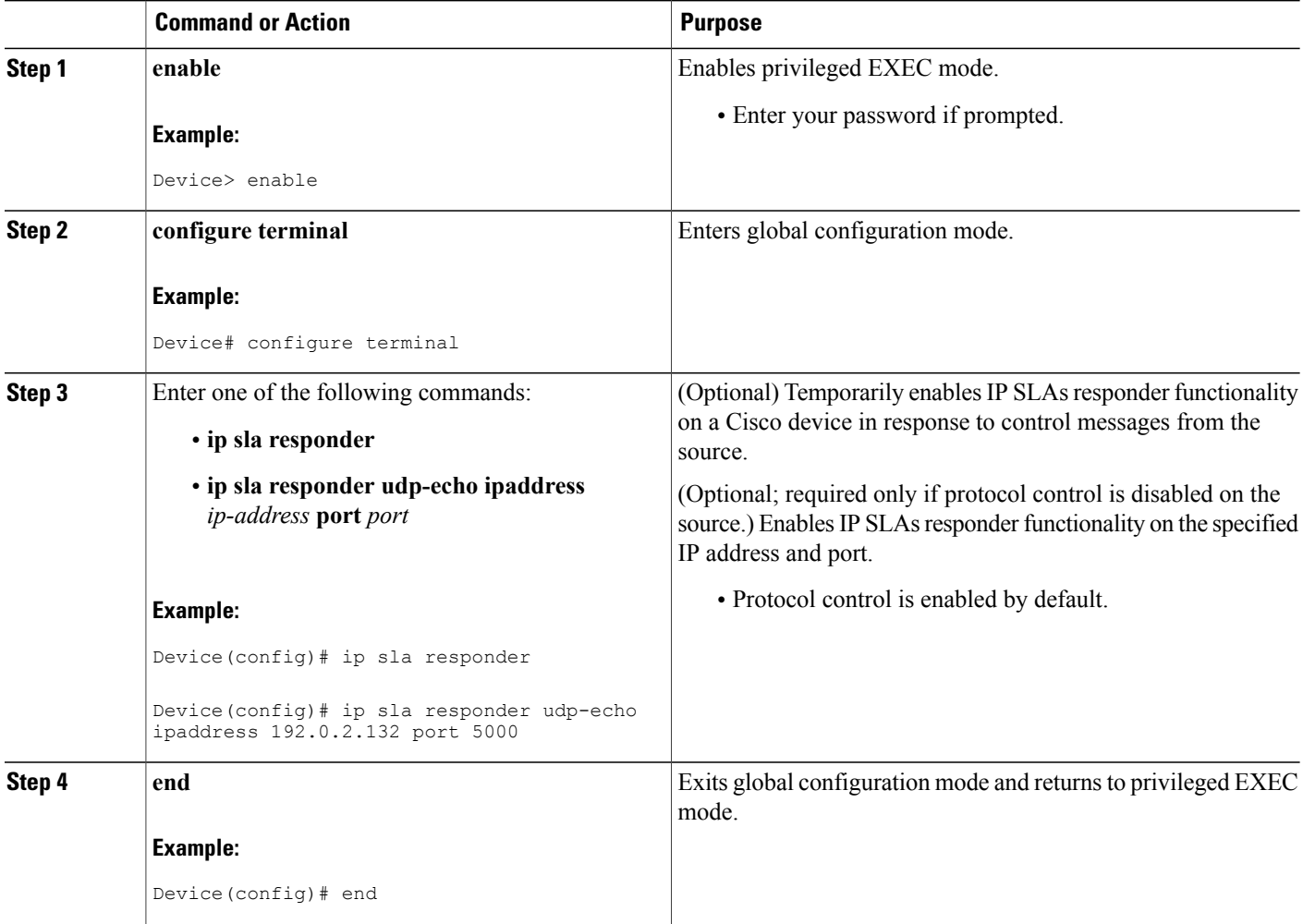

# <span id="page-26-0"></span>**Configuring and Scheduling a UDP Jitter Operation on a Source Device**

Perform only one of the following tasks:

- [Configuring](#page-26-1) a Basic UDP Jitter Operation on a Source Device
- Configuring a UDP Jitter Operation with Additional [Characteristics](#page-27-0)

### <span id="page-26-1"></span>**Configuring a Basic UDP Jitter Operation on a Source Device**

#### **SUMMARY STEPS**

- **1. enable**
- **2. configure terminal**
- **3. ip sla** *operation-number*
- **4. udp-jitter** {*destination-ip-address* | *destination-hostname*} *destination-port* [**source-ip** {*ip-address* | *hostname*}] [**source-port** *port-number*] [**control** {**enable** | **disable**}] [**num-packets** *number-of-packets*] [**interval** *interpacket-interval*]
- **5. frequency** *seconds*
- **6. end**
- **7. show ip sla configuration** [*operation-number*]

#### **DETAILED STEPS**

Г

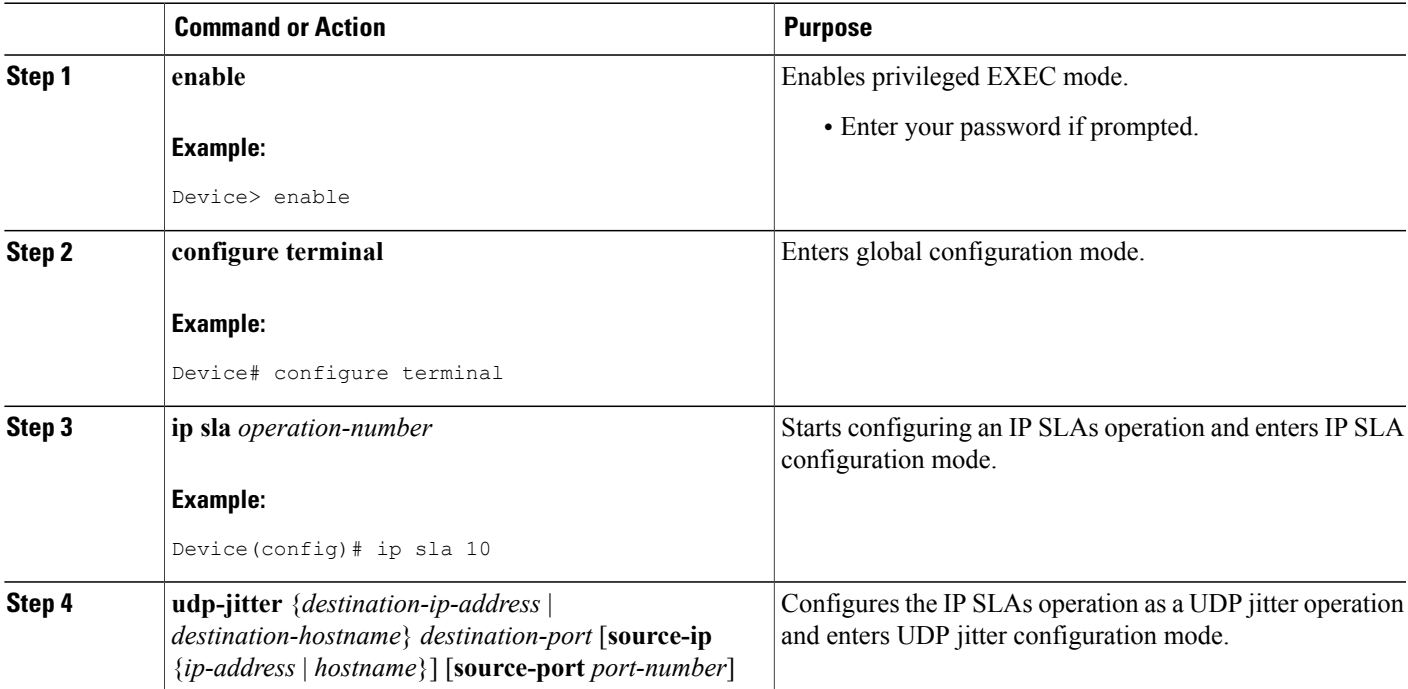

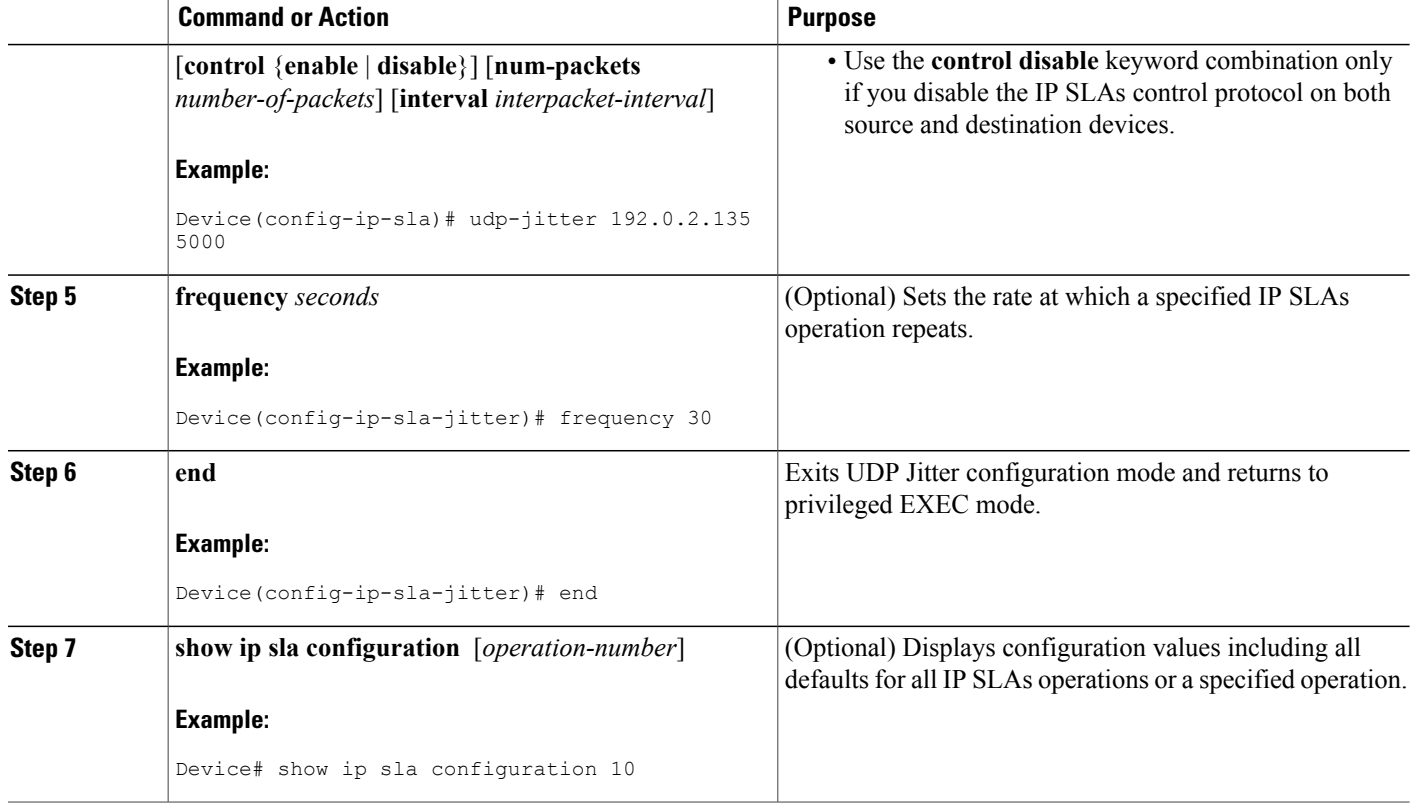

#### **What to Do Next**

To configure the percentile option for your operation, see the "Configuring the IP SLAs—Percentile Support for Filtering Outliers" module.

### <span id="page-27-0"></span>**Configuring a UDP Jitter Operation with Additional Characteristics**

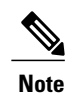

- **Note** The IP Service Level Agreements (SLAs) UDP jitter operation does not support the IP SLAs History feature because of the large volume of data involved with UDP jitter operations. This means that the following commands are not supported for UDP jitter operations: **history buckets-kept**, **history filter**, **history lives-kept**, **samples-of-history-kept**, and **show ip sla history**.
	- The MIB used by IP SLAs (CISCO-RTTMON-MIB) limits the hours-of-statistics kept for the UDP jitter operation to two hours. Configuring a larger value using the **history hours-of-statistics** *hours* global configuration change does not increase the value beyond two hours. However, the Data Collection MIB can be used to collect historical data for the operation. For more information, see the CISCO-DATA-COLLECTION-MIB.

#### **Before You Begin**

Before configuring a UDP jitter operation on a source device, the IP SLAs Responder must be enabled on the target device (the operational target). The IP SLAs Responder is available only on Cisco IOS software-based devices. To enable the Responder, perform the task in the "Configuring the IP SLAs Responder on the Destination Device" section.

#### **SUMMARY STEPS**

- **1. enable**
- **2. configure terminal**
- **3. ip sla** *operation-number*
- **4. udp-jitter** {*destination-ip-address* | *destination-hostname*} *destination-port* [**source-ip** {*ip-address* | *hostname*}] [**source-port** *port-number*] [**control** {**enable** | **disable**}] [**num-packets** *number-of-packets*] [**interval** *interpacket-interval*]
- **5. history distributions-of-statistics-kept** *size*
- **6. history enhanced** [**interval** *seconds*] [**buckets** *number-of-buckets*]
- **7. frequency** *seconds*
- **8. history hours-of-statistics-kept** *hours*
- **9. owner** *owner-id*
- **10. request-data-size** *bytes*
- **11. response-data-size** *bytes*
- **12. history statistics-distribution-interval** *milliseconds*
- **13. tag** *text*
- **14. threshold** *milliseconds*
- **15. timeout** *milliseconds*
- **16.** Enter one of the following commands:
	- **tos** *number*
	- **traffic-class** *number*
- **17. flow-label** *number*
- **18. verify-data**
- **19. vrf** *vrf-name*
- **20. end**
- **21. show ip sla configuration** [*operation-number*]

#### **DETAILED STEPS**

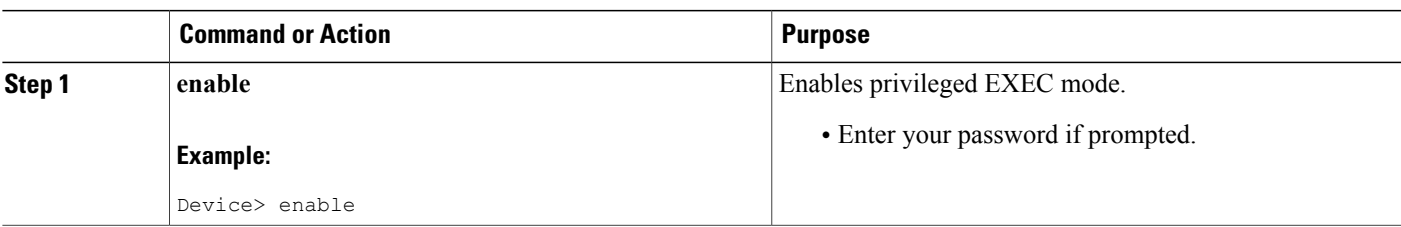

I

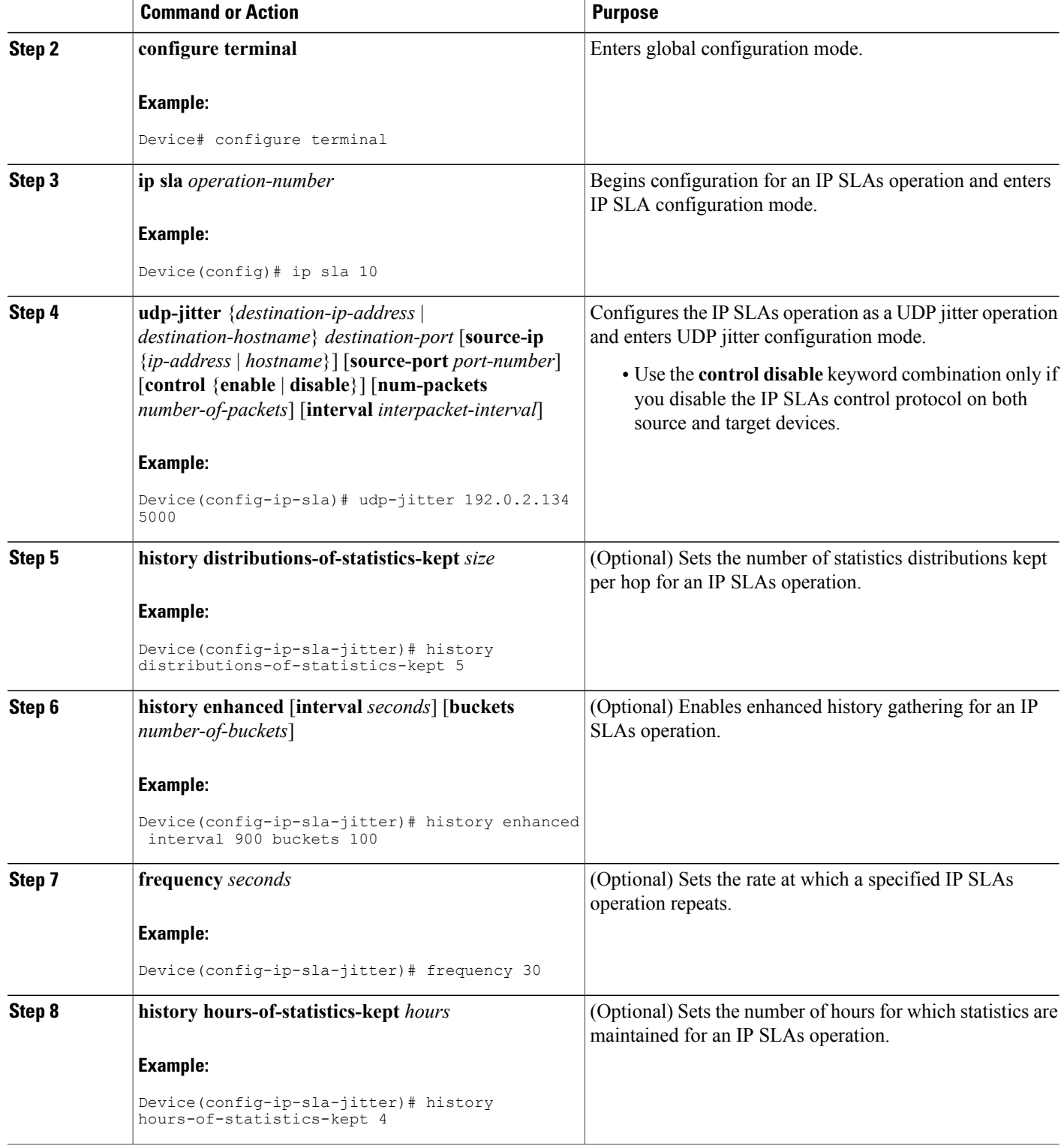

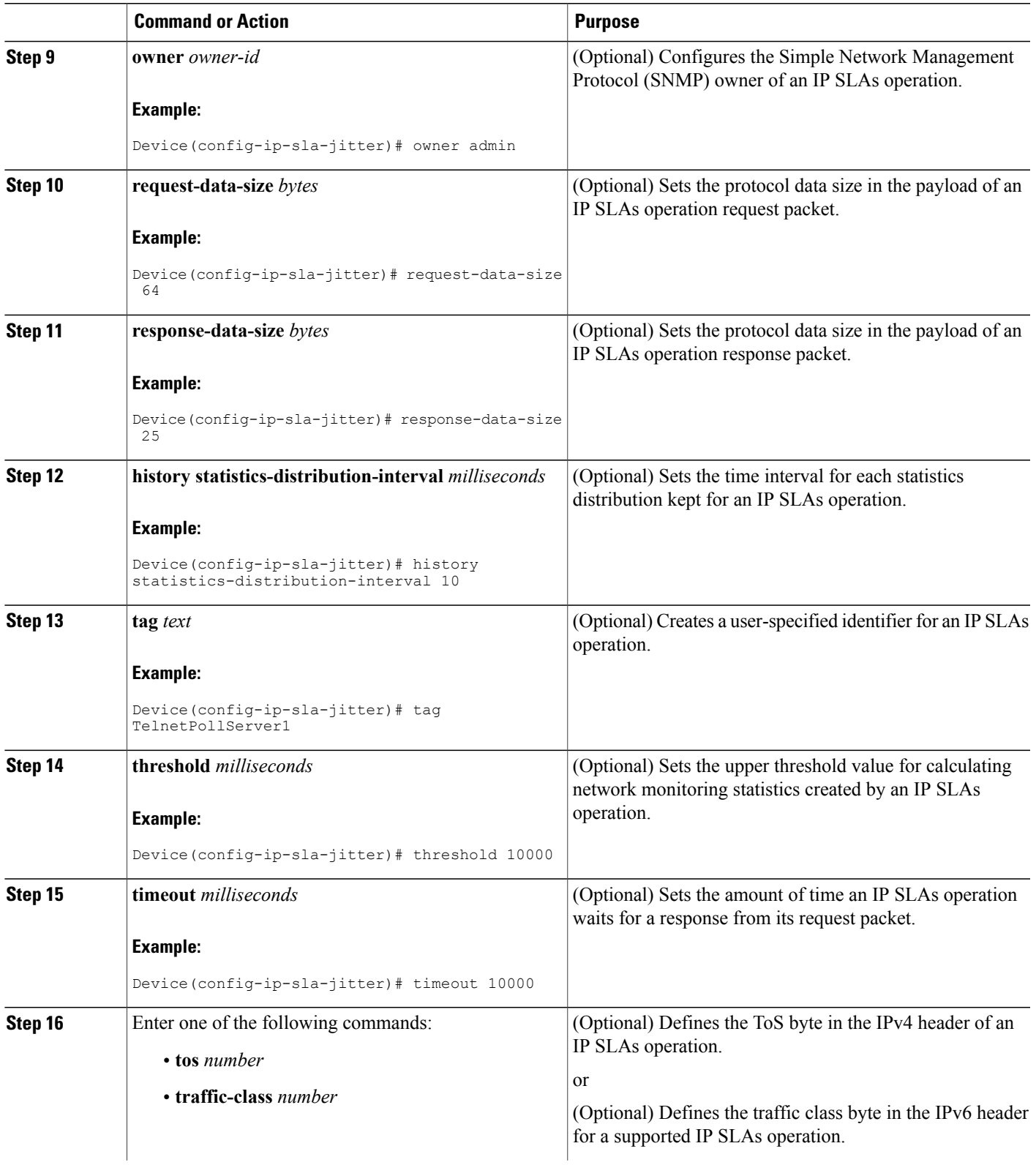

T

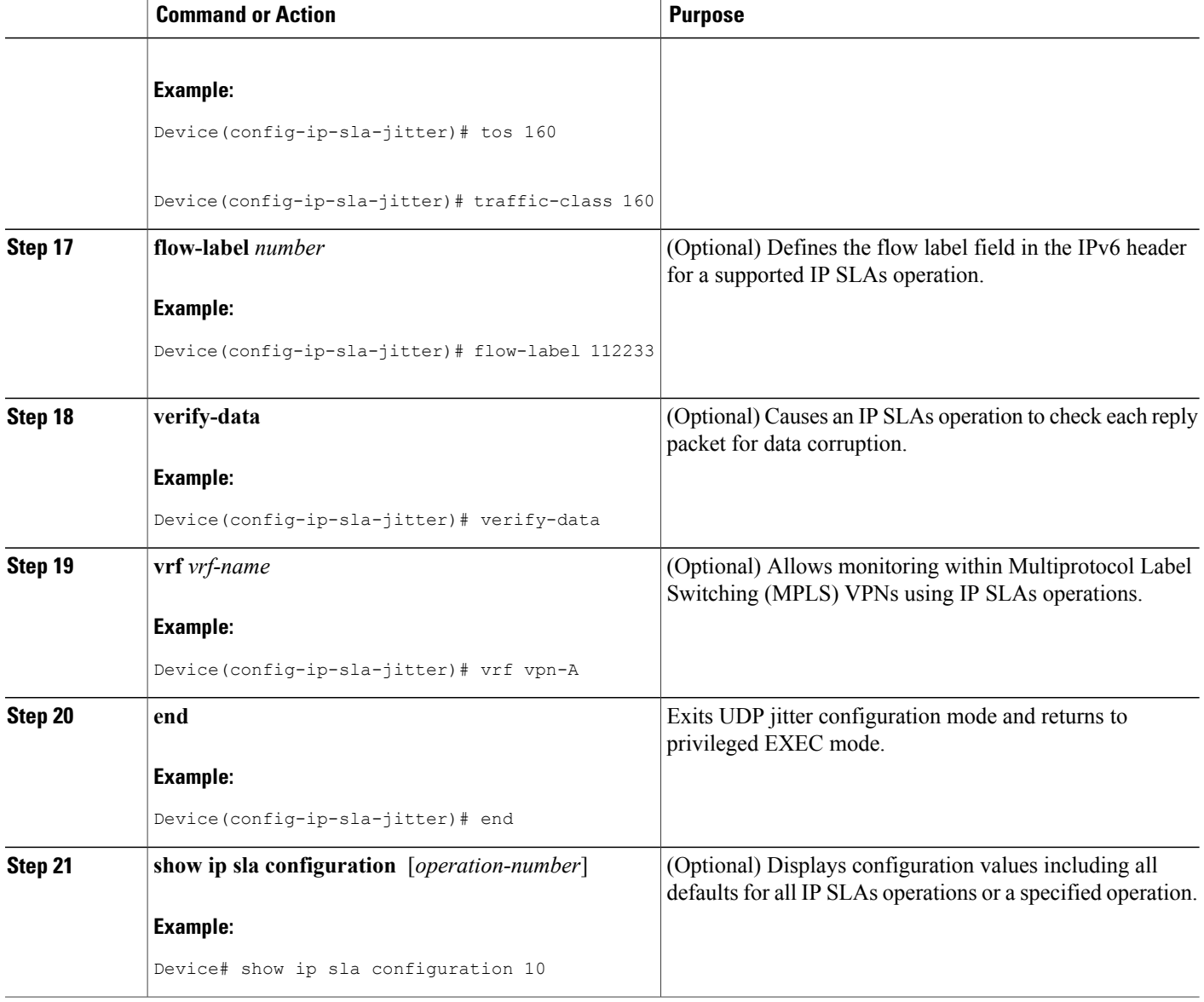

#### **What to Do Next**

To configure the percentile option for your operation, see the "Configuring the IP SLAs—Percentile Support for Filtering Outliers" module.

# <span id="page-31-0"></span>**Scheduling IP SLAs Operations**

#### **Before You Begin**

• All IP Service Level Agreements (SLAs) operations to be scheduled must be already configured.

- The frequency of all operations scheduled in a multioperation group must be the same.
- The list of one or more operation ID numbers to be added to a multioperation group must be limited to a maximum of 125 characters in length, including commas (,).

#### **SUMMARY STEPS**

- **1. enable**
- **2. configure terminal**
- **3.** Enter one of the following commands:
	- **ip sla schedule** *operation-number* [**life** {**forever** | *seconds*}] [**start-time** {[*hh***:***mm***:***ss*] [*month day* | *day month*] | **pending** | **now** | **after** *hh***:***mm***:***ss*}] [**ageout** *seconds*] [**recurring**]
	- **ip sla group schedule** *group-operation-number operation-id-numbers* {**schedule-period** *schedule-period-range* | **schedule-together**} [**ageout** *seconds*] [**frequency** *group-operation-frequency*] [**life** {**forever** | *seconds*}] [**start-time** {*hh***:***mm* [**:***ss*] [*month day* | *day month*] | **pending** | **now** | **after** *hh***:***mm* [**:***ss*]}]
- **4. end**
- **5. show ip sla group schedule**
- **6. show ip sla configuration**

### **DETAILED STEPS**

I

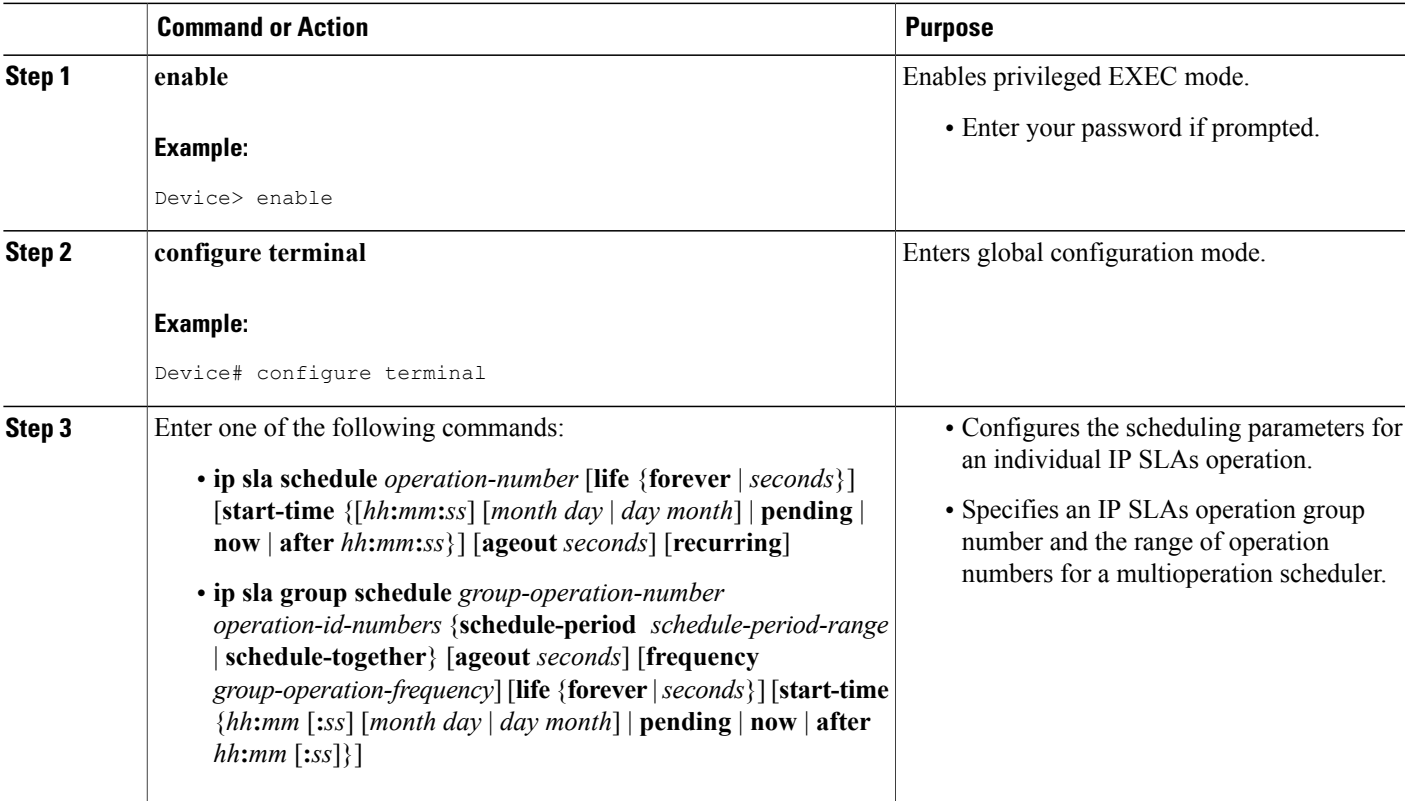

Π

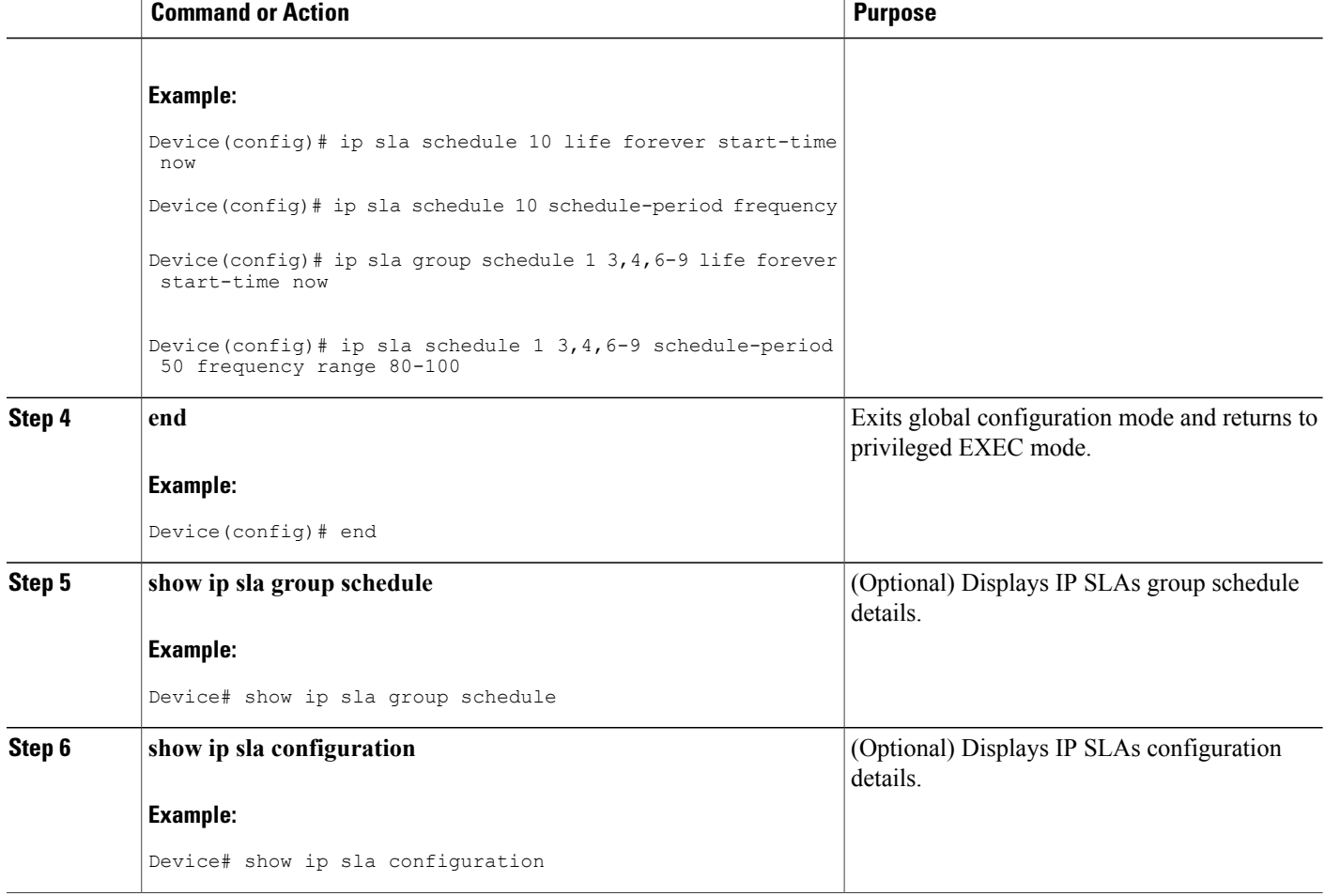

#### <span id="page-33-0"></span>**Troubleshooting Tips**

- If the IP Service Level Agreements (SLAs) operation is not running and not generating statistics, add the **verify-data** command to the configuration (while configuring in IP SLA configuration mode) to enable data verification. When data verification is enabled, each operation response is checked for corruption. Use the **verify-data** command with caution during normal operations because it generates unnecessary overhead.
- Use the **debug ip sla trace** and **debug ip sla error** commands to help troubleshoot issues with an IP SLAs operation.

#### <span id="page-33-1"></span>**What to Do Next**

To add proactive threshold conditions and reactive triggering for generating traps (or for starting another operation) to an IP Service Level Agreements (SLAs) operation, see the "Configuring Proactive Threshold Monitoring" section.

# <span id="page-34-0"></span>**Verifying IP SLAs UDP Jitter Operations**

#### **SUMMARY STEPS**

- **1. enable**
- **2. show ip sla configuration**
- **3. show ip sla group schedule**

#### **DETAILED STEPS**

**Step 1 enable**

Enables privileged EXEC mode.

• Enter your password if prompted.

#### **Example:**

Device> **enable**

**Step 2 show ip sla configuration** Displays IP SLAs configuration details.

#### **Example:**

Device# **show ip sla configuration**

```
IP SLAs Infrastructure Engine-III
Entry number: 5
Owner: ownername
Tag: text
Operation timeout (milliseconds): 9999
Type of operation to perform: udp-jitter
Target address/Source address: 192.0.2.115/0.0.0.0
Target port/Source port: 5/0
Type Of Service parameter: 0x5
Request size (ARR data portion): 100
Response size (ARR data portion): 200
Packet Interval (milliseconds)/Number of packets: 20/10
Verify data: No
Operation Stats Precision : microseconds
Timestamp Location Optimization: enabled
Operation Packet Priority : high
NTP Sync Tolerance : 0 percent
Vrf Name:
Control Packets: enabled
```
#### **Step 3 show ip sla group schedule** Displays IP SLAs group schedule details.

#### **Example:**

Device# **show ip sla group schedule**

```
Group Entry Number: 1
Probes to be scheduled: 6-9,3-4
Total number of probes: 6
Schedule period: 10
Mode: even
Group operation frequency: Equals schedule period
Status of entry (SNMP RowStatus): Active
Next Scheduled Start Time: Pending trigger
Life (seconds): 3600
Entry Ageout (seconds): never
```
# <span id="page-35-1"></span><span id="page-35-0"></span>**Configuration Examples for IP SLAs UDP Jitter Operations**

### **Example: Configuring a UDP Jitter Operation**

In the following example, two operations are configured as UDP jitter operations, with operation 2 starting five seconds after the first operation. Both operations will run indefinitely.

```
configure terminal
ip sla 1
 udp-jitter 192.0.2.115 65051 num-packets 20
 request-data-size 160
  tos 128
 frequency 30
 ip sla schedule 1 start-time after 00:05:00
 ip sla 2
 udp-jitter 192.0.2.115 65052 num-packets 20 interval 10
 request-data-size 20
 tos 64
  frequency 30
 ip sla schedule 2 start-time after 00:05:05
```
Enter the following command on the target (destination) device to temporarily enable the IP SLAs responder functionality on a Cisco device in response to control messages from the source device.

ip sla responder

# <span id="page-35-2"></span>**Additional References for IP SLAs UDP Jitter Operations**

#### **Related Documents**

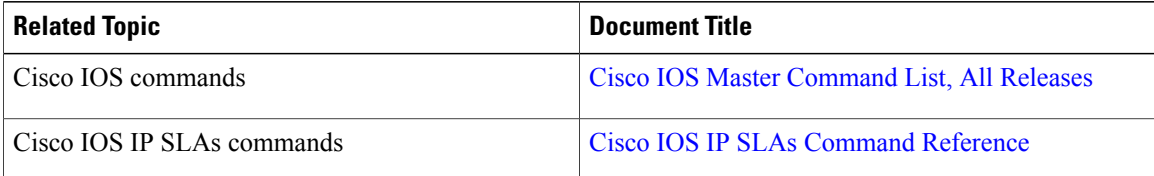
Г

#### **MIBs**

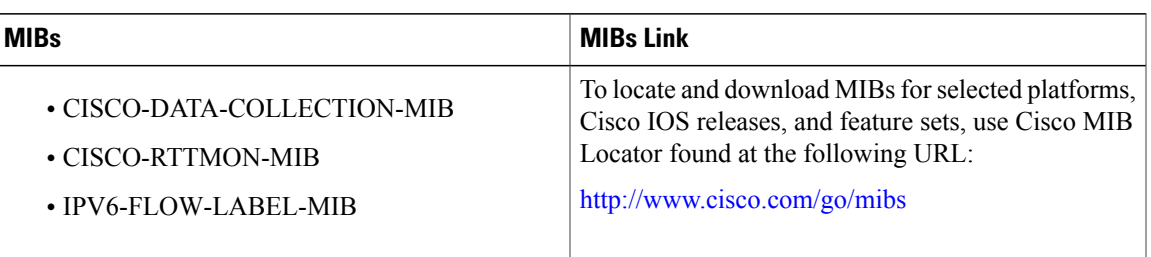

#### **Technical Assistance**

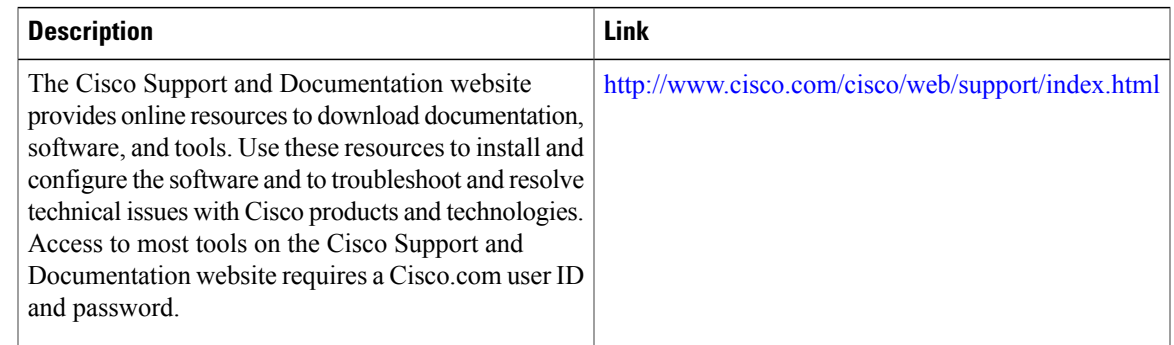

# **Feature Information for IP SLAs UDP Jitter Operations**

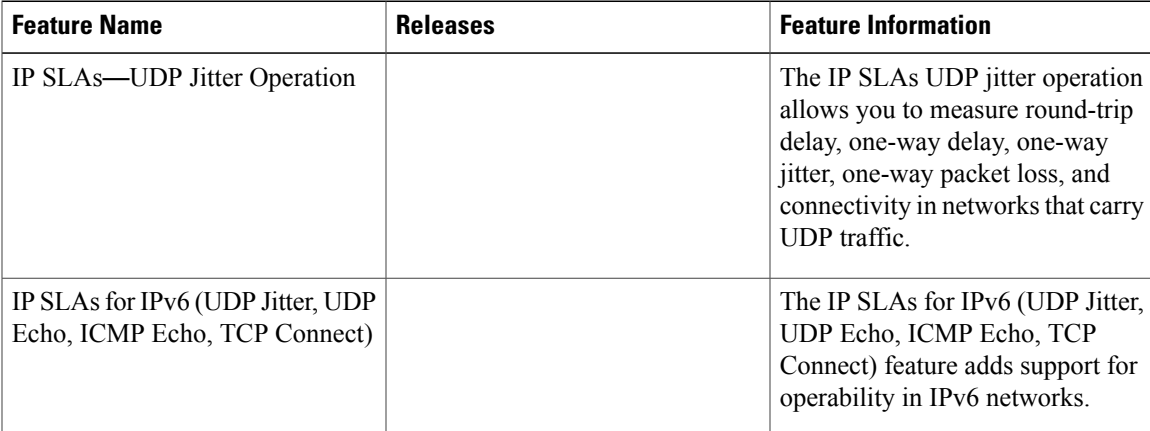

**Table 2: Feature Information for the IP SLAs UDP Jitter Operation**

I

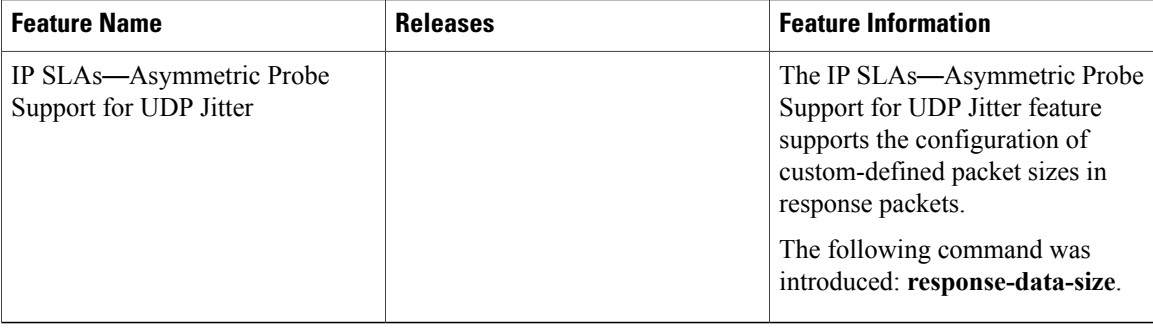

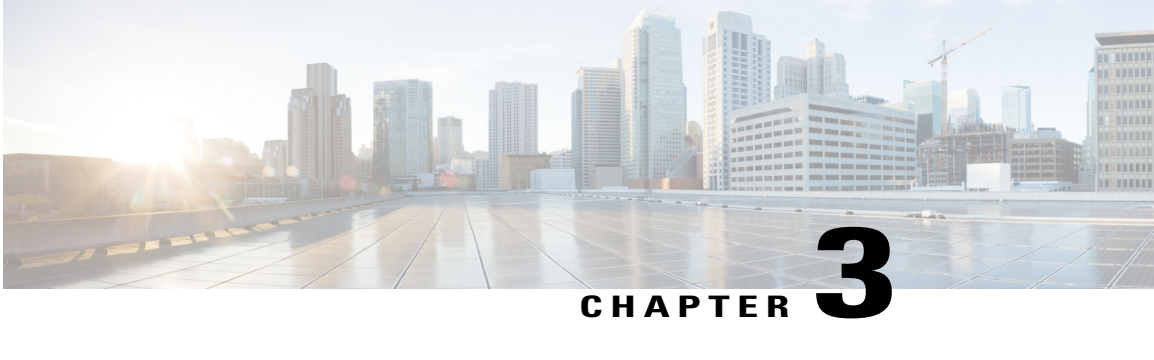

# **Configuring IP SLAs LSP Health Monitor Operations**

This module describes how to configure an IP Service Level Agreements (SLAs) label switched path (LSP) Health Monitor. LSP health monitors enable you to to proactively monitor Layer 3 Multiprotocol Label Switching (MPLS) Virtual Private Networks (VPNs). This feature provides automated end-to-end verification in the control plane and data plane for all LSPs between the participating Provider Edge (PE) devices. This end-to-end (PE-to-PE device) approach ensures that LSP connectivity is verified along the paths that customer traffic is sent. Consequently, customer-impacting network connectivity issues that occur within the MPLS core will be detected by the LSP Health Monitor. Once configured, the LSP Health Monitor will automatically create and delete IP SLAs LSP ping or LSP traceroute operations based on network topology.

- Finding Feature [Information,](#page-38-0) page 27
- [Prerequisites](#page-39-0) for LSP Health Monitor Operations, page 28
- [Restrictions](#page-39-1) for LSP Health Monitor Operations, page 28
- [Information](#page-39-2) About LSP Health Monitor Operations, page 28
- How to Configure LSP Health Monitor [Operations,](#page-47-0) page 36
- [Configuration](#page-65-0) Examples for LSP Health Monitors, page 54
- Additional [References,](#page-72-0) page 61
- Feature [Information](#page-74-0) for LSP Health Monitor Operations, page 63

## <span id="page-38-0"></span>**Finding Feature Information**

Your software release may not support all the features documented in this module. For the latest caveats and feature information, see Bug [Search](https://tools.cisco.com/bugsearch/search) Tool and the release notes for your platform and software release. To find information about the features documented in this module, and to see a list of the releases in which each feature is supported, see the feature information table at the end of this module.

Use Cisco Feature Navigator to find information about platform support and Cisco software image support. To access Cisco Feature Navigator, go to [www.cisco.com/go/cfn.](http://www.cisco.com/go/cfn) An account on Cisco.com is not required.

# <span id="page-39-0"></span>**Prerequisites for LSP Health Monitor Operations**

- The participating PE devices of an LSP Health Monitor operation must support the MPLS LSP ping feature. It is recommended that the Provider (P) devices also support the MPLS LSP Ping feature in order to obtain complete error reporting and diagnostics information.
- Ensure that the source PE device has enough memory to support the desired LSP Health Monitor functionality. Enabling the LSP discovery option can potentially have a significant impact on device memory. If there is not enough memory available during the LSP discovery process, the process will gracefully terminate and an error message will be displayed.

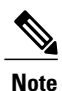

The destination PE devices of an LSP Health Monitor operation do not require the IP SLAs Responder to be enabled.

# <span id="page-39-1"></span>**Restrictions for LSP Health Monitor Operations**

• Once an LSP Health Monitor operation is started, its configuration parameters should not be changed until the operation has ended. Changing the configuration parameters while the operation is actively running could cause delays in obtaining network connectivity statistics.

# <span id="page-39-2"></span>**Information About LSP Health Monitor Operations**

## **Benefits of the LSP Health Monitor**

- End-to-end LSP connectivity measurements across equal-cost multipaths for determining network availability or testing network connectivity in MPLS networks
- Proactive threshold monitoring through SNMP trap notifications and syslog messages
- Reduced network troubleshooting time for MPLS networks
- Scalable network error detection using fast retry capability
- Creation and deletion of IP SLAs operations based on network topology
- Discovery of Border Gateway Protocol (BGP) next hop neighbors based on local VPN routing and forwarding instances (VRFs) and global routing tables
- Multioperation scheduling of IP SLAs operations
- Pseudo-wire connectivity testing between MPLS network edges, with threshold violations and scalable operation scheduling
- Monitoring and SNMP trap alerts for round-trip time (RTT) threshold violations, connection loss, and command response timeouts

## **How the LSP Health Monitor Works**

The LSP Health Monitor feature provides the capability to proactively monitor Layer 3 MPLS VPNs. The general process for how the LSP Health Monitor works is as follows:

**1** The user configures an LSP Health Monitor operation and the BGP next hop neighbor discovery process is enabled.

Configuring an LSP Health Monitor operation is similar to configuring a standard IP SLAs operation. To illustrate, all operation parameters for an LSP Health Monitor operation are configured after an identification number for the operation is specified. However, unlike standard IP SLAs operations, these configured parameters are then used as the base configuration for the individual IP SLAs LSP ping and LSP traceroute operations that will be created by the LSP Health Monitor. The LSP discovery process can potentially have a significant impact on the memory and CPU of the source PE device. To prevent unnecessary device performance issues, careful consideration should be taken when configuring the operational and scheduling parameters of an LSP Health Monitor operation.

When the BGP next hop neighbor discovery process is enabled, a database of BGP next hop neighbors in use by any VRF associated with the source PE device is generated based on information from the local VRF and global routing tables. For more information about the BGP next hop neighbor discovery process, see the "Discovery of Neighboring PE Devices" section.

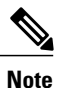

By default, only a single path between the source and destination PE devices is discovered. If the LSP discovery option is enabled, the equal-cost multipaths between the source and destination PE devices are discovered. For more information on how the LSP discovery process works, see the "LSP Discovery Process" section.

**2** The user configures proactive threshold monitoring parameters for the LSP Health Monitor operation.For more information about proactive threshold monitoring, see the "Proactive Threshold Monitoring for the LSP Health Monitor" section.

Depending on the proactive threshold monitoring configuration options chosen, SNMP trap notifications or syslog messages are generated as threshold violations are met.

**3** The user configures multioperation scheduling parameters for the LSP Health Monitor operation. For more information about multioperation scheduling, see the "Multioperation Scheduling for the LSP Health Monitor" section.

Once the LSP Health Monitor operation is started, a single IP SLAs operation is automatically created (based on parameters configured in Step 1) for each applicable PE (BGP next hop) neighbor. The IP SLAs operations will measure network connectivity between the sourcePE device and the discovered destination PE device. The start time and frequency of each measurement is based on the multioperation scheduling parameters defined by the user.

#### **Addition and Deletion of IP SLAs Operations**

The LSP Health Monitor receives periodic notifications about BGP next hop neighbors that have been added to or removed from a particular VPN. This information is stored in a queue maintained by the LSP Health Monitor. Based on the information in the queue and user-specified time intervals, new IP SLAs operations are automatically created for newly discovered PE devices and existing IP SLAs operations are automatically deleted for any PE devices that are no longer valid. The automatic deletion of operations can be disabled. However, disabling this function is not recommended because these operations would then need to be deleted manually.

If the LSP discovery option is enabled, creation of LSP discovery groups for newly discovered BGP next hop neighbors will follow the same process as described in the "LSP Discovery Process" section. If a BGP next hop neighbor is removed from a particular VPN, all the corresponding LSP discovery groups and their associated individual IP SLAs operations and statistics are removed from the LSP discovery group database.

#### **Access Lists for Filtering BGP Next Hop Neighbors**

Standard IP access lists can be configured to restrict the number of IP SLAs operations that are automatically created by the LSP Health Monitor. When the IP SLAs access list parameter is configured, the list of BGP next hop neighbors discovered by the LSP Health Monitor is filtered based on the conditions defined by the associated standard IP access list. In other words, the LSP Health Monitor will automatically create IP SLAs operations only for those BGP next hop neighbors with source addresses that satisfy the criteria permitted by the standard IP access list.

#### **Unique Identifier for Each Automatically Created IP SLAs Operation**

The IP SLAs operations automatically created by the LSP Health Monitor are uniquely identified by their owner field. The owner field of an operation is generated using all the parameters that can be configured for that particular operation. If the length of the owner field is longer than 255 characters, it will be truncated.

### **Discovery of Neighboring PE Devices**

A BGP next hop neighbor discovery process is used to find the BGP next hop neighbors in use by any VRF associated with the source PE device. In most cases, these neighbors will be PE devices.

When the BGP next hop neighbor discovery process is enabled, a database of BGP next hop neighbors in use by any VRF associated with the source PE device is generated based on information from the local VRF and global routing tables. As routing updates are received, new BGP next hop neighbors are added to and deleted from the database immediately.

The figure below shows how the BGP next hop neighbor discovery process works for a simple VPN scenario for an Internet service provider (ISP). In this example, there are three VPNs associated with device PE1: red, blue, and green. From the perspective of device PE1, these VPNs are reachable remotely through BGP next hop neighbors PE2 (device ID: 12.12.12.12) and PE3 (device ID: 13.13.13.13). When the BGP next hop neighbor discovery process is enabled on device PE1, a database is generated based on the local VRF and global routing tables. The database in this example contains two BGP next hop device entries: PE2 12.12.12.12.12 and PE3 13.13.13.13. The routing entries are maintained per next hop device to distinguish which next hop devices belong within which particular VRF. For each next hop device entry, the IPv4 Forward Equivalence

Class (FEC) of the BGP next hop device in the global routing table is provided so that it can be used by the MPLS LSP ping operation.

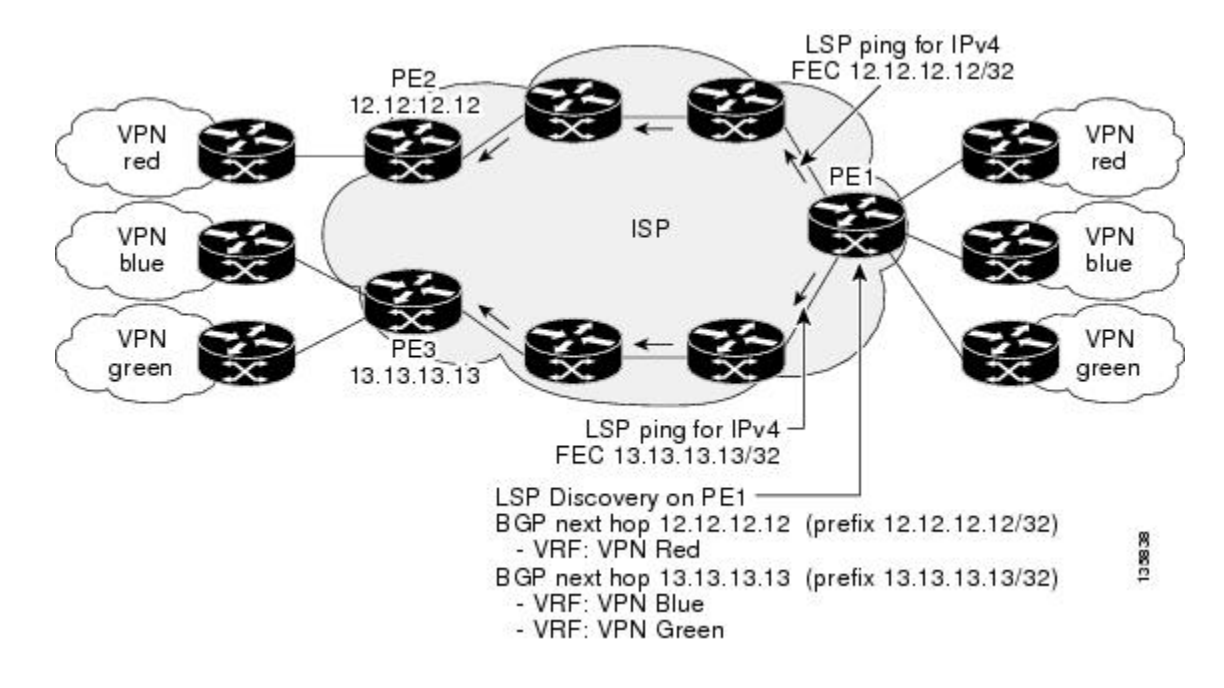

#### **Figure 4: BGP Next Hop Neighbor Discovery for a Simple VPN**

### **LSP Discovery**

The LSP discovery option of an LSP Health Monitor operation provides the capability to discover the equal-cost multipaths for carrying MPLS traffic between the source and destination PE devices. Network connectivity measurements can then be performed for each of the paths that were discovered.

The general process for LSP discovery is as follows:

**1** BGP next hop neighbors are discovered using the BGP next hop neighbor discovery process. For more information about the BGP next hop neighbor discovery process, see the "Discovery of Neighboring PE Routers" section.

Once the LSP Health Monitor operation is started, a single IP SLAs operation is automatically created for each applicable PE (BGP next hop) neighbor. Only a single path to each applicable PE neighbor is discovered during this initial step of the LSP discovery process. For each next hop neighbor, the LSP Health Monitor creates an LSP discovery group (that initially consists of only the one discovered path) and assigns the group with a unique identification number. For more information about LSP discovery groups, see the "LSP Discovery Groups" section.

**2** An LSP discovery request is sent by the LSP Health Monitor to the LSP discovery subsystem for each applicable BGP next hop neighbor. For each next hop neighbor in which an appropriate response is received, MPLS echo requests are sent one-by-one from the source PE device to discover the equal-cost multipaths. The parameters that uniquely identify each equal-cost multipath (127/8 destination IP address [LSP selector] and the PE outgoing interface) are added to the associated LSP discovery database.

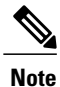

For a given LSP Health Monitor operation, the user can define the maximum number of BGP next hop neighbors that can be concurrently undergoing LSP discovery.

**3** Each individual IP SLAs operation (created for each applicable PE neighbor) uses an IP SLAs LSP ping superoperation to measure network connectivity across all equal-cost multipaths between the source PE device and discovered destination PE device. The IP SLAs superoperation operates by sending an LSP ping packet to the destination PE device and adjusting the LSP ping 127/8 LSP selector IP address for each discovered equal-cost multipath. For example, assume that there are three equal-cost multipaths to a destination PE device and the identified LSP selector IP addresses are 127.0.0.1, 127.0.0.5, and 127.0.0.6. The IP SLAs superoperation would sequentially send three LSP ping packets using the identified LSP selector IP addresses for directing the superoperation across the three paths. This technique ensures that there is only a single IP SLAs LSP ping operation for each source and destination PE device pair, and significantly reduces the number of active LSP ping operations sent by the source PE device.

The figure below illustrates a simple VPN scenario. This network consists of a core MPLS VPN with two PE devices (device PE1 and device PE2) belonging to the VRF named VPN blue. Suppose device PE1 is the source PE device for an LSP Health Monitor operation with the LSP discovery option enabled and that device PE2 is discovered by the BGP discovery process as a BGP next hop neighbor to device PE1. If path 1 and path 2 are equal-cost multipaths between device PE1 to device PE2, then the LSP discovery process would create an LSP discovery group consisting of path 1 and path 2. An IP SLAs LSP ping superoperation would also be created to monitor network availability across each path.

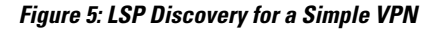

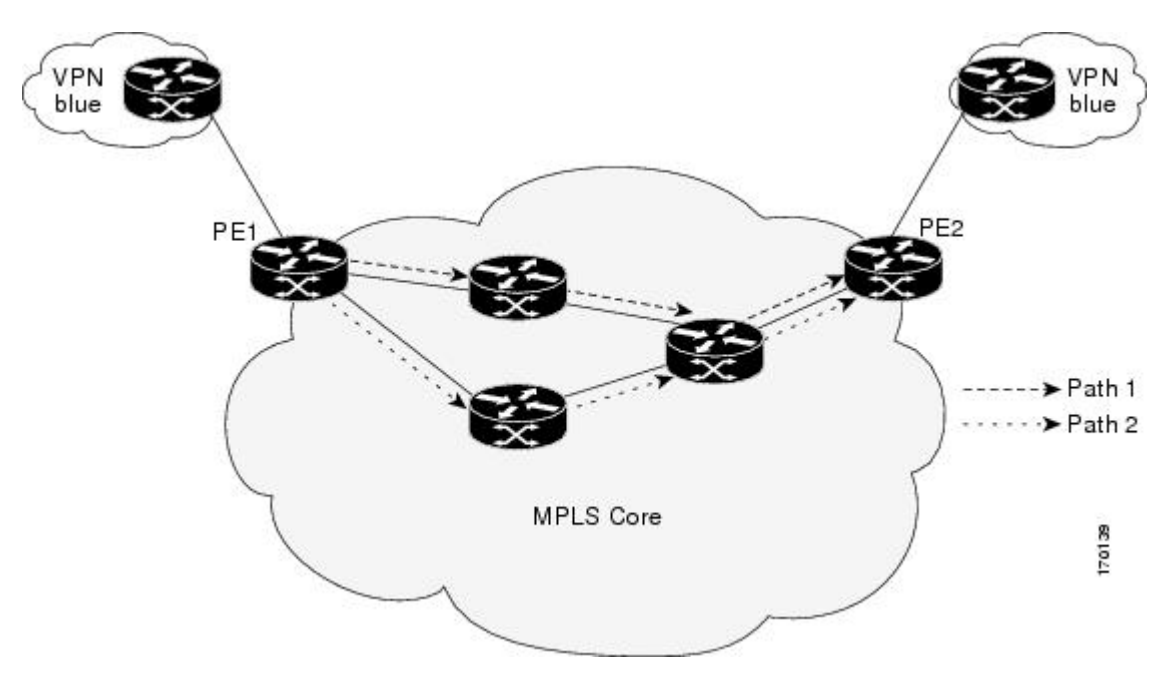

## **LSP Discovery Groups**

A single LSP Health Monitor operation can be comprised of several LSP discovery groups depending on the number of BGP next hop neighbors discovered by the BGP next hop neighbor discovery process. Each LSP discovery group corresponds to one BGP next hop neighbor and is assigned a unique identification number (starting with the number 1). The figure below illustrates a simple VPN scenario. This network consists of a core MPLS VPN with three PE devices (device PE1, PE2, and PE3) belonging to the VRF named VPN blue. Suppose device PE1 is the source PE device for an LSP Health Monitor operation with the LSP discovery option enabled and that device PE2 and PE3 are discovered by the BGP discovery process as BGP next hop neighbors to device PE1. LSP discovery group 1 is created for the equal-cost multipaths between device PE1 to device PE2 and LSP discovery group 2 is created for the equal-cost multipaths between device PE1 to device PE3.

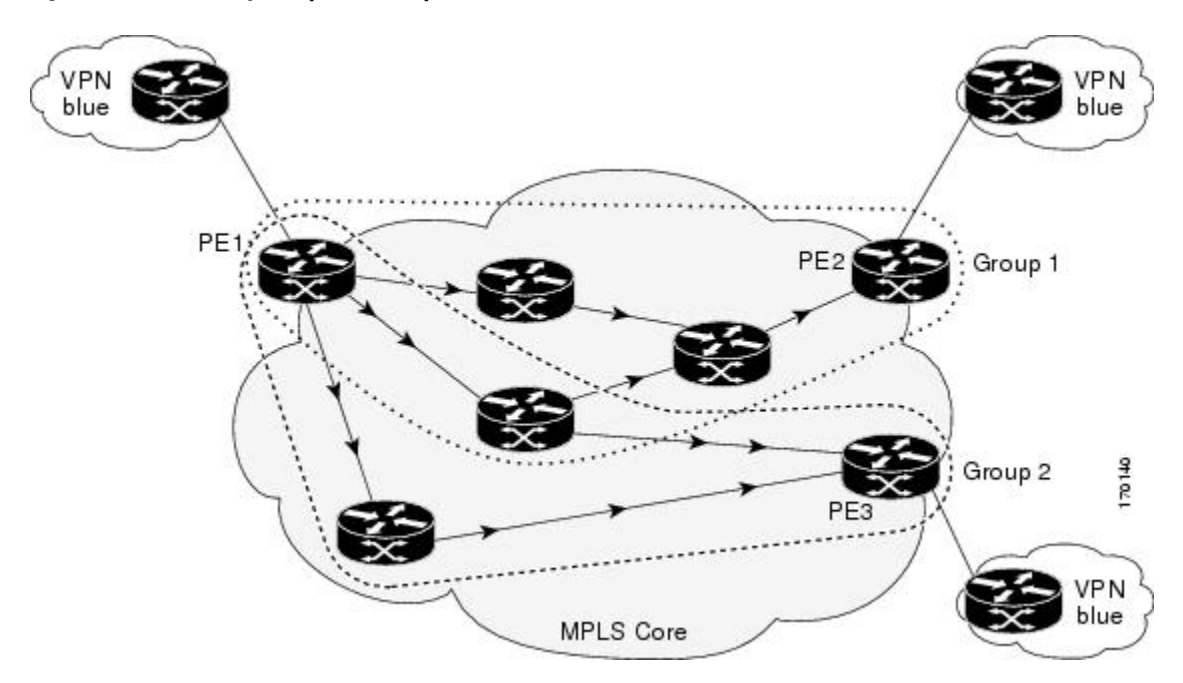

**Figure 6: LSP Discovery Groups for a Simple VPN**

Once the LSP Health Monitor operation is started, a single IP SLAs operation is automatically created for each applicable PE (BGP next hop) neighbor. Each IP SLAs operation (created for each applicable PE neighbor) uses an IP SLAs LSP ping superoperation to measure network connectivity across all equal-cost multipaths between the source PE device and discovered destination PE device. Each LSP ping superoperation corresponds to a single LSP discovery group.

The LSP ping superoperation operates by sending an LSP ping packet to the destination PE device and adjusting the LSP ping 127/8 LSP selector IP address for each discovered equal-cost multipath. The network connectivity statistics collected by each equal-cost multipath is aggregated and stored in one-hour increments (data can be collected for a maximum of two hours). Results are stored as group averages representative of all the equal-cost multipaths within the LSP discovery group for a given one-hour increment.

Each equal-cost multipath discovered between the source PE device and a BGP next hop neighbor is uniquely identified with the following parameters:

• 127/8 destination IP address (LSP selector) within the local host IP address range

• PE outgoing interface

The database for an LSP discovery group is updated if any of the following events occur:

- The corresponding LSP ping superoperation sends an LSP ping packet.
- An active equal-cost multipath is added to or deleted from the LSP discovery group.
- The user enters the Cisco command to delete all the aggregated statistical data for a particular LSP discovery group.

## **IP SLAs LSP Ping and LSP Traceroute**

The LSP Health Monitor feature introduces support for the IP SLAs LSP ping and IP SLAs LSP traceroute operations. These operations are useful for troubleshooting network connectivity issues and determining network availability in an MPLS VPN. When using the LSP Health Monitor, IP SLAs LSP ping and LSP traceroute operations are automatically created to measure network connectivity between the source PE device and the discovered destination PE devices. Individual IP SLAs LSP ping and LSP traceroute operations can also be manually configured. Manual configuration of these operations can be useful for troubleshooting a connectivity issue.

The IP SLAs LSP ping and IP SLAs LSP traceroute operations are based on the same infrastructure used by the MPLS LSP Ping and MPLS LSP Traceroute features, respectively, for sending and receiving echo reply and request packets to test LSPs.

The LSP discovery does not support IP SLAs traceroute operations.

### **Proactive Threshold Monitoring for the LSP Health Monitor**

Proactive threshold monitoring support for the LSP Health Monitor feature provides the capability for triggering SNMP trap notifications and syslog messages when user-defined reaction conditions (such as a connection loss or timeout) are met. Configuring threshold monitoring for an LSP Health Monitor operation is similar to configuring threshold monitoring for a standard IP SLAs operation.

#### **LSP Discovery Option Enabled**

If the LSP discovery option for an LSP Health Monitor operation is enabled, SNMP trap notifications can be generated when one of the following events occurs:

- LSP discovery for a particular BGP next hop neighbor fails.
- Operational status of an LSP discovery group changes.

Possible reasons for which LSP discovery can fail for a particular BGP next hop neighbor are as follows:

- Expiration of time allowed for a BGP next hop neighbor to respond to an LSP discovery request.
- Return code is "Broken" or "Unexplorable" for all paths leading to the BGP next hop neighbor.

The table below describes the conditions for which the operational status of an LSP discovery group can change. Whenever an individual IP SLAs LSP ping operation of an LSP discovery group is executed, a return code is generated. Depending on the value of the return code and the current status of the LSP discovery group, the group status can change.

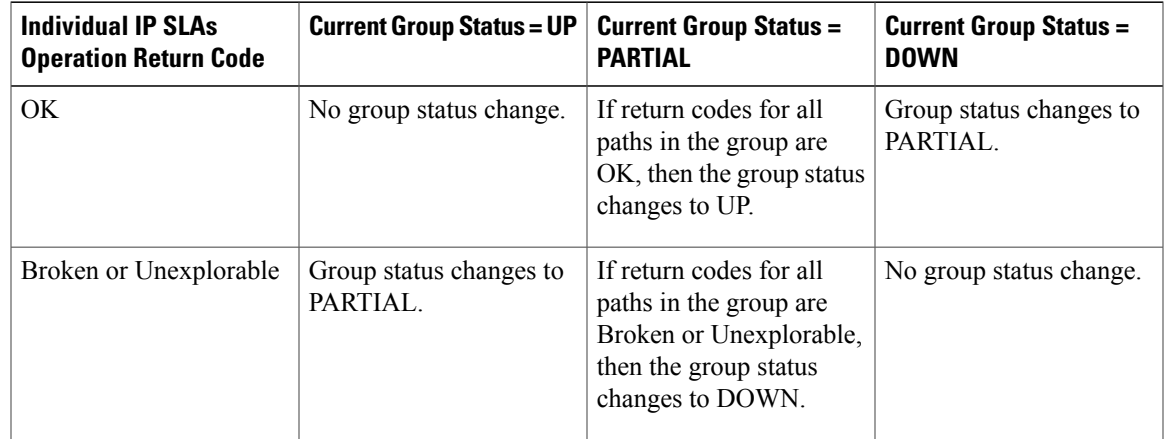

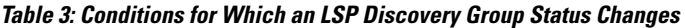

The return code for an individual IP SLAs LSP ping operation can be one of the following:

- OK--Indicates that the LSP is working properly. The customer VPN traffic will be sent across this path.
- Broken--Indicates that the LSP is broken. Customer VPN traffic will not be sent across this path and may be discarded.
- Unexplorable--Indicates that not all the paths to this PE neighbor have been discovered. This may be due to a disruption along the LSP or because the number of 127/8 IP addresses used for LSP selection has been exhausted.

The status of an LSP discovery group can be one of the following:

- UNKNOWN--Indicates that group status has not yet been determined and that the paths belonging to the group are in the process of being tested for the first time. Once this initial test is complete, the group status will change to UP, PARTIAL, or DOWN.
- UP--Indicates that all the paths within the group are active and no operation failures have been detected.
- PARTIAL--Indicates that an operation failure has been detected for one or more, but not all, of the paths within the group.
- DOWN--Indicates that an operation failure has been detected for all the paths within the group.

#### **Secondary Frequency Option**

With the introduction of the LSP Health Monitor feature, a new threshold monitoring parameter has been added that allows you to specify a secondary frequency. If the secondary frequency option is configured and a failure (such as a connection loss or timeout) is detected for a particular path, the frequency at which the path is remeasured will increase to the secondary frequency value (testing at a faster rate). When the configured reaction condition is met (such as N consecutive connection losses or N consecutive timeouts), an SNMP trap and syslog message can be sent and the measurement frequency will return to its original frequency value.

## **Multioperation Scheduling for an LSP Health Monitor**

Multioperation scheduling support for the LSP Health Monitor feature providesthe capability to easily schedule the automatically created IPSLAs operations (for a given LSP Health Monitor operation) to begin at intervals equally distributed over a specified duration of time (schedule period) and to restart at a specified frequency. Multioperation scheduling is particularly useful in cases where the LSP Health Monitor is enabled on a source PE device that has a large number of PE neighbors and, therefore, a large number of IP SLAs operations running at the same time.

Newly created IP SLAs operations (for newly discovered BGP next hop neighbors) are added to the same schedule period as the operations that are currently running. To prevent too many operations from starting at the same time, the multioperation scheduling feature will schedule the operations to begin at random intervals uniformly distributed over the schedule period.

Configuring a multioperation schedule for an LSP Health Monitor is similar to configuring a standard multioperation schedule for a group of individual IP SLAs operations.

#### **LSP Discovery Enabled**

When a multioperation schedule for an LSP Health Monitor operation with LSP discovery is started, the BGP next hop neighbors are discovered, and network connectivity to each applicable neighbor is monitored using only a single LSP. Initially, network connectivity between the source PE device and discovered destination PE device is measured across only a single path. This initial condition is the same as if an LSP Health Monitor operation was performed without LSP discovery.

Specific information about the IP SLAs LSP ping operations that are created for newly discovered equal-cost paths during the succeeding iterations of the LSP discovery process are stored in the LSP discovery group database. These newly created IP SLAs LSP ping operations will start collecting data at the next iteration of network connectivity measurements for their associated LSP discovery group.

The start times for the individual IP SLAs LSP ping operations for each LSP discovery group is based on the number of LSP discovery groups and the schedule period of the multioperation schedule. For example, if three LSP discovery groups (Group 1, Group 2, and Group 3) are scheduled to run over a period of 60 seconds, the first LSP ping operation of Group 1 will start at 0 seconds, the first LSP ping operation of Group 2 will start at 20 seconds, and the first LSP ping operation of Group 3 will start at 40 seconds. The remaining individual IP SLAs LSP ping operations for each LSP discovery group will run sequentially after completion of the first LSP ping operation. For each LSP discovery group, only one LSP ping operation runs at a time.

# <span id="page-47-0"></span>**How to Configure LSP Health Monitor Operations**

## **Configuring an LSP Health Monitor Operation**

Perform only one of the following tasks:

### **Configuring an LSP Health Monitor Operation without LSP Discovery on a PE Device**

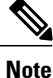

If LSP discovery is disabled, only a single path between the source PE device and each BGP next hop neighbor is discovered.

#### **SUMMARY STEPS**

- **1. enable**
- **2. configure terminal**
- **3. mpls discovery vpn next-hop**
- **4. mpls discovery vpn interval** *seconds*
- **5. auto ip sla mpls-lsp-monitor** *operation-number*
- **6.** Do one of the following:
	- **type echo** [**ipsla-vrf-all** | **vrf** *vpn-name*]
	- **type pathEcho** [**ipsla-vrf-all** | **vrf** *vpn-name*]
- **7. access-list** *access-list-number*
- **8. scan-interval** *minutes*
- **9. delete-scan-factor** *factor*
- **10. force-explicit-null**
- **11. exp** *exp-bits*
- **12. lsp-selector** *ip-address*
- **13. reply-dscp-bits** *dscp-value*
- **14. reply-mode** {**ipv4** | **router-alert**}
- **15. request-data-size** *bytes*
- **16. secondary-frequency** {**both** | **connection-loss** | **timeout**} *frequency*
- **17. tag** *text*
- **18. threshold** *milliseconds*
- **19. timeout** *milliseconds*
- **20. ttl** *time-to-live*
- **21. exit**
- **22. auto ip sla mpls-lsp-monitor reaction-configuration** *operation-number* **react** {**connectionLoss** | **timeout**} [**action-type** *option*] [**threshold-type** {**consecutive** [*occurrences*] | **immediate** | **never**}]
- **23. exit**

#### **DETAILED STEPS**

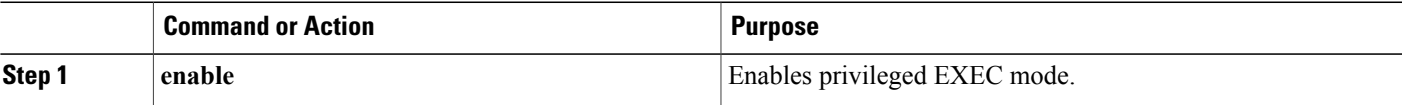

 $\mathbf{I}$ 

T

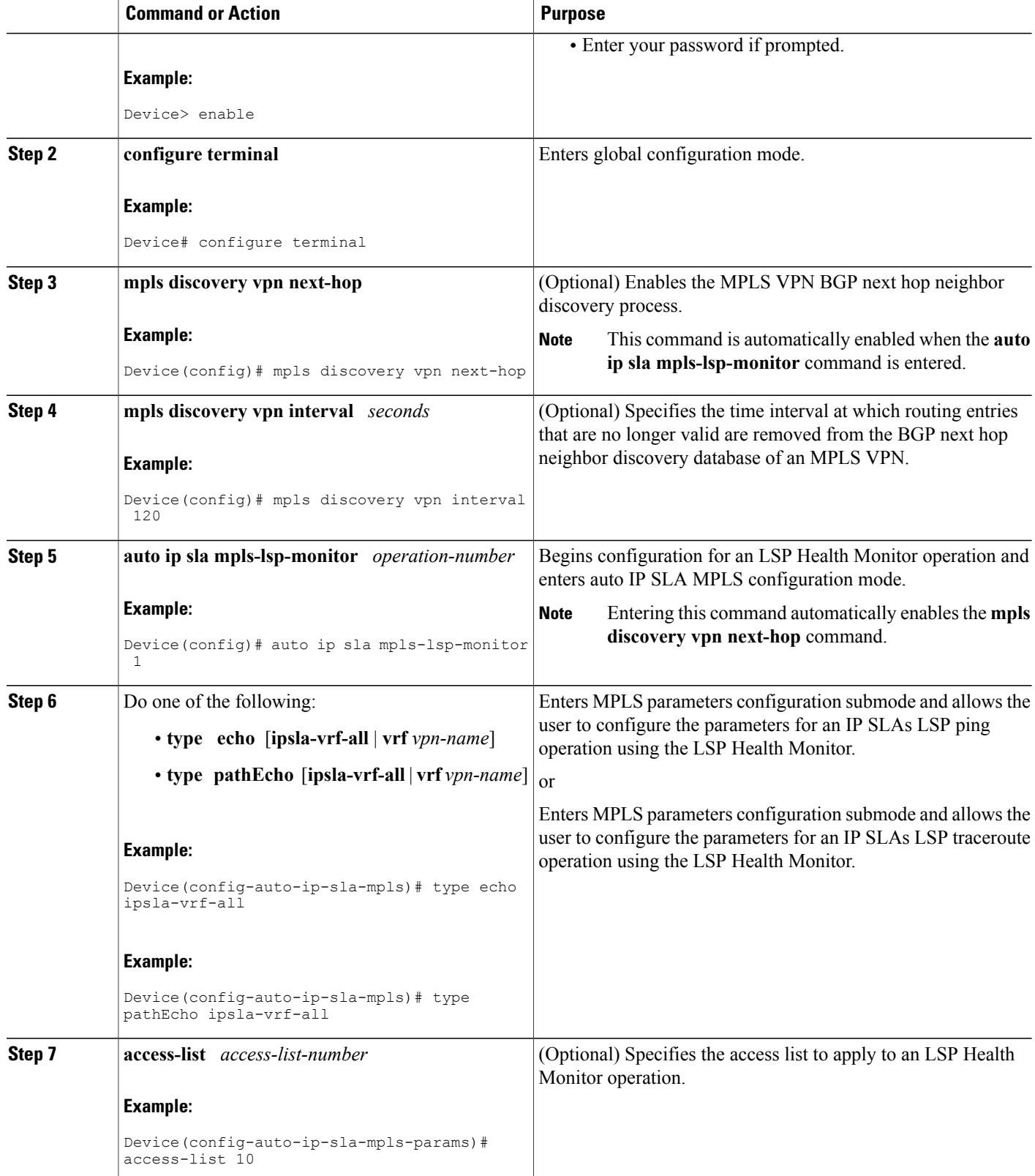

 $\mathbf I$ 

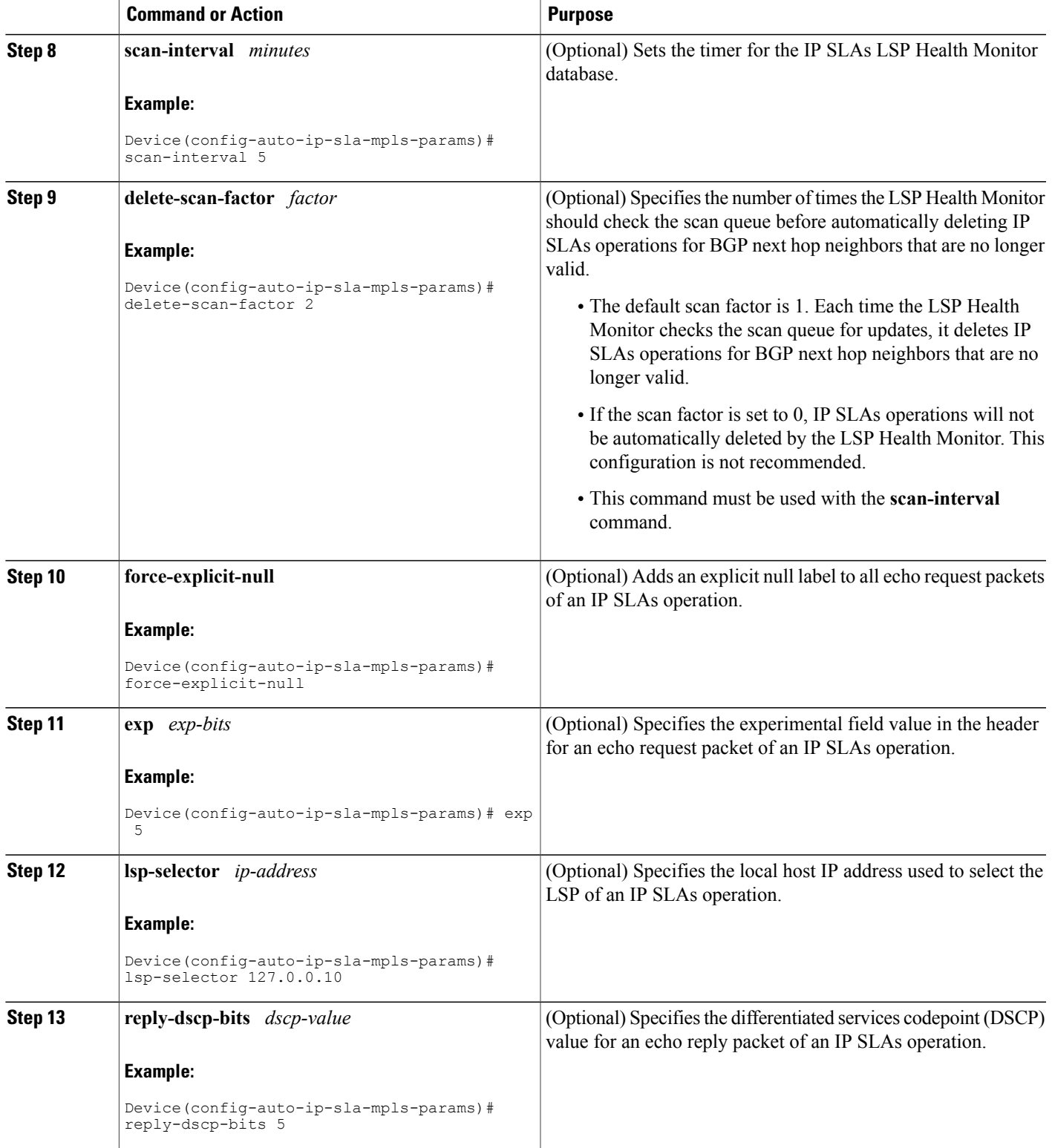

T

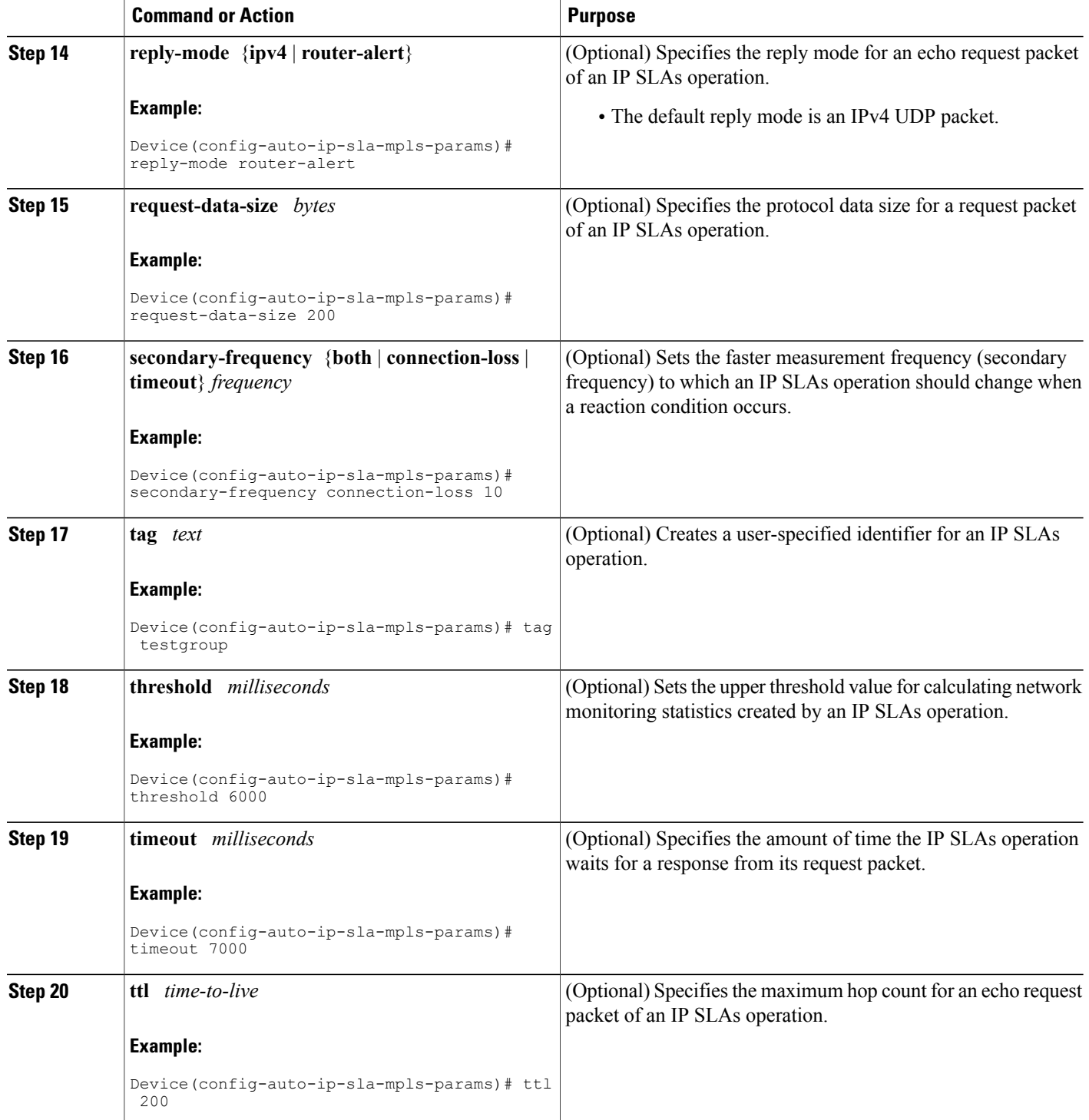

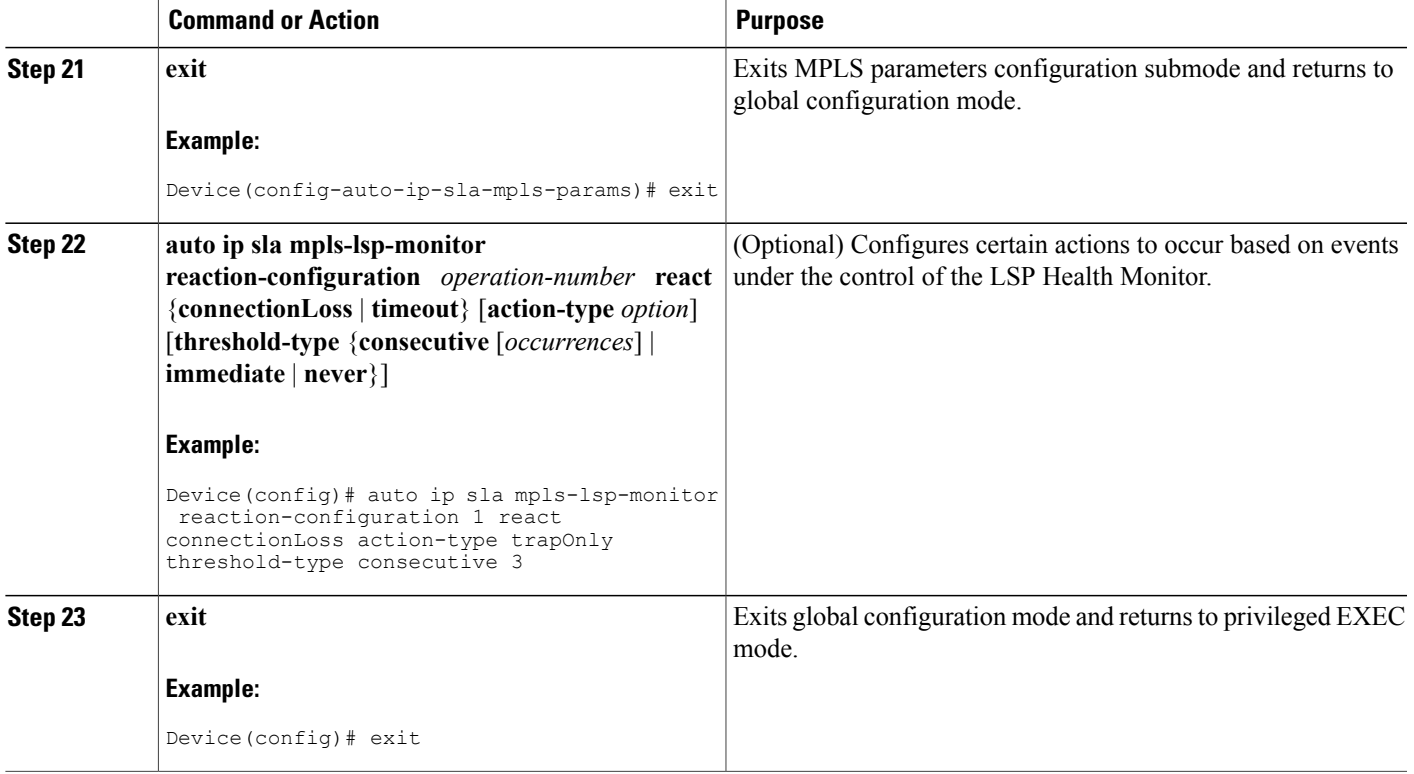

### **Configuring the LSP Health Monitor Operation with LSP Discovery on a PE Device**

Г

- **Note** The LSP Health Monitor with LSP Discovery feature supports Layer 3 MPLS VPNs only.
	- The LSP discovery option does not support IP SLAs LSP traceroute operations.
	- The LSP discovery option does not support IP SLAs VCCV operations.
	- The LSP discovery process can potentially have a significant impact on the memory and CPU of the source PE device. To prevent unnecessary device performance issues, careful consideration should be taken when configuring the operational and scheduling parameters of an LSP Health Monitor operation.

ι

#### **SUMMARY STEPS**

- **1. enable**
- **2. configure terminal**
- **3. mpls discovery vpn next-hop**
- **4. mpls discovery vpn interval** *seconds*
- **5. auto ip sla mpls-lsp-monitor** *operation-number*
- **6. type echo** [**ipsla-vrf-all** | **vrf** *vpn-name*]
- **7.** Configure optional parameters for the IP SLAs LSP echo operation.
- **8. path-discover**
- **9. hours-of-statistics-kept** *hours*
- **10. force-explicit-null**
- **11. interval** *milliseconds*
- **12. lsp-selector-base** *ip-address*
- **13. maximum-sessions** *number*
- **14. scan-period** *minutes*
- **15. session-timeout** *seconds*
- **16. timeout** *seconds*
- **17. exit**
- **18. exit**
- **19. auto ipsla mpls-lsp-monitor reaction-configuration** *operation-number* **react lpd** {**lpd-group**[**retry** *number*] | **tree-trace**} [**action-type trapOnly**]
- **20. ip sla logging traps**
- **21. exit**

#### **DETAILED STEPS**

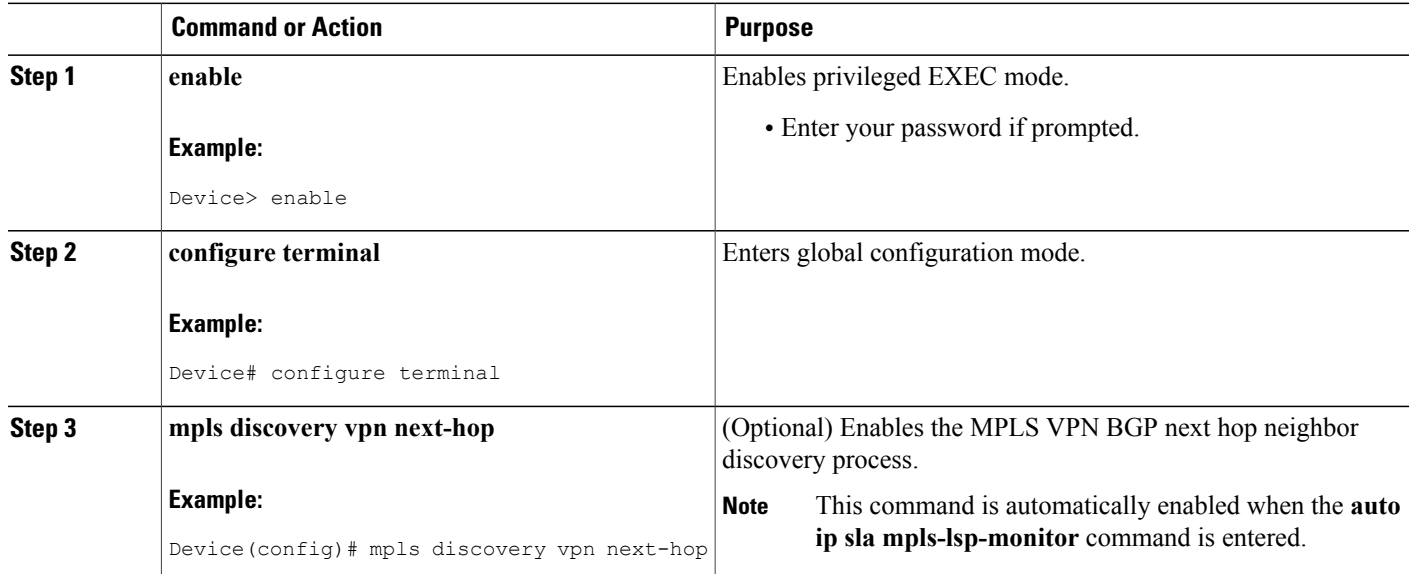

 $\mathbf I$ 

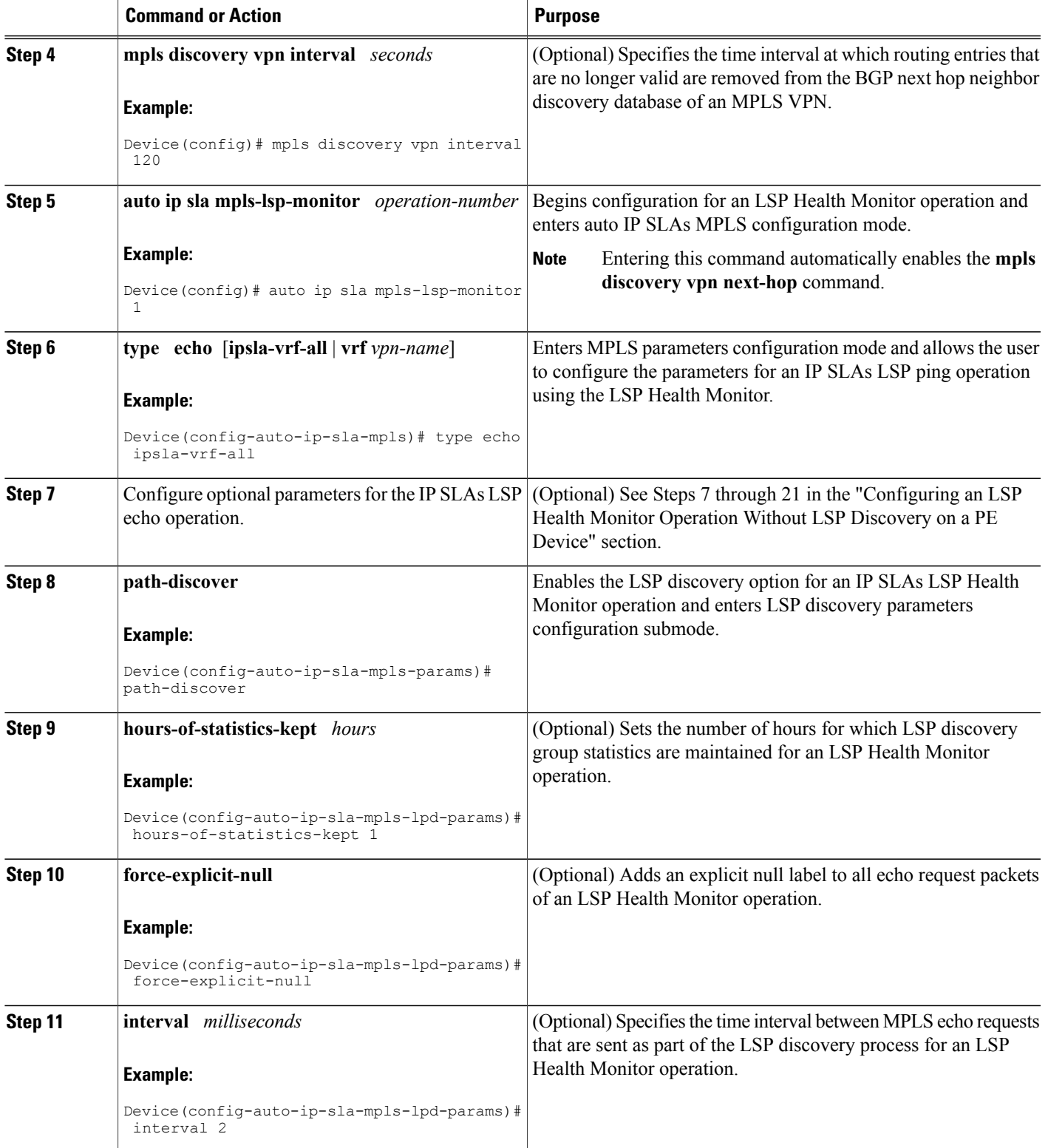

I

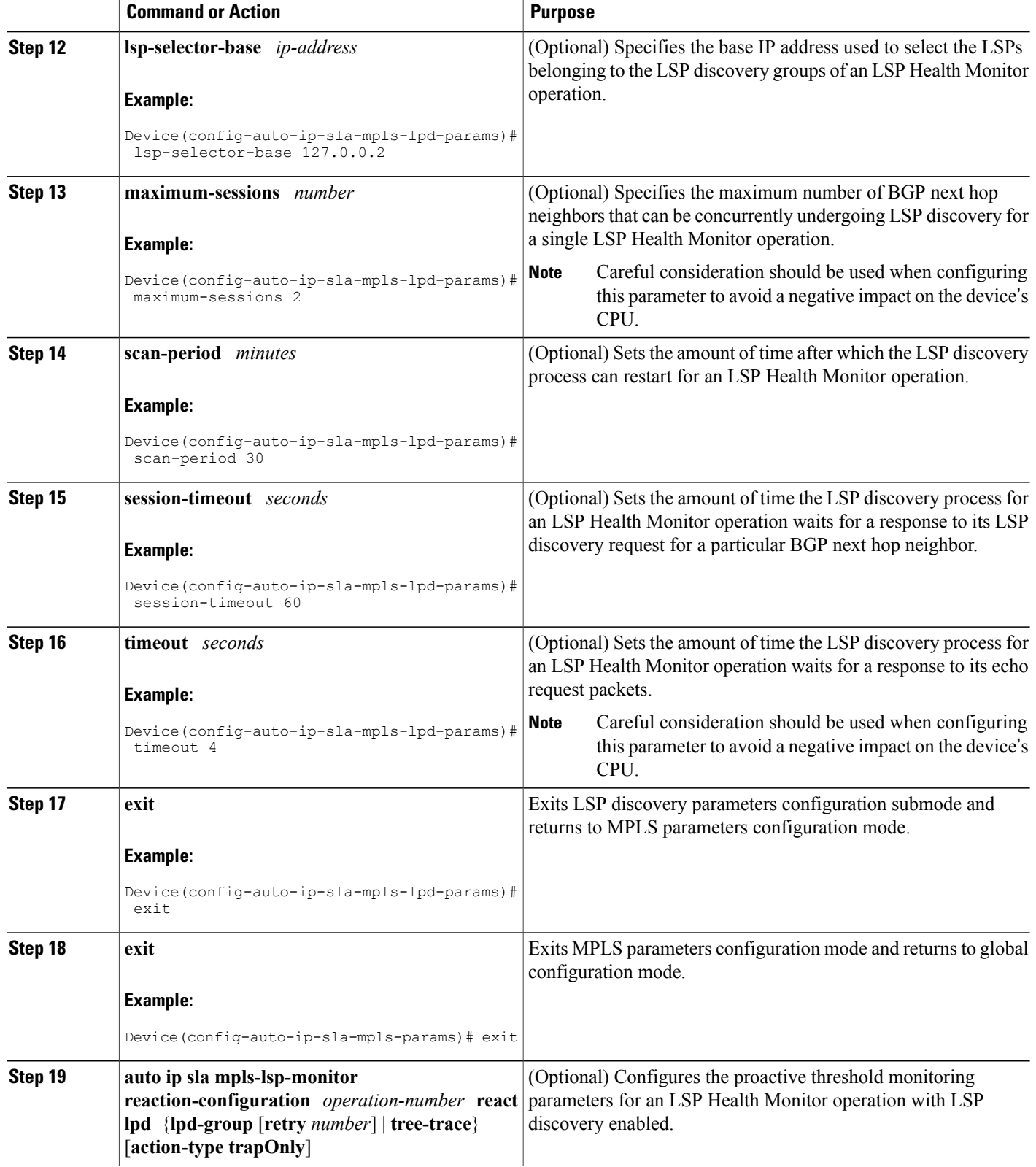

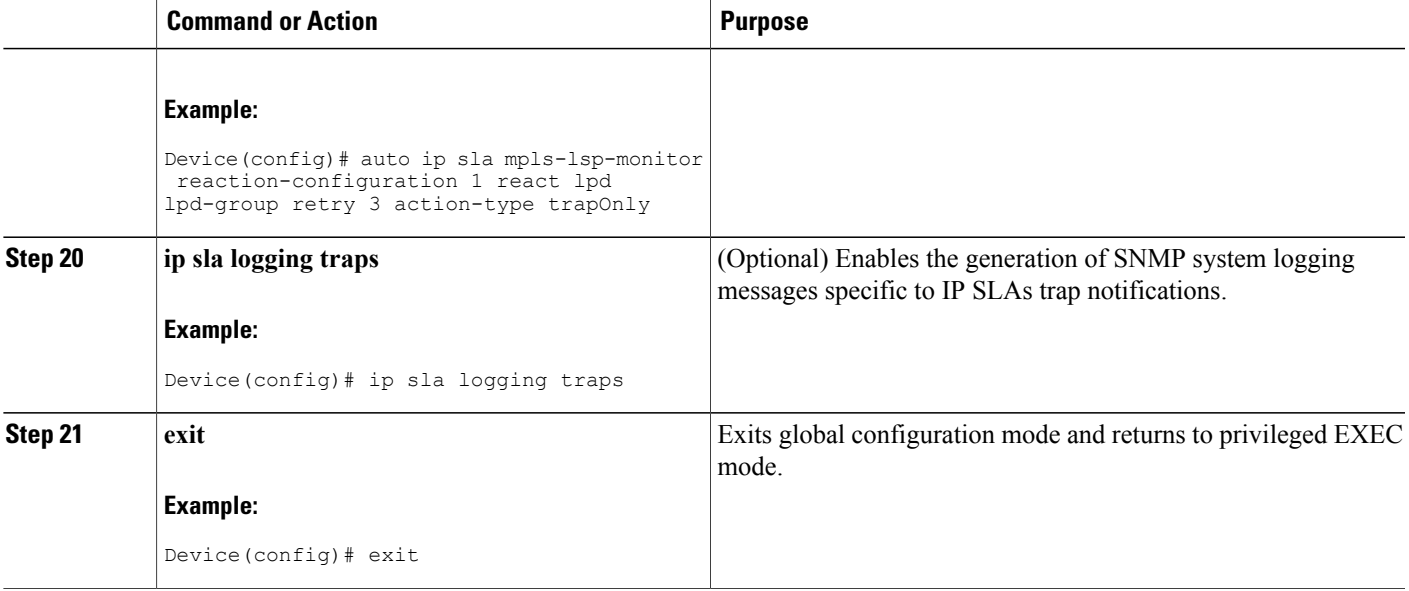

## **Scheduling LSP Health Monitor Operations**

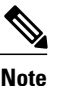

I

- **Note** The LSP discovery process can potentially have a significant impact on the memory and CPU of the source PE device. Careful consideration should be taken when configuring the scheduling parameters to prevent too many IP SLAs LSP ping operations from running at the same time. The schedule period should be set to a relatively large value for large MPLS VPNs.
	- Newly created IP SLAs operations (for newly discovered BGP next hop neighbors) are added to the same mulioperation schedule period as the operations that are currently running. To prevent too many operations from starting at the same time, the multioperation scheduler will schedule the operations to begin at random intervals uniformly distributed over the schedule period.

#### **Before You Begin**

• All IP SLAs operations to be scheduled must be already configured.

T

#### **SUMMARY STEPS**

- **1. enable**
- **2. configure terminal**
- **3. auto ip sla mpls-lsp-monitor schedule** *operation-number* **schedule-period** *seconds* [**frequency** [seconds]] [start-time {after hh : mm : ss | hh : mm[: ss] [month day | day month] | now | pending}]
- **4. exit**
- **5. show ip sla configuration**

#### **DETAILED STEPS**

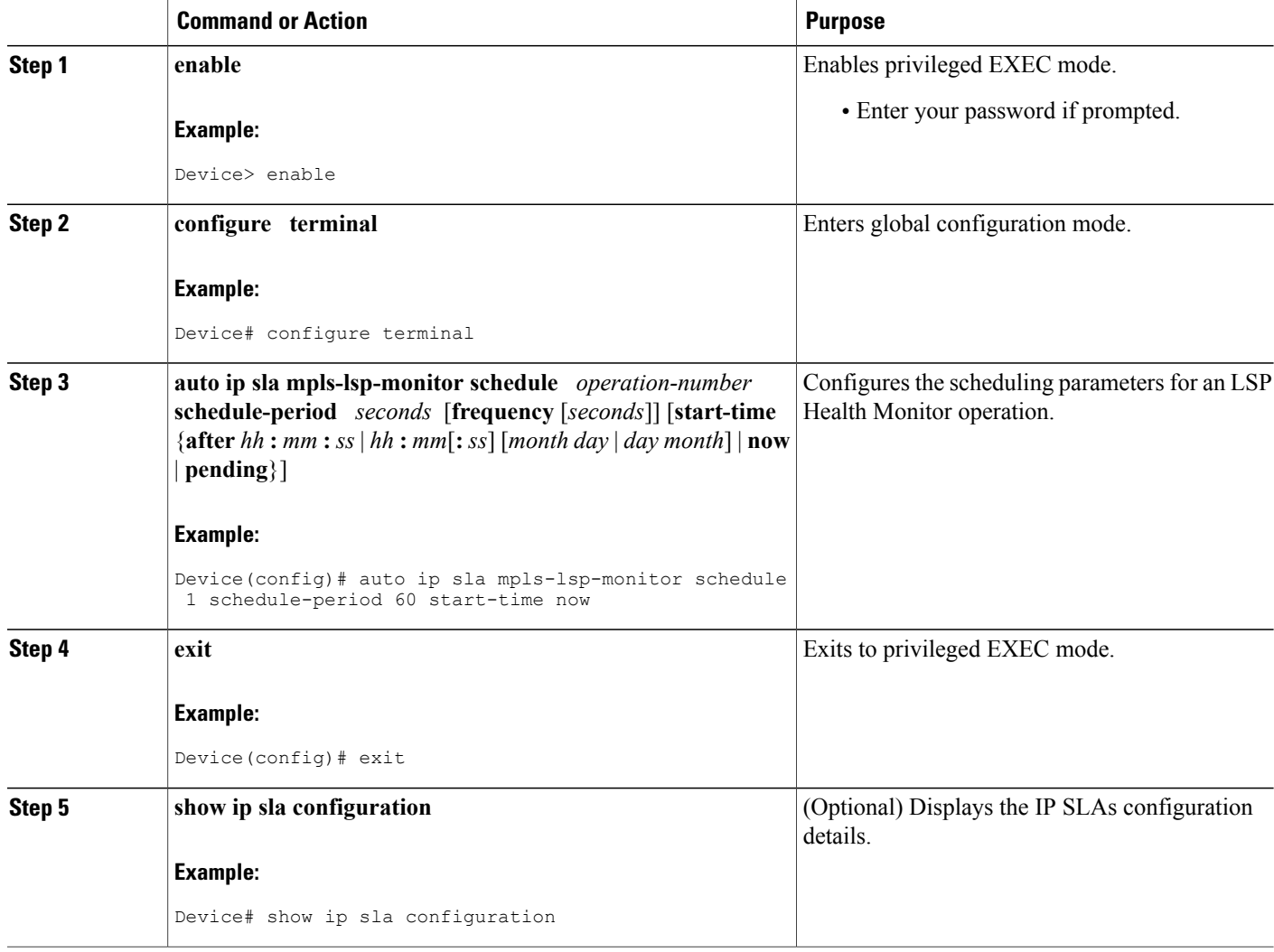

### **Troubleshooting Tips**

Use the **debug ip sla trace** and **debug ip sla error** commands to help troubleshoot issues with an individual IP SLAs LSP ping or LSP traceroute operation. Use the **debug ip sla mpls-lsp-monitor** command to help troubleshoot issues with an IP SLAs LSP Health Monitor operation.

#### **What to Do Next**

Г

To display the results of an individual IP SLAs operation use the **show ip sla statistics** and **show ip sla statistics aggregated** commands. Checking the output for fields that correspond to criteria in your service level agreement will help you determine whether the service metrics are acceptable.

## **Manually Configuring and Scheduling an IP SLAs LSP Ping or LSP Traceroute Operation**

#### **SUMMARY STEPS**

- **1. enable**
- **2. configure terminal**
- **3. ip sla** *operation-number*
- **4.** Do one of the following:
	- **mpls lsp ping ipv4** *destination-address destination-mask* [**force-explicit-null**] [**lsp-selector** *ip-address*] [**src-ip-addr** *source-address*] [**reply** {**dscp** *dscp-value* | **mode** {**ipv4** | **router-alert**}}]
	- •
	- **mpls lsp trace ipv4** *destination-address destination-mask* [**force-explicit-null**] [**lsp-selector** *ip-address*] [**src-ip-addr** *source-address*] [**reply** {**dscp** *dscp-value* | **mode** {**ipv4** | **router-alert**}}]
- **5. exp** *exp-bits*
- **6. request-data-size** *bytes*
- **7. secondary-frequency** {**connection-loss** | **timeout**} *frequency*
- **8. tag** *text*
- **9. threshold** *milliseconds*
- **10. timeout** *milliseconds*
- **11. ttl** *time-to-live*
- **12. exit**
- **13. ip sla reaction-configuration** *operation-number* [**react** *monitored-element*] [**threshold-type** {**never** | **immediate** | **consecutive** [*consecutive-occurrences*] | **xofy** [*x-value y-value*] | **average** [*number-of-probes*]}] [**threshold-value** *upper-threshold lower-threshold*] [**action-type** {**none** | **trapOnly** | **triggerOnly** | **trapAndTrigger**}]
- **14. ip sla logging traps**
- **15. ip sla schedule** *operation-number* [**life** {**forever** | *seconds*}] [**start-time** {*hh* **:** *mm*[**:** *ss*] [*month day* | *day month*] | **pending** | **now** | **after** *hh* **:** *mm* **:** *ss*}] [**ageout** *seconds*] [**recurring**]
- **16. exit**

#### **DETAILED STEPS**

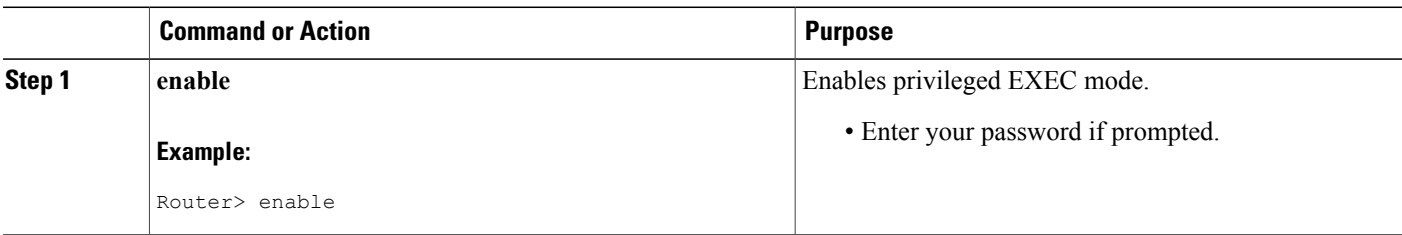

 $\overline{\phantom{a}}$ 

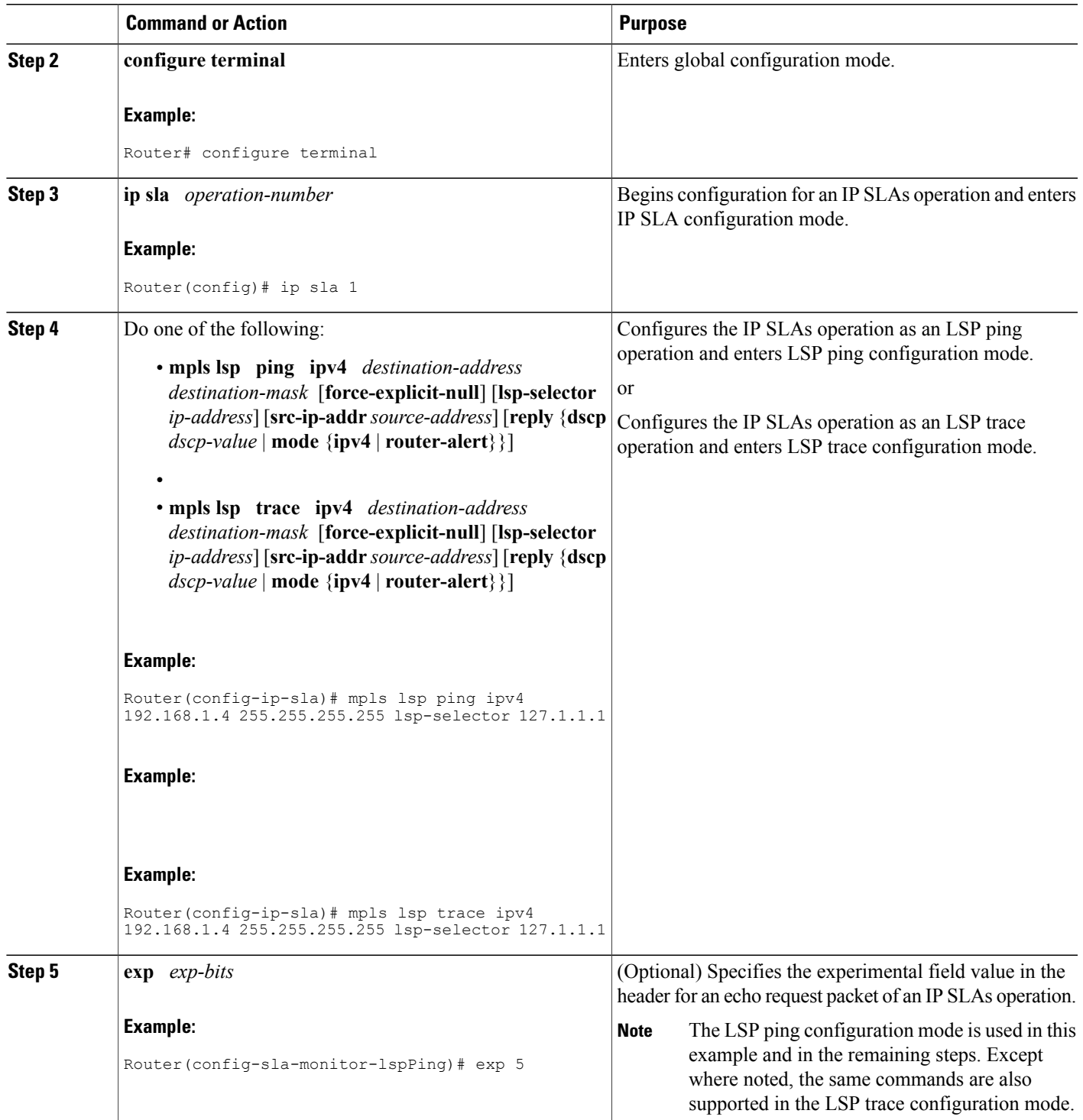

I

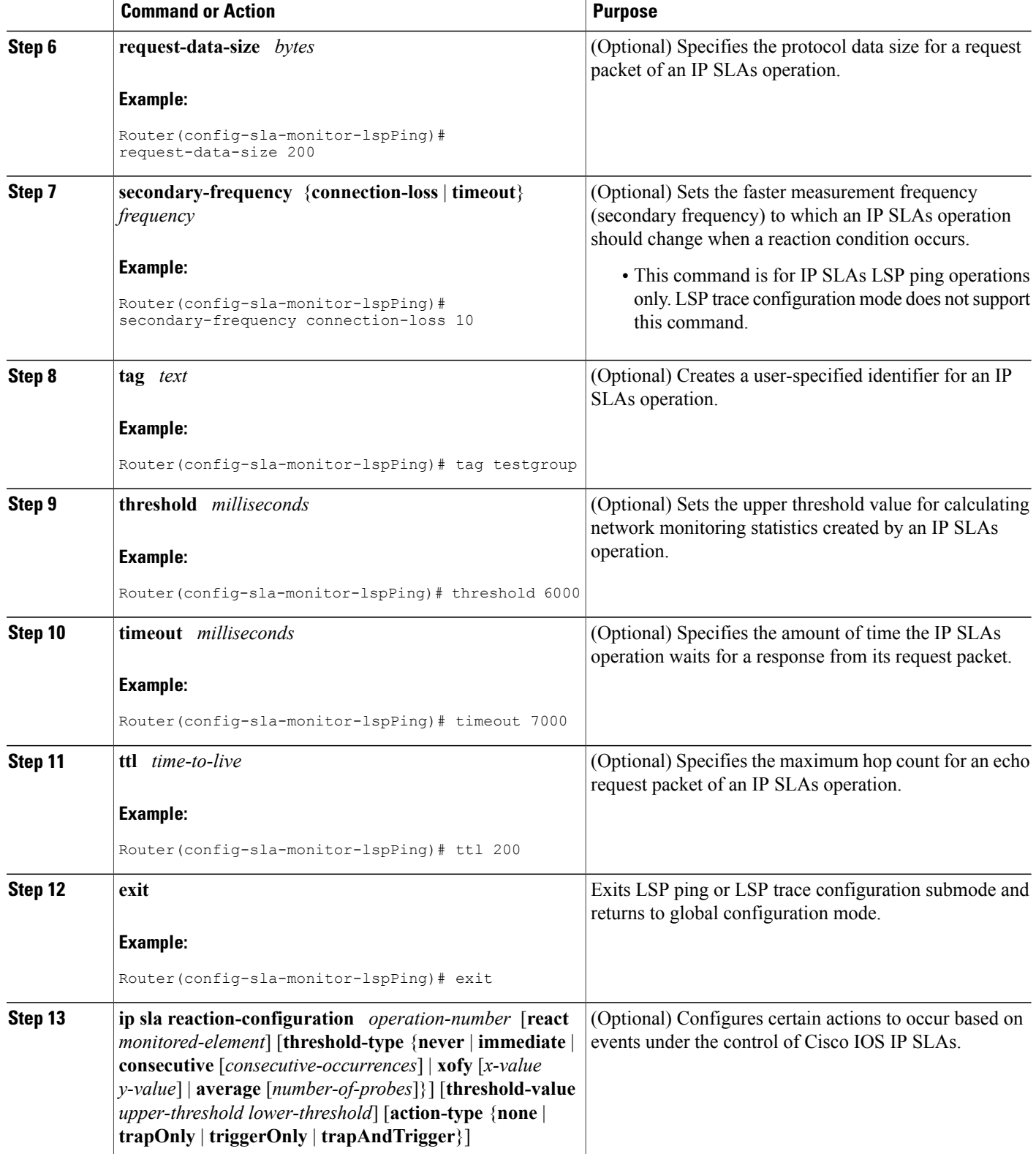

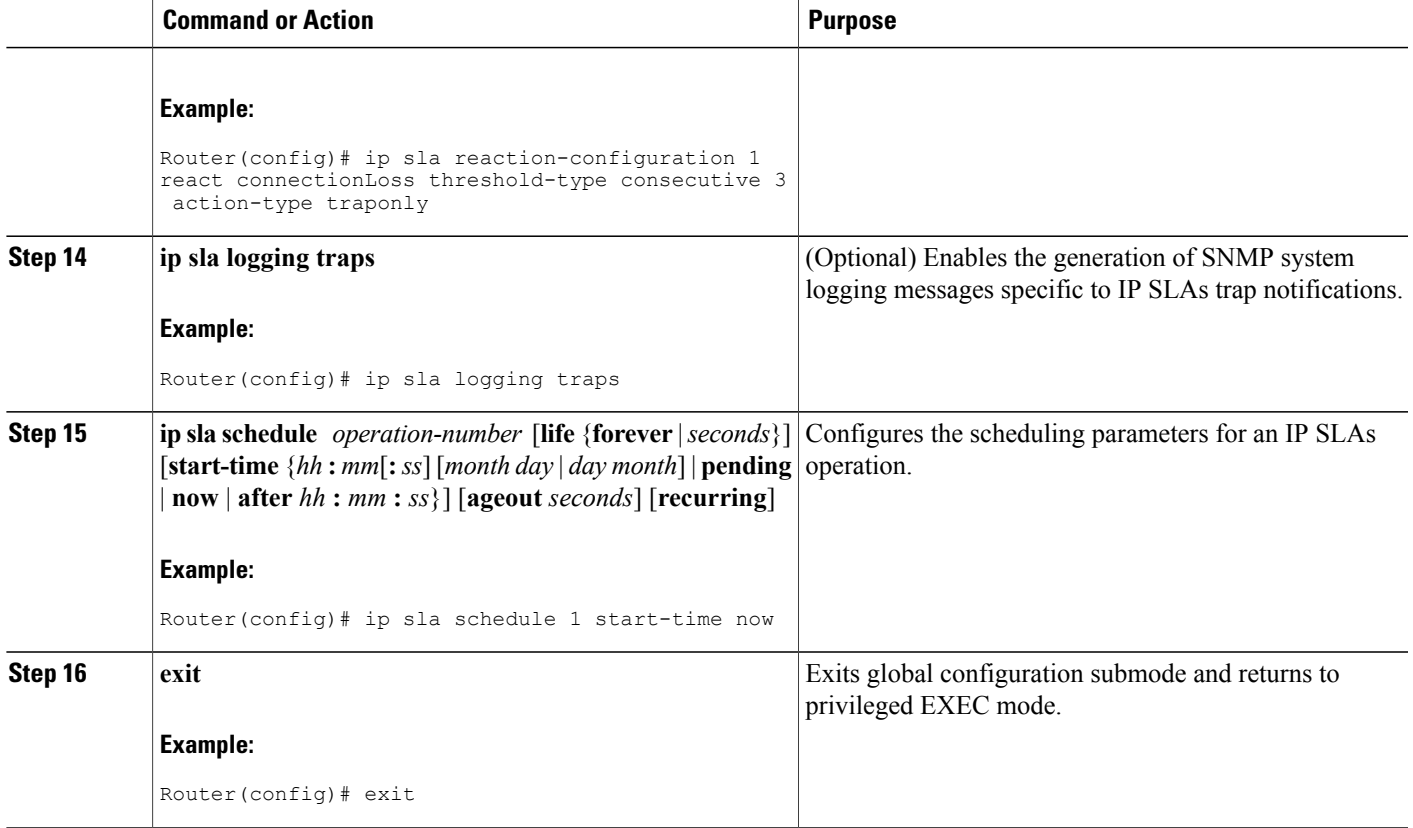

### **Troubleshooting Tips**

Use the **debug ip sla trace** and **debug ip sla error** commands to help troubleshoot issues with an individual IP SLAs LSP ping or LSP traceroute operation.

### **What to Do Next**

Г

To display the results of an individual IP SLAs operation use the **show ip sla statistics** and **show ip sla statistics aggregated** commands. Checking the output for fields that correspond to criteria in your service level agreement will help you determine whether the service metrics are acceptable.

ι

## **Verifying and Troubleshooting LSP Health Monitor Operations**

#### **SUMMARY STEPS**

- **1. debug ip sla error** [*operation-number*]
- **2. debug ip sla mpls-lsp-monitor** [*operation-number*]
- **3. debug ip sla trace** [*operation-number*]
- **4. show ip sla mpls-lsp-monitor collection-statistics** [*group-id*]
- **5. show ip sla mpls-lsp-monitor configuration** [*operation-number*]
- **6. show ip sla mpls-lsp-monitor lpd operational-state** [*group-id*]
- **7. show ip sla mpls-lsp-monitor neighbors**
- **8. show ip sla mpls-lsp-monitor scan-queue** *operation-number*
- **9. show ip sla mpls-lsp-monitor summary** [*operation-number* [**group** [*group-id*]]]
- **10. show ip sla statistics** [*operation-number*] [**details**]
- **11. show ip sla statistics aggregated** [*operation-number*] [**details**]
- **12. show mpls discovery vpn**

#### **DETAILED STEPS**

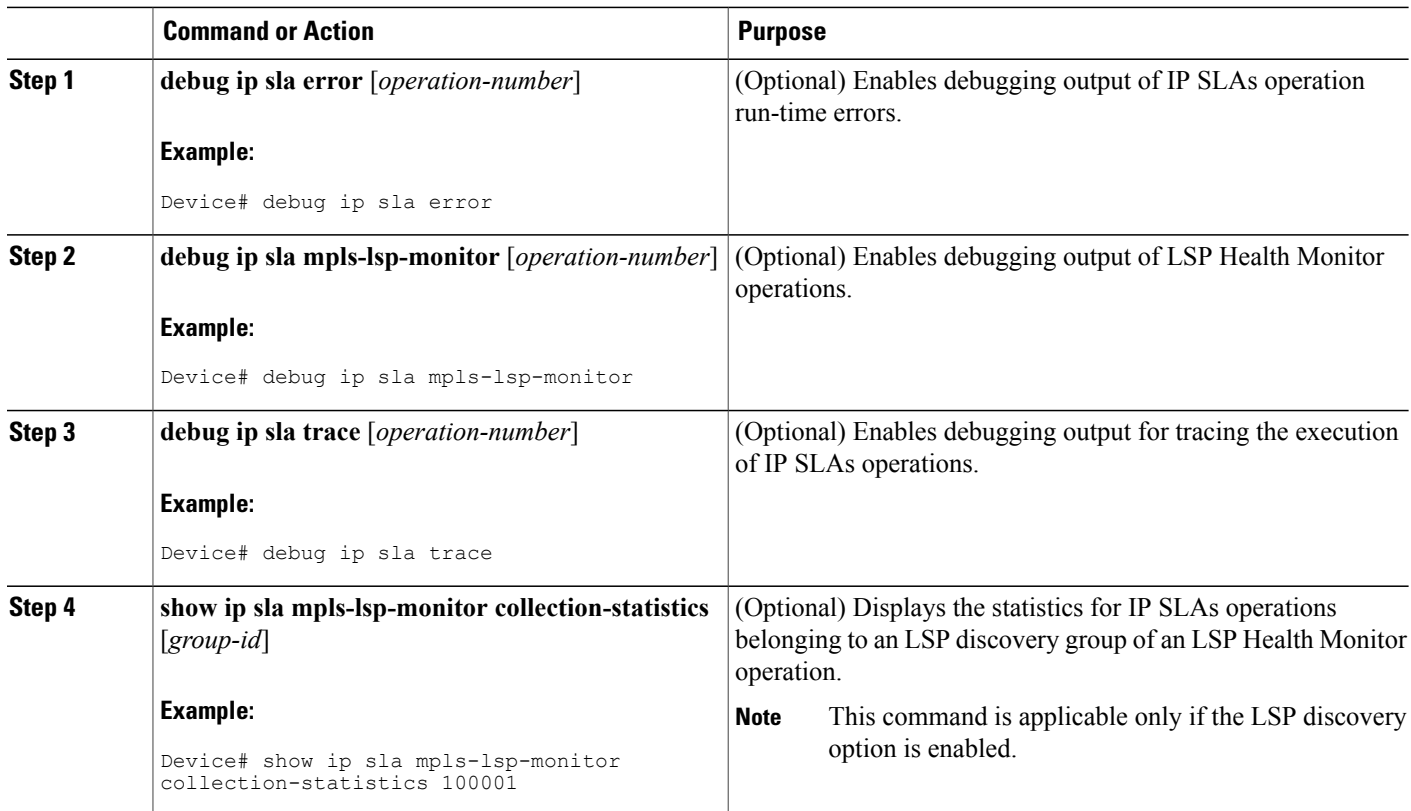

 $\overline{\phantom{a}}$ 

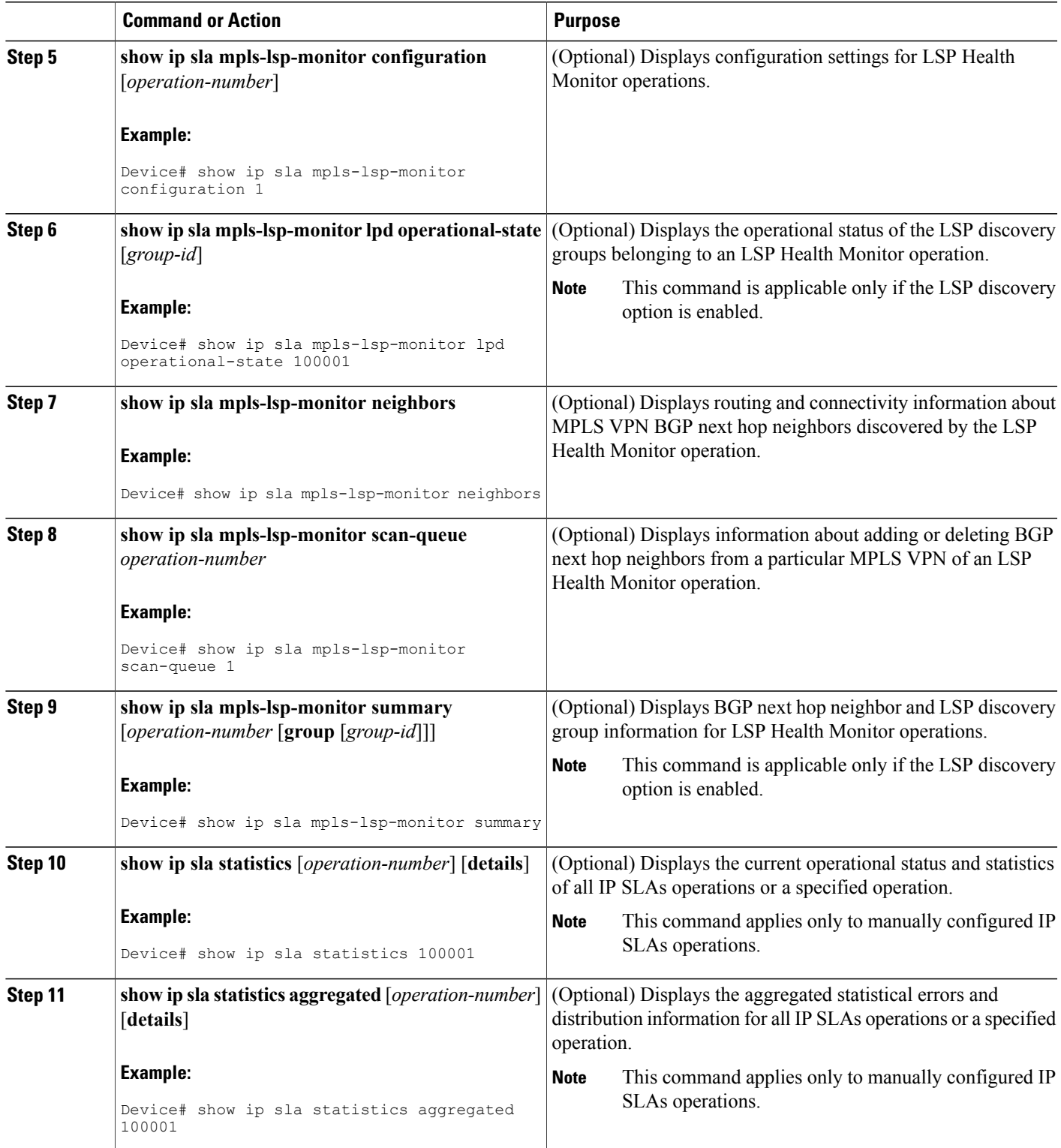

 $\mathbf l$ 

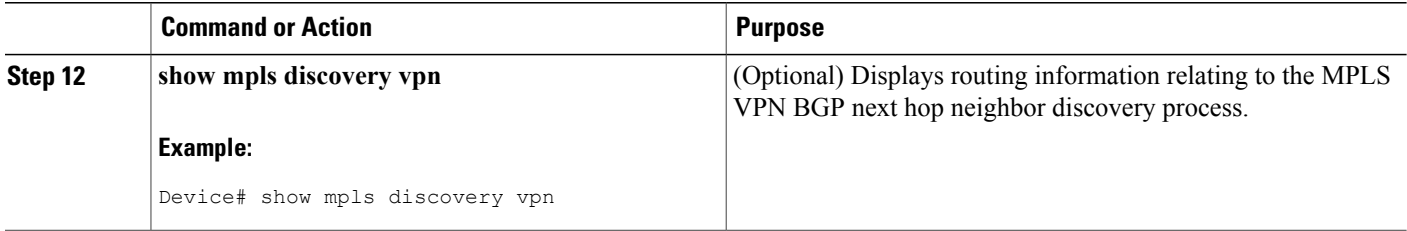

# <span id="page-65-0"></span>**Configuration Examples for LSP Health Monitors**

## **Example Configuring and Verifying the LSP Health Monitor Without LSP Discovery**

The figure below illustrates a simple VPN scenario for an ISP. This network consists of a core MPLS VPN with four PE devices belonging to three VPNs: red, blue, and green. From the perspective of device PE1,

these VPNs are reachable remotely through BGP next hop devices PE2 (device ID: 10.10.10.5), PE3 (device ID: 10.10.10.7), and PE4 (device ID: 10.10.10.8).

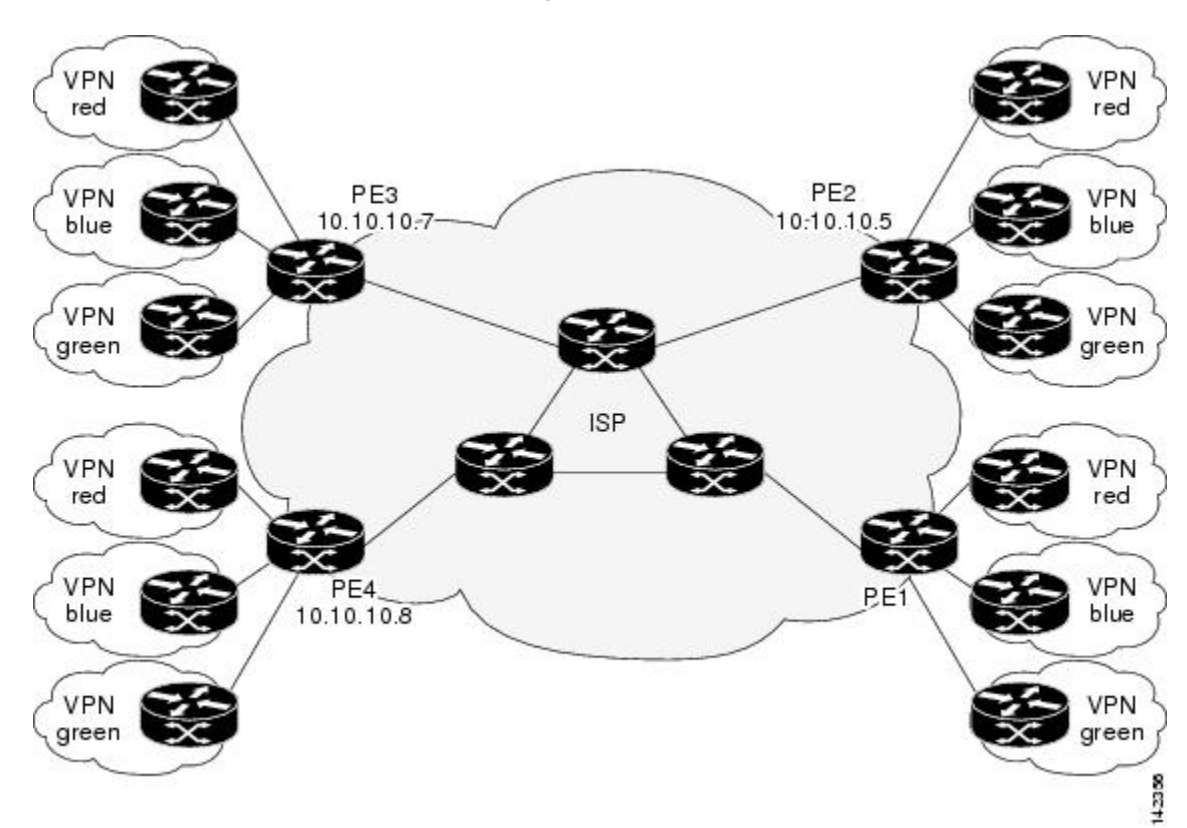

**Figure 7: Network Used for LSP Health Monitor Example**

The following example shows how to configure operation parameters, proactive threshold monitoring, and scheduling options on PE1 (see the figure above) using the LSP Health Monitor. In this example, the LSP discovery option is enabled for LSP Health Monitor operation 1. Operation 1 is configured to automatically create IP SLAs LSP ping operations for all BGP next hop neighbors (PE2, PE3, and PE4) in use by all VRFs (red, blue, and green) associated with device PE1. The BGP next hop neighbor process is enabled, and the time interval at which routing entries that are no longer valid are removed from the BGP next hop neighbor discovery database is set to 60 seconds. The time interval at which the LSP Health Monitor checks the scan queue for BGP next hop neighbor updates is set to 1 minute. The secondary frequency option is enabled for both connection loss and timeout events, and the secondary frequency is set to 10 seconds. As specified by the proactive threshold monitoring configuration, when three consecutive connection loss or timeout events occur, an SNMP trap notification is sent. Multioperation scheduling and the generation of IP SLAs SNMP system logging messages are enabled.

#### **PE1 Configuration**

```
mpls discovery vpn interval 60
mpls discovery vpn next-hop
!
auto ip sla mpls-lsp-monitor 1
 type echo ipsla-vrf-all
 timeout 1000
 scan-interval 1
```

```
secondary-frequency both 10
!
auto ip sla mpls-lsp-monitor reaction-configuration 1 react connectionLoss threshold-type
consecutive 3 action-type trapOnly
auto ip sla mpls-lsp-monitor reaction-configuration 1 react timeout threshold-type consecutive
3 action-type trapOnly
ip sla traps
snmp-server enable traps rtr
!
auto ip sla mpls-lsp-monitor schedule 1 schedule-period 60 start-time now
```
The following is sample output from the **show ip sla mpls-lsp-monitor configuration** command for PE1:

```
PE1# show ip sla mpls-lsp-monitor configuration 1
Entry Number : 1
Modification time : *12:18:21.830 PDT Fri Aug 19 2005<br>Operation Type : echo
Operation Type
Vrf Name : ipsla-vrf-all
Tag .
EXP Value : 0<br>Timeout (ms) : 1000
Timeout(ms) : 1000<br>Threshold(ms) : 5000
Threshold(ms)
Frequency(sec) : Equals schedule period<br>
LSP Selector : 127.0.0.1
LSP Selector : 1<br>ScanInterval(min) : 1
ScanInterval(min)
Delete Scan Factor : 1<br>Operations List : 1
                       : 100001-100003
Schedule Period(sec): 60
Request size : 100<br>Start Time : Sta
                       : Start Time already passed
SNMP RowStatus : Active<br>TTL value : 255
TTL value
Reply Mode : ipv4
Reply Dscp Bits :
Secondary Frequency : Enabled on Timeout
          Value(sec) : 10
Reaction Configs :
    Reaction : connectionLoss
     Threshold Type : Consecutive
    Threshold Count : 3<br>Action Type : Trap Only
    Action Type
    Reaction : timeout
    Threshold Type : Consecutive
     Threshold Count : 3<br>Action Type : Trap Only
    Action Type
```
The following is sample output from the **show mpls discovery vpn** command for PE1:

```
PE1# show mpls discovery vpn
Refresh interval set to 60 seconds.
Next refresh in 46 seconds
Next hop 10.10.10.5 (Prefix: 10.10.10.5/32)
        in use by: red, blue, green
Next hop 10.10.10.7 (Prefix: 10.10.10.7/32)
        in use by: red, blue, green
Next hop 10.10.10.8 (Prefix: 10.10.10.8/32)
        in use by: red, blue, green
```
The following is sample output from the **show ip sla mpls-lsp-monitor neighbors** command for PE1:

```
PE1# show ip sla mpls-lsp-monitor neighbors
IP SLA MPLS LSP Monitor Database : 1
BGP Next hop 10.10.10.5 (Prefix: 10.10.10.5/32) OK
 ProbeID: 100001 (red, blue, green)
BGP Next hop 10.10.10.7 (Prefix: 10.10.10.7/32) OK
  ProbeID: 100002 (red, blue, green)
BGP Next hop 10.10.10.8 (Prefix: 10.10.10.8/32) OK
  ProbeID: 100003 (red, blue, green)
```
The following is sample output from the **show ip sla mpls-lsp-monitor scan-queue 1** and **debug ip sla mpls-lsp-monitor** commands when IP connectivity from PE1 to PE4 is lost. This output shows that connection loss to each of the VPNs associated with PE4 (red, blue, and green) was detected and that this information

was added to the LSP Health Monitor scan queue. Also, since PE4 is no longer a valid BGP next hop neighbor, the IP SLAs operation for PE4 (Probe 10003) is being deleted.

```
PE1# show ip sla mpls-lsp-monitor scan-queue 1
Next scan Time after: 20 Secs
Next Delete scan Time after: 20 Secs
BGP Next hop Prefix vrf add/Delete?<br>10.10.10.8 0.0.0.0/0 red Del(100003)
10.10.10.8 0.0.0.0/0 red Del(100003)
              0.0.0.0/0 blue Del(100003)<br>0.0.0.0/0 qreen Del(100003)
10.10.10.8 0.0.0.0/0 green Del(100003)
PE1# debug ip sla mpls-lsp-monitor
IP SLAs MPLSLM debugging for all entries is on
*Aug 19 19:48: IP SLAs MPLSLM(1):Next hop 10.10.10.8 added in DeleteQ(1)
*Aug 19 19:49: IP SLAs MPLSLM(1):Removing vrf red from tree entry 10.10.10.8
*Aug 19 19:56: IP SLAs MPLSLM(1):Next hop 10.10.10.8 added in DeleteQ(1)
*Aug 19 19:56: IP SLAs MPLSLM(1):Next hop 10.10.10.8 added in DeleteQ(1)
*Aug 19 19:49: IP SLAs MPLSLM(1):Removing vrf blue from tree entry 10.10.10.8
*Aug 19 19:49: IP SLAs MPLSLM(1):Removing vrf green from tree entry 10.10.10.8
*Aug 19 19:49: IP SLAs MPLSLM(1):Removing Probe 100003
```
The following is sample output from the **show ip sla mpls-lsp-monitor scan-queue 1** and **debug ip sla mpls-lsp-monitor** commands when IP connectivity from PE1 to PE4 is restored. This output shows that each of the VPNs associated with PE4 (red, blue, and green) were discovered and that this information was added to the LSP Health Monitor scan queue. Also, since PE4 is a newly discovered BGP next hop neighbor, a new IPSLAs operation forPE4 (Probe 100005) is being created and added to the LSP Health Monitor multioperation schedule. Even though PE4 belongs to three VPNs, only one IP SLAs operation is being created.

```
PE1# show ip sla mpls-lsp-monitor scan-queue 1
Next scan Time after: 23 Secs
Next Delete scan Time after: 23 Secs
BGP Next hop Prefix vrf and Add/Delete?<br>10.10.10.8 10.10.10.8/32 red Add
10.10.10.8 10.10.10.8/32 red Add
               10.10.8/32
10.10.10.8 10.10.10.8/32 green Add
PE1# debug ip sla mpls-lsp-monitor
IP SLAs MPLSLM debugging for all entries is on
*Aug 19 19:59: IP SLAs MPLSLM(1):Next hop 10.10.10.8 added in AddQ
*Aug 19 19:59: IP SLAs MPLSLM(1):Next hop 10.10.10.8 added in AddQ
*Aug 19 19:59: IP SLAs MPLSLM(1):Next hop 10.10.10.8 added in AddQ
*Aug 19 19:59: IP SLAs MPLSLM(1):Adding vrf red into tree entry 10.10.10.8
*Aug 19 19:59: IP SLAs MPLSLM(1):Adding Probe 100005
*Aug 19 19:59: IP SLAs MPLSLM(1):Adding ProbeID 100005 to tree entry 10.10.10.8 (1)
*Aug 19 19:59: IP SLAs MPLSLM(1):Adding vrf blue into tree entry 10.10.10.8
*Aug 19 19:59: IP SLAs MPLSLM(1):Duplicate in AddQ 10.10.10.8
*Aug 19 19:59: IP SLAs MPLSLM(1):Adding vrf green into tree entry 10.10.10.8
*Aug 19 19:59: IP SLAs MPLSLM(1):Duplicate in AddQ 10.10.10.8
*Aug 19 19:59: IP SLAs MPLSLM(1):Added Probe(s) 100005 will be scheduled after 26 secs over
schedule period 60
```
### **Example Configuring and Verifying the LSP Health Monitor with LSP Discovery**

The figure below illustrates a simple VPN scenario for an ISP. This network consists of a core MPLS VPN with two PE devices belonging to a VPN named red. From the perspective of device PE1, there are three equal-cost multipaths available to reach device PE2.

**Figure 8: Network Used for LSP Health Monitor with LSP Discovery Example**

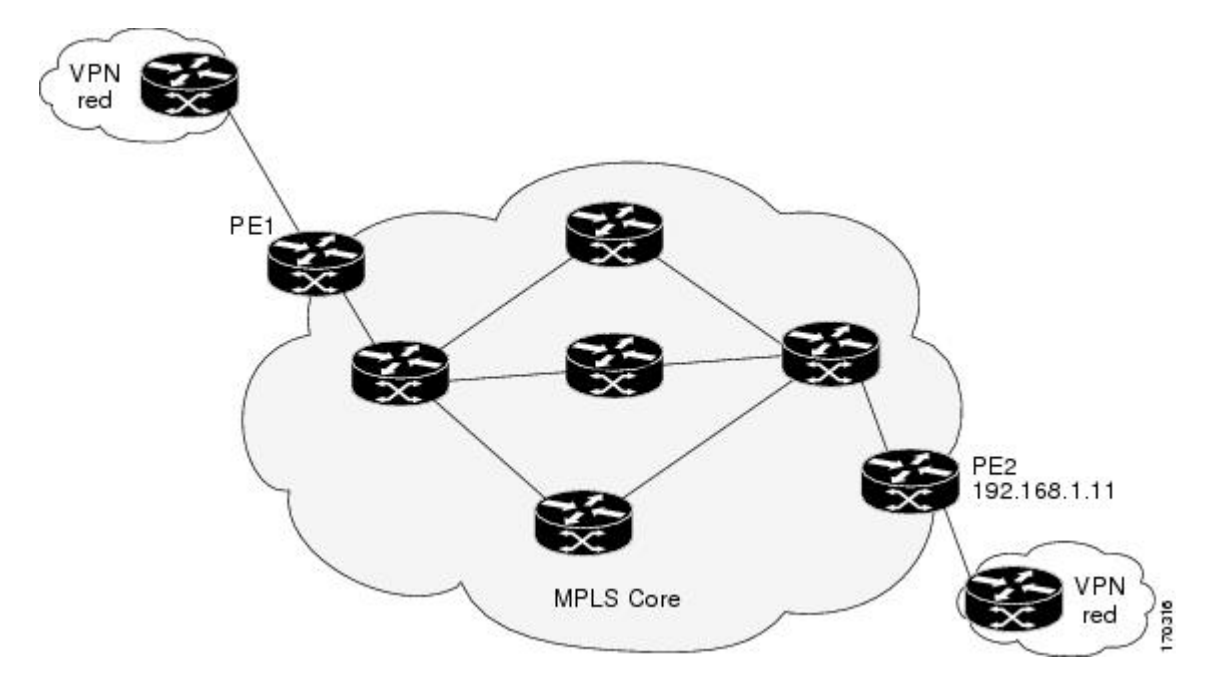

The following example shows how to configure operation parameters, proactive threshold monitoring, and scheduling options on PE1 (see the figure above) using the LSP Health Monitor. In this example, the LSP discovery option is enabled for LSP Health Monitor operation 100. Operation 100 is configured to automatically create IP SLAs LSP ping operations for all equal-cost multipaths between PE1 and PE2. The BGP next hop neighbor processis enabled, and the time interval at which routing entriesthat are no longer valid are removed from the BGP next hop neighbor discovery database is set to 30 seconds. The time interval at which the LSP Health Monitor checks the scan queue for BGP next hop neighbor updates is set to 1 minute. The secondary frequency option is enabled for both connection loss and timeout events, and the secondary frequency is set to 5 seconds. The explicit null label option for echo request packets is enabled. The LSP rediscovery time period is set to 3 minutes. As specified by the proactive threshold monitoring configuration, an SNMP trap notification will be sent when an LSP discovery group status changes occurs. Multioperation scheduling and the generation of IP SLAs SNMP system logging messages are enabled.

#### **PE1 Configuration**

```
mpls discovery vpn next-hop
mpls discovery vpn interval 30
!
auto ip sla mpls-lsp-monitor 100
 type echo ipsla-vrf-all
 scan-interval 1
 secondary-frequency both 5
!
```

```
path-discover
 force-explicit-null
 scan-period 3
!
auto ip sla mpls-lsp-monitor reaction-configuration 100 react lpd-group retry 3 action-type
trapOnly
!
auto ip sla mpls-lsp-monitor schedule 100 schedule-period 30 start-time now
!
ip sla logging traps
snmp-server enable traps rtr
The following is sample output from the show ip sla mpls-lsp-monitor configuration command for PE1:
```

```
PE1# show ip sla mpls-lsp-monitor configuration
Entry Number : 100
                          : *21:50:16.411 GMT Tue Jun 20 2006
Operation Type : echo<br>
Vrf Name : ipsla
                         : ipsla-vrf-all
Tag :<br>EXP Value : 0
EXP Value : 0<br>Timeout (ms) : 5000
Timeout(ms) : 500<br>Threshold(ms) : 50
Threshold(ms)<br>Frequency(sec)
                         : Equals schedule period<br>: 1
ScanInterval(min)
Delete Scan Factor : 1<br>Operations List : 100002
Operations List
Schedule Period(sec): 30
Request size : 100<br>Start Time : Sta
                         : Start Time already passed<br>: Active
SNMP RowStatus : Act<br>TTL value : 255
TTL value
Reply Mode : ipv4
Reply Dscp Bits :<br>Path Discover : Enable
Path Discover
     Maximum sessions : 1<br>Session Timeout (seconds) : 120
     Session Timeout(seconds) : 120<br>Base LSP Selector : 127.0.0.0
     Base LSP Selector
     Echo Timeout(seconds) : 5<br>Send Interval(msec) : 0
     Send Interval (msec)<br>Label Shimming Mode
                                      : force-explicit-null<br>: 2
     Number of Stats Hours
     Scan Period(minutes) : 3
Secondary Frequency : Enabled on Connection Loss and Timeout
           Value(sec) : 5
Reaction Configs
     Reaction : Lpd Group<br>Retry Number : 3
     Retry Number
     Action Type : Trap Only
```
The following is sample output from the **show mpls discovery vpn** command for PE1:

#### PE1# **show mpls discovery vpn**

```
Refresh interval set to 30 seconds.
Next refresh in 4 seconds
Next hop 192.168.1.11 (Prefix: 192.168.1.11/32)
        in use by: red
```
The following is sample output from the **show ip sla mpls-lsp-monitor neighbors** command for PE1:

```
PE1# show ip sla mpls-lsp-monitor neighbors
IP SLA MPLS LSP Monitor Database : 100
BGP Next hop 192.168.1.11 (Prefix: 192.168.1.11/32) OK Paths: 3
  ProbeID: 100001 (red)
```
The following is sample output from the **show ip sla mpls-lsp-monitor lpd operational-state** command for LSP discovery group 100001:

```
PE1# show ip sla mpls-lsp-monitor lpd operational-state
Entry number: 100001
MPLSLM Entry Number: 100
Target FEC Type: LDP IPv4 prefix
```

```
Target Address: 192.168.1.11
Number of Statistic Hours Kept: 2
Last time LPD Stats were reset: *21:21:18.239 GMT Tue Jun 20 2006
Traps Type: 3
Latest Path Discovery Mode: rediscovery complete
Latest Path Discovery Start Time: *21:59:04.475 GMT Tue Jun 20 2006
Latest Path Discovery Return Code: OK
Latest Path Discovery Completion Time(ms): 3092
Number of Paths Discovered: 3
Path Information :<br>Path Outgoing Lsp
Path Outgoing Lsp     Link Conn Adj     Downstream<br>
Index Interface Selector   Type Id Addr   Label Stac
Index Interface Selector Type Id Addr Label Stack Status
1 Et0/0 127.0.0.8 90 0 10.10.18.30 21 OK
                                2 PO 0 10.10.18.30<br>
2 PO 10.10.18.30
3 Et0/0 127.0.0.1 90 0 10.10.18.30 21 OK
```
The following is sample output from the **show ip sla mpls-lsp-monitor collection-statistics** command for LSP discovery group 100001:

```
PE1# show ip sla mpls-lsp-monitor collection-statistics
Entry number: 100001
Start Time Index: *21:52:59.795 GMT Tue Jun 20 2006
Path Discovery Start Time: *22:08:04.507 GMT Tue Jun 20 2006
Target Destination IP address: 192.168.1.11
Path Discovery Status: OK
Path Discovery Completion Time: 3052
Path Discovery Minimum Paths: 3
Path Discovery Maximum Paths: 3
LSP Group Index: 100002
LSP Group Status: up
Total Pass: 36
Total Timeout: 0 Total Fail: 0
Latest Probe Status: 'up,up,up'
Latest Path Identifier: '127.0.0.8-Et0/0-21,127.0.0.2-Et0/0-21,127.0.0.1-Et0/0-21'<br>Minimum RTT: 280 Maximum RTT: 324 Average RTT: 290
                         Maximum RTT: 324
```
The following is sample output from the **show ip sla mpls-lsp-monitor summary** command for LSP Health Monitor operation 100:

```
PE1# show ip sla mpls-lsp-monitor summary 100
Index - MPLS LSP Monitor probe index<br>Destination - Target IP address of the BGP
                                Target IP address of the BGP next hop
Status - LPD group status<br>
LPD Group ID - Unique index to:
LPD Group ID - Unique index to identify the LPD group<br>Last Operation Time - Last time an operation was attempted b
                             - Last time an operation was attempted by
                           a particular probe in the LPD Group<br>Status LPD Group ID Last Operation
Index Destination Status LPD Group ID Last Operation Time
100 192.168.1.11 up 100001 *22:20:29.471 GMT Tue Jun 20 2006
```
The following issample output from the **show ipsla mpls-lsp-monitor summary** command for LSPdiscovery group 100001:

```
PE1#show ip sla mpls-lsp-monitor summary 100 group 100001
                          - unique number to identify a LPD group
Lsp-selector - Unique 127/8 address used to identify a LPD
Last Operation status - Latest probe status<br>Last RTT - Latest Round Trip T.
Last RTT<br>Last Operation Time - Latest Round Trip Time
                           - Time when the last operation was attempted<br>Status - Trailures - Successes RTT Last
Group ID Lsp-Selector Status Failures Successes RTT Last Operation Time<br>100001 127.0.0.8 up 0 55 320 *22:20:29.471 GMT T
100001 127.0.0.8 up 0 55 320 *22:20:29.471 GMT Tue
Jun 20 2006<br>100001 127.0.0.2
                            100001 127.0.0.2 up 0 55 376 *22:20:29.851 GMT Tue
Jun 20 2006<br>100001 127.0.0.1
                            100001 127.0.0.1 up 0 55 300 *22:20:30.531 GMT Tue
Jun 20 2006
```
### **Example Manually Configuring an IP SLAs LSP Ping Operation**

The following example shows how to manually configure and schedule an IP SLAs LSP ping operation:

```
ip sla 1
mpls lsp ping ipv4 192.168.1.4 255.255.255.255 lsp-selector 127.1.1.1
frequency 120
secondary-frequency timeout 30
!
ip sla reaction-configuration 1 react connectionLoss threshold-type consecutive 3 action-type
trapOnly
ip sla reaction-configuration 1 react timeout threshold-type consecutive 3 action-type
trapOnly
ip sla logging traps
!
ip sla schedule 1 start-time now life forever
```
# **Additional References**

### **Related Documents**

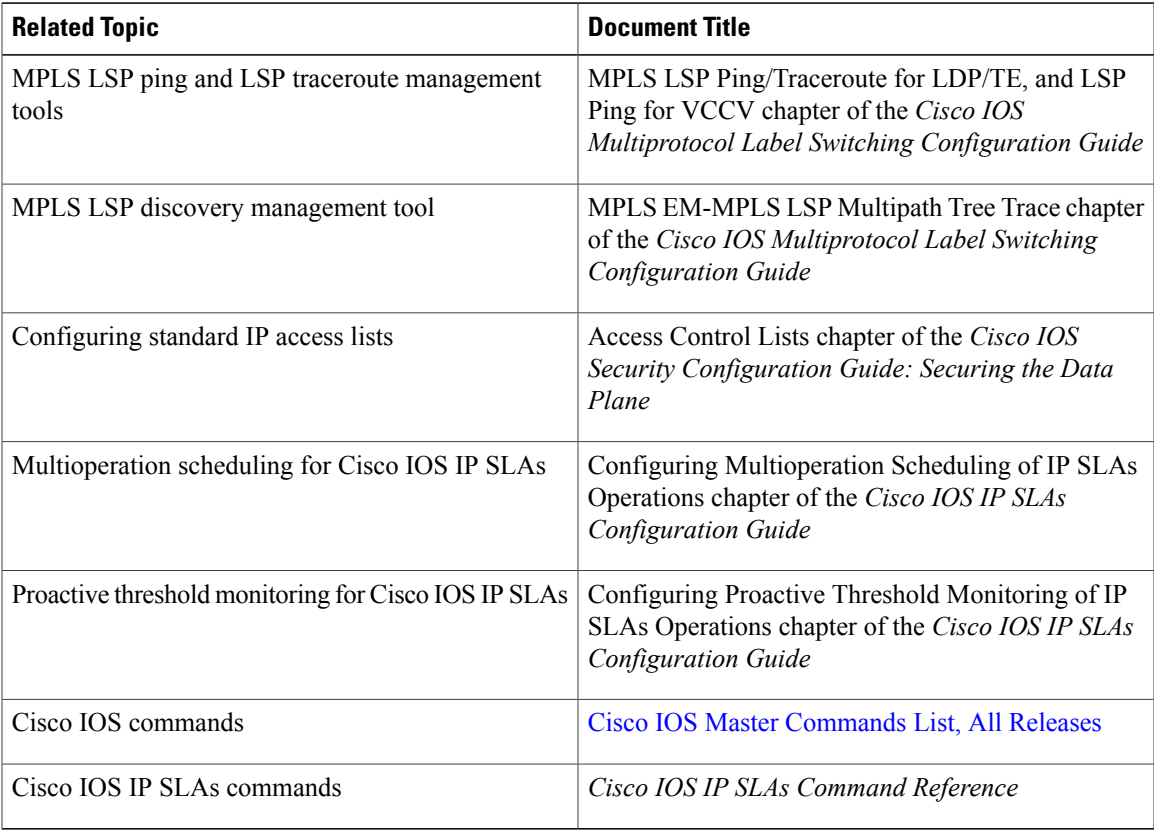

 $\mathbf l$ 

T

### **Standards**

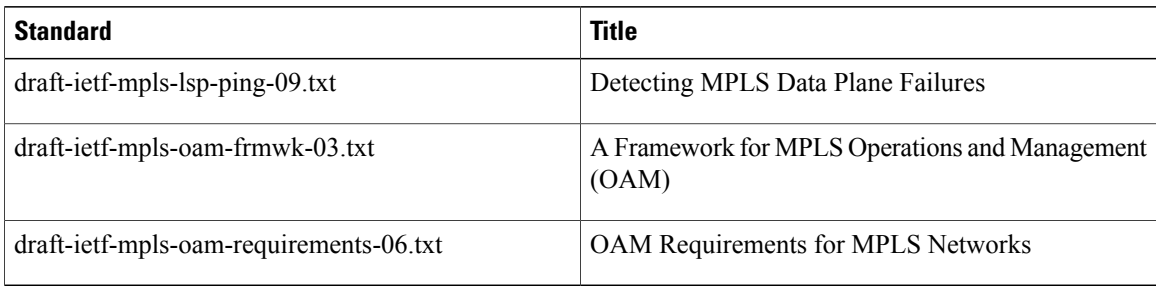

### **MIBs**

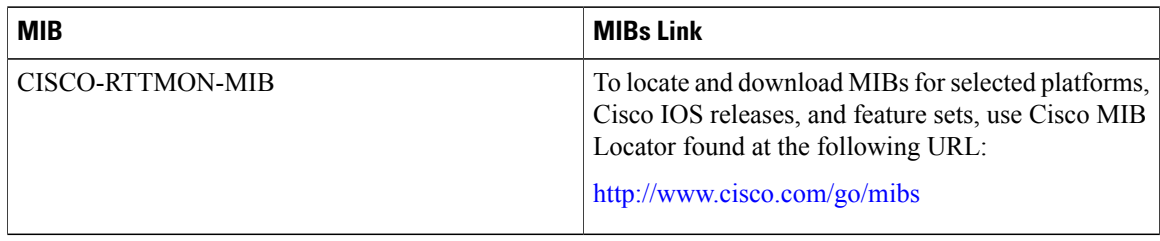

### **RFCs**

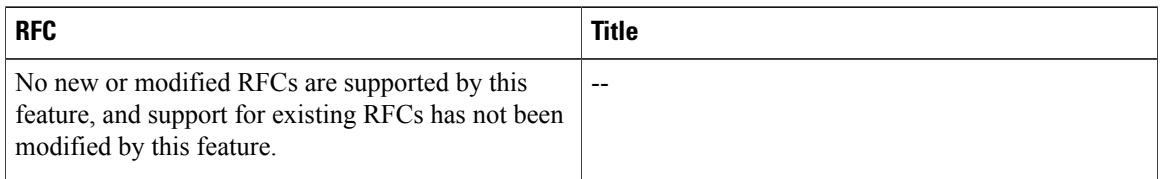

### **Technical Assistance**

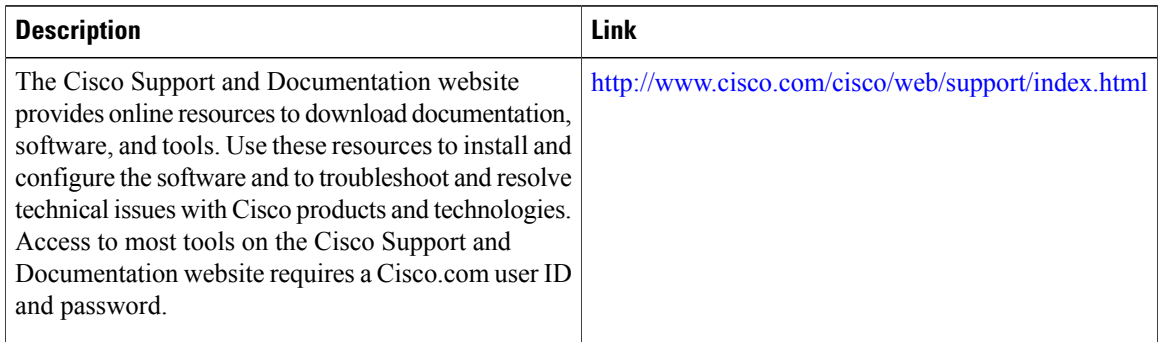

I

# **Feature Information for LSP Health Monitor Operations**

The following table provides release information about the feature or features described in this module. This table lists only the software release that introduced support for a given feature in a given software release train. Unless noted otherwise, subsequent releases of that software release train also support that feature.

Use Cisco Feature Navigator to find information about platform support and Cisco software image support. To access Cisco Feature Navigator, go to [www.cisco.com/go/cfn.](http://www.cisco.com/go/cfn) An account on Cisco.com is not required.

| <b>Feature Name</b>                                      | <b>Releases</b>         | <b>Feature Information</b>                                                                                                    |
|----------------------------------------------------------|-------------------------|----------------------------------------------------------------------------------------------------|
| IP SLAs--LSP Health Monitor                              |                         | The IP SLAs--LSP Health Monitor<br>feature provides the capability to<br>proactively monitor Layer 3 MPLS<br>VPN <sub>S</sub>                                                                 |
| IP SLAs--LSP Health Monitor                              | $12.2(33)$ SXH          | For software releases in which this<br>feature was already introduced,<br>new command-line interface (CLI)<br>was implemented that replaces the<br>CLI introduced in the earlier<br>releases. |
| IP SLAs--LSP Health Monitor with<br><b>LSP</b> Discovery | 12.2(50)SY<br>15.1(1)SY | The LSP discovery capability was<br>added.                                                                                                    |

**Table 4: Feature Information for the LSP Health Monitor**

$$
f_{\rm{max}}
$$

I

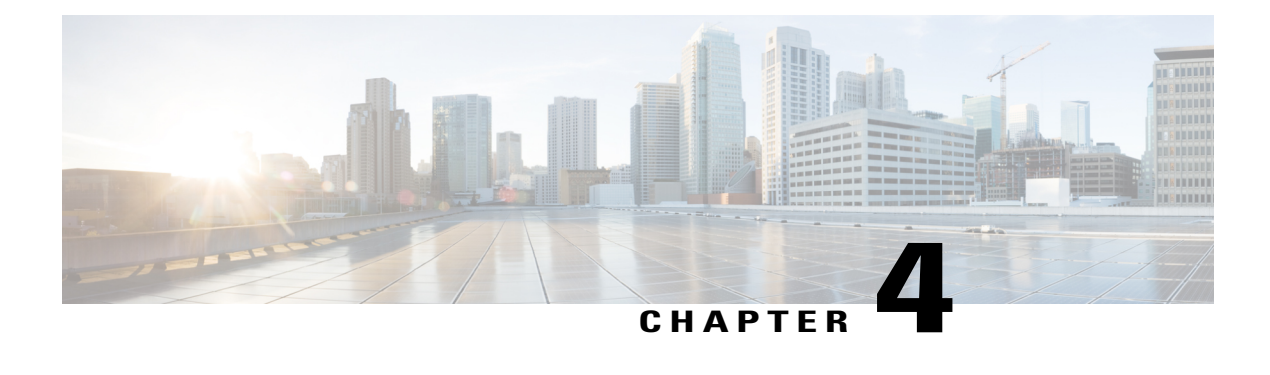

# **Configuring IP SLAs for Metro-Ethernet**

This module describes how to configure an IP Service Level Agreements (SLAs) for Metro-Ethernet to gather network performance metricsin service-provider Ethernet networks. Available statistical measurements for the IP SLAs Ethernet operation include round-trip time, jitter (interpacket delay variance), and packet loss.

- Finding Feature [Information,](#page-76-0) page 65
- Prerequisites for IP SLAs for [Metro-Ethernet,](#page-76-1) page 65
- Restrictions for IP SLAs for [Metro-Ethernet,](#page-77-0) page 66
- Information About IP SLAs for [Metro-Ethernet,](#page-77-1) page 66
- How to Configure IP SLAs for [Metro-Ethernet,](#page-78-0) page 67
- Configuration Examples for IP SLAs for [Metro-Ethernet,](#page-86-0) page 75
- Additional [References,](#page-87-0) page 76
- Feature Information for IP SLAs for [Metro-Ethernet,](#page-88-0) page 77

### <span id="page-76-1"></span><span id="page-76-0"></span>**Finding Feature Information**

Your software release may not support all the features documented in this module. For the latest caveats and feature information, see Bug [Search](https://tools.cisco.com/bugsearch/search) Tool and the release notes for your platform and software release. To find information about the features documented in this module, and to see a list of the releases in which each feature is supported, see the feature information table at the end of this module.

Use Cisco Feature Navigator to find information about platform support and Cisco software image support. To access Cisco Feature Navigator, go to [www.cisco.com/go/cfn.](http://www.cisco.com/go/cfn) An account on Cisco.com is not required.

## **Prerequisites for IP SLAs for Metro-Ethernet**

It is recommended that the IEEE 802.1ag standard is supported on the destination devices in order to obtain complete error reporting and diagnostics information.

Support for IEEE 802.1ag standard was implemented for ASR903 Series Aggregation Services Routers.

### <span id="page-77-0"></span>**Restrictions for IP SLAs for Metro-Ethernet**

- Memory and performance may be impacted for a given Ethernet CFM maintenance domain and Ethernet Virtual Circuit (EVC) or VLAN that has a large number of maintenance endpoints (MEPs).
- In case of PW redundancy, we need to have 2 different CFM/Y1731 sessions on active and backup PW. We cannot expect the same mpid and Y1731 session to work after PW switchover.
- Y1731 is not supported for port meps.
- CFM ans Y1731 is not supported for vpls cases, untagged EFP as well.

## <span id="page-77-1"></span>**Information About IP SLAs for Metro-Ethernet**

### **IP SLAs Ethernet Operation Basics**

The IP SLAs for Metro-Ethernet integrates IP SLAs with the Ethernet Connectivity Fault Management (CFM) feature. Ethernet CFM is an end-to-end per-service-instance Ethernet-layer operation, administration, and management (OAM) protocol.

The IP SLAs for Metro-Ethernet feature provides the capability to gather statistical measurements by sending and receiving Ethernet data frames between Ethernet CFM maintenance endpoints (MEPs). The performance metrics for IP SLAs Ethernet operations are measured between a source MEP and a destination MEP. Unlike existing IP SLAs operations that provide performance metrics for the IP layer, the IP SLAs Ethernet operation provides performance metrics for Layer 2.

IP SLAs Ethernet operations may be configured using the command-line interface (CLI) or Simple Network Management Protocol (SNMP).

You can manually configure individual Ethernet ping or Ethernet jitter operations by specifying the destination MEP identification number, name of the maintenance domain, and EVC or VLAN identifier or port level option.

You also have the option to configure an IP SLAs auto Ethernet operation (ping or jitter) that will query the Ethernet CFM database for all maintenance endpoints in a given maintenance domain and EVC or VLAN. When an IP SLAs auto Ethernet operation is configured, individual Ethernet ping or Ethernet jitter operations are automatically created based on the MEPs that were discovered. A notification mechanism exists between the IP SLAs and Ethernet CFM subsystems to facilitate the automatic creation of Ethernet ping or Ethernet jitter operations for applicable MEPs that are added to a given maintenance domain and EVC or VLAN while an auto Ethernet operation is running.

The IP SLAs for Metro-Ethernet feature supports multioperation scheduling of IP SLAs operations and proactive threshold violation monitoring through SNMP trap notifications and syslog messages.

#### **Statistics Measured by the IP SLAs Ethernet Operation**

The network performance metrics supported by the IP SLAs Ethernet operation is similar to the metrics supported by existing IP SLAs operations. The statistical measurements supported by the IP SLAs Ethernet jitter operation include the following:

• Round-trip time latency

- Unprocessed packets
- Packet loss (source-to-destination and destination-to-source)
- Out-of-sequence, tail-dropped, and late packets

## <span id="page-78-0"></span>**How to Configure IP SLAs for Metro-Ethernet**

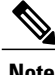

**Note** There is no need to configure an IP SLAs responder on the destination device.

### **Configuring an IP SLAs Auto Ethernet Operation with Endpoint Discovery on the Source Device**

#### **SUMMARY STEPS**

- **1. enable**
- **2. configure terminal**
- **3. ip sla ethernet-monitor** *operation-number*
- **4. type echo domain** *domain-name* {**evc** *evc-id* | **vlan** *vlan-id*} [**exclude-mpids** *mp-ids*]
- **5. type jitter domain** *domain-name* {**evc** *evc-id* | **vlan** *vlan-id*} [**exclude-mpids** *mp-ids*] [**interval** *interframe-interval*] [**num-frames** *frames-number*]
- **6. cos** *cos-value*
- **7. owner** *owner-id*
- **8. request-data-size** *bytes*
- **9. tag** *text*
- **10. threshold** *milliseconds*
- **11. timeout** *milliseconds*
- **12. end**
- **13. show ip sla ethernet-monitor configuration** [*operation-number*]

#### **DETAILED STEPS**

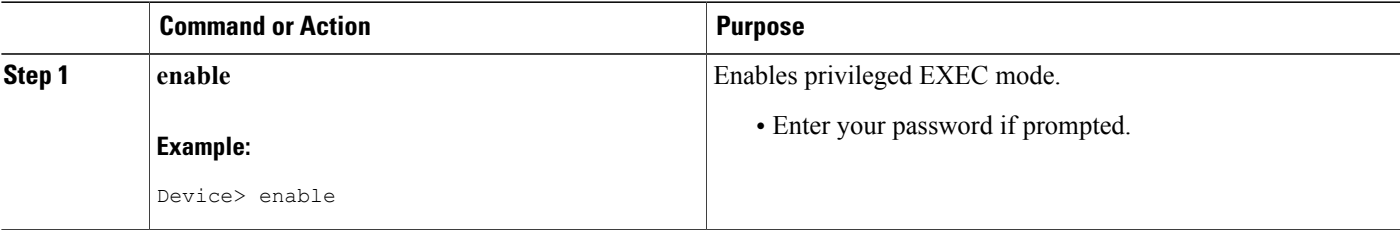

I

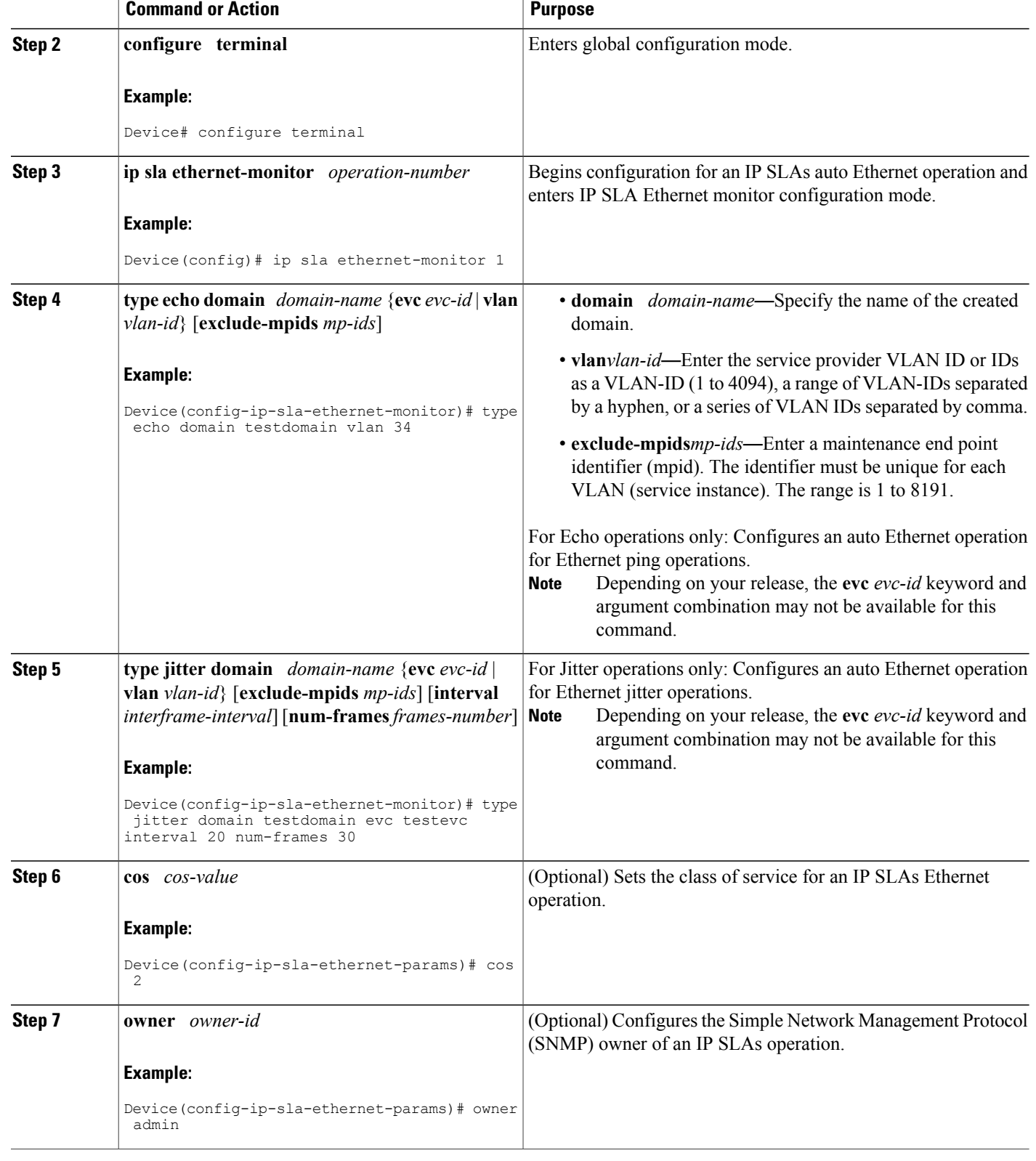

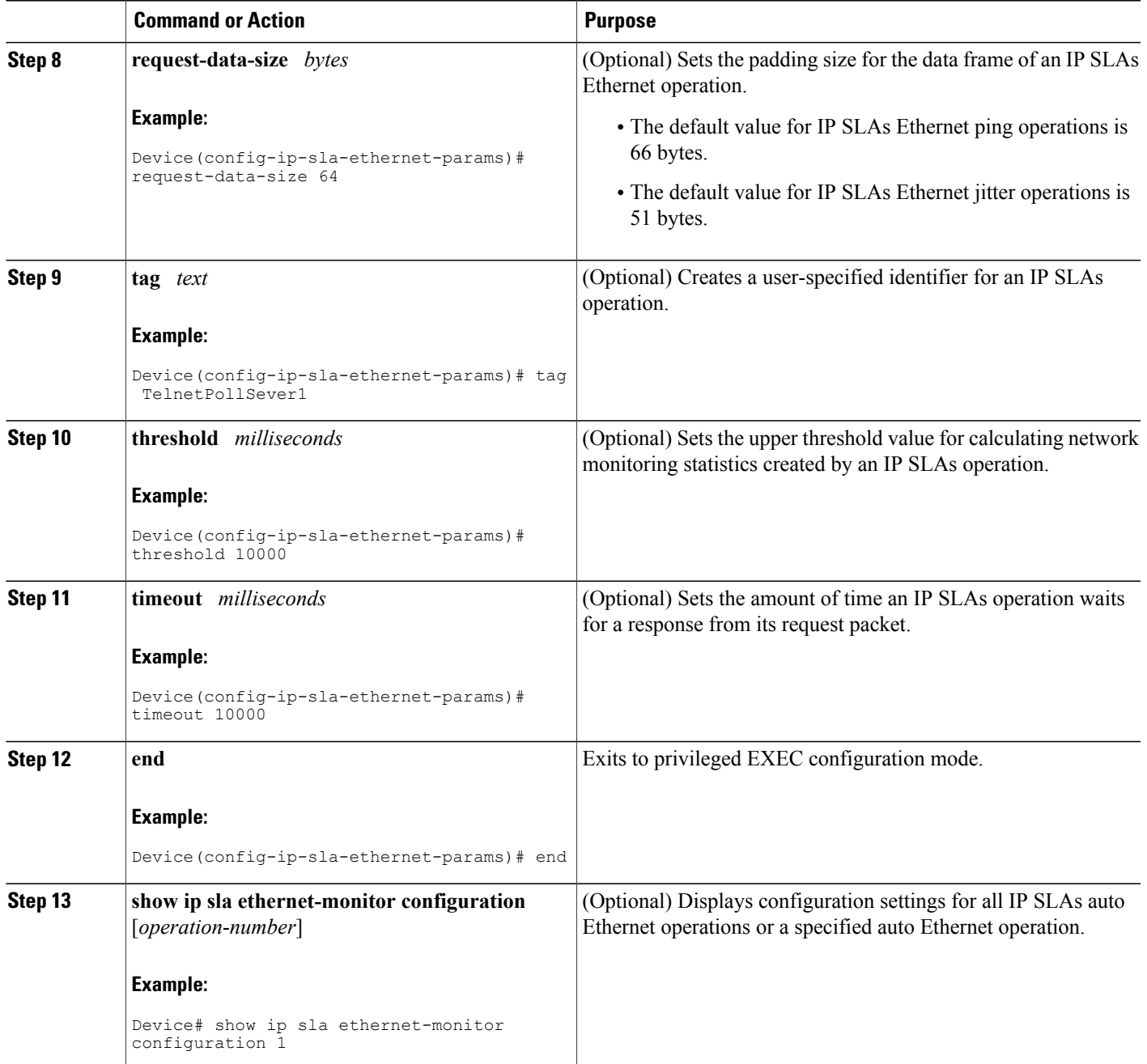

### **What to Do Next**

 $\mathbf{I}$ 

To add proactive threshold conditions and reactive triggering for generating traps, or for starting another operation, to an IP SLAs operation, see the "Configuring Proactive Threshold Monitoring" section.

Π

### **Manually Configuring an IP SLAs Ethernet Ping or Jitter Operation on the Source Device**

### **SUMMARY STEPS**

- **1. enable**
- **2. configure terminal**
- **3. ip sla** *operation-number*
- **4. ethernet echo mpid** *mp-id* **domain** *domain-name* {**evc** *evc-id* | **port** | **vlan** *vlan-id*}
- **5. ethernet jitter mpid** *mp-id* **domain** *domain-name* {**evc** *evc-id* | **port** | **vlan** *vlan-id*} [**interval** *interframe-interval*] [**num-frames** *frames-number*]
- **6. cos** *cos-value*
- **7. frequency** *seconds*
- **8. history** *history-parameter*
- **9. owner** *owner-id*
- **10. request-data-size** *bytes*
- **11. tag** *text*
- **12. threshold** *milliseconds*
- **13. timeout** *milliseconds*
- **14. end**
- **15. show ip sla configuration** [*operation-number*]
- **16. show ip sla application**

### **DETAILED STEPS**

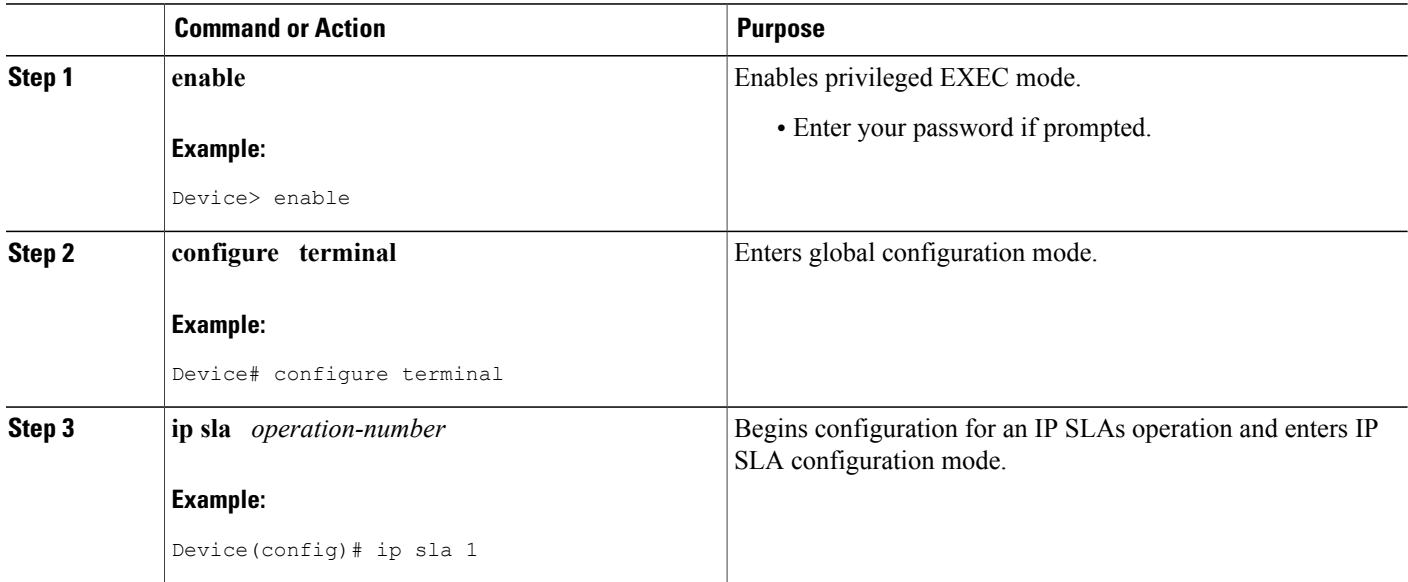

 $\overline{\phantom{a}}$ 

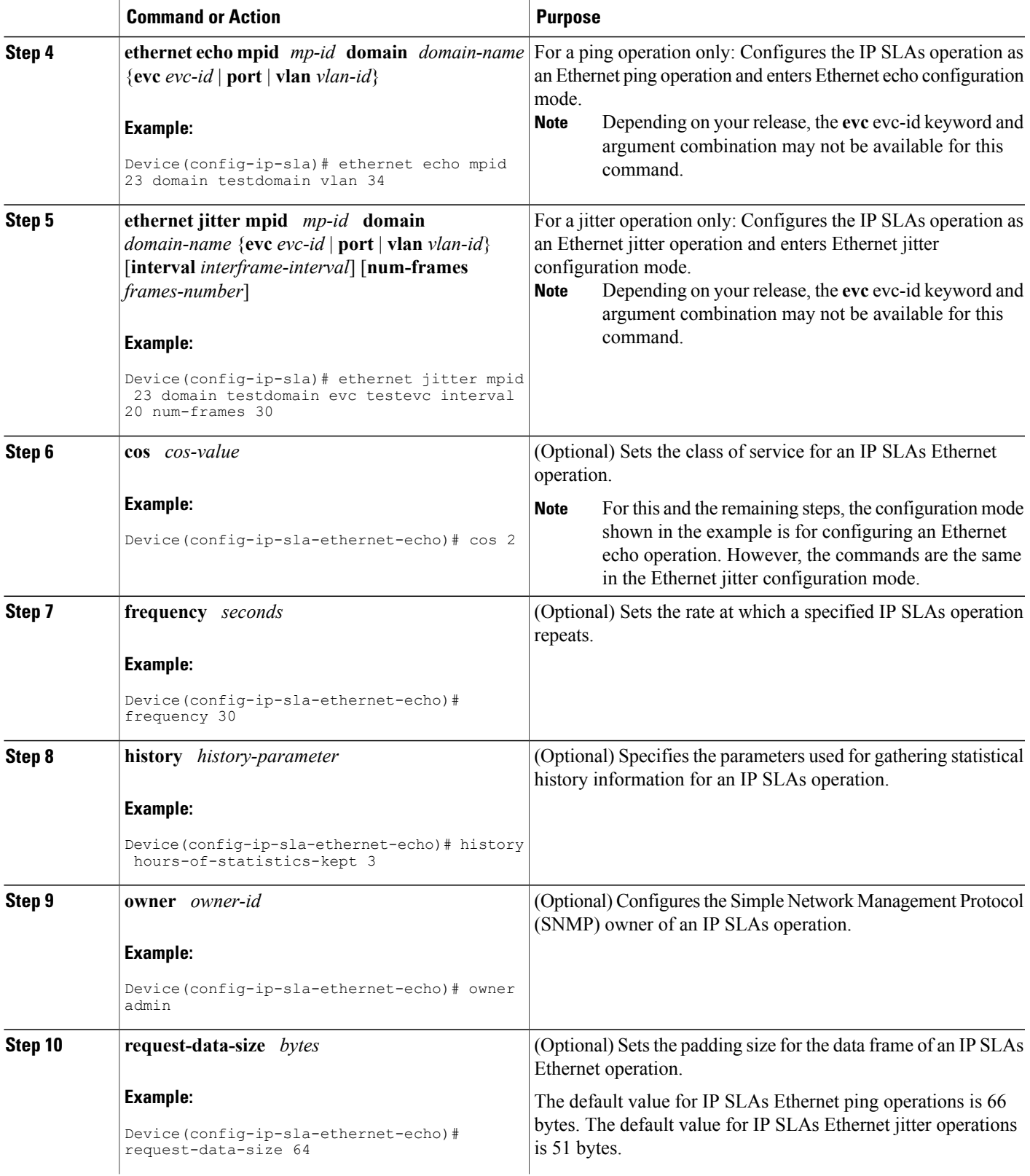

T

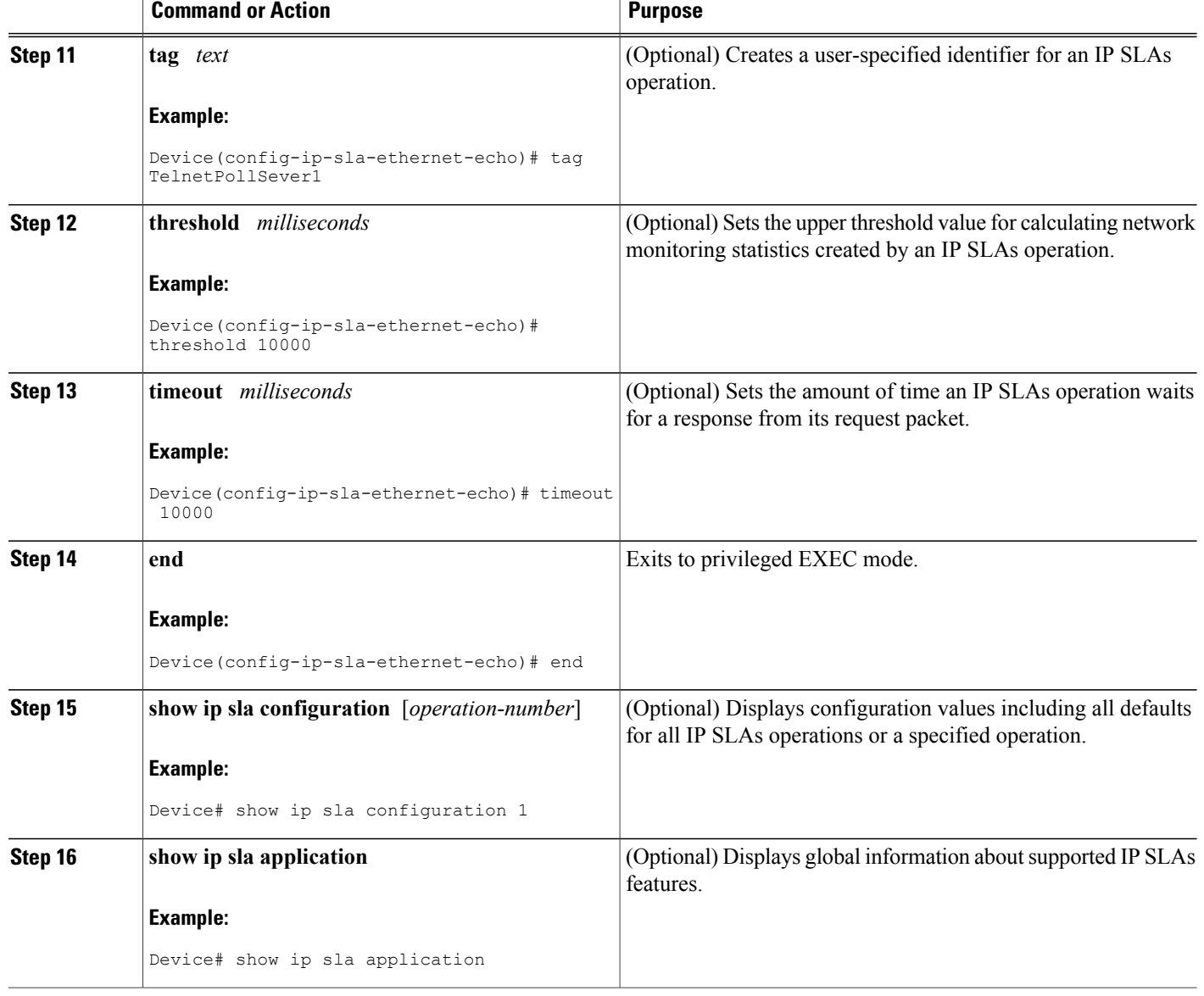

### **What to Do Next**

To add proactive threshold conditions and reactive triggering for generating traps, or for starting another operation, to an IP SLAs operation, see the "Configuring Proactive Threshold Monitoring" section.

### **Scheduling IP SLAs Operations**

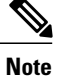

- **Note** All IP SLAs operations to be scheduled must be already configured.
	- The frequency of all operations scheduled in an operation group must be the same unless you are enabling the random scheduler option for a multioperation scheduler.

#### **SUMMARY STEPS**

- **1. enable**
- **2. configure terminal**
- **3.** Do one of the following:
	- **ip sla ethernet-monitor schedule** *operation-number* **schedule-period** *seconds* [**frequency** [seconds]] [start-time {after hh : mm : ss | hh : mm[: ss] [month day | day month] | now | pending}]
	- **ip sla schedule** *operation-number* [**life** {**forever** | *seconds*}] [**start-time** {*hh* **:** *mm*[**:** *ss*] [*month day* | *day month*] | **pending** | **now** | **after** *hh* **:** *mm* **:** *ss*}] [**ageout** *seconds*] [**recurring**]
	- **ip sla group schedule** *group-operation-number operation-id-numbers* **schedule-period** *schedule-period-range* [**ageout** *seconds*] [**frequency** *group-operation-frequency*] [**life**{**forever** | *seconds*}] [**start-time**{*hh:mm*[*:ss*] [*month day* | *day month*] | **pending** | **now** | **after** *hh:mm:ss*}]
- **4. exit**
- **5. show ip sla group schedule**
- **6. show ip sla configuration**

#### **DETAILED STEPS**

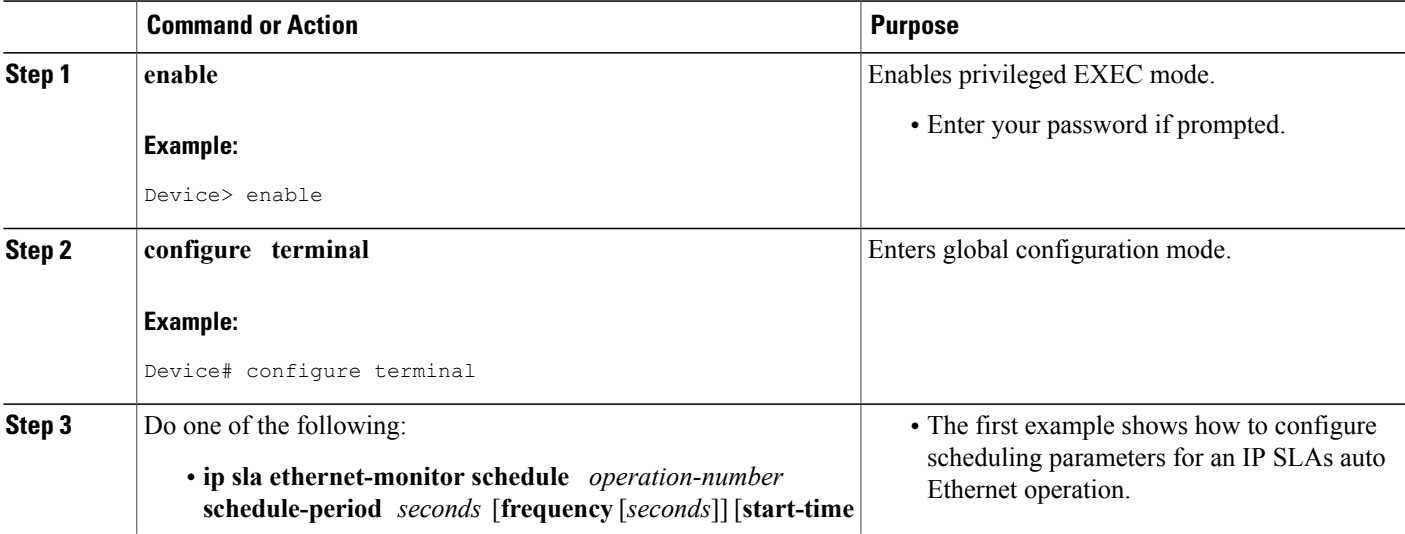

T

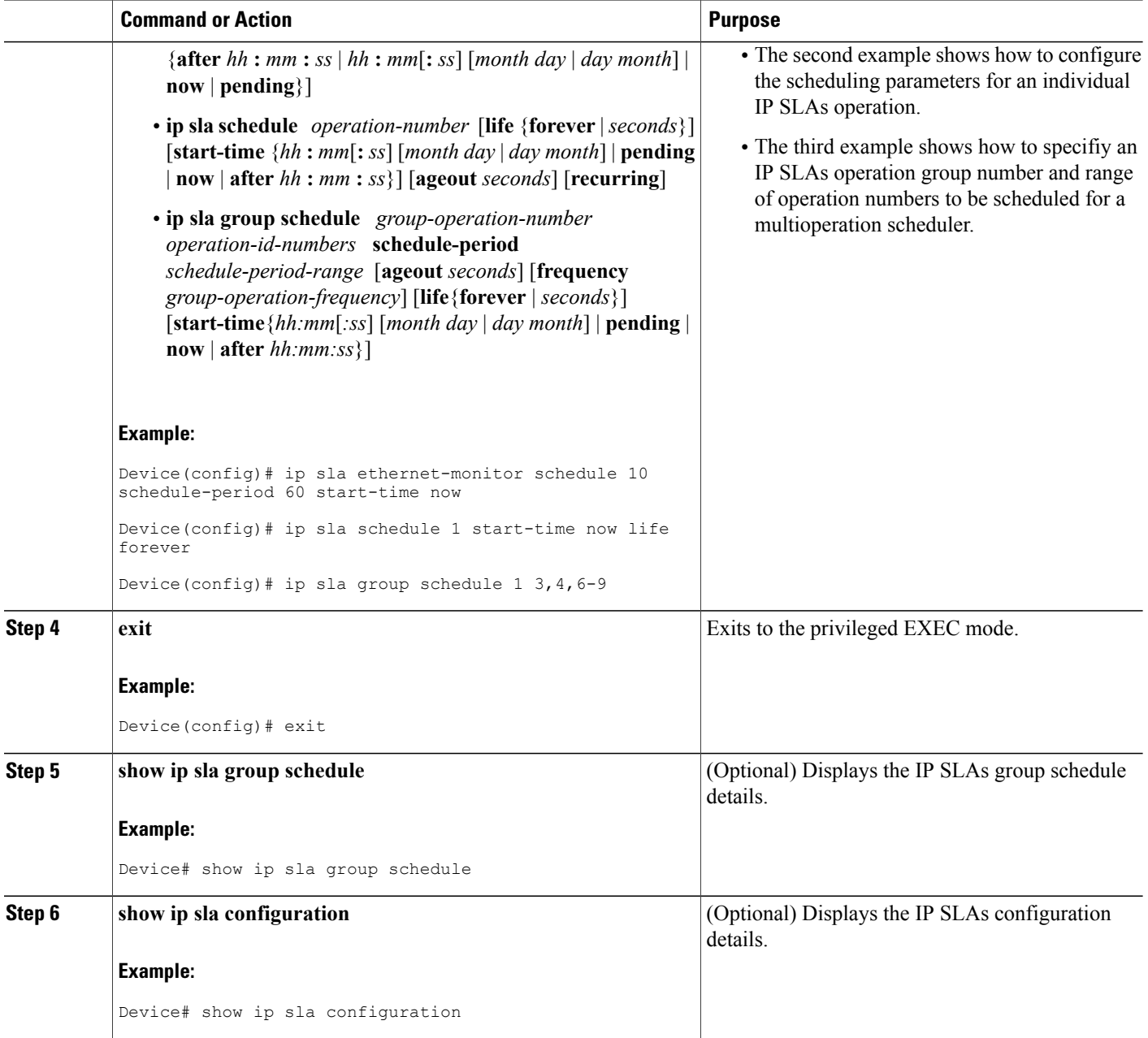

### **Troubleshooting Tips**

Use the **debug ip sla trace** and **debug ip sla error** commands to help troubleshoot issues with an individual IP SLAs Ethernet ping or Ethernet jitter operation. Use the **debug ip sla ethernet-monitor** command to help troubleshoot issues with an IP SLAs auto Ethernet operation.

### **What to Do Next**

To add proactive threshold conditions and reactive triggering for generating traps (or for starting another operation) to an IP SLAs operation, see the "Configuring Proactive Threshold Monitoring" section.

#### operation)

To display and interpret the results of an IP SLAs operation, use the **show ip sla statistics** command. Check the output for fieldsthat correspond to criteria in yourservice level agreement to determine whether the service metrics are acceptable.

## <span id="page-86-0"></span>**Configuration Examples for IP SLAs for Metro-Ethernet**

### **Example IP SLAs Auto Ethernet Operation with Endpoint Discovery**

The following examples shows the operation parameters, proactive threshold monitoring, and scheduling optionsfor an IPSLAs auto Ethernet operation. In Configuration A, operation 10 is configured to automatically create IP SLAs Ethernet ping operations for all the discovered maintenance endpoints in the domain named testdomain and VLAN identification number 34. In Configuration B, operation 20 is configured to automatically create IP SLAs Ethernet ping operations for all the discovered maintenance endpoints in the domain named testdomain and EVC identified as testevc. In both configurations, the proactive threshold monitoring configuration specifies that when three consecutive connection loss events occur, an SNMP trap notification should be sent. The schedule period for operation 10 and operation 20 is 60 seconds, and both operations are scheduled to start immediately.

#### **Configuration A**

```
ip sla ethernet-monitor 10
type echo domain testdomain vlan 34
!
ip sla ethernet-monitor reaction-configuration 10 react connectionLoss threshold-type
consecutive 3 action-type trapOnly
!
ip sla ethernet-monitor schedule 10 schedule-period 60 start-time now
```
#### **Configuration B**

```
ip sla ethernet-monitor 20
type echo domain testdomain evc testevc
!
ip sla ethernet-monitor reaction-configuration 20 react connectionLoss threshold-type
consecutive 3 action-type trapOnly
!
ip sla ethernet-monitor schedule 20 schedule-period 60 start-time now
```
### **Example Individual IP SLAs Ethernet Ping Operation**

The following example show the configuration for an IP SLAs Ethernet ping operation. In Configuration C, the maintenance endpoint identification number is 23, the maintenance domain name is testdomain, and the VLAN identification number is 34. In Configuration D, the maintenance endpoint identification number is 23, the maintenance domain name is testdomain, and the EVC is identified as testevc. In both configurations, the proactive threshold monitoring configuration specifies that when three consecutive connection loss events occur, anSNMPtrap notification should be sent. Operation 1 and operation 5 are scheduled to start immediately.

#### **Configuration C**

```
ip sla 1
ethernet echo mpid 23 domain testdomain vlan 34
!
ip sla reaction-configuration 1 react connectionLoss threshold-type consecutive 3 action-type
trapOnly
!
ip sla schedule 1 start-time now
```
#### **Configuration D**

```
ip sla 5
ethernet echo mpid 23 domain testdomain evc testevc
!
ip sla reaction-configuration 5 react connectionLoss threshold-type consecutive 3 action-type
trapOnly
!
ip sla schedule 5 start-time now
```
# <span id="page-87-0"></span>**Additional References**

#### **Related Documents**

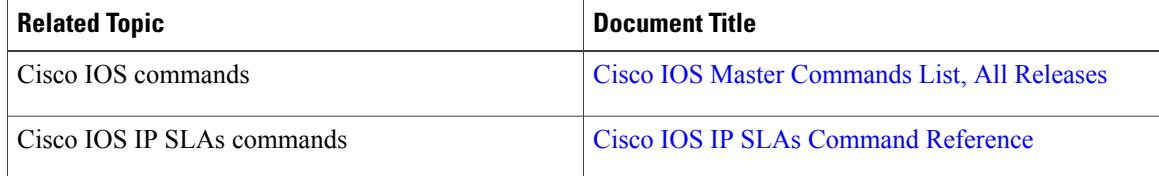

#### **Standards and RFCs**

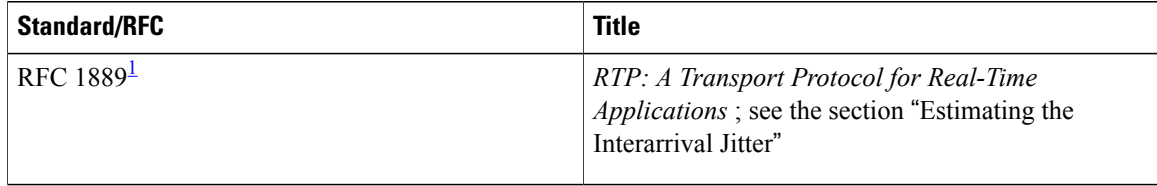

<span id="page-87-1"></span><sup>1</sup> Support for the listed RFC is not claimed; listed as a reference only.

Г

#### **MIBs**

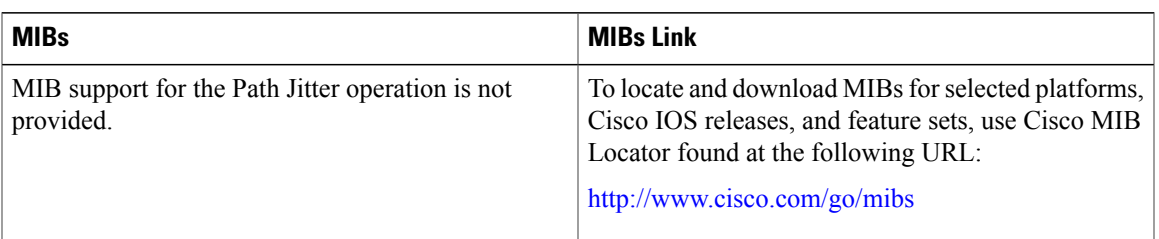

### **Technical Assistance**

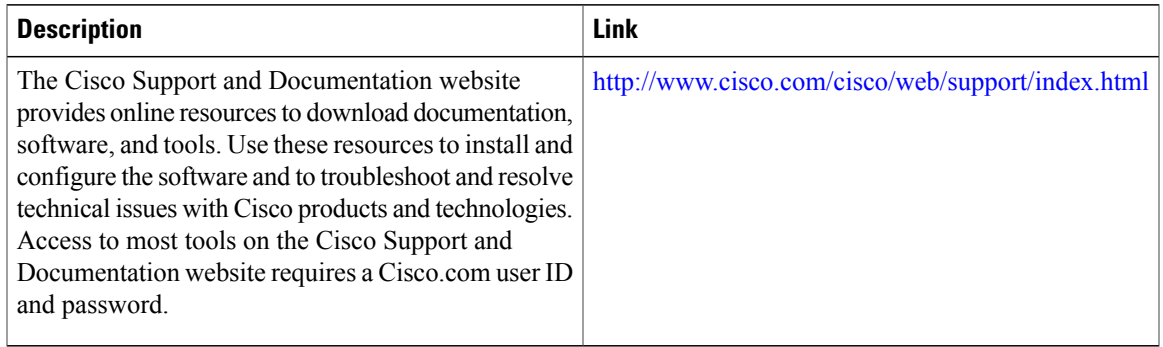

## <span id="page-88-0"></span>**Feature Information for IP SLAs for Metro-Ethernet**

The following table provides release information about the feature or features described in this module. This table lists only the software release that introduced support for a given feature in a given software release train. Unless noted otherwise, subsequent releases of that software release train also support that feature.

Use Cisco Feature Navigator to find information about platform support and Cisco software image support. To access Cisco Feature Navigator, go to [www.cisco.com/go/cfn.](http://www.cisco.com/go/cfn) An account on Cisco.com is not required.

| <b>Feature Name</b>                | <b>Releases</b> | <b>Feature Information</b>                                                                                                    |
|------------------------------------|-----------------|----------------------------------------------------------------------------------------------------|
| IP SLAs for Metro-Ethernet         |                 | The IP Service Level Agreements<br>(SLAs) for Metro-Ethernet feature<br>provides the capability to gather<br>Ethernet-layer network<br>performance metrics. Available<br>statistical measurements for the IP<br><b>SLAs</b> Ethernet operation include<br>round-trip time, jitter (interpacket<br>delay variance), and packet loss. |
| IP SLAs Metro-Ethernet $2.0$ (EVC) | $12.2(50)$ SY   | Support for Ethernet Virtual<br>Circuits (EVCs) was added.                                                                                                    |

**Table 5: Feature Information for IP SLAs for Metro-Ethernet**

 $\mathbf l$ 

T

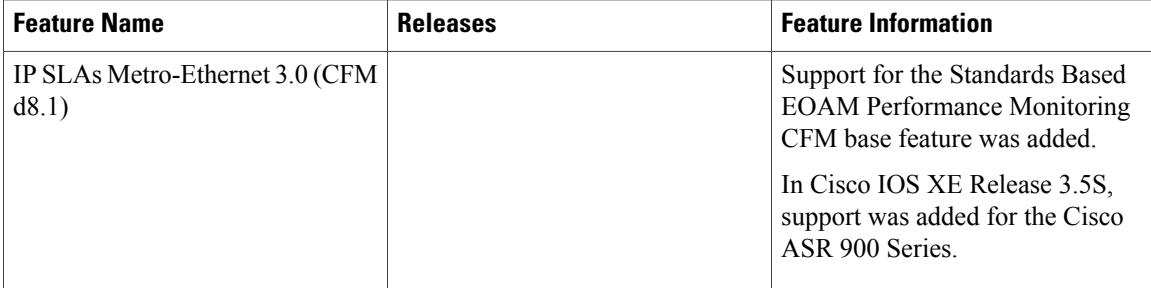

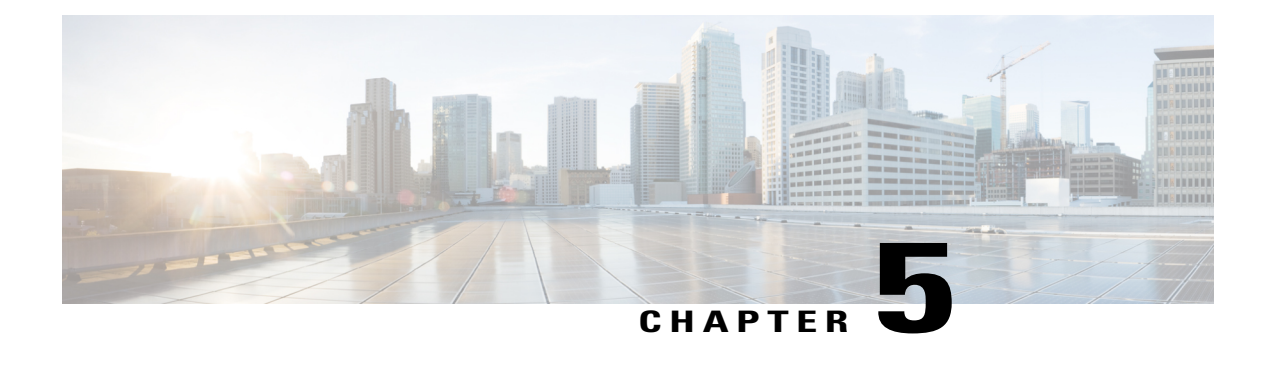

# **Configuring IP SLAs UDP Echo Operations**

This module describes how to configure an IP Service Level Agreements (SLAs) User Datagram Protocol (UDP) Echo operation to monitor end-to-end response time between a Cisco device and devices using IPv4 or IPv6. UDP echo accuracy is enhanced by using the Cisco IP SLAs Responder at the destination Cisco device. This module also demonstrates how the results of the UDP echo operation can be displayed and analyzed to determine how a UDP application is performing.

- Finding Feature [Information,](#page-90-0) page 79
- [Restrictions](#page-90-1) for IP SLAs UDP Echo Operations, page 79
- [Information](#page-91-0) About IP SLAs UDP Echo Operations, page 80
- How to Configure IP SLAs UDP Echo [Operations,](#page-92-0) page 81
- [Configuration](#page-101-0) Examples for IP SLAs UDP Echo Operations, page 90
- Additional [References,](#page-101-1) page 90
- Feature [Information](#page-102-0) for the IP SLAs UDP Echo Operation, page 91

# <span id="page-90-0"></span>**Finding Feature Information**

Your software release may not support all the features documented in this module. For the latest caveats and feature information, see Bug [Search](https://tools.cisco.com/bugsearch/search) Tool and the release notes for your platform and software release. To find information about the features documented in this module, and to see a list of the releases in which each feature is supported, see the feature information table at the end of this module.

Use Cisco Feature Navigator to find information about platform support and Cisco software image support. To access Cisco Feature Navigator, go to [www.cisco.com/go/cfn.](http://www.cisco.com/go/cfn) An account on Cisco.com is not required.

## <span id="page-90-1"></span>**Restrictions for IP SLAs UDP Echo Operations**

We recommend using a Cisco networking device as the destination device, although any networking device that supports RFC 862, *Echo Protocol* , can be used.

## <span id="page-91-0"></span>**Information About IP SLAs UDP Echo Operations**

### **UDP Echo Operation**

The UDP echo operation measures end-to-end response time between a Cisco device and devices using IP. UDP is a transport layer (Layer 4) Internet protocol that is used for many IP services. UDP echo is used to measure response times and test end-to-end connectivity.

In the figure below Device A has been configured as an IP SLAs Responder and Device B is configured as the source IP SLAs device.

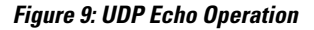

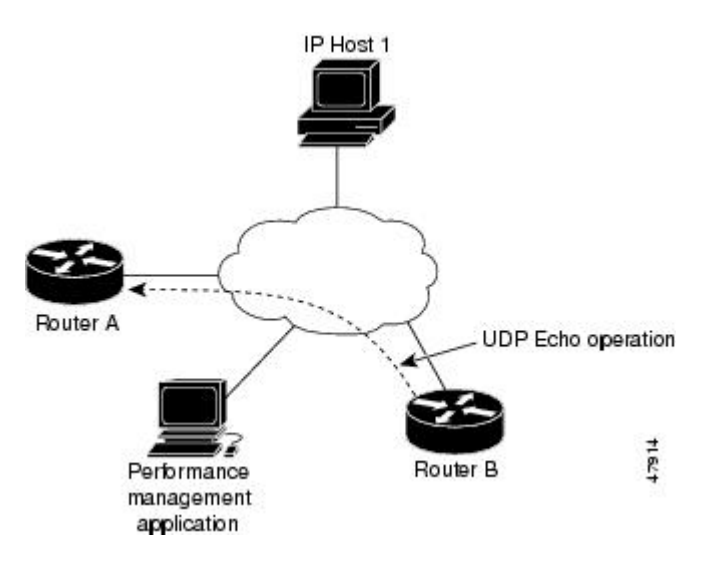

Response time (round-trip time) is computed by measuring the time taken between sending a UDP echo request message from Device B to the destination device--Device A--and receiving a UDP echo reply from Device A. UDP echo accuracy is enhanced by using the IP SLAs Responder at Device A, the destination Cisco device. If the destination device is a Cisco device, then IP SLAs sends a UDP datagram to any port number that you specified. Using the IP SLAs Responder is optional for a UDP echo operation when using Cisco devices. The IP SLAs Responder cannot be configured on non-Cisco devices.

The results of a UDPecho operation can be useful in troubleshooting issues with business-critical applications by determining the round-trip delay times and testing connectivity to both Cisco and non-Cisco devices.

## <span id="page-92-0"></span>**How to Configure IP SLAs UDP Echo Operations**

### **Configuring the IP SLAs Responder on a Destination Device**

**Note**

A responder should not configure a permanent port for a sender. If the responder configures a permanent port for a sender, even if the packets are successfully sent (no timeout or packet-loss issues), the jitter value is zero.

### **SUMMARY STEPS**

- **1. enable**
- **2. configure terminal**
- **3.** Enter one of the following commands:
	- **ip sla responder**
	- **ip sla responder udp-echo ipaddress** *ip-address* **port** *port*
- **4. end**

#### **DETAILED STEPS**

I

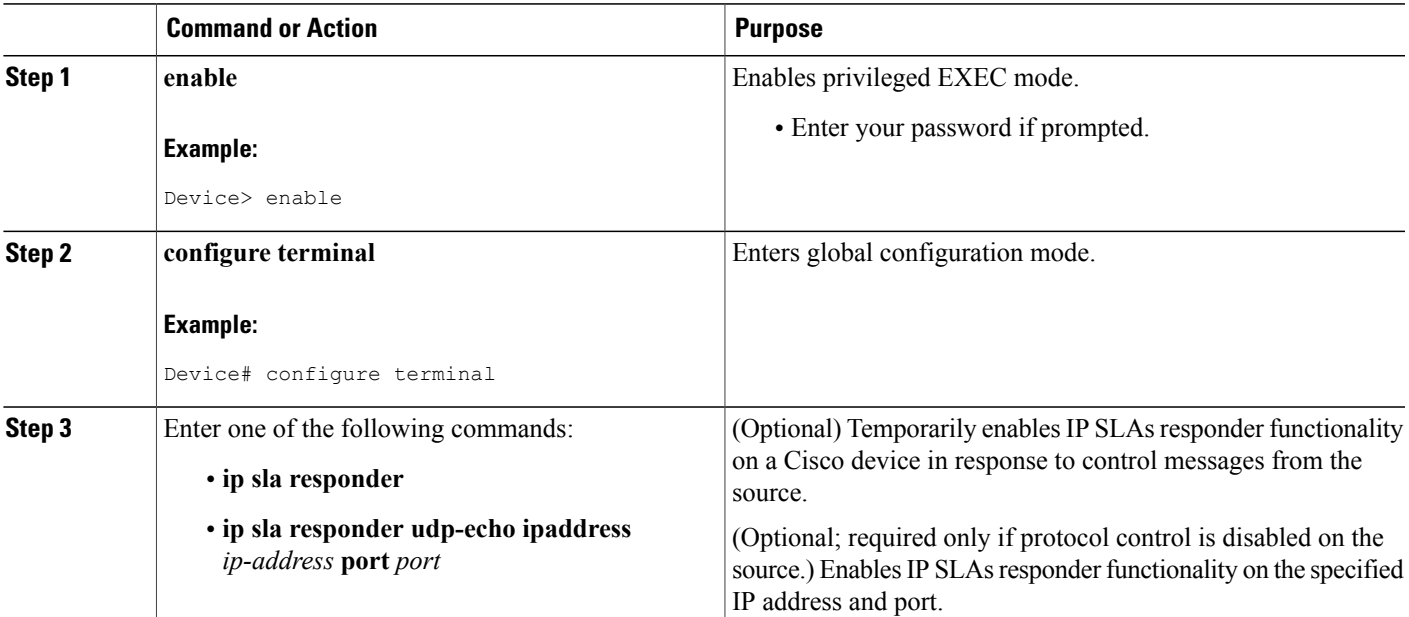

Π

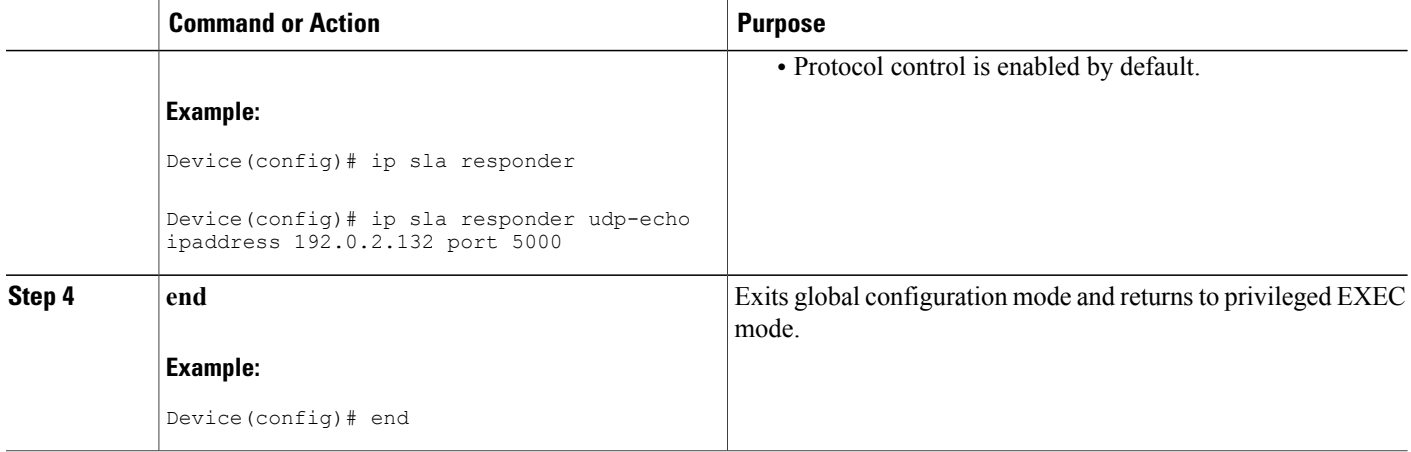

### **Configuring a UDP Echo Operation on the Source Device**

Perform only one of the following tasks:

### **Configuring a Basic UDP Echo Operation on the Source Device**

### **Before You Begin**

If you are using the IP SLAs Responder, ensure that you have completed the "Configuring the IP SLAs Responder on the Destination Device" section before you start this task.

### **SUMMARY STEPS**

- **1. enable**
- **2. configure terminal**
- **3. ip sla** *operation-number*
- **4. udp-echo** {*destination-ip-address* | *destination-hostname*} *destination-port* [**source-ip** {*ip-address* | *hostname*} **source-port** *port-number*] [**control** {**enable** | **disable**}]
- **5. frequency** *seconds*
- **6. end**

#### **DETAILED STEPS**

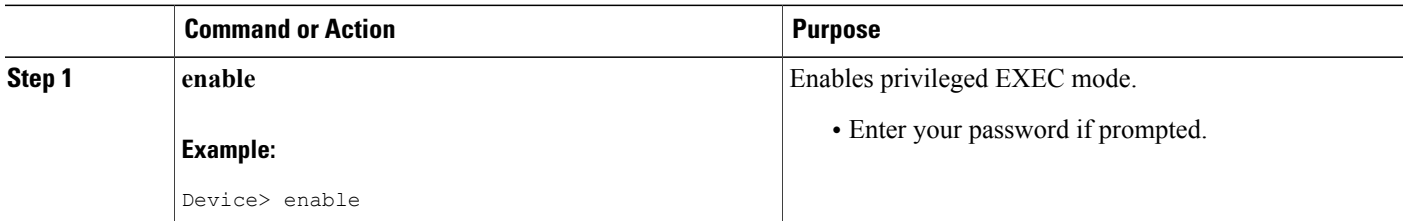

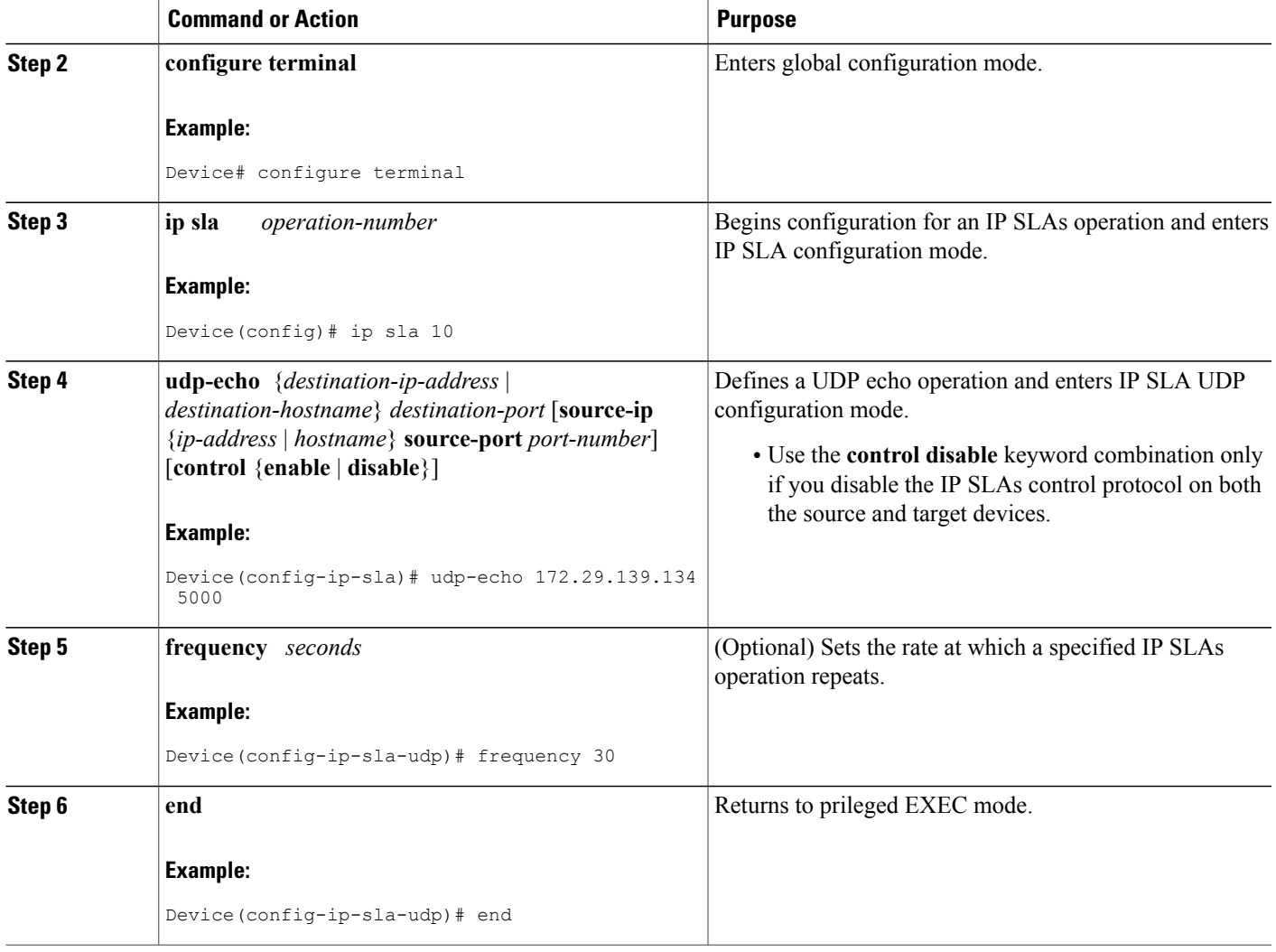

### **What to Do Next**

To add proactive threshold conditions and reactive triggering for generating traps, or for starting another operation, to an IP SLAs operation, see the "Configuring Proactive Threshold Monitoring" section.

### **Configuring a UDP Echo Operation with Optional Parameters on the Source Device**

### **Before You Begin**

Г

If you are using an IP SLAs Responder in this operation, the responder must be configured on the destination device. See the "Configuring the IP SLAs Responder on the Destination Device."

#### **SUMMARY STEPS**

- **1. enable**
- **2. configure terminal**
- **3. ip sla** *operation-number*
- **4. udp-echo** {*destination-ip-address* | *destination-hostname*} *destination-port* [**source-ip** {*ip-address* | *hostname*} **source-port** *port-number*] [**control** {**enable** | **disable**}]
- **5. history buckets-kept** *size*
- **6. data-pattern** *hex-pattern*
- **7. history distributions-of-statistics-kept** *size*
- **8. history enhanced** [**interval** *seconds*] [**buckets** *number-of-buckets*]
- **9. history filter** {**none** | **all** | **overThreshold** | **failures**}
- **10. frequency** *seconds*
- **11. history hours-of-statistics-kept** *hours*
- **12. history lives-kept** *lives*
- **13. owner** *owner-id*
- **14. request-data-size** *bytes*
- **15. history statistics-distribution-interval** *milliseconds*
- **16. tag** *text*
- **17. threshold** *milliseconds*
- **18. timeout** *milliseconds*
- **19.** Do one of the following:
	- **tos** *number*
	- **traffic-class** *number*
- **20. flow-label** *number*
- **21. verify-data**
- **22. exit**

### **DETAILED STEPS**

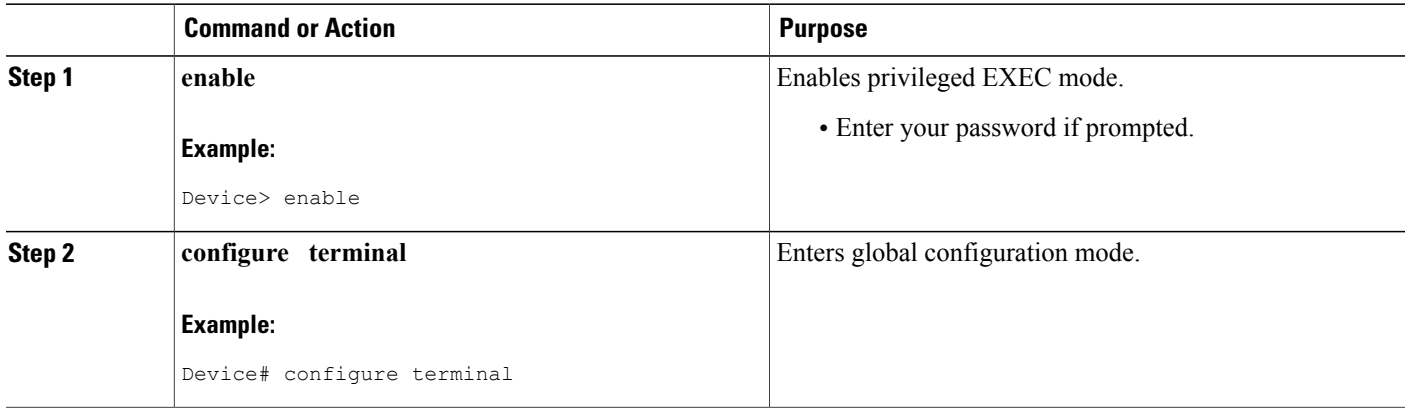

 $\mathbf I$ 

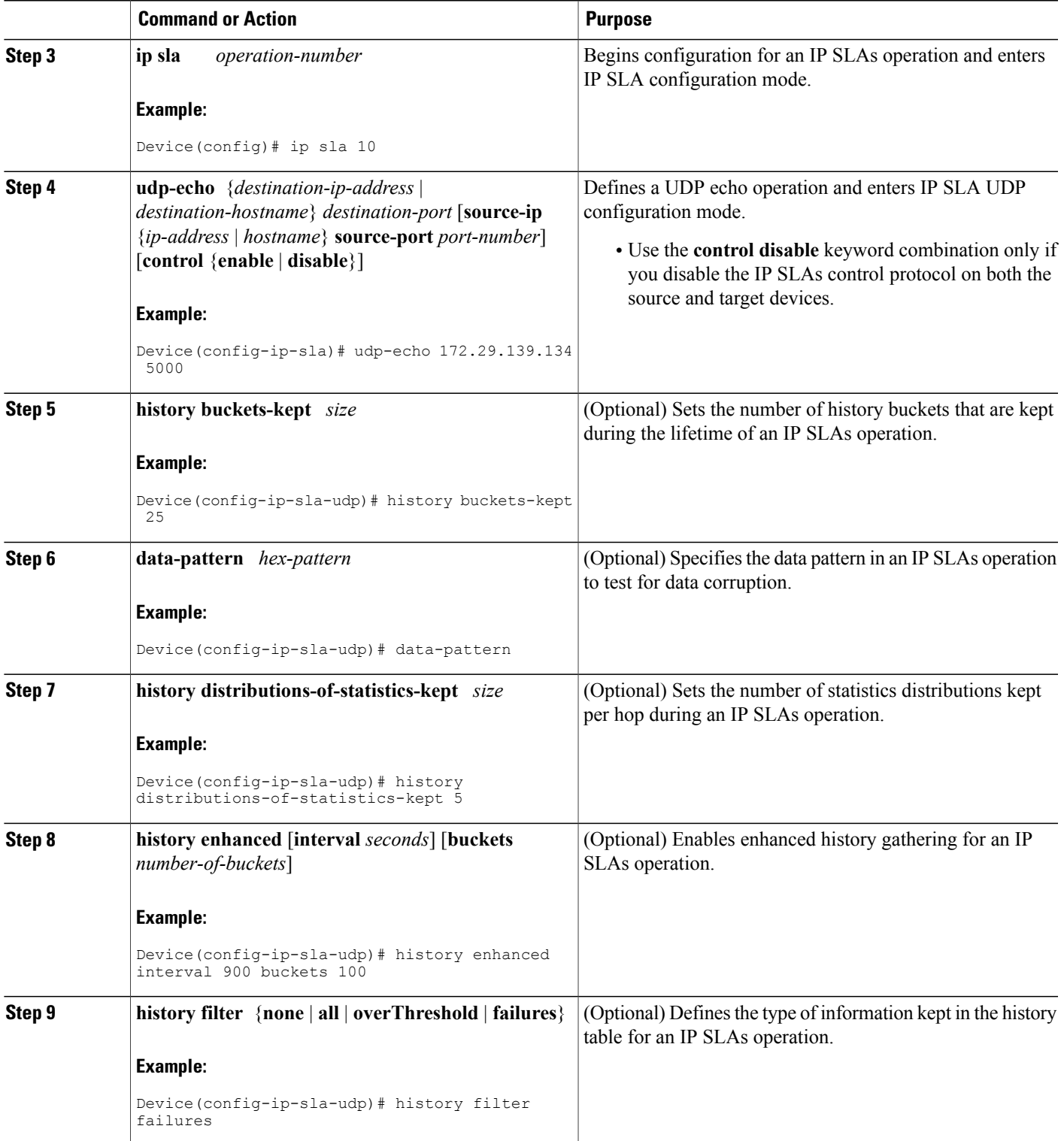

 $\mathbf{I}$ 

I

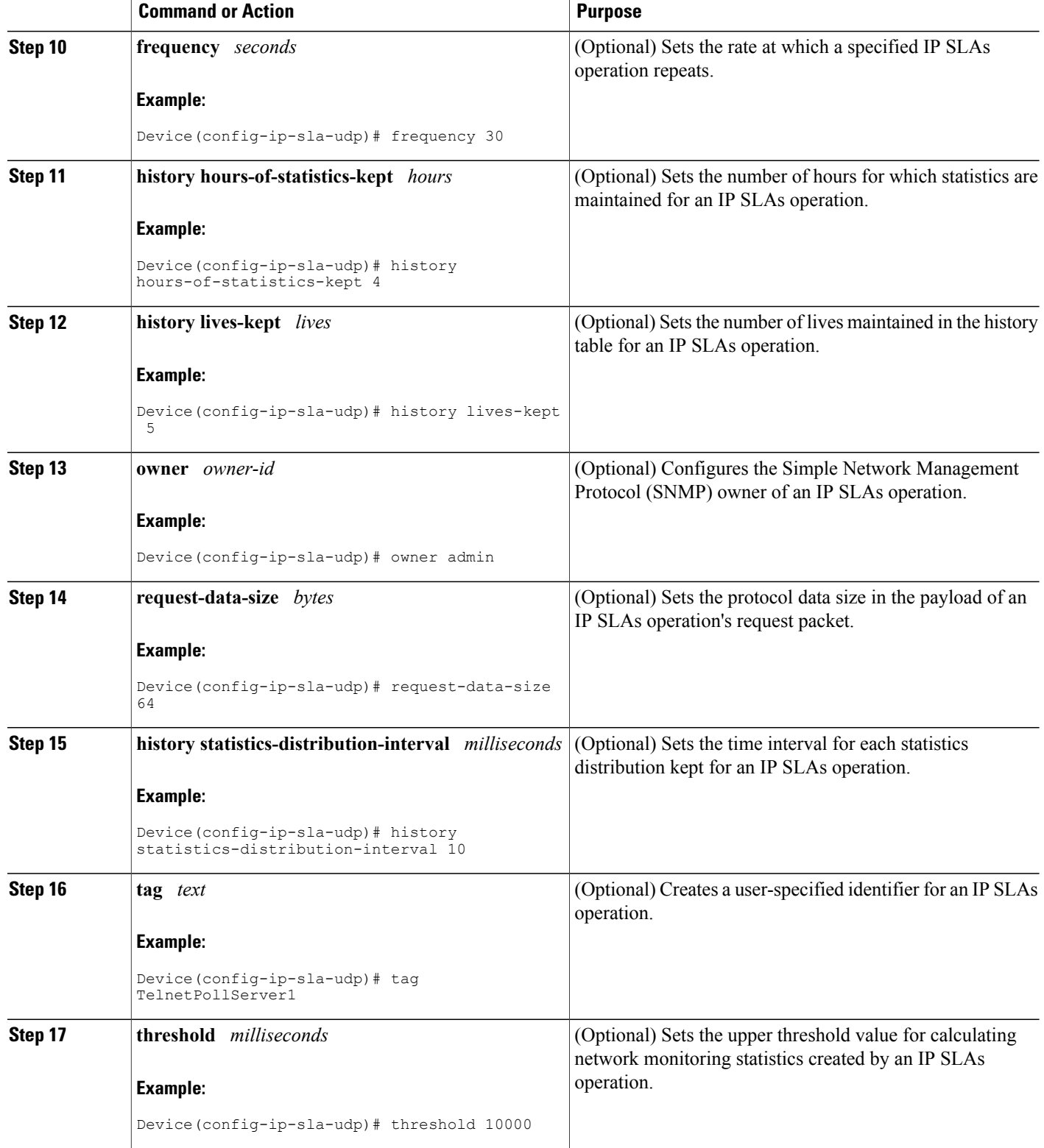

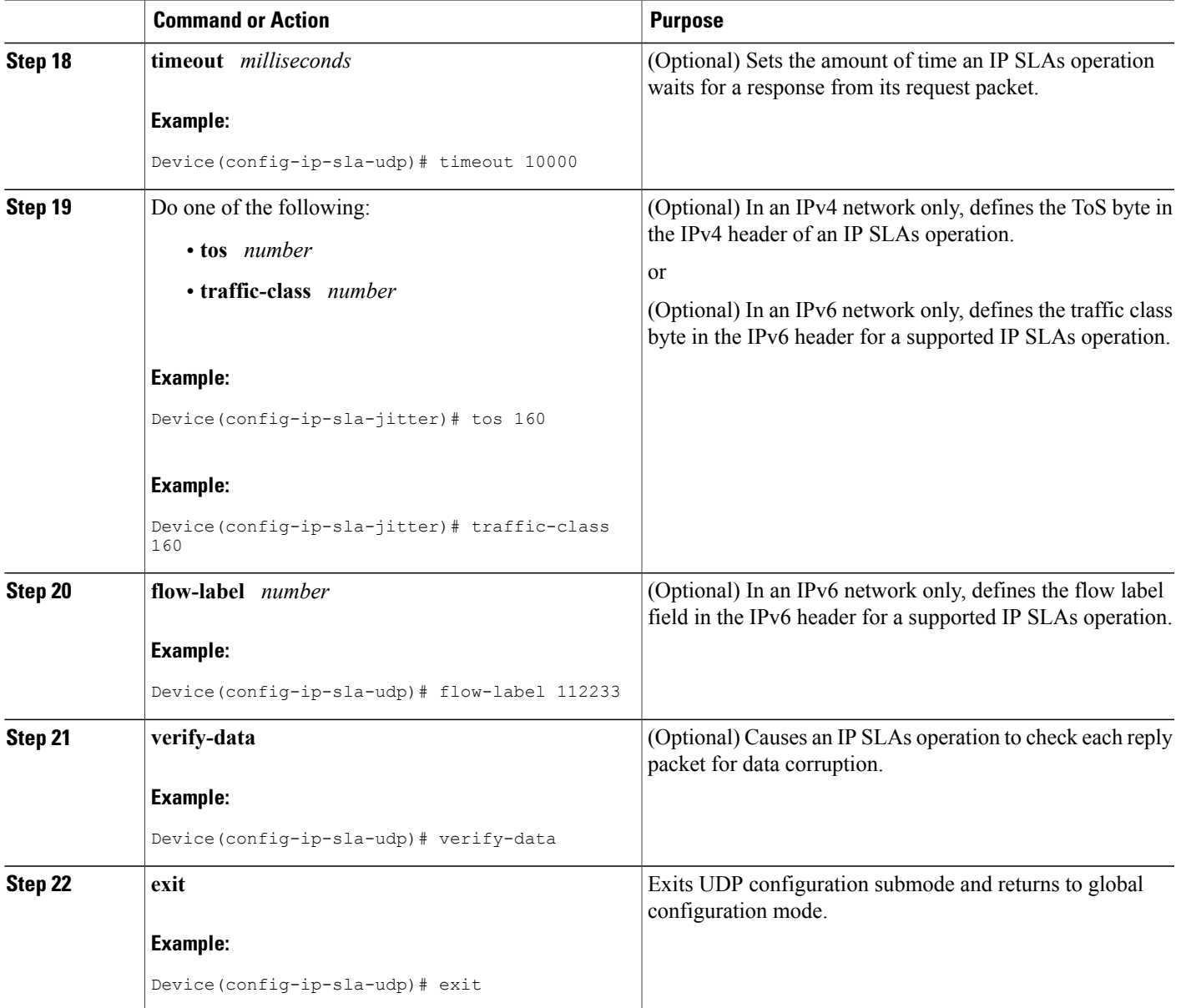

### **What to Do Next**

 $\mathbf{I}$ 

To add proactive threshold conditions and reactive triggering for generating traps, or for starting another operation, to an IP SLAs operation, see the "Configuring Proactive Threshold Monitoring" section.

Π

### **Scheduling IP SLAs Operations**

#### **Before You Begin**

- All IP Service Level Agreements (SLAs) operations to be scheduled must be already configured.
- The frequency of all operations scheduled in a multioperation group must be the same.
- The list of one or more operation ID numbers to be added to a multioperation group must be limited to a maximum of 125 characters in length, including commas (,).

### **SUMMARY STEPS**

- **1. enable**
- **2. configure terminal**
- **3.** Enter one of the following commands:
	- **ip sla schedule** *operation-number* [**life** {**forever** | *seconds*}] [**start-time** {[*hh***:***mm***:***ss*] [*month day* | *day month*] | **pending** | **now** | **after** *hh***:***mm***:***ss*}] [**ageout** *seconds*] [**recurring**]
	- **ip sla group schedule** *group-operation-number operation-id-numbers* {**schedule-period** *schedule-period-range* | **schedule-together**} [**ageout** *seconds*] [**frequency** *group-operation-frequency*] [**life** {**forever** | *seconds*}] [**start-time** {*hh***:***mm* [**:***ss*] [*month day* | *day month*] | **pending** | **now** | **after** *hh***:***mm* [**:***ss*]}]
- **4. end**
- **5. show ip sla group schedule**
- **6. show ip sla configuration**

### **DETAILED STEPS**

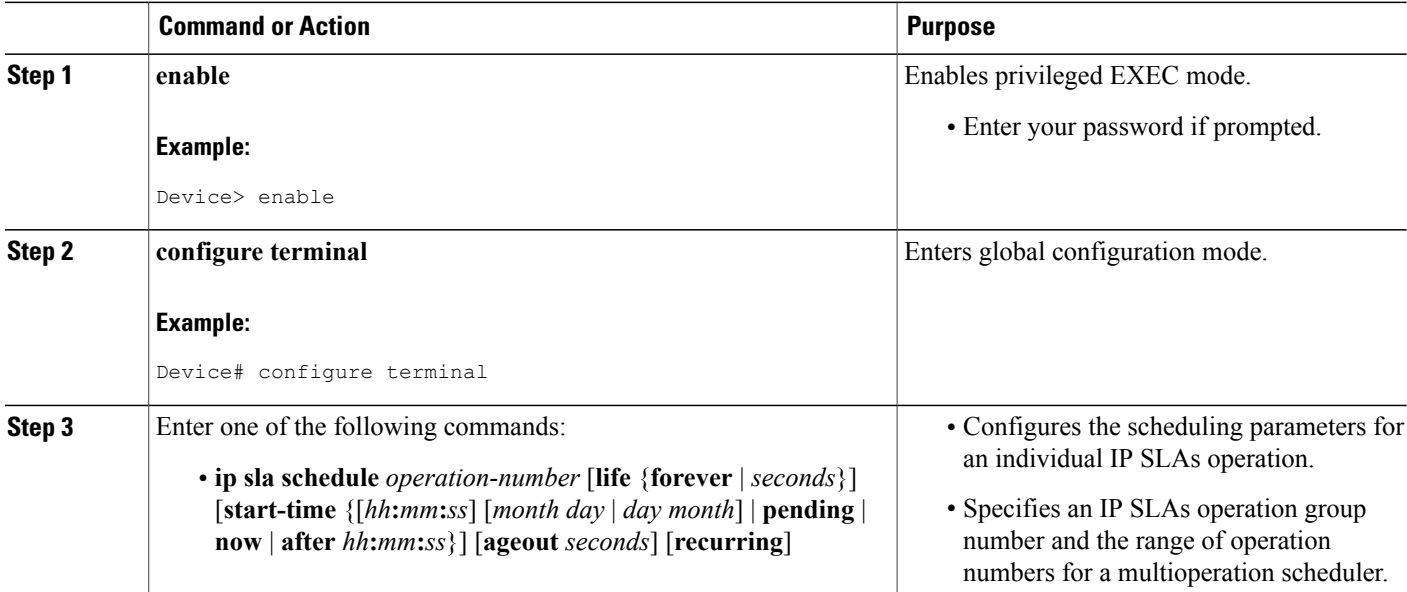

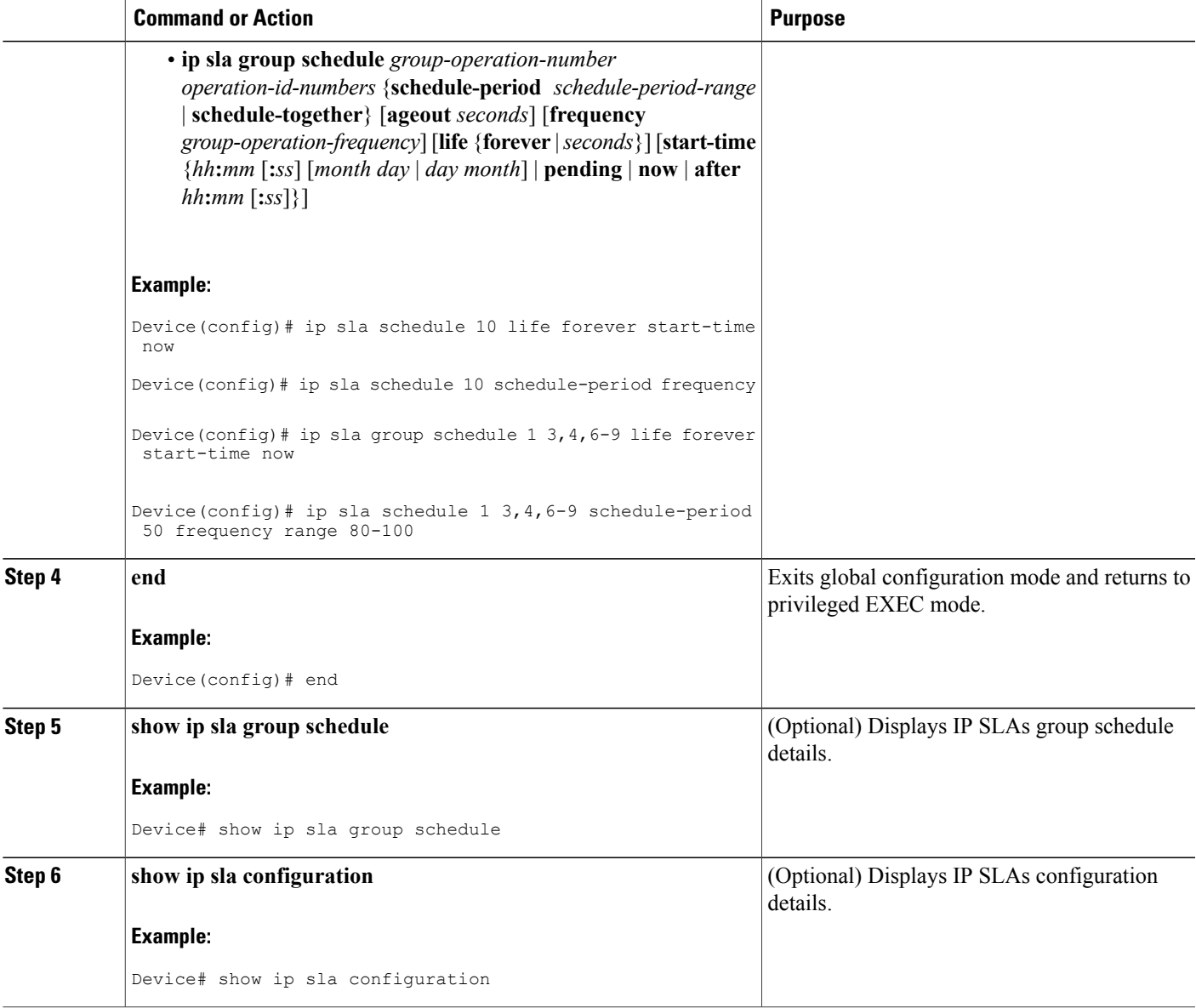

### **Troubleshooting Tips**

Г

- If the IP Service Level Agreements (SLAs) operation is not running and not generating statistics, add the **verify-data** command to the configuration (while configuring in IP SLA configuration mode) to enable data verification. When data verification is enabled, each operation response is checked for corruption. Use the **verify-data** command with caution during normal operations because it generates unnecessary overhead.
- Use the **debug ip sla trace** and **debug ip sla error** commands to help troubleshoot issues with an IP SLAs operation.

ι

### **What to Do Next**

To add proactive threshold conditions and reactive triggering for generating traps (or for starting another operation) to an IP Service Level Agreements (SLAs) operation, see the "Configuring Proactive Threshold Monitoring" section.

# <span id="page-101-0"></span>**Configuration Examples for IP SLAs UDP Echo Operations**

### **Example Configuring a UDP Echo Operation**

The following example configures an IP SLAs operation type of UDP echo that will start immediately and run indefinitely.

```
ip sla 5
udp-echo 172.29.139.134 5000
frequency 30
request-data-size 160
tos 128
timeout 1000
tag FLL-RO
ip sla schedule 5 life forever start-time now
```
## <span id="page-101-1"></span>**Additional References**

#### **Related Documents**

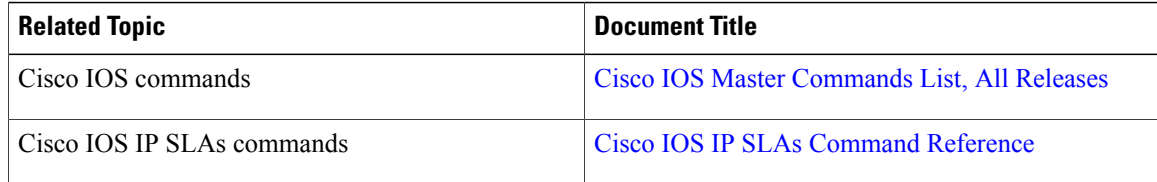

#### **Standards and RFCs**

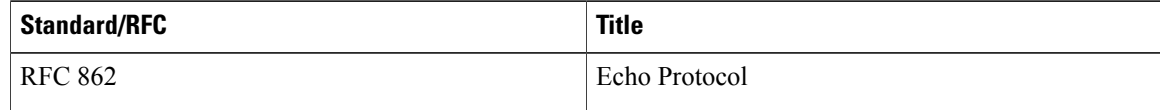

Г

#### **MIBs**

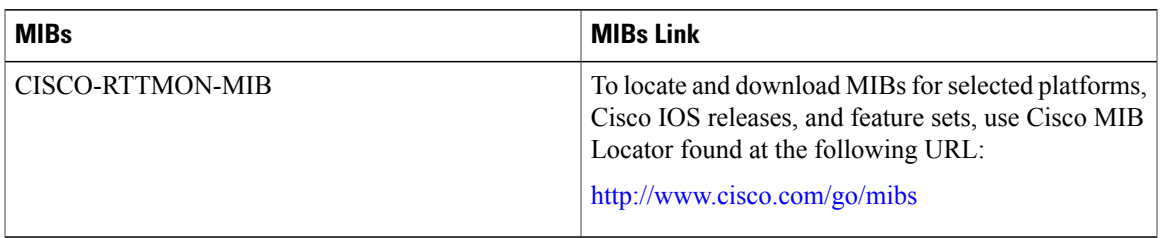

### **Technical Assistance**

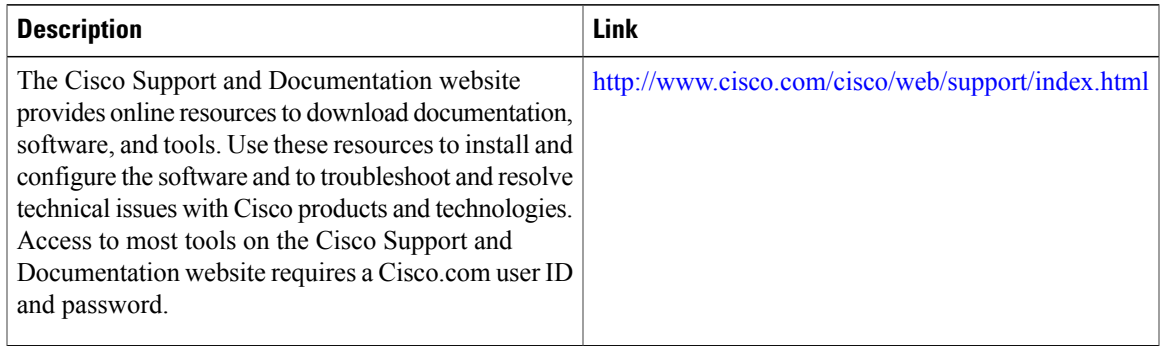

## <span id="page-102-0"></span>**Feature Information for the IP SLAs UDP Echo Operation**

The following table provides release information about the feature or features described in this module. This table lists only the software release that introduced support for a given feature in a given software release train. Unless noted otherwise, subsequent releases of that software release train also support that feature.

Use Cisco Feature Navigator to find information about platform support and Cisco software image support. To access Cisco Feature Navigator, go to [www.cisco.com/go/cfn.](http://www.cisco.com/go/cfn) An account on Cisco.com is not required.

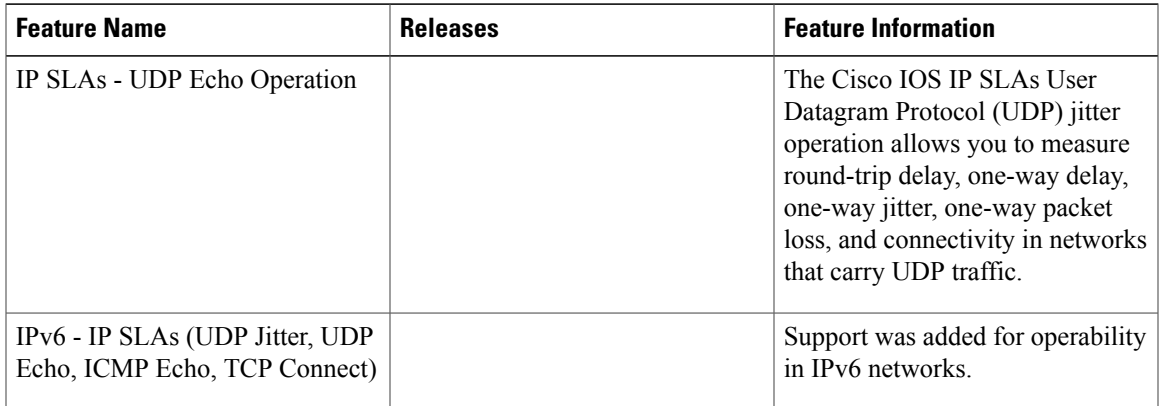

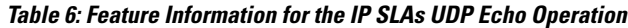

I

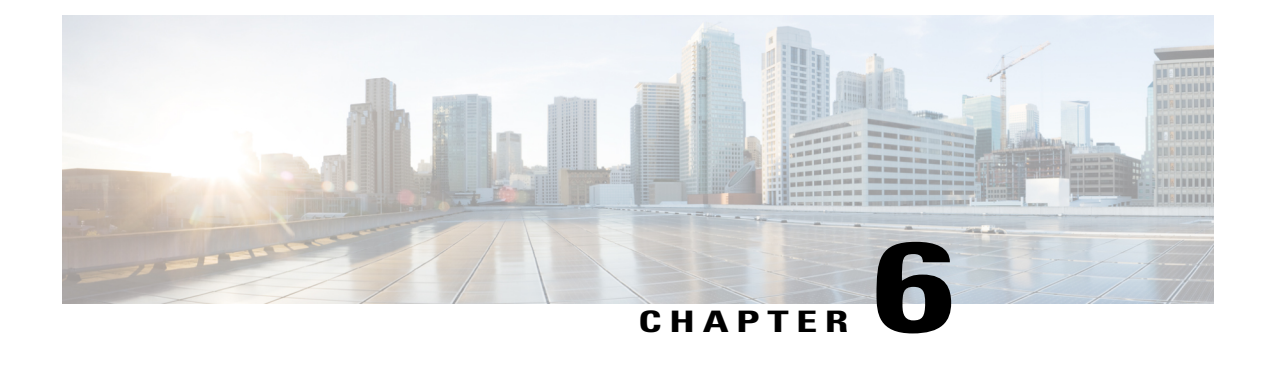

# **Configuring IP SLAs HTTP Operations**

This module describes how to configure an IP Service Level Agreements (SLAs) HTTP operation to monitor the response time between a Cisco device and an HTTP server to retrieve a web page. The IP SLAs HTTP operation supports both the normal GET requests and customer RAW requests. This module also demonstrates how the results of the HTTP operation can be displayed and analyzed to determine how an HTTP server is performing.

- Finding Feature [Information,](#page-104-0) page 93
- [Restrictions](#page-104-1) for IP SLAs HTTP Operations, page 93
- [Information](#page-105-0) About IP SLAs HTTP Operations, page 94
- How to Configure IP SLAs HTTP [Operations,](#page-105-1) page 94
- [Configuration](#page-114-0) Examples for IP SLAs HTTP Operations, page 103
- Additional [References,](#page-115-0) page 104
- Feature [Information](#page-116-0) for IP SLAs HTTP Operations, page 105

# <span id="page-104-0"></span>**Finding Feature Information**

Your software release may not support all the features documented in this module. For the latest caveats and feature information, see Bug [Search](https://tools.cisco.com/bugsearch/search) Tool and the release notes for your platform and software release. To find information about the features documented in this module, and to see a list of the releases in which each feature is supported, see the feature information table at the end of this module.

Use Cisco Feature Navigator to find information about platform support and Cisco software image support. To access Cisco Feature Navigator, go to [www.cisco.com/go/cfn.](http://www.cisco.com/go/cfn) An account on Cisco.com is not required.

# <span id="page-104-1"></span>**Restrictions for IP SLAs HTTP Operations**

- IP SLAs HTTP operations support only HTTP/1.0.
- HTTP/1.1 is not supported for any IP SLAs HTTP operation, including HTTP RAW requests.

## <span id="page-105-0"></span>**Information About IP SLAs HTTP Operations**

### **HTTP Operation**

The HTTP operation measures the round-trip time (RTT) between a Cisco device and an HTTP server to retrieve a web page. The HTTP server response time measurements consist of three types:

- DNS lookup--RTT taken to perform domain name lookup.
- TCP Connect--RTT taken to perform a TCP connection to the HTTP server.
- HTTP transaction time--RTT taken to send a request and get a response from the HTTP server. The operation retrieves only the home HTML page.

The DNS operation is performed first and the DNS RTT is measured. Once the domain name is found, a TCP Connect operation to the appropriate HTTP server is performed and the RTT for this operation is measured. The final operation is an HTTP request and the RTT to retrieve the home HTML page from the HTTP server is measured. One other measurement is made and called the time to first byte which measures the time from the start of the TCP Connect operation to the first HTML byte retrieved by the HTTP operation. The total HTTP RTT is a sum of the DNS RTT, the TCP Connect RTT, and the HTTP RTT.

For GET requests, IP SLAs will format the request based on the specified URL. For RAW requests, IP SLAs requires the entire content of the HTTP request. When a RAW request is configured, the raw commands are specified in HTTP RAW configuration mode. A RAW request is flexible and allows you to control fields such as authentication. An HTTP request can be made through a proxy server.

The results of an HTTP operation can be useful in monitoring your web server performance levels by determining the RTT taken to retrieve a web page.

# <span id="page-105-1"></span>**How to Configure IP SLAs HTTP Operations**

### **Configuring an HTTP GET Operation on the Source Device**

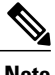

**Note** This operation does not require an IP SLAs Responder on the destination device.

Perform only one of the following tasks:

### **Configuring a Basic HTTP GET Operation on the Source Device**

### **SUMMARY STEPS**

- **1. enable**
- **2. configure terminal**
- **3. ip sla** *operation-number*
- **4. http** {**get** | **raw**} *url* [**name-server** *ip-address*] [**version** *version-number*] [**source-ip** {*ip-address* | *hostname*}] [**source-port** *port-number*] [**cache** {**enable** | **disable**}] [**proxy** *proxy-url*]
- **5. frequency** *seconds*
- **6. end**

### **DETAILED STEPS**

Г

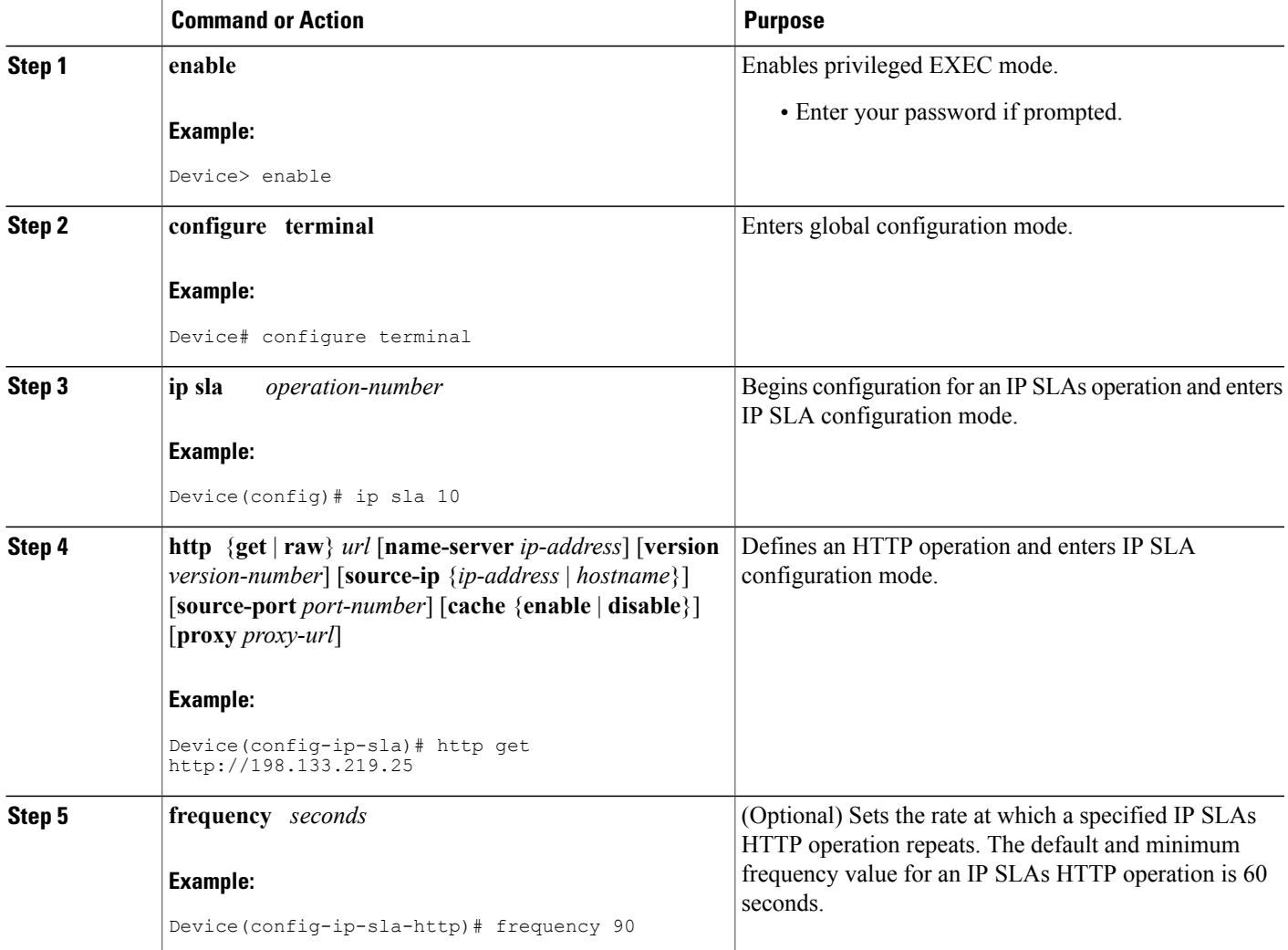

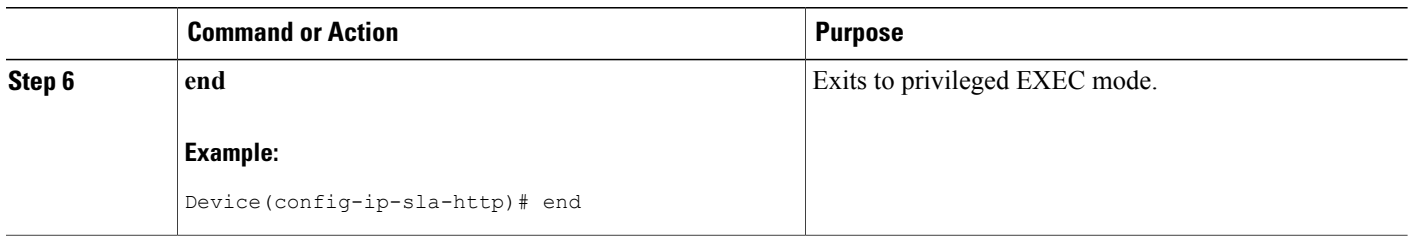

### **Configuring an HTTP GET Operation with Optional Parameters on the Source Device**

### **SUMMARY STEPS**

- **1. enable**
- **2. configure terminal**
- **3. ip sla** *operation-number*
- **4. http** {**get** | **raw**} *url* [**name-server** *ip-address*] [**version** *version-number*] [**source-ip** {*ip-address* | *hostname*}] [**source-port** *port-number*] [**cache** {**enable** | **disable**}] [**proxy** *proxy-url*]
- **5. history buckets-kept** *size*
- **6. history distributions-of-statistics-kept** *size*
- **7. history enhanced** [**interval** *seconds*] [**buckets** *number-of-buckets*]
- **8. history filter** {**none** | **all** | **overThreshold** | **failures**}
- **9. frequency** *seconds*
- **10. history hours-of-statistics-kept** *hours*
- **11. http-raw-request**
- **12. history lives-kept** *lives*
- **13. owner** *owner-id*
- **14. history statistics-distribution-interval** *milliseconds*
- **15. tag** *text*
- **16. threshold** *milliseconds*
- **17. timeout** *milliseconds*
- **18. tos** *number*
- **19. end**

#### **DETAILED STEPS**

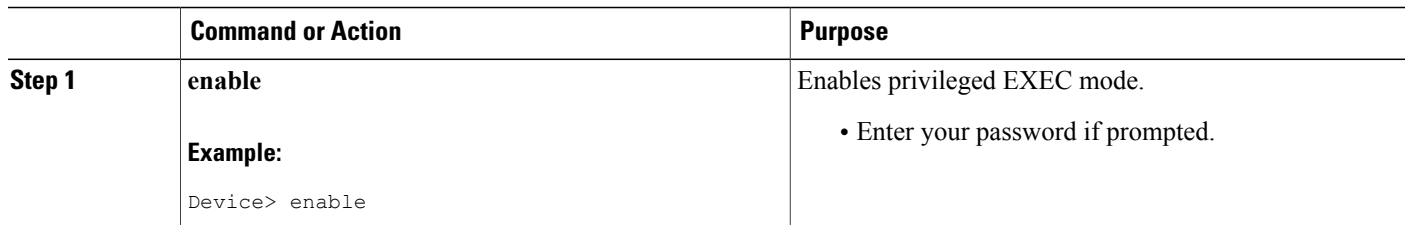
$\mathbf I$ 

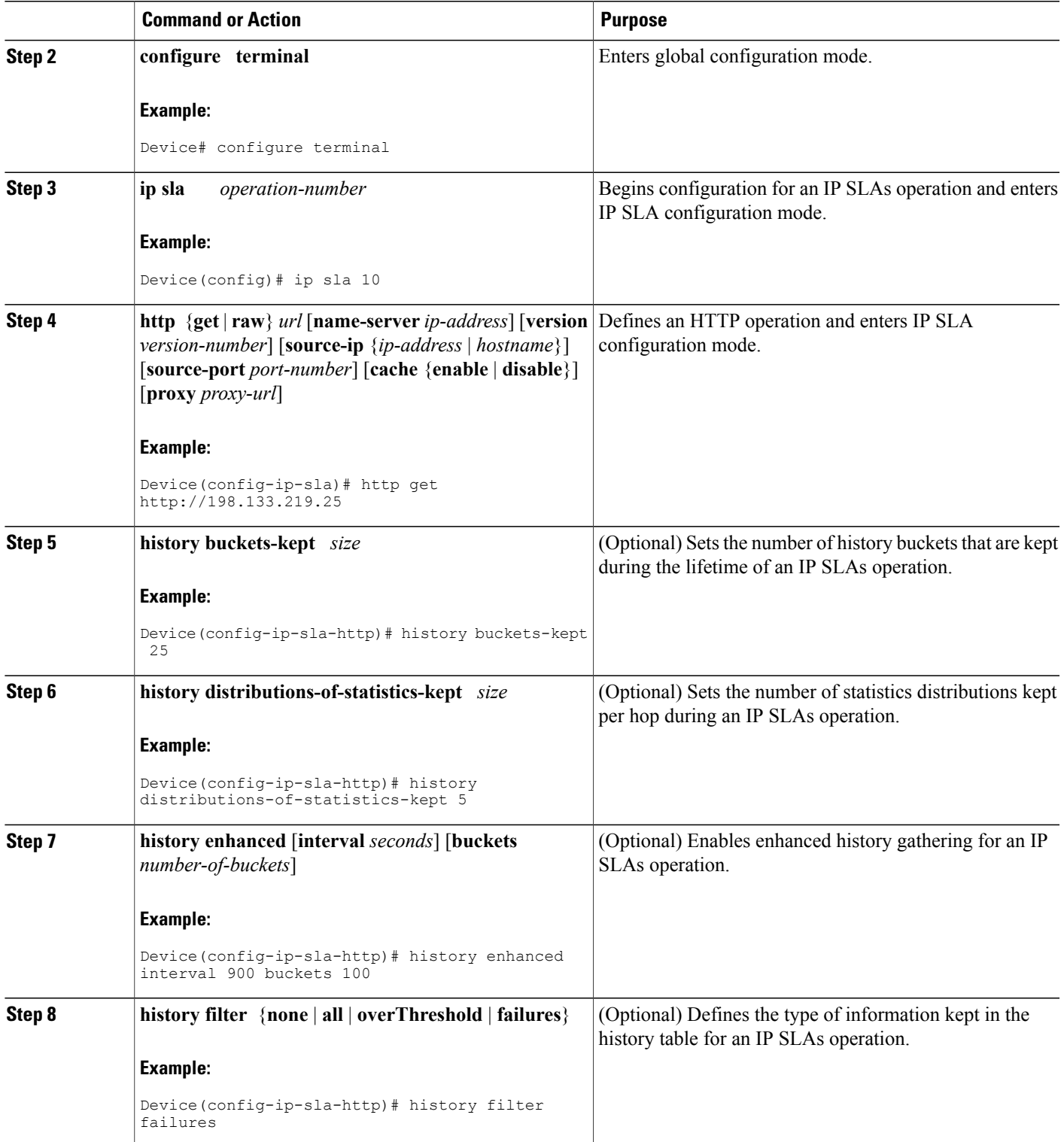

I

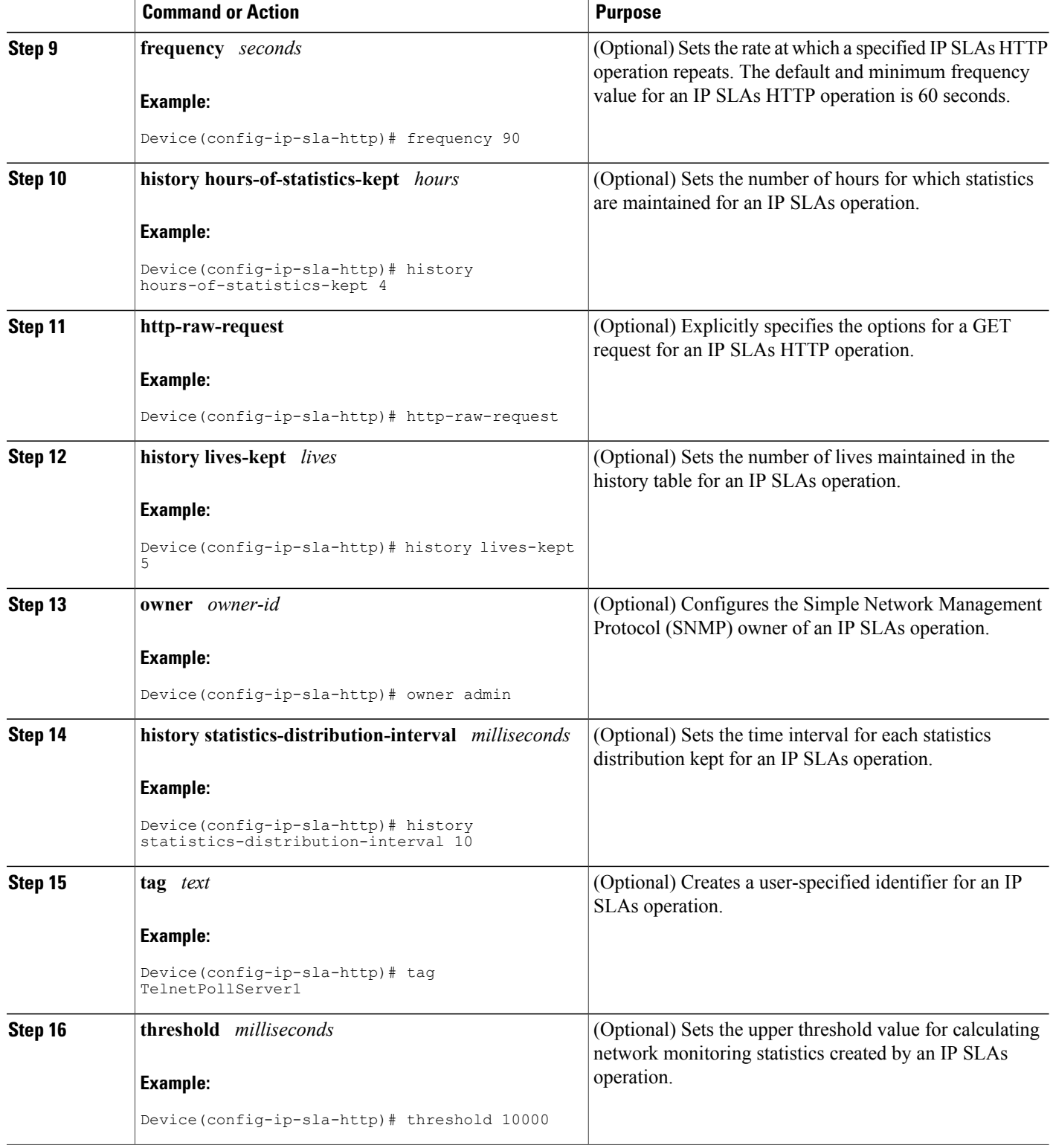

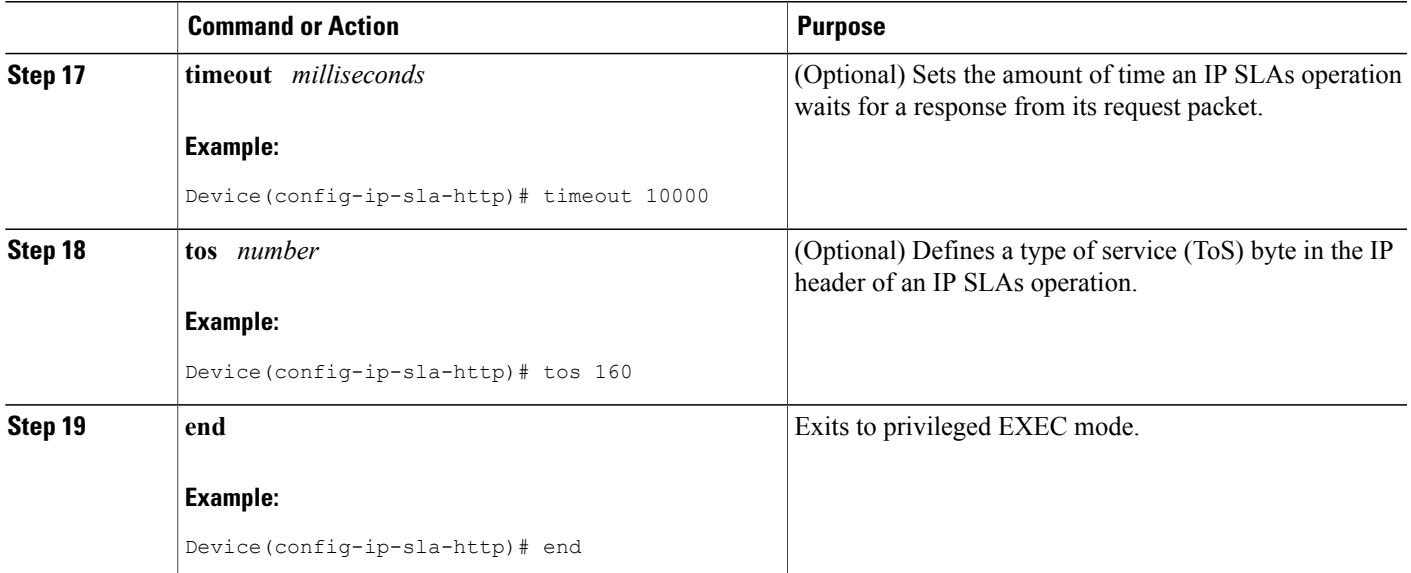

## **Configuring an HTTP RAW Operation on the Source Device**

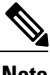

**Note** This operation does not require an IP SLAs Responder on the destination device.

### **SUMMARY STEPS**

- **1. enable**
- **2. configure terminal**
- **3. ip sla** *operation-number*
- **4. http** {**get** | **raw**} *url* [**name-server** *ip-address*] [**version** *version-number*] [**source-ip** {*ip-address* | *hostname*}] [**source-port** *port-number*] [**cache** {**enable** | **disable**}] [**proxy** *proxy-url*]
- **5. http-raw-request**
- **6.** Enter the required HTTP 1.0 command syntax.
- **7. end**

### **DETAILED STEPS**

Г

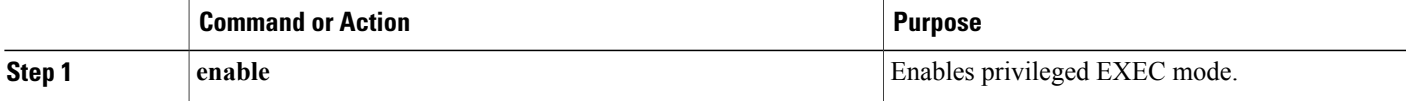

 $\mathbf I$ 

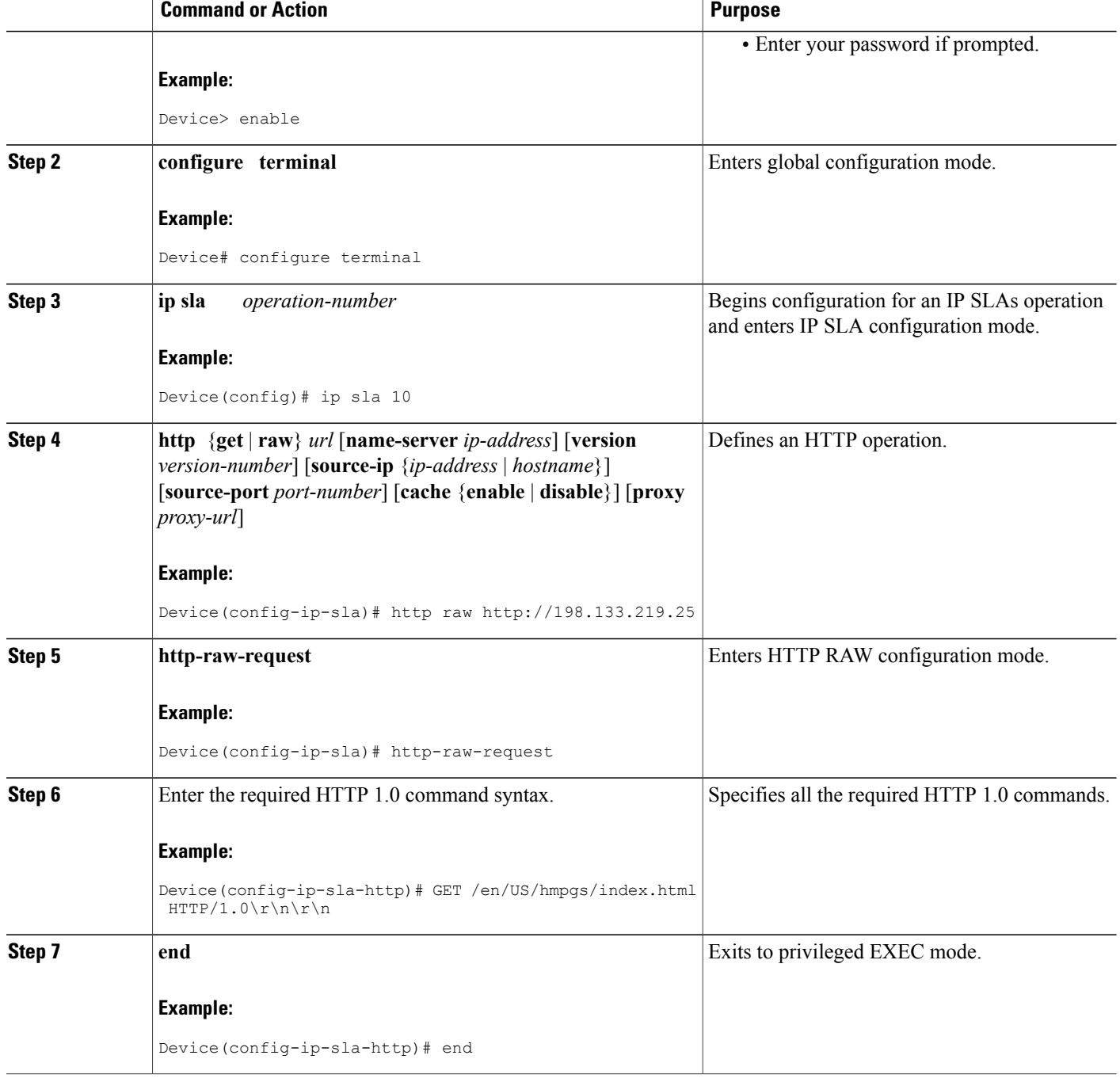

### **Scheduling IP SLAs Operations**

### **Before You Begin**

- All IP Service Level Agreements (SLAs) operations to be scheduled must be already configured.
- The frequency of all operations scheduled in a multioperation group must be the same.
- The list of one or more operation ID numbers to be added to a multioperation group must be limited to a maximum of 125 characters in length, including commas (,).

### **SUMMARY STEPS**

- **1. enable**
- **2. configure terminal**
- **3.** Enter one of the following commands:
	- **ip sla schedule** *operation-number* [**life** {**forever** | *seconds*}] [**start-time** {[*hh***:***mm***:***ss*] [*month day* | *day month*] | **pending** | **now** | **after** *hh***:***mm***:***ss*}] [**ageout** *seconds*] [**recurring**]
	- **ip sla group schedule** *group-operation-number operation-id-numbers* {**schedule-period** *schedule-period-range* | **schedule-together**} [**ageout** *seconds*] [**frequency** *group-operation-frequency*] [**life** {**forever** | *seconds*}] [**start-time** {*hh***:***mm* [**:***ss*] [*month day* | *day month*] | **pending** | **now** | **after** *hh***:***mm* [**:***ss*]}]
- **4. end**
- **5. show ip sla group schedule**
- **6. show ip sla configuration**

### **DETAILED STEPS**

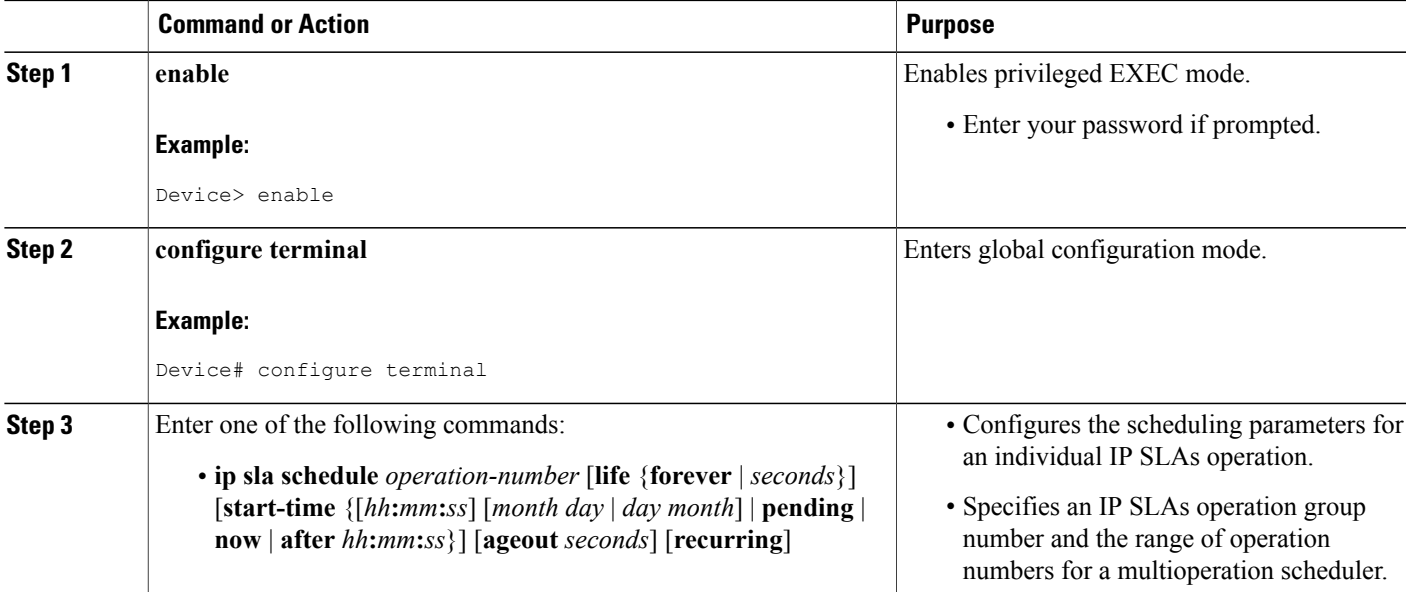

 $\overline{\phantom{a}}$ 

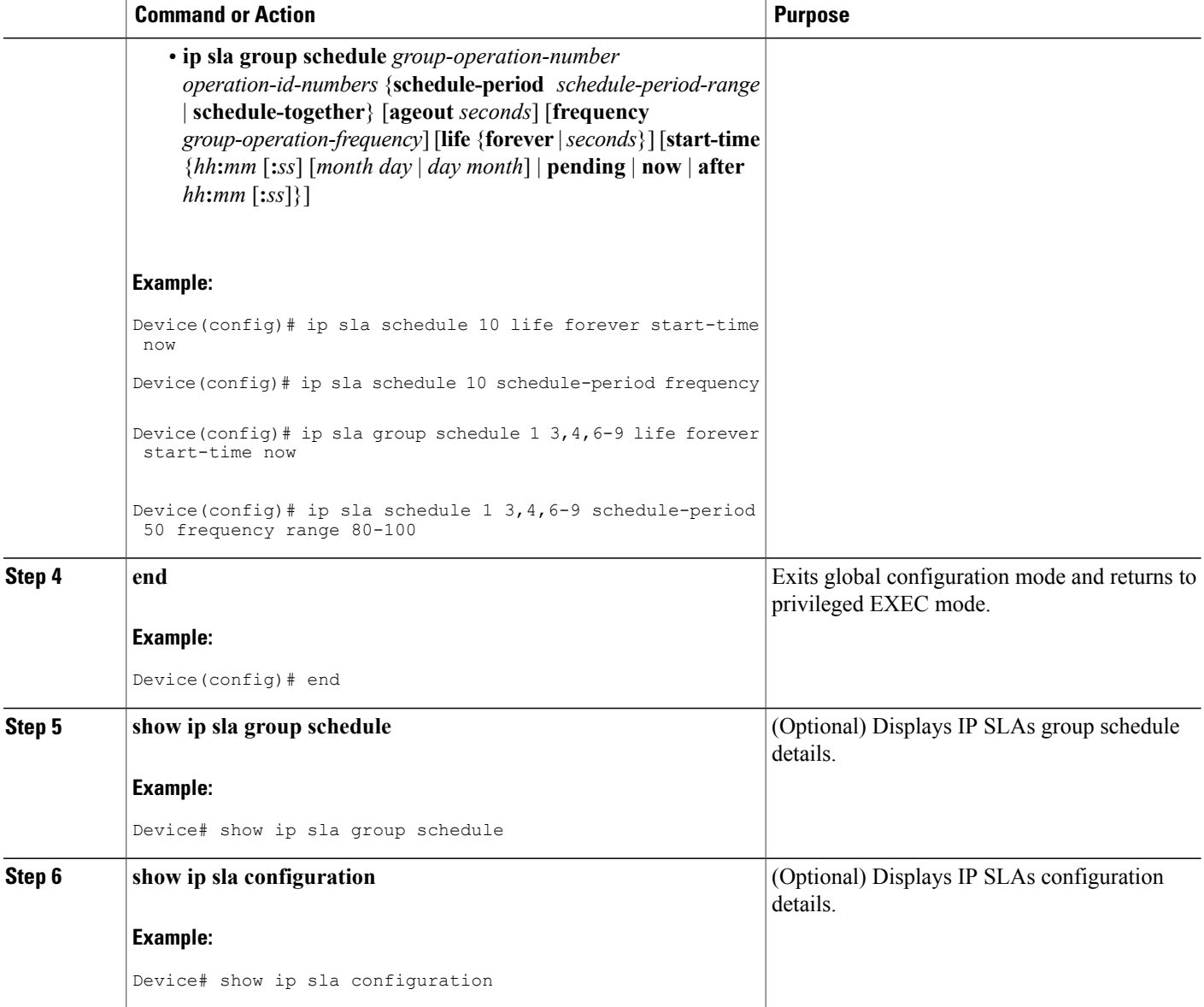

### **Troubleshooting Tips**

- If the IP Service Level Agreements (SLAs) operation is not running and not generating statistics, add the **verify-data** command to the configuration (while configuring in IP SLA configuration mode) to enable data verification. When data verification is enabled, each operation response is checked for corruption. Use the **verify-data** command with caution during normal operations because it generates unnecessary overhead.
- Use the **debug ip sla trace** and **debug ip sla error** commands to help troubleshoot issues with an IP SLAs operation.

### **What to Do Next**

To add proactive threshold conditions and reactive triggering for generating traps (or for starting another operation) to an IP Service Level Agreements (SLAs) operation, see the "Configuring Proactive Threshold Monitoring" section.

## **Configuration Examples for IP SLAs HTTP Operations**

### **Example Configuring an HTTP GET Operation**

The following example show how to create and configure operation number 8 as an HTTP GET operation. The destination URL IP address represents the www.cisco.com website. The following figure depicts the HTTP GET operation.

#### **Figure 10: HTTP Operation**

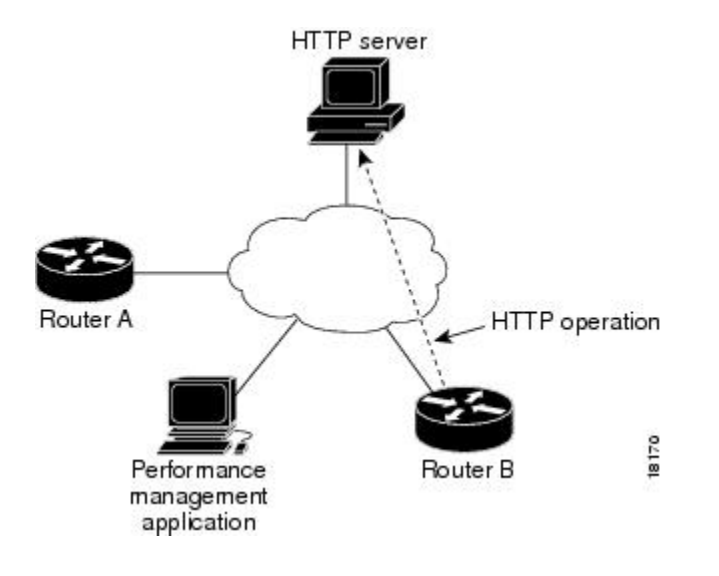

#### **Device B Configuration**

```
ip sla 8
http get url http://198.133.219.25
!
ip sla schedule 8 start-time now
```
### **Example Configuring an HTTP RAW Operation**

The following example shows how to configure an HTTP RAW operation. To use the RAW commands, enter HTTP RAW configuration mode by using the **http-raw-request** command in IP SLA configuration mode. The IP SLA HTTP RAW configuration mode is indicated by the (config-ip-sla-http) router prompt.

ip sla 8

```
http raw url http://198.133.219.25
http-raw-request
GET /en/US/hmpgs/index.html HTTP/1.0\r\n
 \langle r \ranglen
end
ip sla schedule 8 life forever start-time now
```
### **Example Configuring an HTTP RAW Operation Through a Proxy Server**

The following example shows how to configure an HTTP RAW operation through a proxy server. The proxy server is www.proxy.cisco.com and the HTTP server is www.yahoo.com.

```
ip sla 8
http raw url http://www.proxy.cisco.com
http-raw-request
GET http://www.yahoo.com HTTP/1.0\r\n
\r \n\lnend
ip sla schedule 8 life forever start-time now
```
### **Example Configuring an HTTP RAW Operation with Authentication**

The following example shows how to configure an HTTP RAW operation with authentication.

```
ip sla 8
http raw url http://site-test.cisco.com
http-raw-request
GET /lab/index.html HTTP/1.0\r\n
Authorization: Basic btNpdGT4biNvoZe=\r\n
 \n\over nend
ip sla schedule 8 life forever start-time now
```
## **Additional References**

#### **Related Documents**

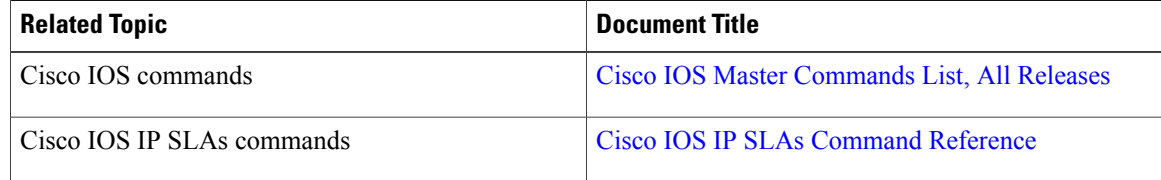

#### **Standards and RFCs**

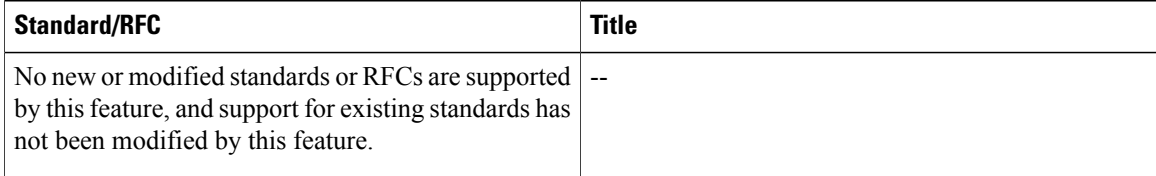

### **MIBs**

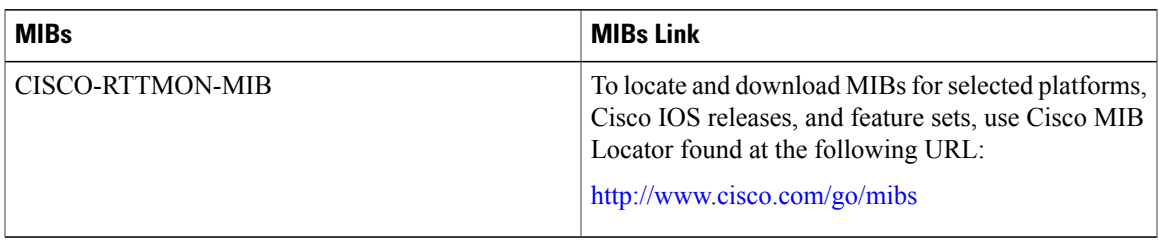

#### **Technical Assistance**

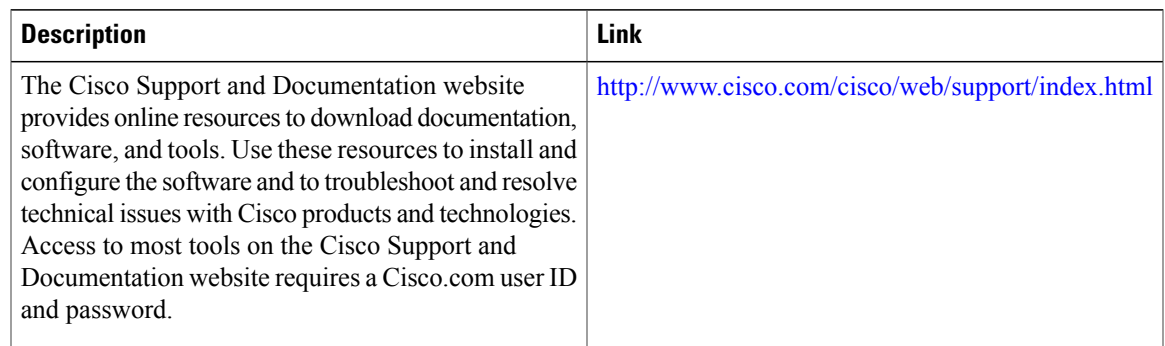

## **Feature Information for IP SLAs HTTP Operations**

The following table provides release information about the feature or features described in this module. This table lists only the software release that introduced support for a given feature in a given software release train. Unless noted otherwise, subsequent releases of that software release train also support that feature.

Use Cisco Feature Navigator to find information about platform support and Cisco software image support. To access Cisco Feature Navigator, go to [www.cisco.com/go/cfn.](http://www.cisco.com/go/cfn) An account on Cisco.com is not required.

| <b>Feature Name</b>    | <b>Releases</b>                                                                                   | <b>Feature Information</b>                                                                        |
|------------------------|---------------------------------------------------------------------------------------------------|---------------------------------------------------------------------------------------------------|
| IP SLAs HTTP Operation | 12.2(31)SB2<br>12.2(33)SRB1                                                                       | The Cisco IOS IP SLAs Hypertext<br>Transfer Protocol (HTTP)<br>operation allows you to measure    |
|                        | $12.2(33)$ SXH<br>$12.3(14)$ T<br>Cisco IOS XE Release 2.1<br>$15.0(1)$ S<br>Cisco IOS XE 3.1.0SG | the network response time between<br>a Cisco device and an HTTP server<br>to retrieve a web page. |

**Table 7: Feature Information for IP SLAs HTTP Operations**

I

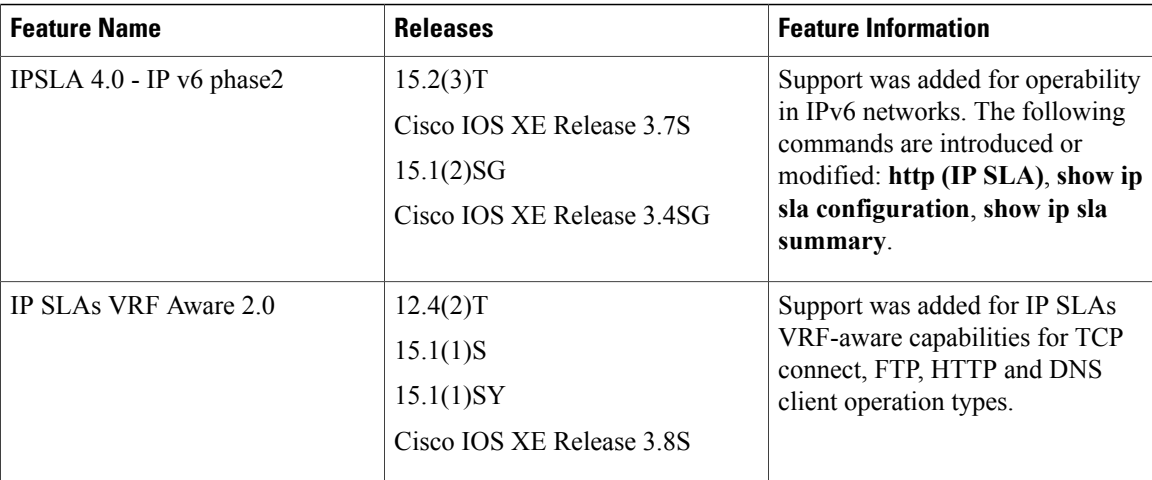

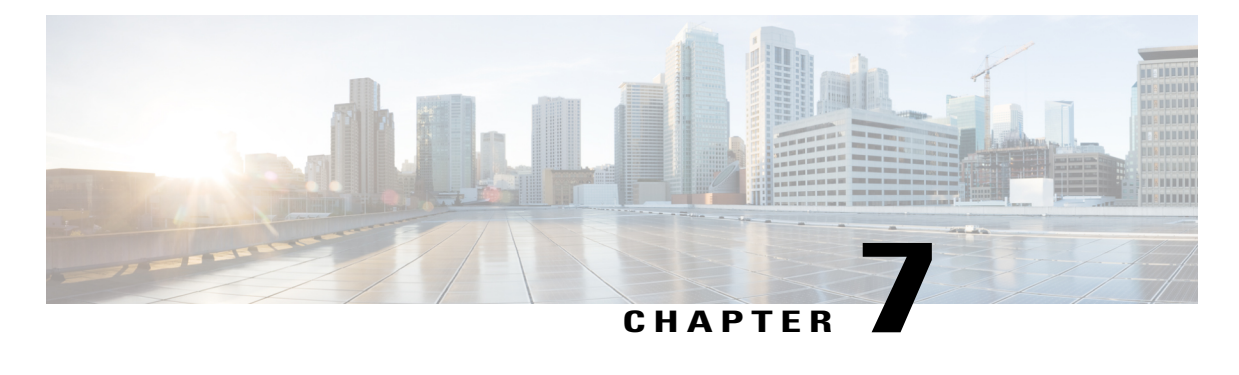

## **Configuring IP SLAs TCP Connect Operations**

This module describes how to configure an IP Service Level Agreements (SLAs) TCP Connect operation to measure the response time taken to perform a TCP Connect operation between a Cisco router and devices using IPv4 or IPv6. TCP Connect accuracy is enhanced by using the IP SLAs Responder at the destination Cisco router. This module also demonstrates how the results of the TCP Connect operation can be displayed and analyzed to determine how the connection times to servers and hosts within your network can affect IP service levels. The TCP Connect operation is useful for measuring response times for a server used for a particular application or connectivity testing for server availability.

- Finding Feature [Information,](#page-118-0) page 107
- [Information](#page-119-0) About the IP SLAs TCP Connect Operation, page 108
- How to Configure the IP SLAs TCP Connect [Operation,](#page-120-0) page 109
- [Configuration](#page-128-0) Examples for IP SLAs TCP Connect Operations, page 117
- Additional [References,](#page-129-0) page 118
- Feature [Information](#page-130-0) for the IP SLAs TCP Connect Operation, page 119

## <span id="page-118-0"></span>**Finding Feature Information**

Your software release may not support all the features documented in this module. For the latest caveats and feature information, see Bug [Search](https://tools.cisco.com/bugsearch/search) Tool and the release notes for your platform and software release. To find information about the features documented in this module, and to see a list of the releases in which each feature is supported, see the feature information table at the end of this module.

Use Cisco Feature Navigator to find information about platform support and Cisco software image support. To access Cisco Feature Navigator, go to [www.cisco.com/go/cfn.](http://www.cisco.com/go/cfn) An account on Cisco.com is not required.

## <span id="page-119-0"></span>**Information About the IP SLAs TCP Connect Operation**

### **TCP Connect Operation**

The IP SLAs TCP Connect operation measures the response time taken to perform a TCP Connect operation between a Cisco device and devices using IP. TCP is a transport layer (Layer 4) Internet protocol that provides reliable full-duplex data transmission. The destination device can be any device using IP or an IP SLAs Responder.

In the figure below Device B is configured as the source IP SLAs device and a TCP Connect operation is configured with the destination device as IP Host 1.

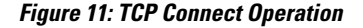

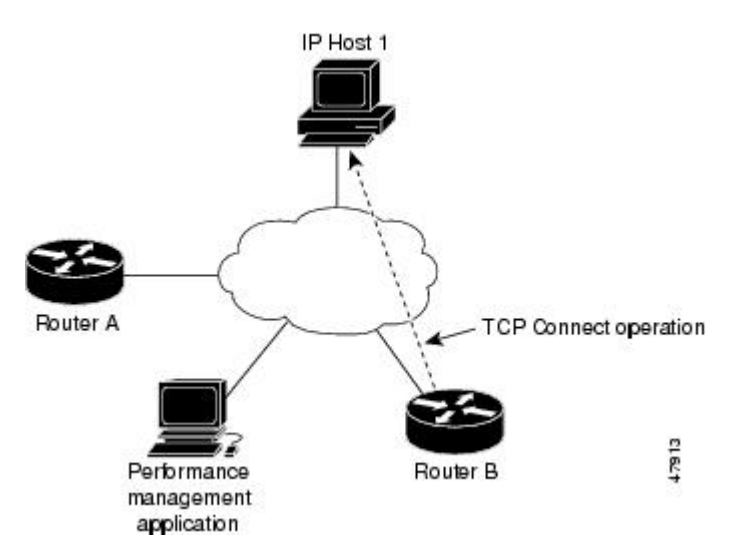

Connection response time is computed by measuring the time taken between sending a TCP request message from Device B to IP Host 1 and receiving a reply from IP Host 1.

TCP Connect accuracy is enhanced by using the IP SLAs Responder at the destination Cisco device. If the destination device is a Cisco device, then IP SLAs makes a TCP connection to any port number that you specified. If the destination is not a Cisco IP host, then you must specify a known destination port number such as 21 for FTP, 23 for Telnet, or 80 for an HTTP server.

Using the IP SLAs Responder is optional for a TCP Connect operation when using Cisco devices. The IP SLAs Responder cannot be configured on non-Cisco devices.

TCP Connect is used to test virtual circuit availability or application availability. Server and application connection performance can be tested by simulating Telnet, SQL, and other types of connection to help you verify your IP service levels.

## <span id="page-120-0"></span>**How to Configure the IP SLAs TCP Connect Operation**

### **Configuring the IP SLAs Responder on the Destination Device**

### **Before You Begin**

If you are using the IP SLAs Responder, ensure that the networking device to be used as the responder is a Cisco device and that you have connectivity to that device through the network.

### **SUMMARY STEPS**

- **1. enable**
- **2. configure terminal**
- **3.** Do one of the following:
	- **ip sla responder**
	- **ip sla responder tcp-connect ipaddress** *ip-address* **port** *port*
- **4. exit**

### **DETAILED STEPS**

Г

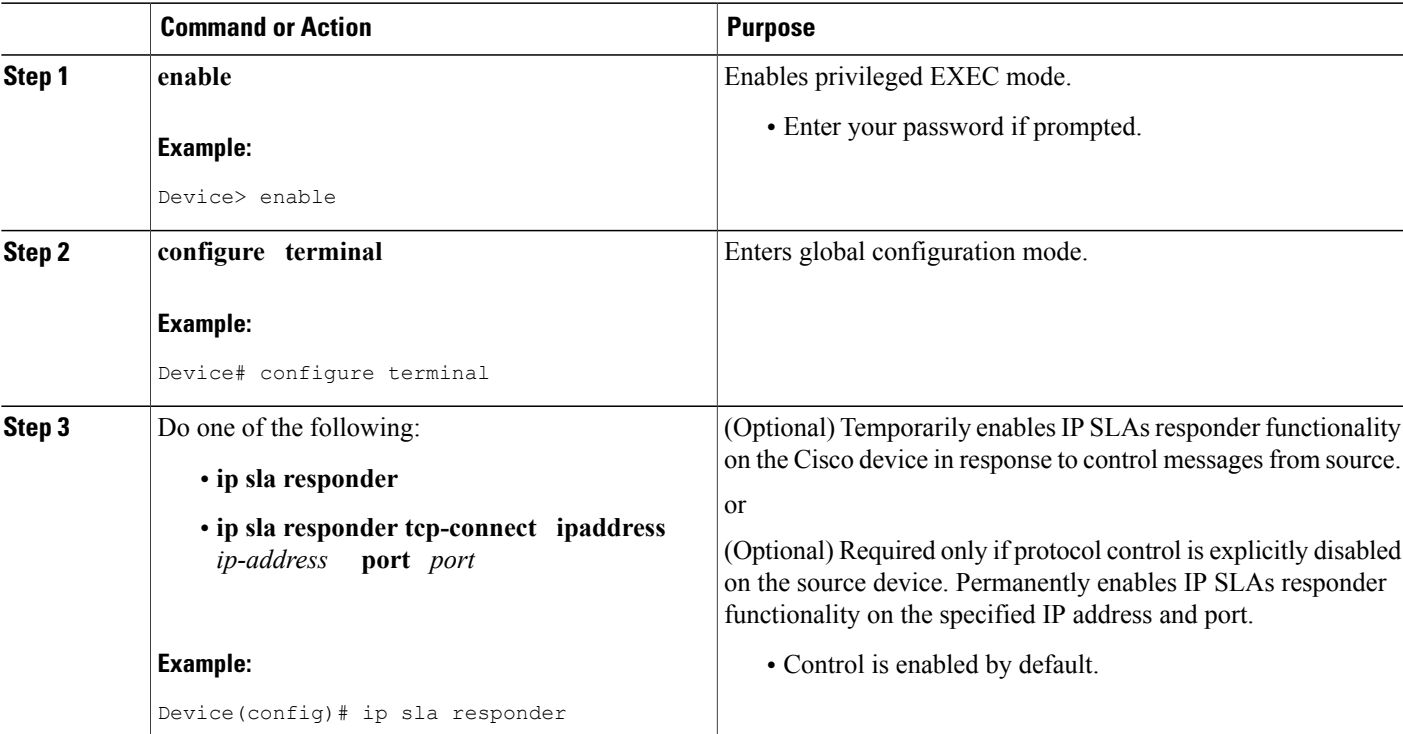

ι

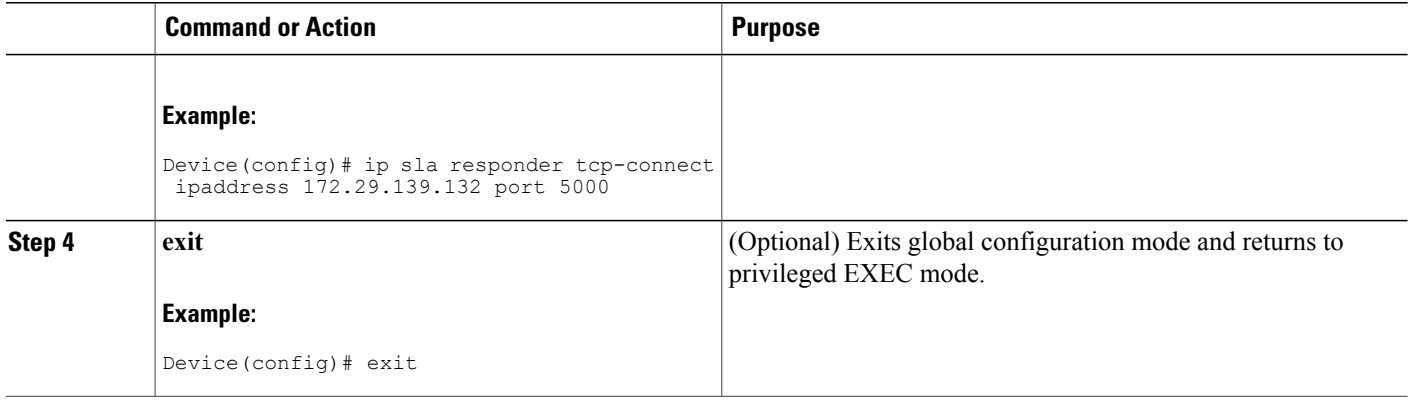

## **Configuring and Scheduling a TCP Connect Operation on the Source Device**

Perform only one of the following tasks:

### **Prerequisites**

If you are using the IPSLAs Responder, complete the "Configuring the IPSLAs Responder on the Destination Device" section before you start this task.

### **Configuring a Basic TCP Connect Operation on the Source Device**

### **SUMMARY STEPS**

- **1. enable**
- **2. configure terminal**
- **3. ip sla** *operation-number*
- **4. tcp-connect** {*destination-ip-address* | *destination-hostname*} *destination-port* [**source-ip** {*ip-address* | *hostname*} **source-port** *port-number*] [**control** {**enable** | **disable**}]
- **5. frequency** *seconds*
- **6. end**

#### **DETAILED STEPS**

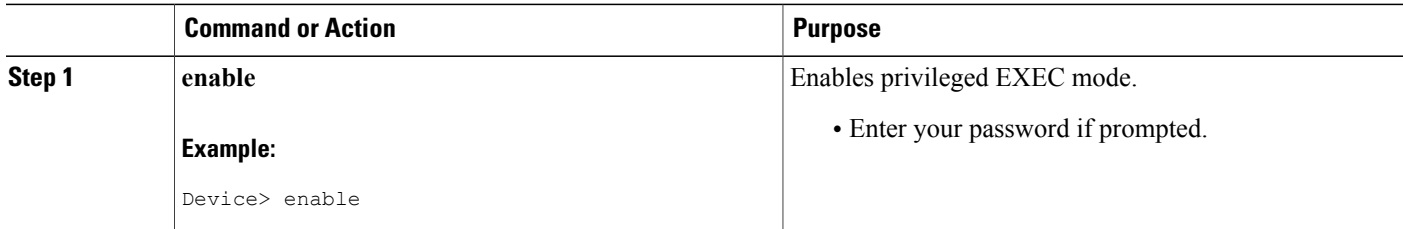

 $\overline{\phantom{a}}$ 

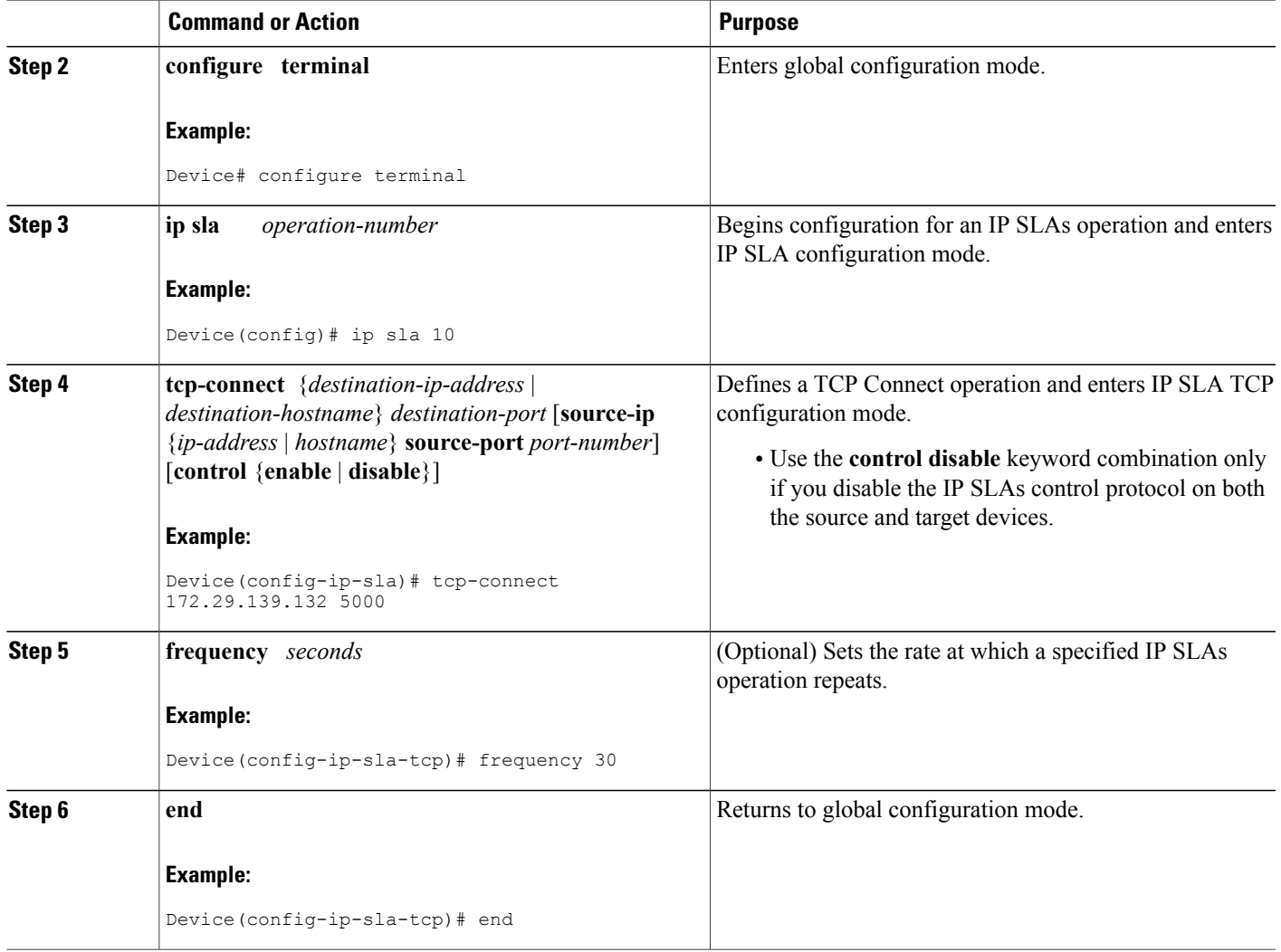

ι

### **Configuring a TCP Connect Operation with Optional Parameters on the Source Device**

### **SUMMARY STEPS**

- **1. enable**
- **2. configure terminal**
- **3. ip sla** *operation-number*
- **4. tcp-connect** {*destination-ip-address* | *destination-hostname*} *destination-port* [**source-ip** {*ip-address* | *hostname*} **source-port** *port-number*] [**control** {**enable** | **disable**}]
- **5. history buckets-kept** *size*
- **6. history distributions-of-statistics-kept** *size*
- **7. history enhanced** [**interval** *seconds*] [**buckets** *number-of-buckets*]
- **8. history filter** {**none** | **all** | **overThreshold** | **failures**}
- **9. frequency** *seconds*
- **10. history hours-of-statistics-kept** *hours*
- **11. history lives-kept** *lives*
- **12. owner** *owner-id*
- **13. history statistics-distribution-interval** *milliseconds*
- **14. tag** *text*
- **15. threshold** *milliseconds*
- **16. timeout** *milliseconds*
- **17.** Do one of the following:
	- **tos** *number*
	- **traffic-class** *number*
- **18. flow-label** *number*
- **19. exit**
- **20. show ip sla configuration** [*operation-number*]

### **DETAILED STEPS**

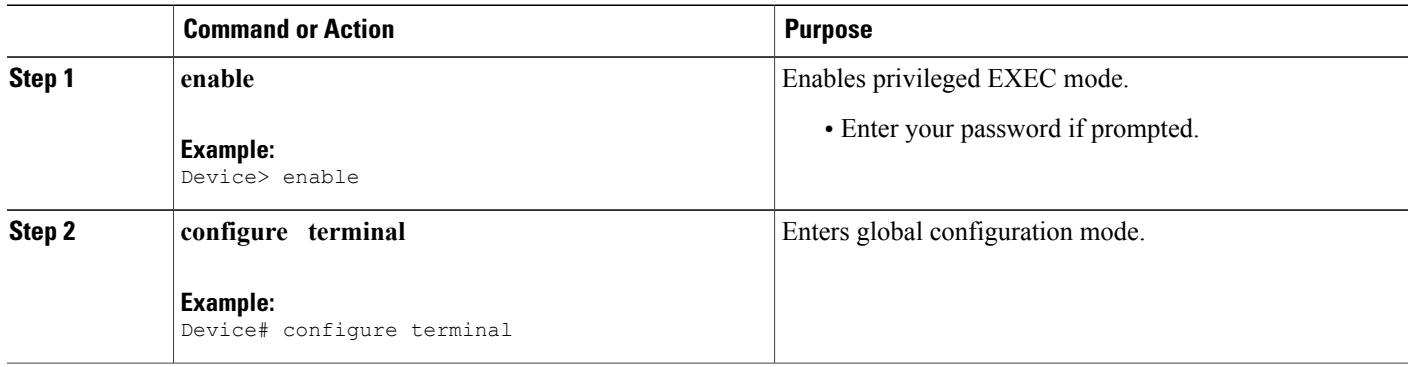

 $\overline{\phantom{a}}$ 

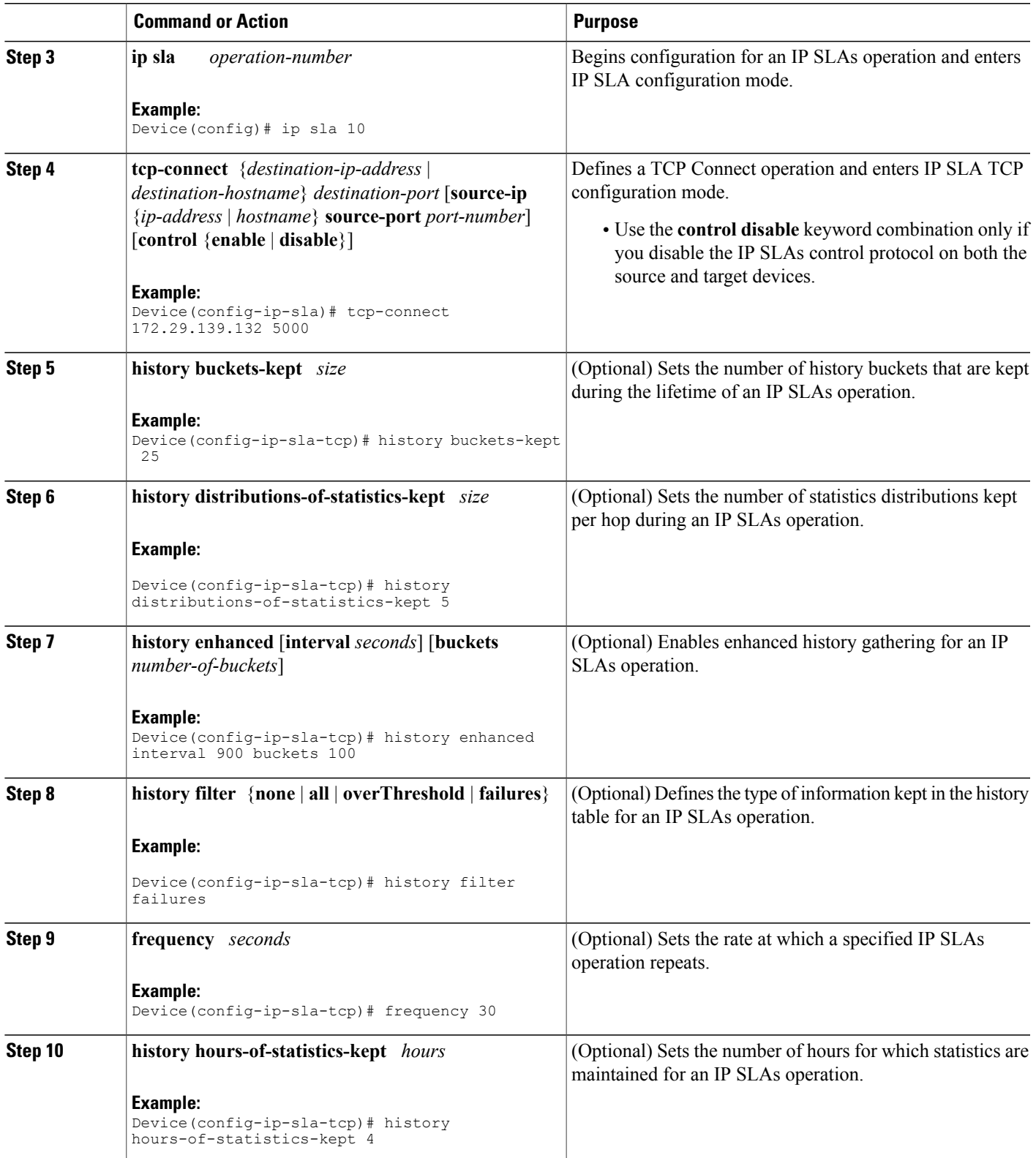

I

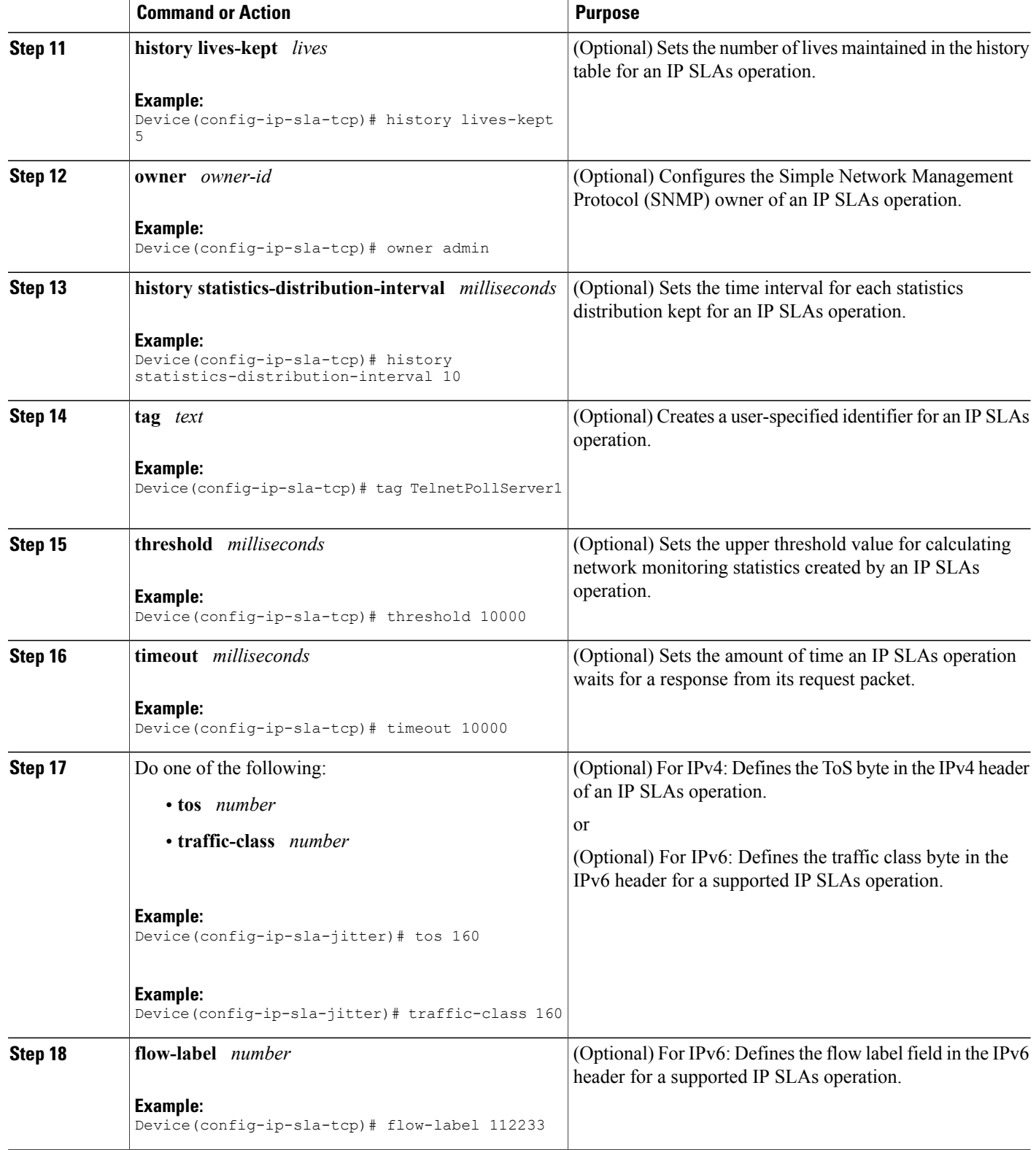

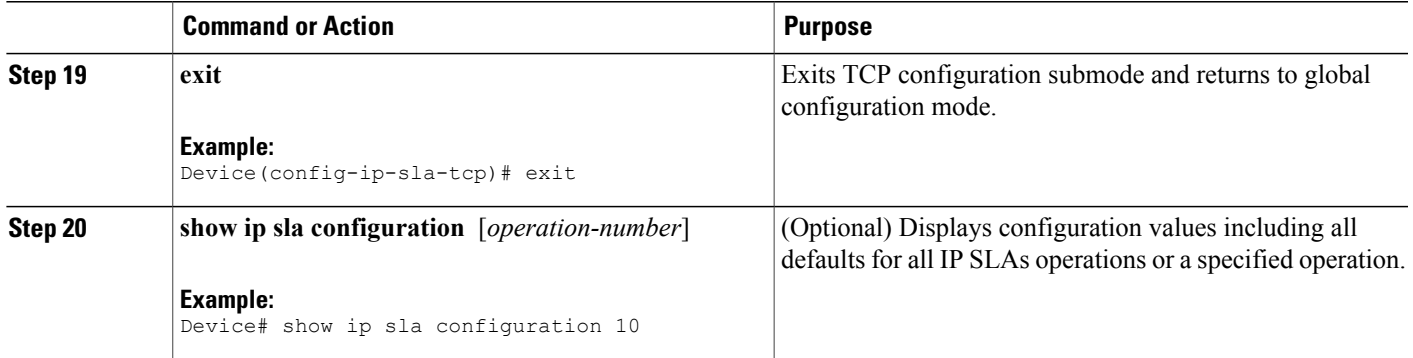

### **Scheduling IP SLAs Operations**

### **Before You Begin**

- All IP Service Level Agreements (SLAs) operations to be scheduled must be already configured.
- The frequency of all operations scheduled in a multioperation group must be the same.
- The list of one or more operation ID numbers to be added to a multioperation group must be limited to a maximum of 125 characters in length, including commas (,).

### **SUMMARY STEPS**

- **1. enable**
- **2. configure terminal**
- **3.** Enter one of the following commands:
	- **ip sla schedule** *operation-number* [**life** {**forever** | *seconds*}] [**start-time** {[*hh***:***mm***:***ss*] [*month day* | *day month*] | **pending** | **now** | **after** *hh***:***mm***:***ss*}] [**ageout** *seconds*] [**recurring**]
	- **ip sla group schedule** *group-operation-number operation-id-numbers* {**schedule-period** *schedule-period-range* | **schedule-together**} [**ageout** *seconds*] [**frequency** *group-operation-frequency*] [**life** {**forever** | *seconds*}] [**start-time** {*hh***:***mm* [**:***ss*] [*month day* | *day month*] | **pending** | **now** | **after** *hh***:***mm* [**:***ss*]}]
- **4. end**
- **5. show ip sla group schedule**
- **6. show ip sla configuration**

### **DETAILED STEPS**

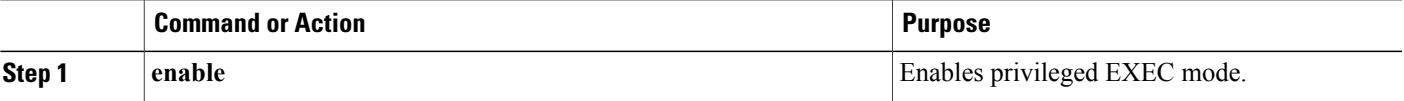

I

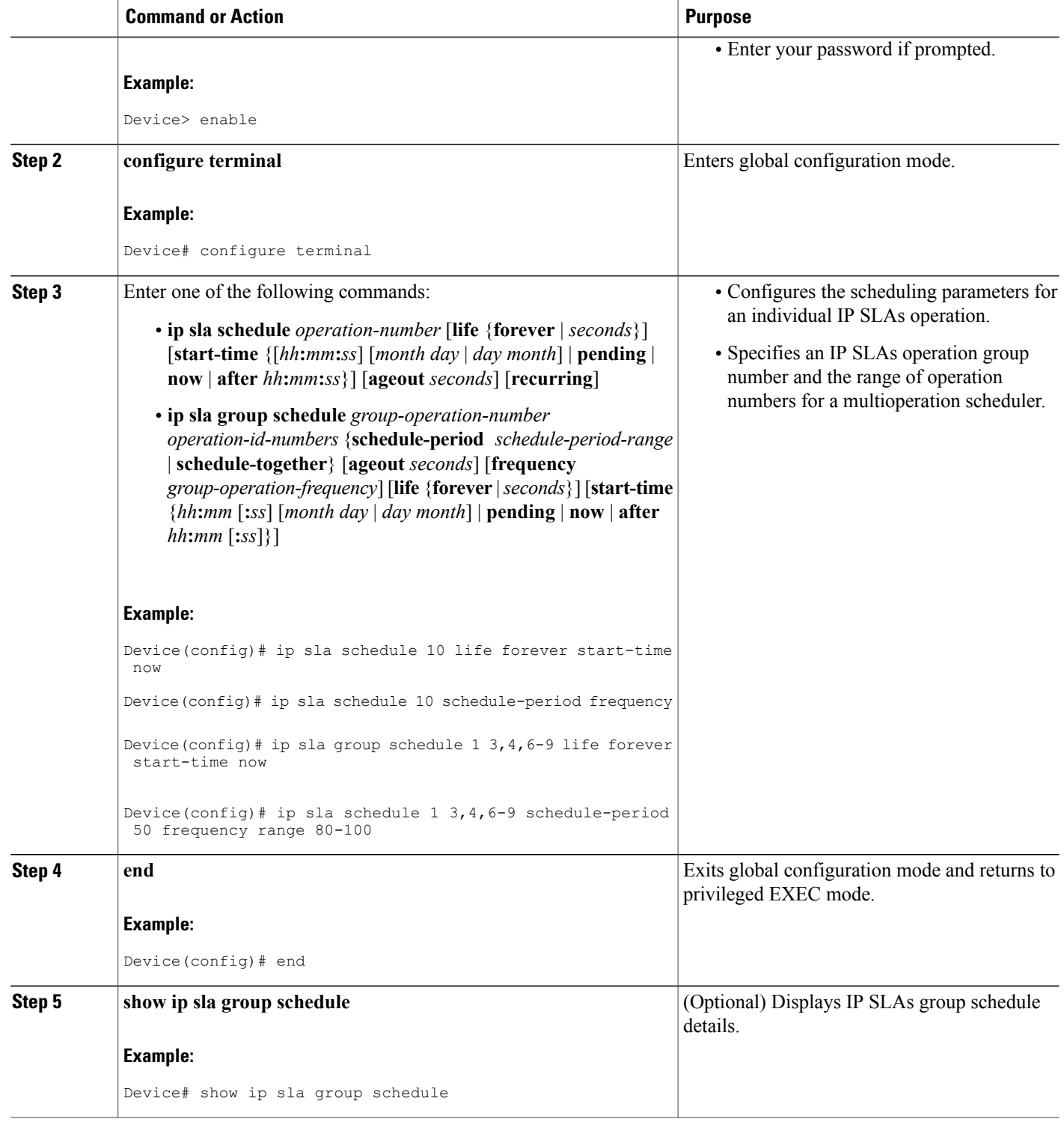

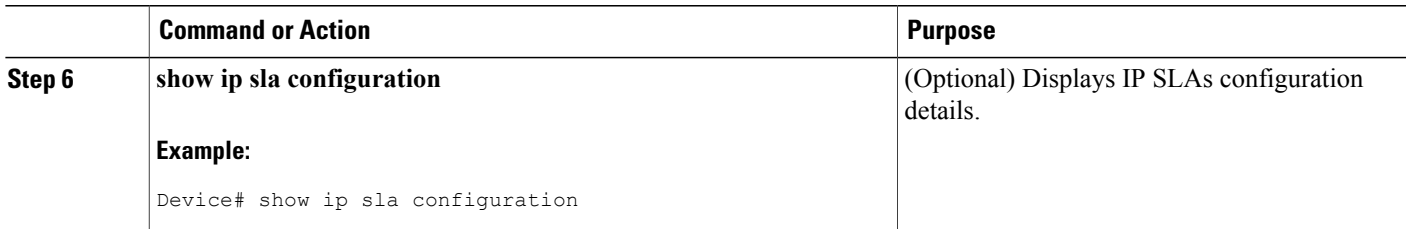

### **Troubleshooting Tips**

- If the IP Service Level Agreements (SLAs) operation is not running and not generating statistics, add the **verify-data** command to the configuration (while configuring in IP SLA configuration mode) to enable data verification. When data verification is enabled, each operation response is checked for corruption. Use the **verify-data** command with caution during normal operations because it generates unnecessary overhead.
- Use the **debug ip sla trace** and **debug ip sla error** commands to help troubleshoot issues with an IP SLAs operation.

### <span id="page-128-0"></span>**What to Do Next**

To add proactive threshold conditions and reactive triggering for generating traps (or for starting another operation) to an IP Service Level Agreements (SLAs) operation, see the "Configuring Proactive Threshold Monitoring" section.

## **Configuration Examples for IP SLAs TCP Connect Operations**

### **Example Configuring a TCP Connect Operation**

The following example shows how to configure a TCP Connect operation from Device B to the Telnet port (TCP port 23) of IP Host 1 (IP address 10.0.0.1), as shown in the "TCP Connect Operation" figure in the "Information About the IP SLAs TCP Connect Operation" section. The operation is scheduled to start immediately. In this example, the control protocol is disabled on the source (Device B). IP SLAs uses the control protocol to notify the IP SLAs responder to enable the target port temporarily. This action allows the responder to reply to the TCP Connect operation. In this example, because the target is not a Cisco device and a well-known TCP port is used, there is no need to send the control message.

#### **Device A (target device) Configuration**

```
configure terminal
ip sla responder tcp-connect ipaddress 10.0.0.1 port 23
```
#### **Device B (source device) Configuration**

```
ip sla 9
 tcp-connect 10.0.0.1 23 control disable
 frequency 30
tos 128
timeout 1000
tag FLL-RO
ip sla schedule 9 start-time now
```
The following example shows how to configure a TCP Connect operation with a specific port, port 23, and without an IP SLAs responder. The operation is scheduled to start immediately and run indefinitely.

```
ip sla 9
tcp-connect 173.29.139.132 21 control disable
frequency 30
ip sla schedule 9 life forever start-time now
```
## <span id="page-129-0"></span>**Additional References**

#### **Related Documents**

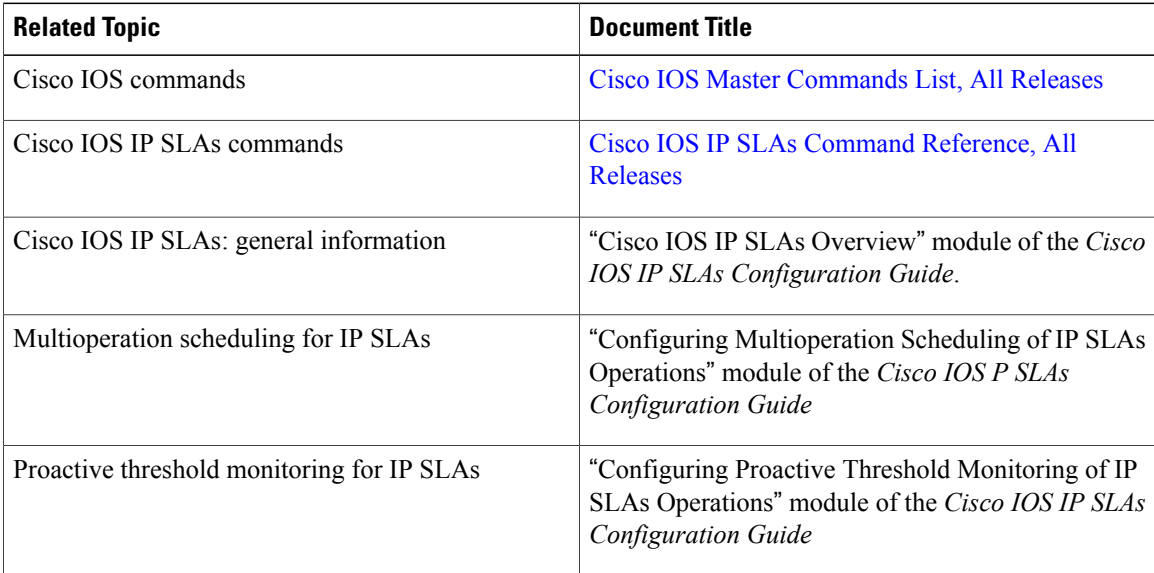

#### **MIBs**

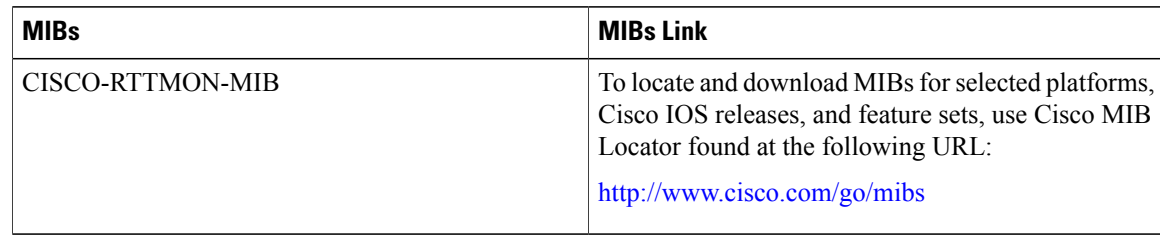

I

#### **Technical Assistance**

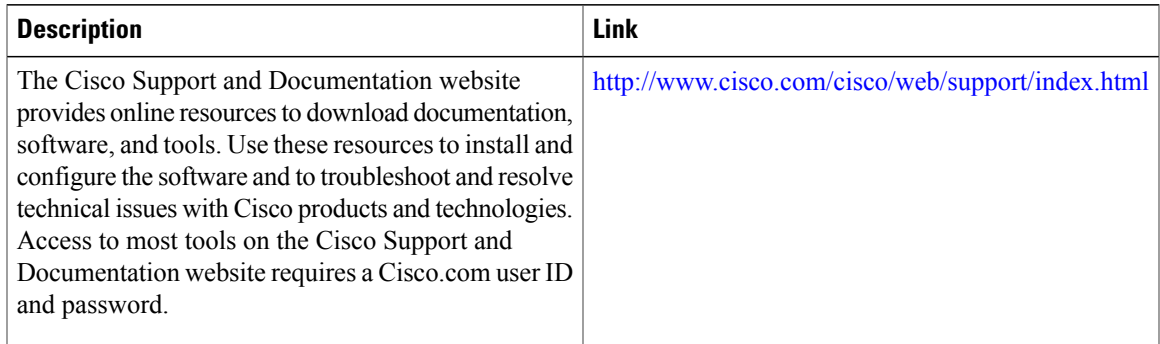

## <span id="page-130-0"></span>**Feature Information for the IP SLAs TCP Connect Operation**

The following table provides release information about the feature or features described in this module. This table lists only the software release that introduced support for a given feature in a given software release train. Unless noted otherwise, subsequent releases of that software release train also support that feature.

Use Cisco Feature Navigator to find information about platform support and Cisco software image support. To access Cisco Feature Navigator, go to [www.cisco.com/go/cfn.](http://www.cisco.com/go/cfn) An account on Cisco.com is not required.

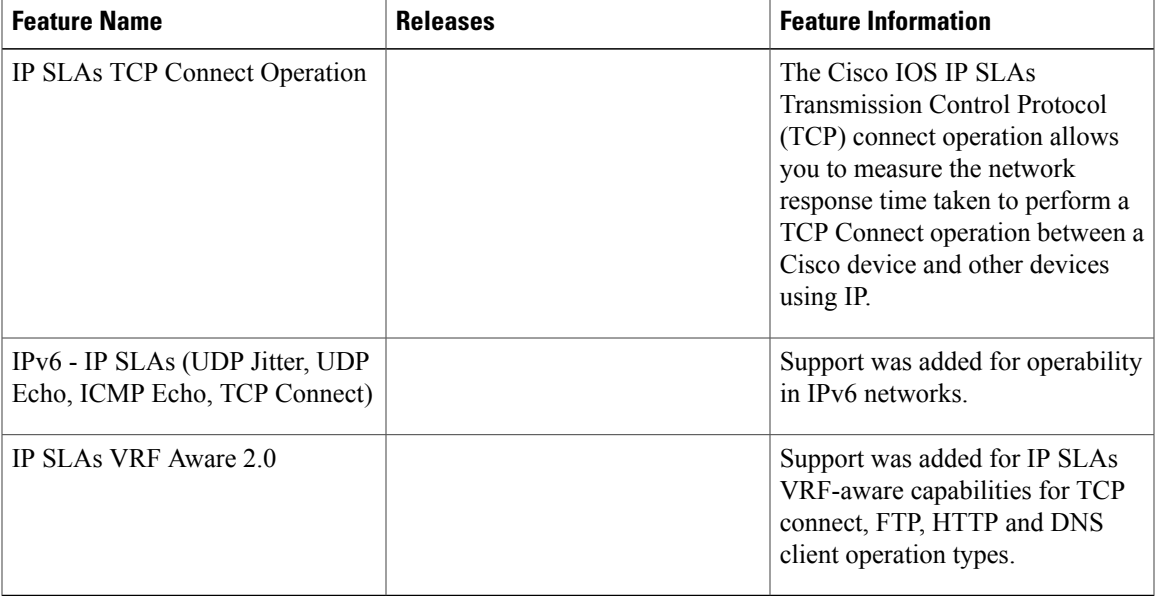

#### **Table 8: Feature Information for the IP SLAs TCP Connect Operation**

I

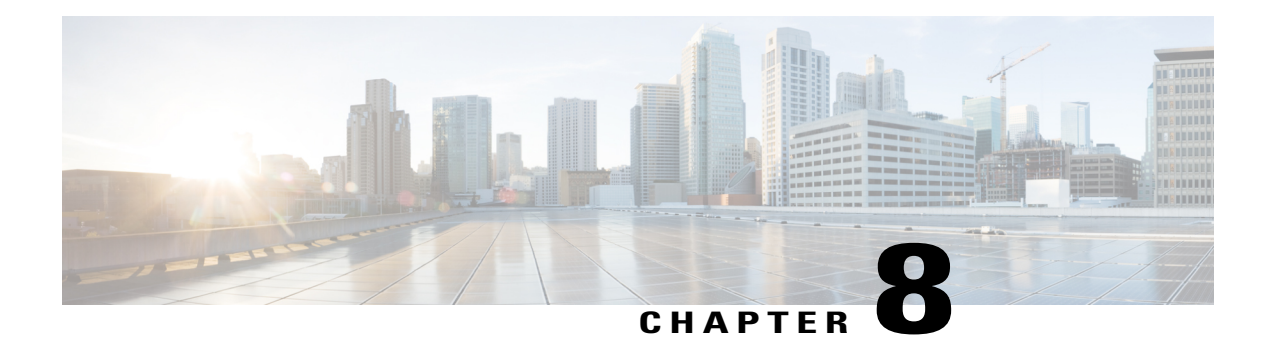

# **Configuring IP SLAs ICMP Echo Operations**

This module describes how to configure an IP Service Level Agreements (SLAs) Internet Control Message Protocol (ICMP) Echo operation to monitor end-to-end response time between a Cisco router and devices using IPv4 or IPv6. ICMP Echo is useful for troubleshooting network connectivity issues. This module also demonstrates how the results of the ICMP Echo operation can be displayed and analyzed to determine how the network IP connections are performing.

- Finding Feature [Information,](#page-132-0) page 121
- [Restrictions](#page-132-1) for IP SLAs ICMP Echo Operations, page 121
- [Information](#page-133-0) About IP SLAs ICMP Echo Operations, page 122
- How to Configure IP SLAs ICMP Echo [Operations,](#page-133-1) page 122
- [Configuration](#page-142-0) Examples for IP SLAs ICMP Echo Operations, page 131
- Additional References for IP SLAs ICMP Echo [Operations,](#page-142-1) page 131
- Feature [Information](#page-143-0) for IP SLAs ICMP Echo Operations, page 132

## <span id="page-132-0"></span>**Finding Feature Information**

Your software release may not support all the features documented in this module. For the latest caveats and feature information, see Bug [Search](https://tools.cisco.com/bugsearch/search) Tool and the release notes for your platform and software release. To find information about the features documented in this module, and to see a list of the releases in which each feature is supported, see the feature information table at the end of this module.

Use Cisco Feature Navigator to find information about platform support and Cisco software image support. To access Cisco Feature Navigator, go to [www.cisco.com/go/cfn.](http://www.cisco.com/go/cfn) An account on Cisco.com is not required.

## <span id="page-132-1"></span>**Restrictions for IP SLAs ICMP Echo Operations**

We recommend using a Cisco networking device as the destination device although any networking device that supports RFC 862, Echo protocol, can be used.

## <span id="page-133-0"></span>**Information About IP SLAs ICMP Echo Operations**

### **ICMP Echo Operation**

The ICMP Echo operation measures end-to-end response time between a Cisco router and any devices using IP. Response time is computed by measuring the time taken between sending an ICMP Echo request message to the destination and receiving an ICMP Echo reply.

In the figure below ping is used by the ICMP Echo operation to measure the response time between the source IP SLAs device and the destination IP device. Many customers use IP SLAs ICMP-based operations, in-house ping testing, or ping-based dedicated probes for response time measurements.

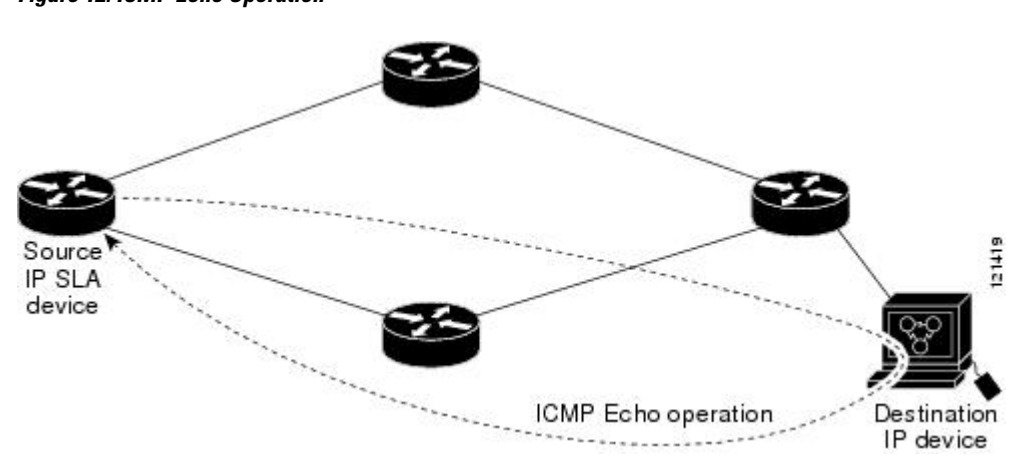

**Figure 12: ICMP Echo Operation**

The IP SLAs ICMP Echo operation conforms to the same IETF specifications for ICMP ping testing and the two methods result in the same response times.

## <span id="page-133-1"></span>**How to Configure IP SLAs ICMP Echo Operations**

### **Configuring an ICMP Echo Operation**

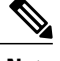

**Note** There is no need to configure an IP SLAs responder on the destination device.

Perform one of the following tasks:

### **Configuring a Basic ICMP Echo Operation on the Source Device**

### **SUMMARY STEPS**

- **1. enable**
- **2. configure terminal**
- **3. ip sla** *operation-number*
- **4. icmp-echo** {*destination-ip-address* | *destination-hostname*} [**source-ip** {*ip-address* | *hostname*} | **source-interface** *interface-name*]
- **5. frequency** *seconds*
- **6. end**

### **DETAILED STEPS**

Г

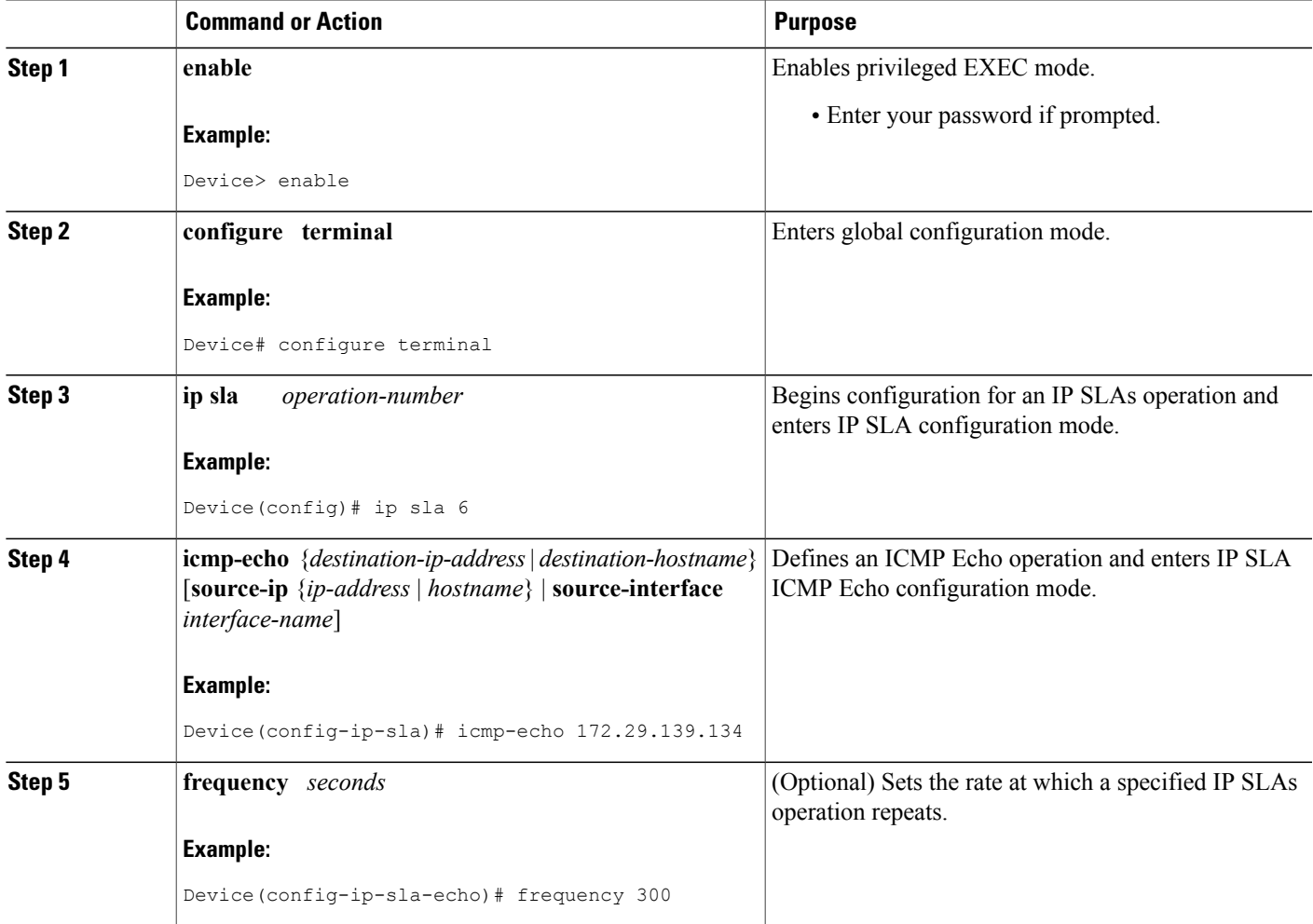

T

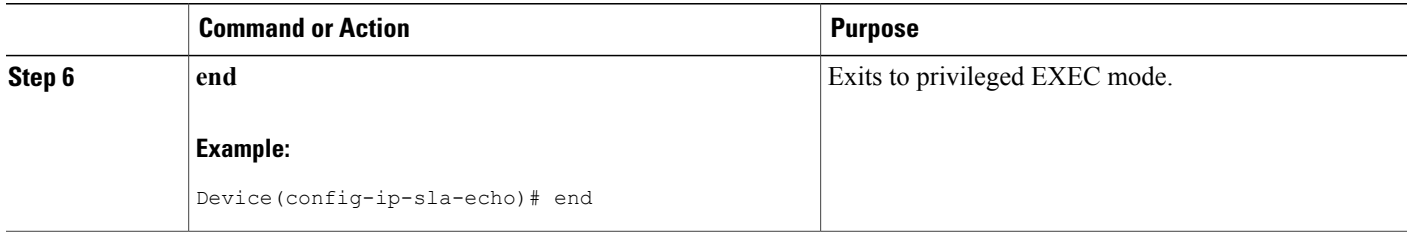

### **What to Do Next**

To add proactive threshold conditions and reactive triggering for generating traps, or for starting another operation, to an IP SLAs operation, see the "Configuring Proactive Threshold Monitoring" section.

### **Configuring an ICMP Echo Operation with Optional Parameters**

Perform this task on the source device.

### **SUMMARY STEPS**

- **1. enable**
- **2. configure terminal**
- **3. ip sla** *operation-number*
- **4. icmp-echo** {*destination-ip-address* | *destination-hostname*} [**source-ip** {*ip-address* | *hostname*} | **source-interface** *interface-name*]
- **5. history buckets-kept** *size*
- **6. history distributions-of-statistics-kept** *size*
- **7. history enhanced** [**interval** *seconds*] [**buckets** *number-of-buckets*]
- **8. history filter** {**none** | **all** | **overThreshold** | **failures**}
- **9. frequency** *seconds*
- **10. history hours-of-statistics-kept** *hours*
- **11. history lives-kept** *lives*
- **12. owner** *owner-id*
- **13. request-data-size** *bytes*
- **14. history statistics-distribution-interval** *milliseconds*
- **15. tag** *text*
- **16. threshold** *milliseconds*
- **17. timeout** *milliseconds*
- **18.** Do one of the following:
	- **tos** *number*
	- **traffic-class** *number*
- **19. flow-label** *number*
- **20. verify-data**
- **21. vrf** *vrf-name*
- **22. end**

### **DETAILED STEPS**

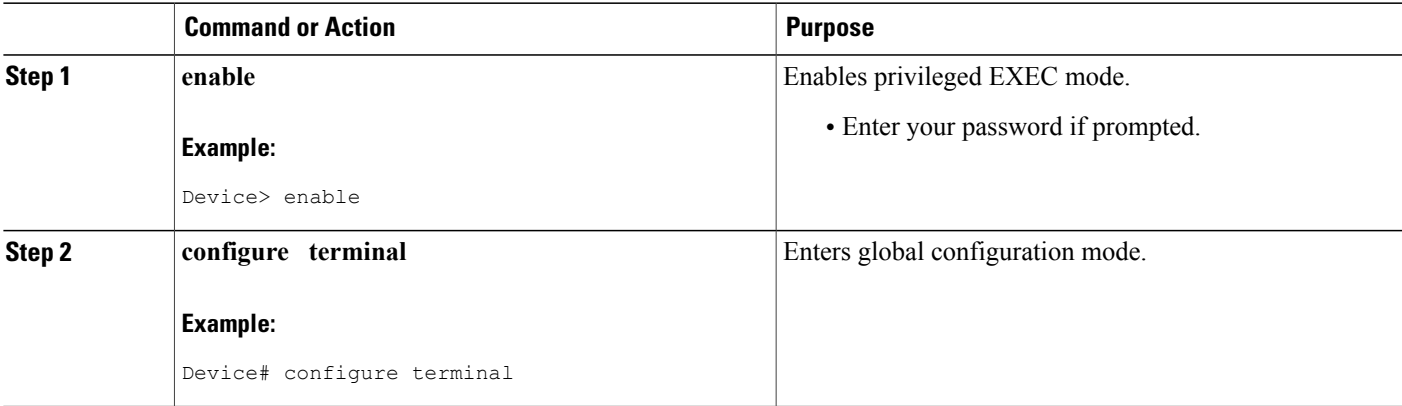

T

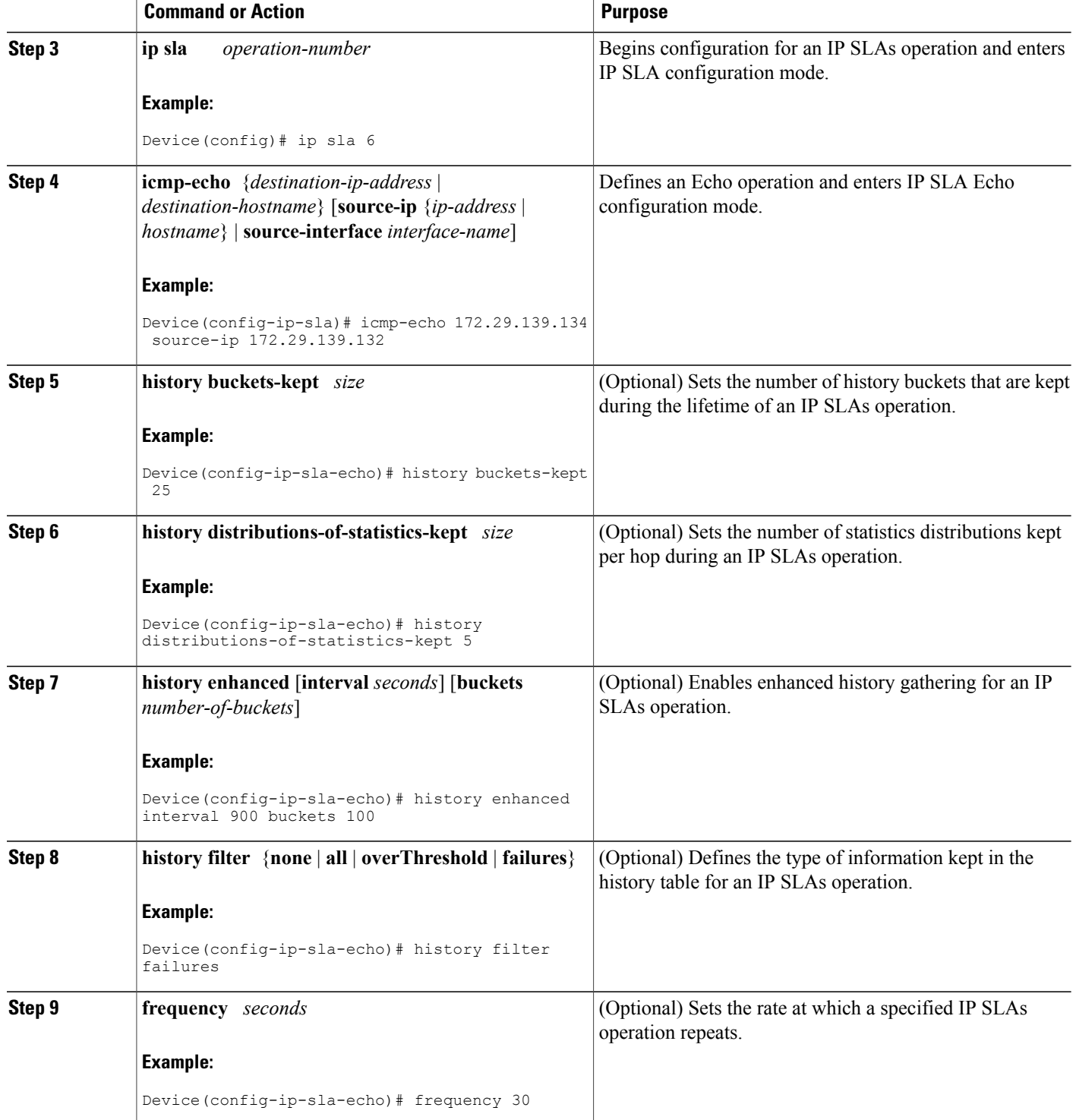

 $\mathbf I$ 

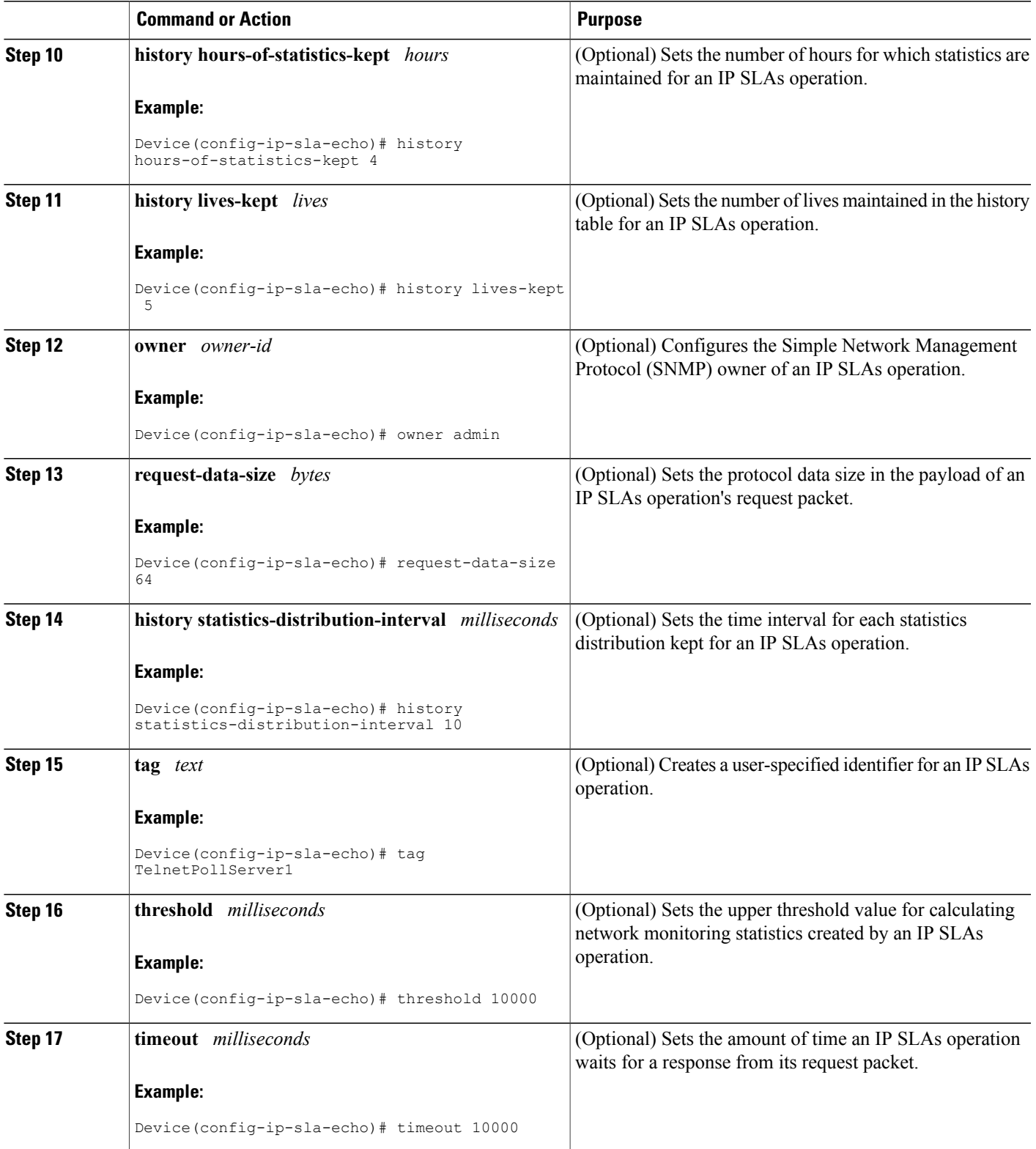

T

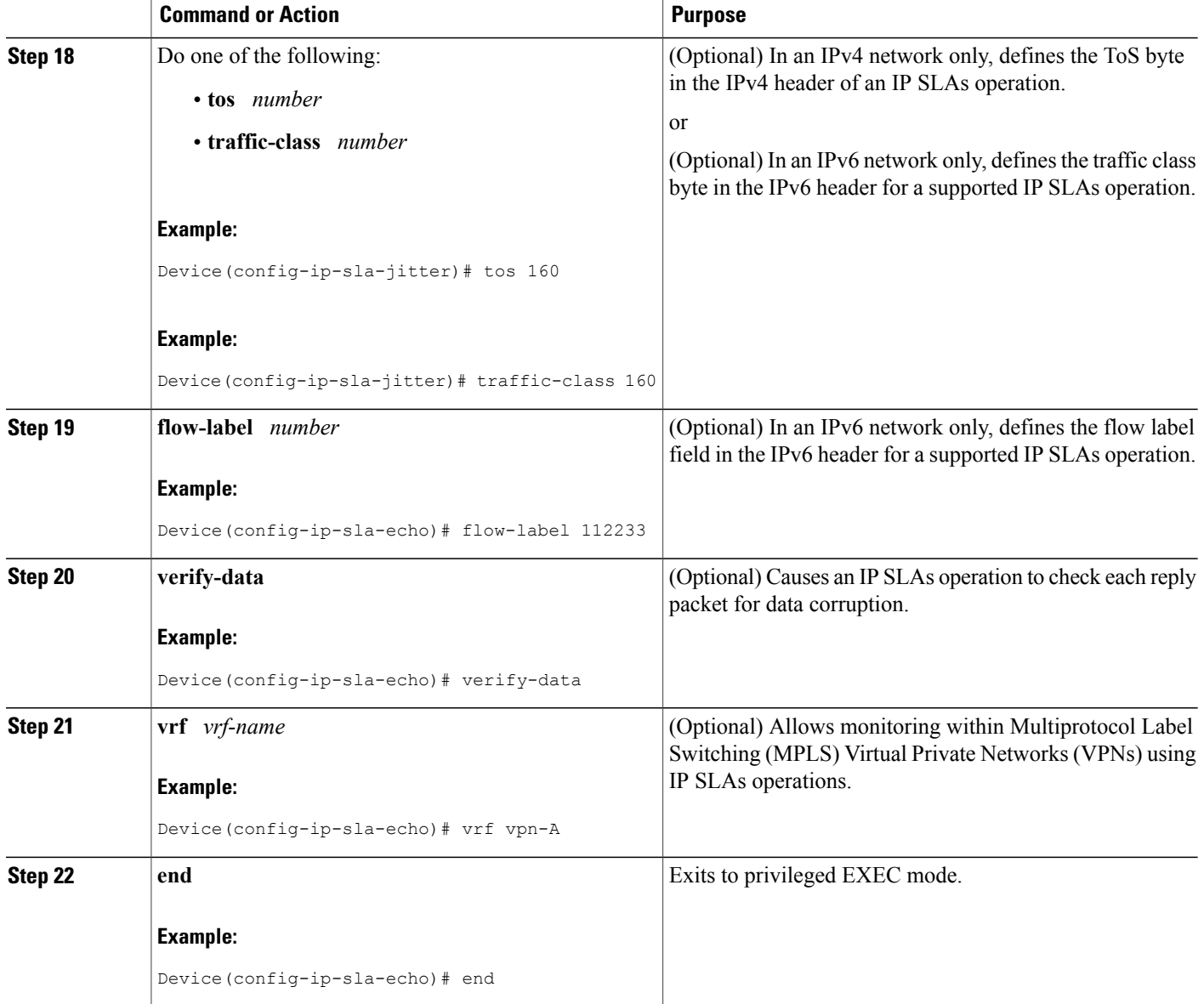

### **What to Do Next**

To add proactive threshold conditions and reactive triggering for generating traps, or for starting another operation, to an IP SLAs operation, see the "Configuring Proactive Threshold Monitoring" section.

### **Scheduling IP SLAs Operations**

### **Before You Begin**

- All IP Service Level Agreements (SLAs) operations to be scheduled must be already configured.
- The frequency of all operations scheduled in a multioperation group must be the same.
- The list of one or more operation ID numbers to be added to a multioperation group must be limited to a maximum of 125 characters in length, including commas (,).

### **SUMMARY STEPS**

- **1. enable**
- **2. configure terminal**
- **3.** Enter one of the following commands:
	- **ip sla schedule** *operation-number* [**life** {**forever** | *seconds*}] [**start-time** {[*hh***:***mm***:***ss*] [*month day* | *day month*] | **pending** | **now** | **after** *hh***:***mm***:***ss*}] [**ageout** *seconds*] [**recurring**]
	- **ip sla group schedule** *group-operation-number operation-id-numbers* {**schedule-period** *schedule-period-range* | **schedule-together**} [**ageout** *seconds*] [**frequency** *group-operation-frequency*] [**life** {**forever** | *seconds*}] [**start-time** {*hh***:***mm* [**:***ss*] [*month day* | *day month*] | **pending** | **now** | **after** *hh***:***mm* [**:***ss*]}]
- **4. end**
- **5. show ip sla group schedule**
- **6. show ip sla configuration**

### **DETAILED STEPS**

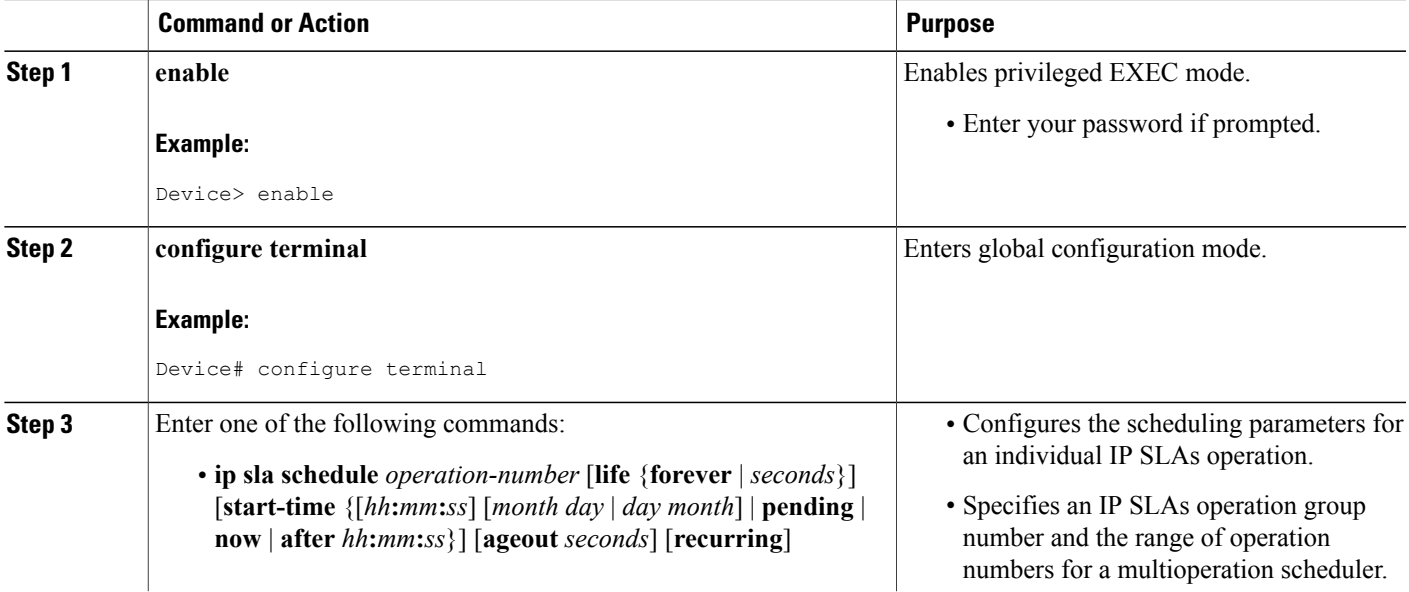

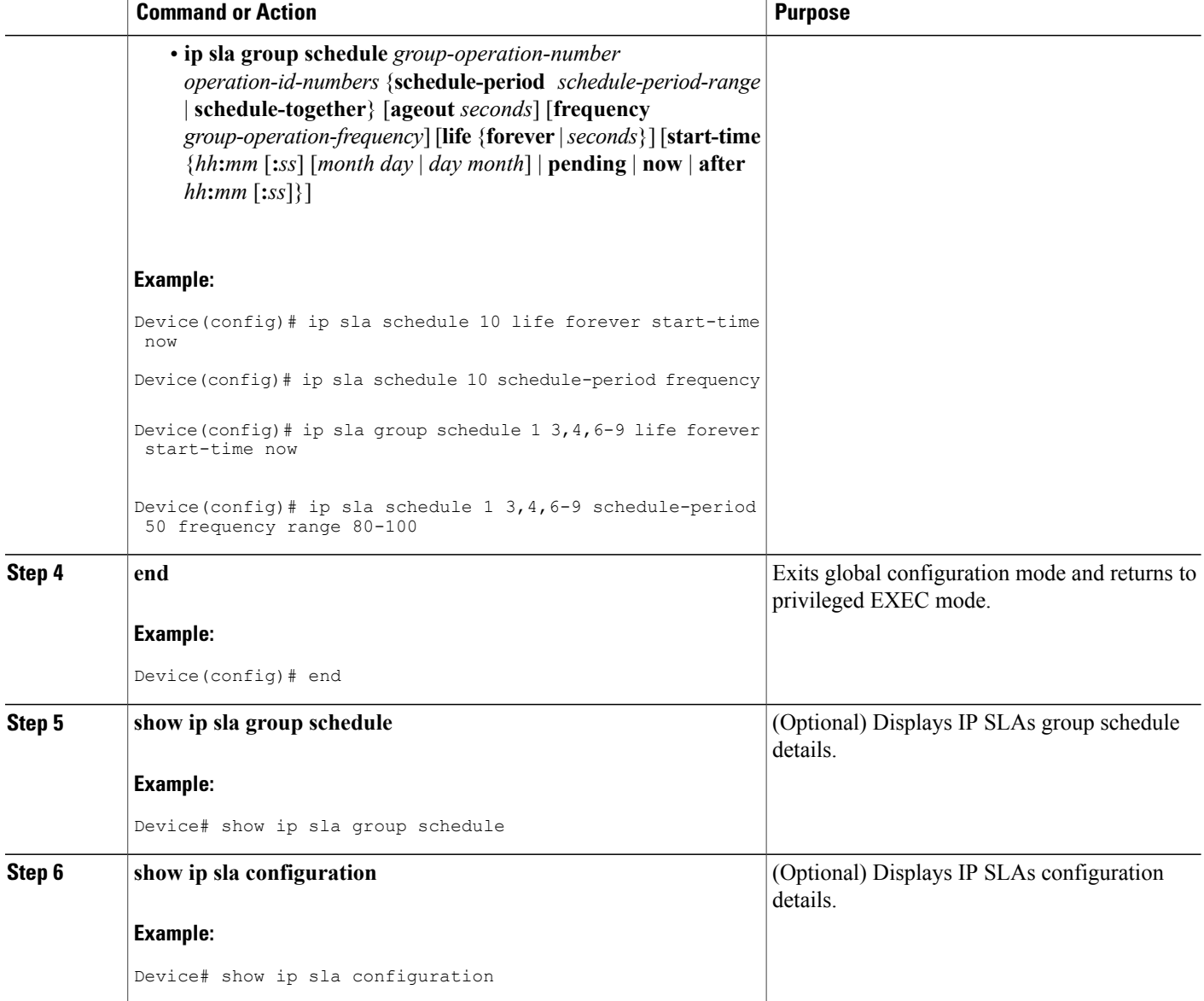

### **Troubleshooting Tips**

- If the IP SLAs operation is not running and not generating statistics, add the **verify-data** command to the configuration of the operation (while configuring in IP SLA configuration mode) to enable data verification. When data verification is enabled, each operation response is checked for corruption. Use the **verify-data** command with caution during normal operations because it generates unnecessary overhead.
- Use the **debug ip sla trace** and **debug ip sla error** commands to help troubleshoot issues with an IP SLAs operation.

I

### **What to Do Next**

To add proactive threshold conditions and reactive triggering for generating traps (or for starting another operation) to an IP SLAs operation, see the "Configuring Proactive Threshold Monitoring" section.

operation)

To display and interpret the results of an IP SLAs operation, use the **show ip sla statistics** command. Check the output for fieldsthat correspond to criteria in yourservice level agreement to determine whether the service metrics are acceptable.

## <span id="page-142-0"></span>**Configuration Examples for IP SLAs ICMP Echo Operations**

### **Example Configuring an ICMP Echo Operation**

The following example shows how to configure an IP SLAs operation type of ICMP Echo that will start immediately and run indefinitely.

```
ip sla 6
icmp-echo 172.29.139.134 source-ip 172.29.139.132
frequency 300
request-data-size 28
tos 160
timeout 2000
tag SFO-RO
ip sla schedule 6 life forever start-time now
```
## <span id="page-142-1"></span>**Additional References for IP SLAs ICMP Echo Operations**

#### **Related Documents**

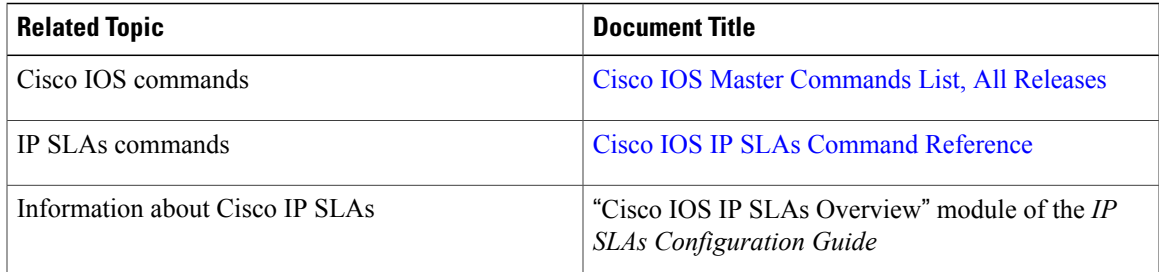

#### **Standards and RFCs**

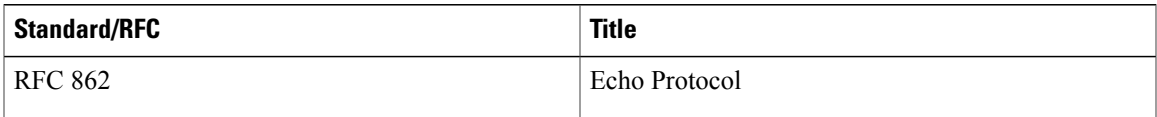

#### **MIBs**

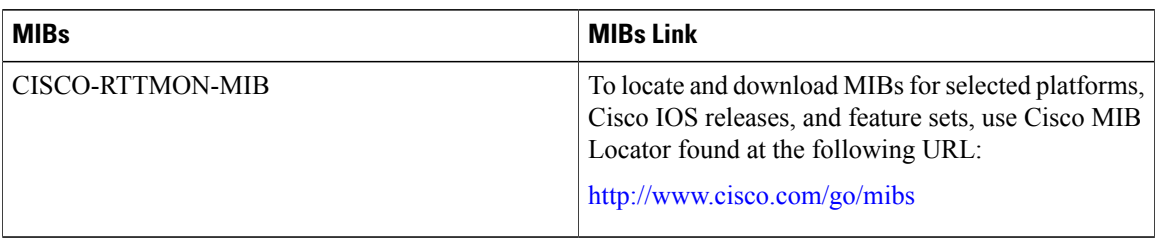

### **Technical Assistance**

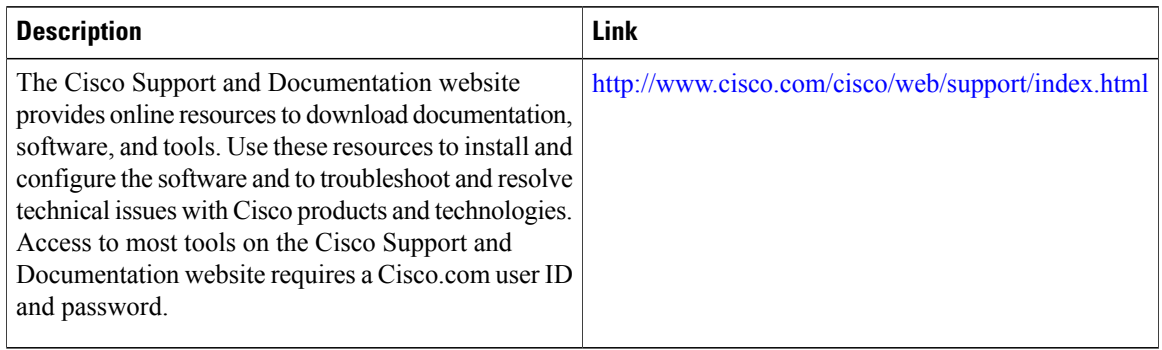

## <span id="page-143-0"></span>**Feature Information for IP SLAs ICMP Echo Operations**

The following table provides release information about the feature or features described in this module. This table lists only the software release that introduced support for a given feature in a given software release train. Unless noted otherwise, subsequent releases of that software release train also support that feature.

Use Cisco Feature Navigator to find information about platform support and Cisco software image support. To access Cisco Feature Navigator, go to [www.cisco.com/go/cfn.](http://www.cisco.com/go/cfn) An account on Cisco.com is not required.

| <b>Feature Name</b>                                              | <b>Releases</b> | <b>Feature Information</b>                                                                                                    |
|------------------------------------------------------------------|-----------------|----------------------------------------------------------------------------------------------------|
| IP SLAs ICMP Echo Operation                                      |                 | The Cisco IOS IP SLAs Internet<br>Control Message Protocol (ICMP)<br>echo operation allows you to<br>measure end-to-end network<br>response time between a Cisco<br>device and other devices using IP. |
| IPv6 - IP SLAs (UDP Jitter, UDP<br>Echo, ICMP Echo, TCP Connect) |                 | Support was added for operability<br>in IPv6 networks.                                                                                                    |

**Table 9: Feature Information for IP SLAs ICMP Echo Operations**
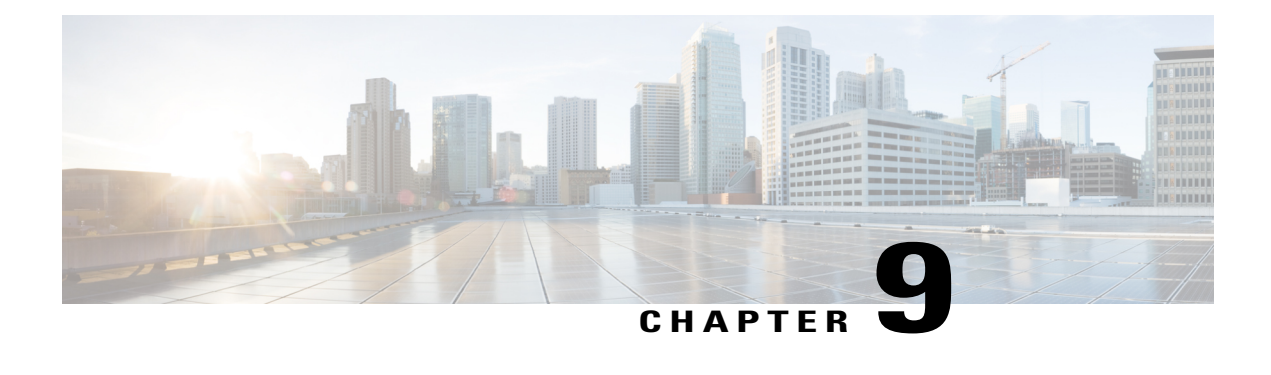

# **Configuring IP SLAs ICMP Path Echo Operations**

This module describes how to configure an IP Service Level Agreements (SLAs) Internet Control Message Protocol (ICMP) Path Echo operation to monitor end-to-end and hop-by-hop response time between a Cisco device and other devices using IP. ICMP Path Echo is useful for determining network availability and for troubleshooting network connectivity issues. The results of the ICMP Path Echo operation can be displayed and analyzed to determine how ICMP is performing.

- Finding Feature [Information,](#page-144-0) page 133
- [Restrictions](#page-144-1) for IP SLAs ICMP Path Echo Operations, page 133
- [Information](#page-145-0) About IP SLAs ICMP Path Echo Operations, page 134
- How to Configure IP SLAs ICMP Path Echo [Operations,](#page-146-0) page 135
- [Configuration](#page-154-0) Examples for IP SLAs ICMP Path Echo Operations, page 143
- Additional References for IP SLAs ICMP Echo [Operations,](#page-154-1) page 143
- Feature [Information](#page-155-0) for IP SLAs ICMP Path Echo Operations, page 144

# <span id="page-144-0"></span>**Finding Feature Information**

Your software release may not support all the features documented in this module. For the latest caveats and feature information, see Bug [Search](https://tools.cisco.com/bugsearch/search) Tool and the release notes for your platform and software release. To find information about the features documented in this module, and to see a list of the releases in which each feature is supported, see the feature information table at the end of this module.

Use Cisco Feature Navigator to find information about platform support and Cisco software image support. To access Cisco Feature Navigator, go to [www.cisco.com/go/cfn.](http://www.cisco.com/go/cfn) An account on Cisco.com is not required.

# <span id="page-144-1"></span>**Restrictions for IP SLAs ICMP Path Echo Operations**

We recommend using a Cisco networking device as the destination device although any networking device that supports RFC 862, Echo protocol, can be used.

# <span id="page-145-0"></span>**Information About IP SLAs ICMP Path Echo Operations**

### **ICMP Path Echo Operation**

To monitor ICMP Path Echo performance on a device, use the IP SLAs ICMP Path Echo operation. An ICMP Path Echo operation measures end-to-end and hop-by-hop response time between a Cisco device and other devices using IP. ICMP Path Echo is useful for determining network availability and for troubleshooting network connectivity issues.

The IP SLAs ICMP Path Echo operation records statistics for each hop along the path that the IP SLAs operation takes to reach its destination. The ICMP Path Echo operation determines this hop-by-hop response time between a Cisco device and any IP device on the network by discovering the path using the traceroute facility.

In the figure below the source IP SLAs device uses traceroute to discover the path to the destination IP device. A ping is then used to measure the response time between the source IP SLAs device and each subsequent hop in the path to the destination IP device.

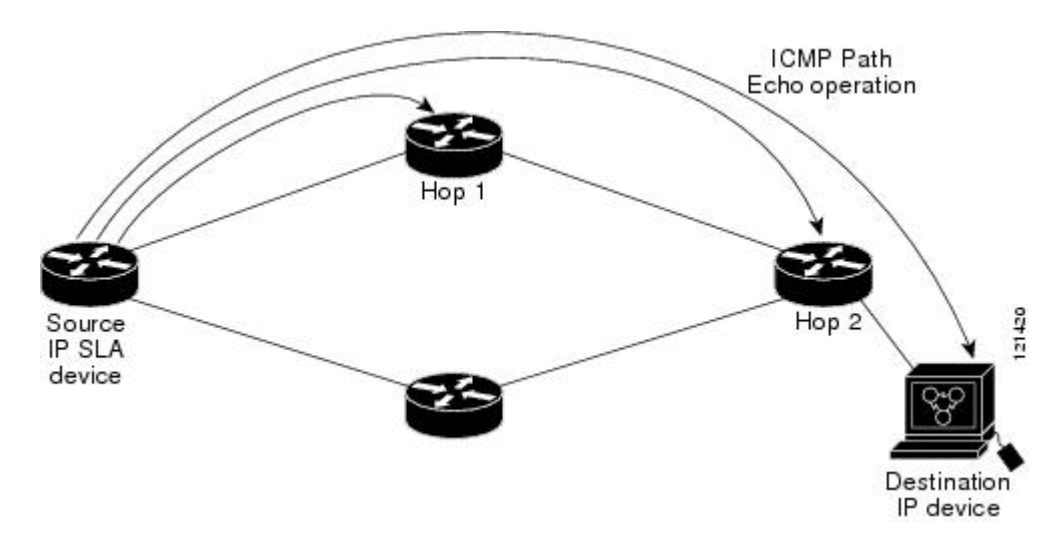

**Figure 13: ICMP Path Echo Operation**

Using the statistics recorded for the response times and availability, the ICMP Path Echo operation can identify a hop in the path that is causing a bottleneck.

## <span id="page-146-0"></span>**How to Configure IP SLAs ICMP Path Echo Operations**

## **Configuring an ICMP Path Echo Operation on the Source Device**

**Note** This operation does not require an IP SLAs Responder on the destination device.

Perform only one of the following tasks:

### **Configuring a Basic ICMP Path Echo Operation on the Source Device**

#### **SUMMARY STEPS**

- **1. enable**
- **2. configure terminal**
- **3. ip sla** *operation-id*
- **4. path-echo** {*destination-ip-address* | *destination-hostname*} [**source-ip** {*ip-address* | *hostname*}]
- **5. frequency** *seconds*
- **6. end**

#### **DETAILED STEPS**

I

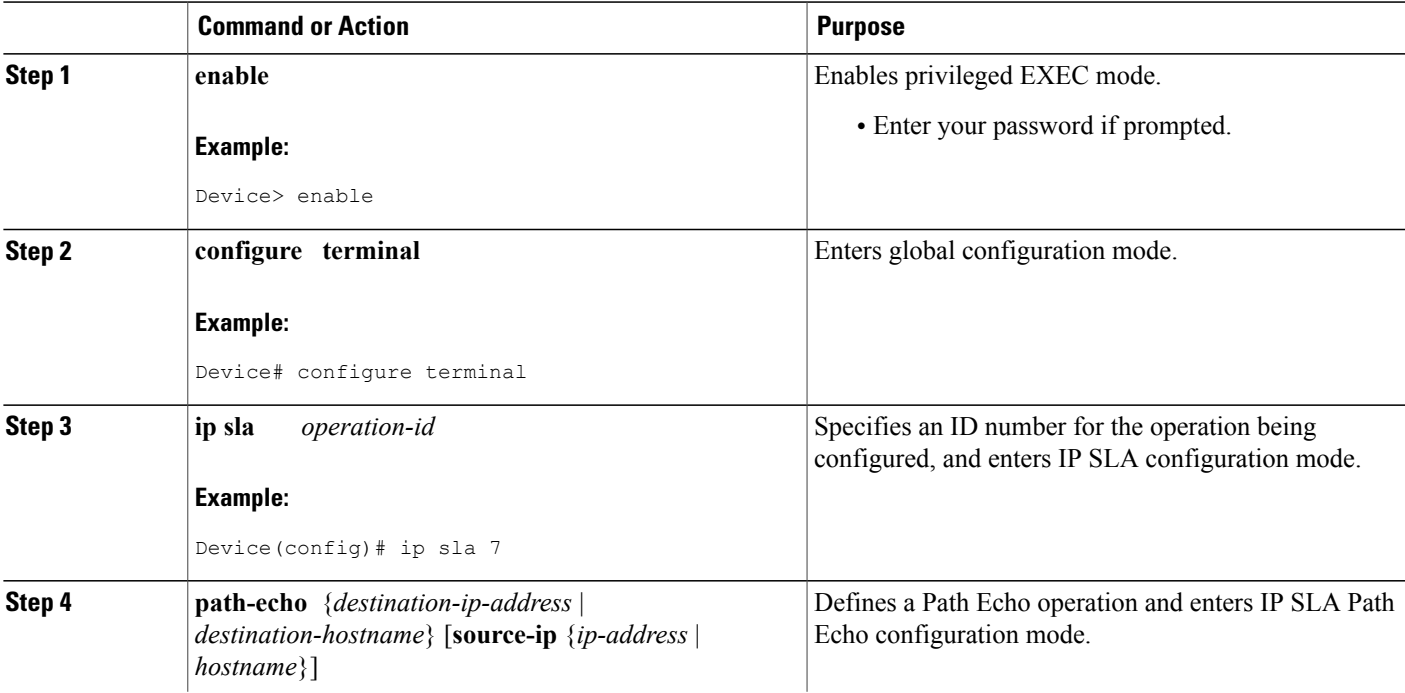

T

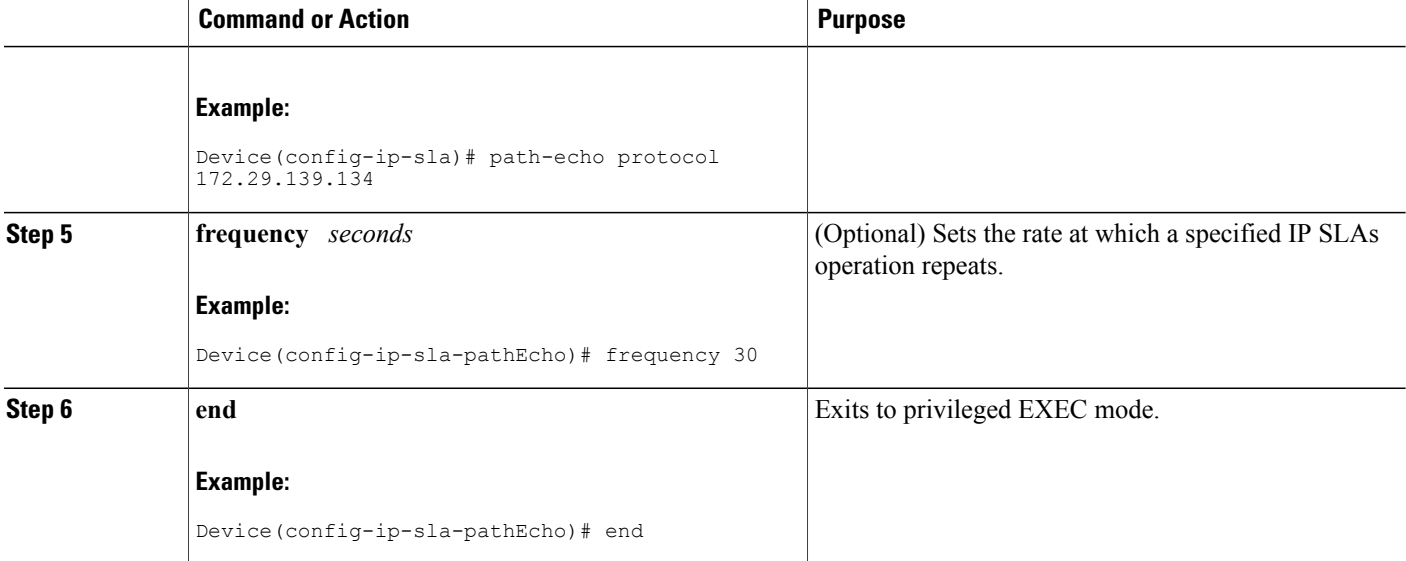

#### **Example**

The following example shows the configuration of the IP SLAs ICMP Path Echo operation number 7 that will start in 30 seconds and run for 5 minutes.

```
ip sla 7
 path-echo 172.29.139.134
frequency 30
!
ip sla schedule 7 start-time after 00:00:30 life 300
```
### **Configuring an ICMP Path Echo Operation with Optional Parameters on the Source Device**

#### **SUMMARY STEPS**

- **1. enable**
- **2. configure terminal**
- **3. ip sla** *operation-number*
- **4. path-echo** {*destination-ip-address* | *destination-hostname*} [**source-ip** {*ip-address* | *hostname*}]
- **5. history buckets-kept** *size*
- **6. history distributions-of-statistics-kept** *size*
- **7. history enhanced** [**interval** *seconds*] [**buckets** *number-of-buckets*]
- **8. history filter** {**none** | **all** | **overThreshold** | **failures**}
- **9. frequency** *seconds*
- **10. history hours-of-statistics-kept** *hours*
- **11. history lives-kept** *lives*
- **12. owner** *owner-id*
- **13. paths-of-statistics-kept** *size*
- **14. request-data-size** *bytes*
- **15. samples-of-history-kept** *samples*
- **16. history statistics-distribution-interval** *milliseconds*
- **17. tag** *text*
- **18. threshold** *milliseconds*
- **19. timeout** *milliseconds*
- **20. tos** *number*
- **21. verify-data**
- **22. vrf** *vrf-name*
- **23. end**

#### **DETAILED STEPS**

Г

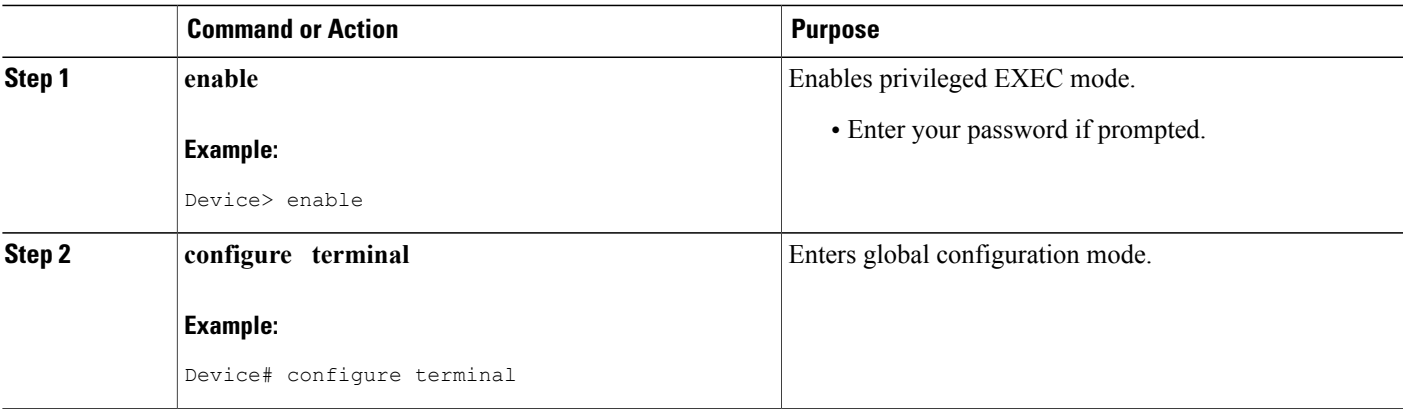

 $\mathbf{I}$ 

I

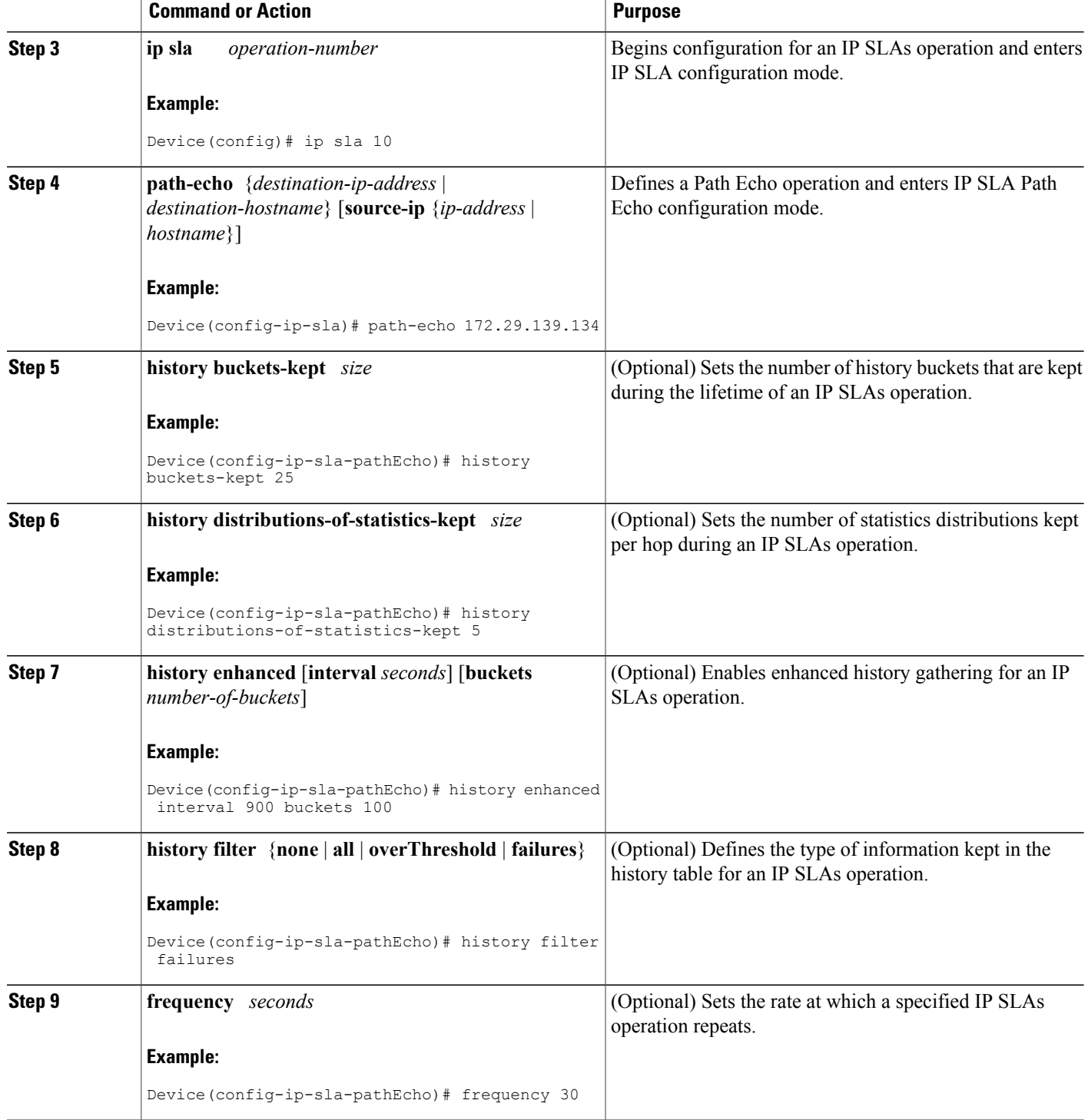

 $\mathbf I$ 

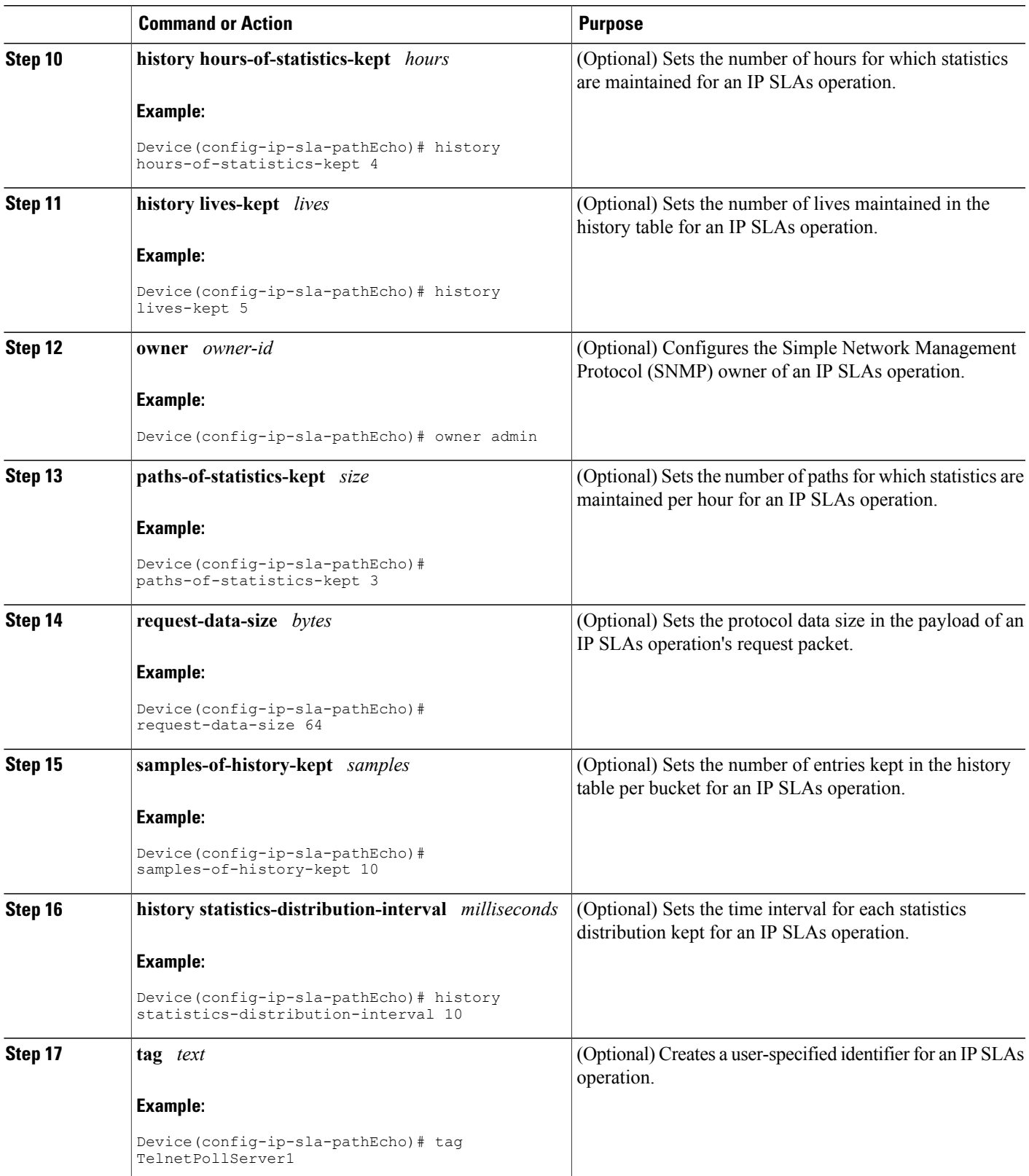

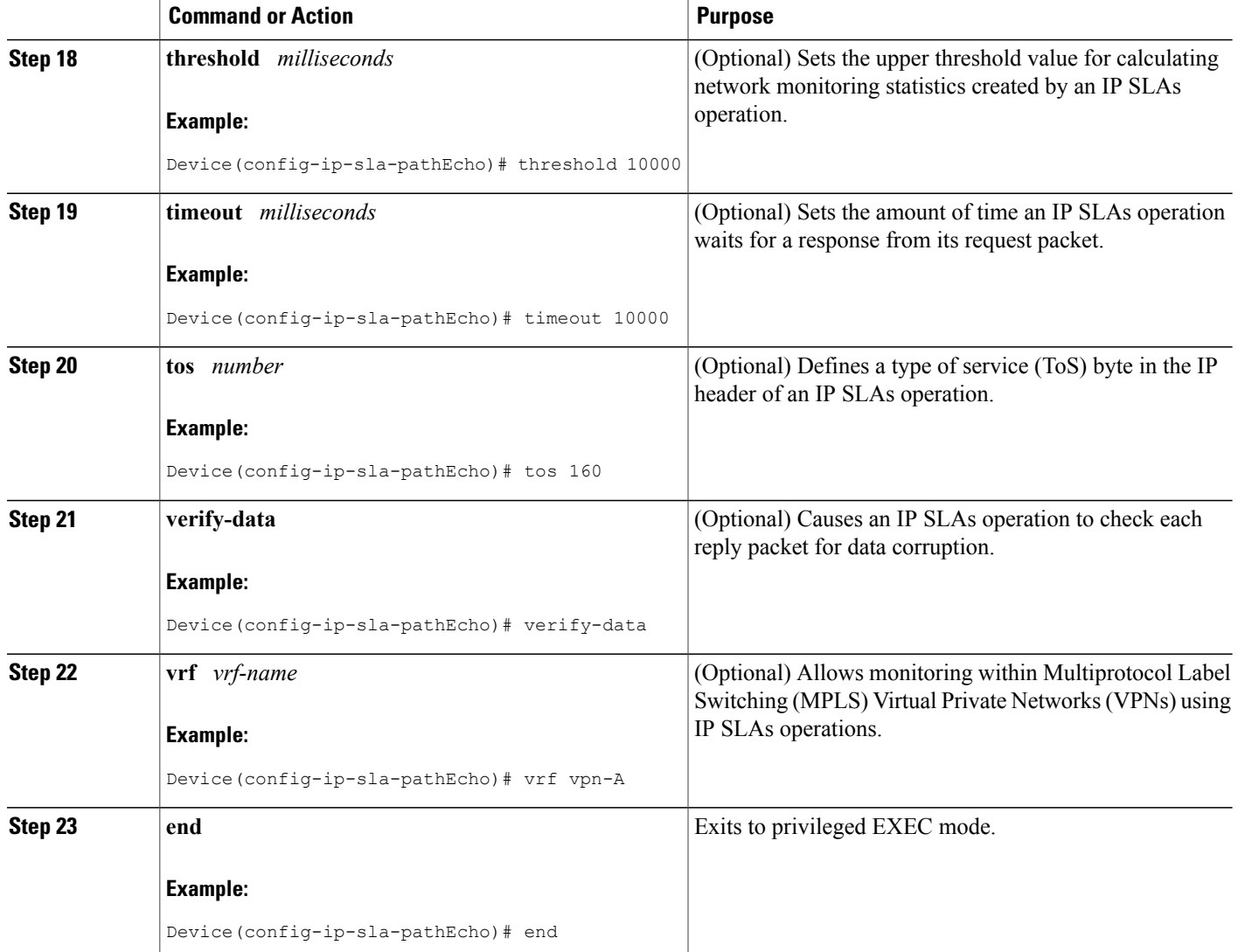

## **Scheduling IP SLAs Operations**

#### **Before You Begin**

- All IP Service Level Agreements (SLAs) operations to be scheduled must be already configured.
- The frequency of all operations scheduled in a multioperation group must be the same.
- The list of one or more operation ID numbers to be added to a multioperation group must be limited to a maximum of 125 characters in length, including commas (,).

ι

#### **SUMMARY STEPS**

- **1. enable**
- **2. configure terminal**
- **3.** Enter one of the following commands:
	- **ip sla schedule** *operation-number* [**life** {**forever** | *seconds*}] [**start-time** {[*hh***:***mm***:***ss*] [*month day* | *day month*] | **pending** | **now** | **after** *hh***:***mm***:***ss*}] [**ageout** *seconds*] [**recurring**]
	- **ip sla group schedule** *group-operation-number operation-id-numbers* {**schedule-period** *schedule-period-range* | **schedule-together**} [**ageout** *seconds*] [**frequency** *group-operation-frequency*] [**life** {**forever** | *seconds*}] [**start-time** {*hh***:***mm* [**:***ss*] [*month day* | *day month*] | **pending** | **now** | **after** *hh***:***mm* [**:***ss*]}]
- **4. end**
- **5. show ip sla group schedule**
- **6. show ip sla configuration**

#### **DETAILED STEPS**

Г

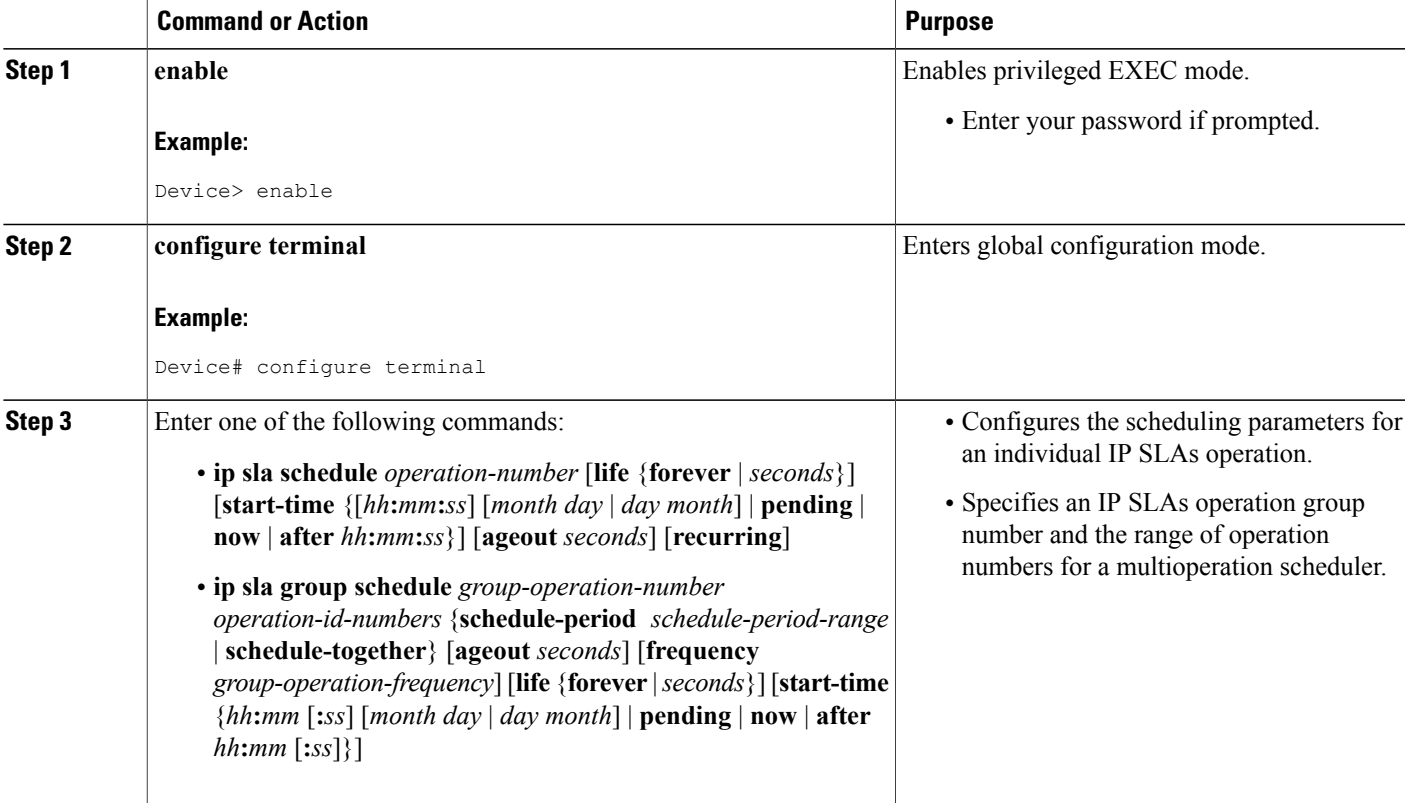

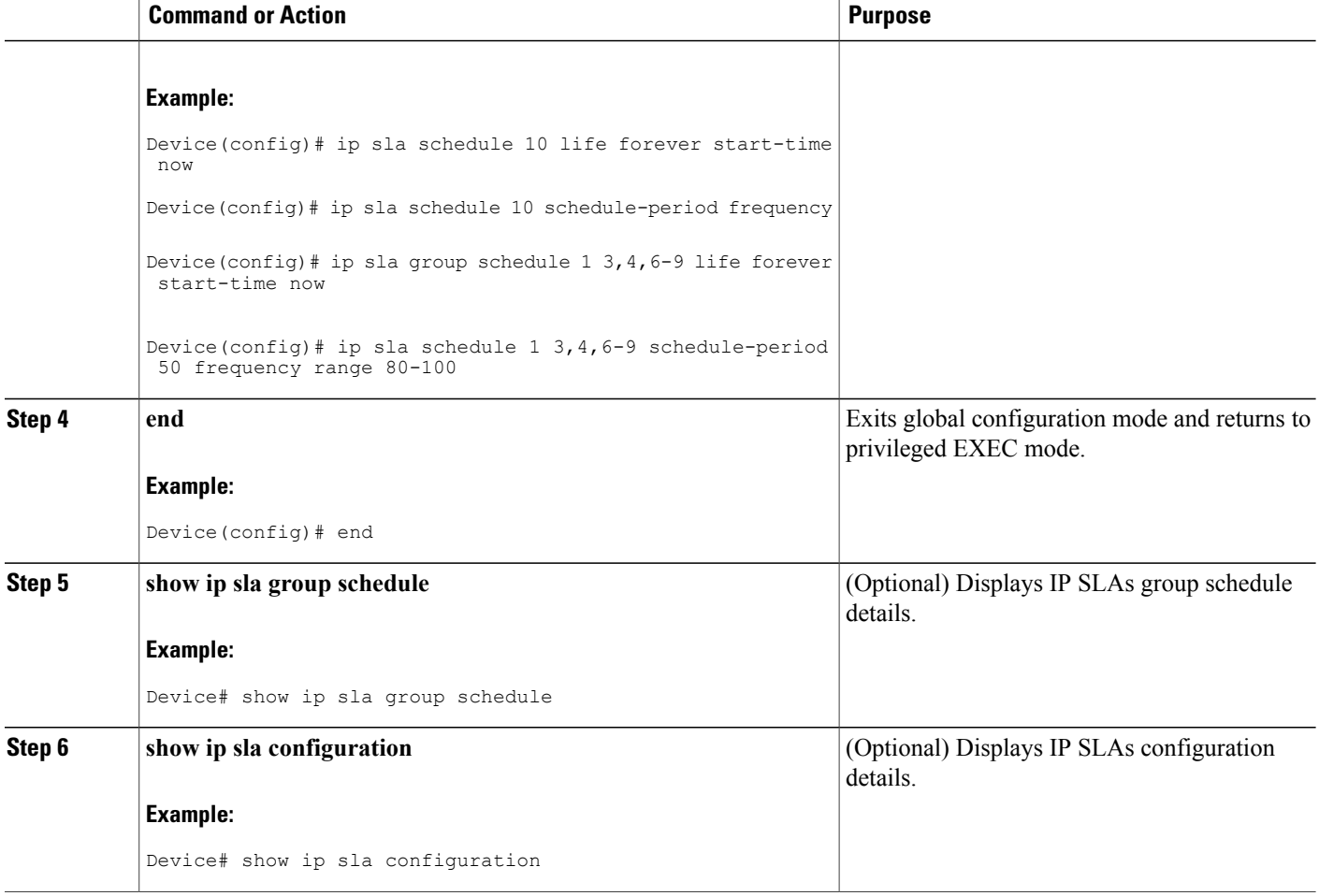

### **Troubleshooting Tips**

- If the IP Service Level Agreements (SLAs) operation is not running and not generating statistics, add the **verify-data** command to the configuration (while configuring in IP SLA configuration mode) to enable data verification. When data verification is enabled, each operation response is checked for corruption. Use the **verify-data** command with caution during normal operations because it generates unnecessary overhead.
- Use the **debug ip sla trace** and **debug ip sla error** commands to help troubleshoot issues with an IP SLAs operation.

### **What to Do Next**

To add proactive threshold conditions and reactive triggering for generating traps (or for starting another operation) to an IP Service Level Agreements (SLAs) operation, see the "Configuring Proactive Threshold Monitoring" section.

I

# <span id="page-154-0"></span>**Configuration Examples for IP SLAs ICMP Path Echo Operations**

### **Example Configuring an ICMP Path Echo Operation**

The following example shows how to configure an IP SLAs operation type of ICMP Path Echo that will start after 30 seconds and run for 5 minutes. The figure below depicts the ICMP Path Echo operation.

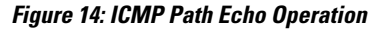

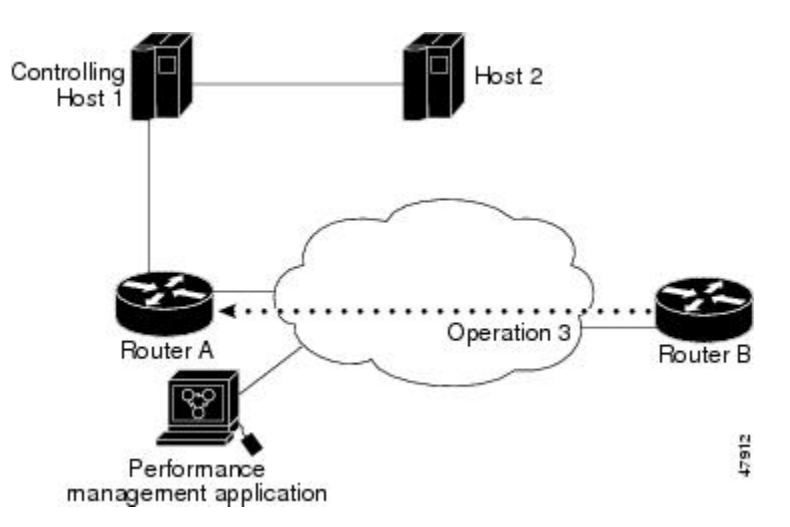

This example sets a Path Echo operation (ip sla 3) from Device B to Device A using IP/ICMP. The operation attempts to execute three times in 25 seconds (first attempt at 0 seconds).

#### **Device B Configuration**

```
ip sla 3
path-echo 172.29.139.134
frequency 10
tag SGN-RO
timeout 1000
ip sla schedule 3 life 25
```
# <span id="page-154-1"></span>**Additional References for IP SLAs ICMP Echo Operations**

### **Related Documents**

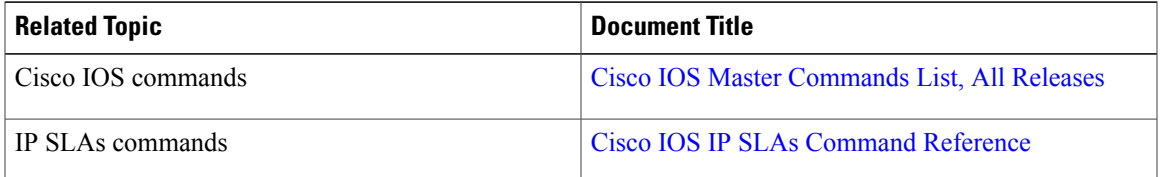

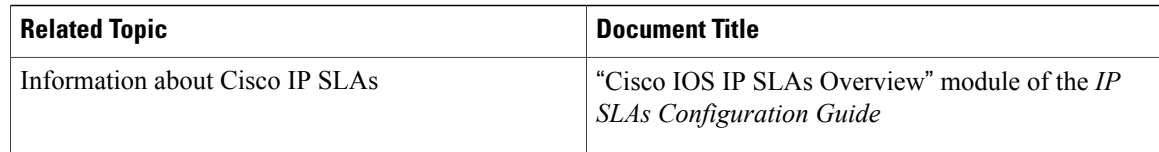

#### **Standards and RFCs**

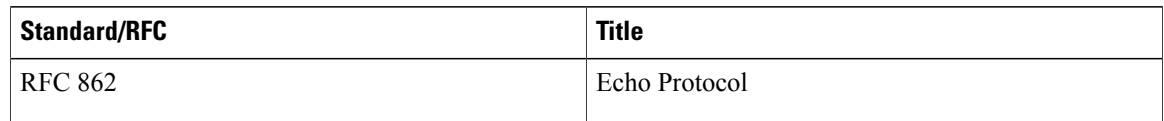

#### **MIBs**

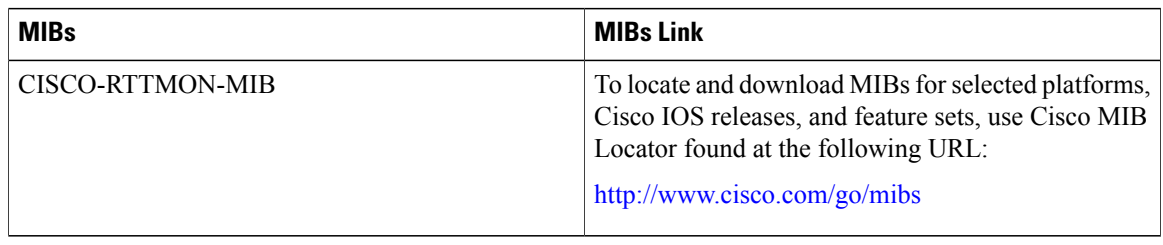

#### **Technical Assistance**

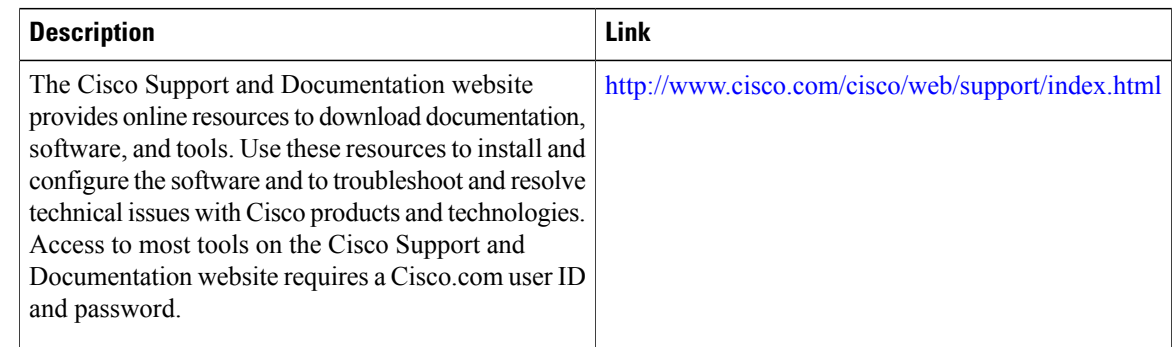

# <span id="page-155-0"></span>**Feature Information for IP SLAs ICMP Path Echo Operations**

The following table provides release information about the feature or features described in this module. This table lists only the software release that introduced support for a given feature in a given software release train. Unless noted otherwise, subsequent releases of that software release train also support that feature.

Use Cisco Feature Navigator to find information about platform support and Cisco software image support. To access Cisco Feature Navigator, go to [www.cisco.com/go/cfn.](http://www.cisco.com/go/cfn) An account on Cisco.com is not required.

 $\mathbf{I}$ 

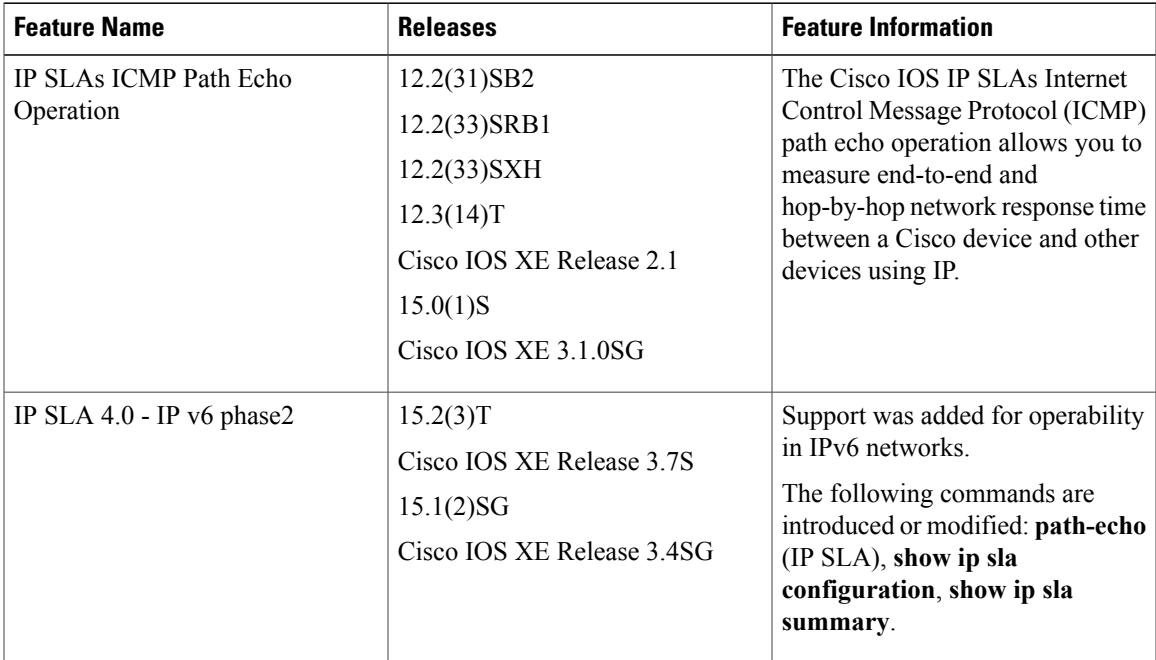

#### **Table 10: Feature Information for IP SLAs ICMP Path Echo Operations**

 $\mathbf{I}$ 

I

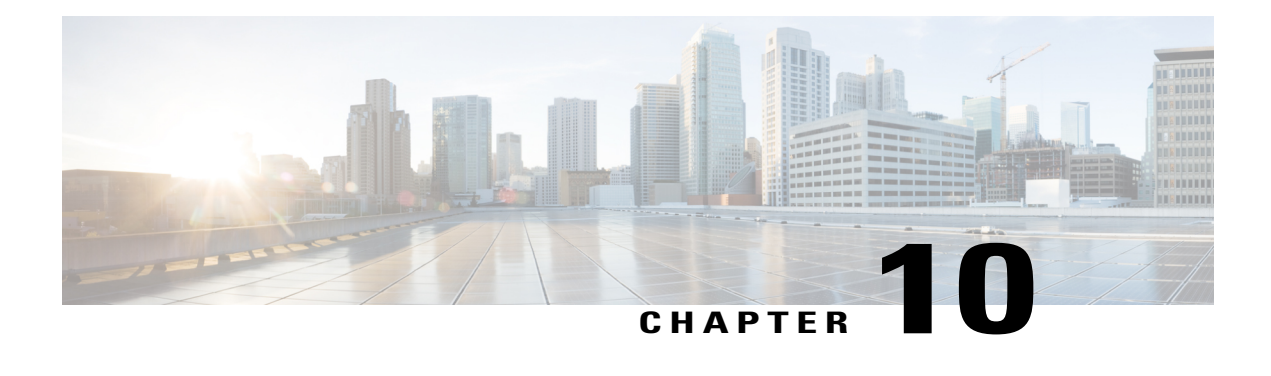

# **Configuring IP SLAs ICMP Path Jitter Operations**

This document describes how to configure an IPService Level Agreements(SLAs) Internet Control Message Protocol (ICMP) Path Jitter operation to monitor hop-by-hop jitter (inter-packet delay variance). This document also demonstrates how the data gathered using the Path Jitter operations can be displayed and analyzed using Cisco commands.

- Finding Feature [Information,](#page-158-0) page 147
- [Prerequisites](#page-158-1) for ICMP Path Jitter Operations, page 147
- [Restrictions](#page-159-0) for ICMP Path Jitter Operations, page 148
- [Information](#page-160-0) About IP SLAs ICMP Path Jitter Operations, page 149
- How to Configure the IP SLAs ICMP Path Jitter [Operation,](#page-160-1) page 149
- [Configuration](#page-168-0) Examples for IP SLAs ICMP Path Jitter Operations, page 157
- Additional [References,](#page-168-1) page 157
- Feature [Information](#page-169-0) for IP SLAs ICMP Path Jitter Operations, page 158

## <span id="page-158-0"></span>**Finding Feature Information**

Your software release may not support all the features documented in this module. For the latest caveats and feature information, see Bug [Search](https://tools.cisco.com/bugsearch/search) Tool and the release notes for your platform and software release. To find information about the features documented in this module, and to see a list of the releases in which each feature is supported, see the feature information table at the end of this module.

Use Cisco Feature Navigator to find information about platform support and Cisco software image support. To access Cisco Feature Navigator, go to [www.cisco.com/go/cfn.](http://www.cisco.com/go/cfn) An account on Cisco.com is not required.

# <span id="page-158-1"></span>**Prerequisites for ICMP Path Jitter Operations**

• Before configuring any IPSLAs application, you can use the **show ipsla application**command to verify that the operation type is supported on your software image.

• In contrast with other IP SLAs operations, the IP SLAs Responder does not have to be enabled on either the target device or intermediate devices for Path Jitter operations. However, the operational efficiency may improve if you enable the IP SLAs Responder.

## <span id="page-159-0"></span>**Restrictions for ICMP Path Jitter Operations**

- IP SLAs ICMP Path Jitter is ICMP-based. ICMP-based operations can compensate for source processing delay but cannot compensate for target processing delay. For more robust monitoring and verifying, we recommend that you use the IP SLAs UDP Jitter operation.
- The jitter values obtained using IP SLAs ICMP Path Jitter are approximates because ICMP does not provide the capability to embed processing times on devices in the packet. If the target device does not place ICMP packets as the highest priority, then the device will not respond properly. ICMP performance also can be affected by the configuration of priority queueing on the device and by ping response.
- A path jitter operation does not support hourly statistics and hop information.
- Unlike other IP SLAs operations, the ICMP Path Jitter operation is not supported in the RTTMON MIB. Path jitter operations can only be configured using Cisco commands and statistics can only be returned using the **show ip sla** commands.
- IP SLAs Path Jitter does not support the IP SLAs History feature (statistics history buckets) because of the large data volume involved with jitter operations.
- The following commands, available in path jitter configuration mode, do not apply to path jitter operations:
	- **history buckets-kept**
	- **history distributions-of-statistics-kept**
	- **history enhanced**
	- **history filter**
	- **history hours-of-statistics-kept**
	- **history lives-kept**
	- **history statistics-distribution-interval**
	- **samples-of-history-kept**
	- **lsr-path**
	- **tos**
	- **threshold**
	- **verify-data**

# <span id="page-160-0"></span>**Information About IP SLAs ICMP Path Jitter Operations**

### **ICMP Path Jitter Operation**

IP SLAs - ICMP Path Jitter provides hop-by-hop jitter, packet loss, and delay measurement statistics in an IP network. Path jitter operations function differently than the standard UDP Jitter operation, which provides total one-way data and total round-trip data.

An ICMP Path Jitter operation can be used a supplement to the standard UDP Jitter operation. For example, results from a UDP Jitter operation may indicate unexpected delays or high jitter values; an ICMP Path Jitter operation could then be used to troubleshoot the network path and determine if traffic is bottlenecking in a particular segment along the transmission path.

The operation first discovers the hop-by-hop IP route from the source to the destination using a traceroute utility, and then uses ICMP echoes to determine the response times, packet loss and approximate jitter values for each hop along the path. The jitter values obtained using IP SLAs - ICMP Path Jitter are approximates because ICMP only provides round trip times.

ICMP Path Jitter operations function by tracing the IP path from a source device to a specified destination device, then sending *N* number of Echo probes to each hop along the traced path, with a time interval of *T* milliseconds between each Echo probe. The operation as a whole is repeated at a frequency of once every *F* seconds. The attributes are user-configurable, as shown here:

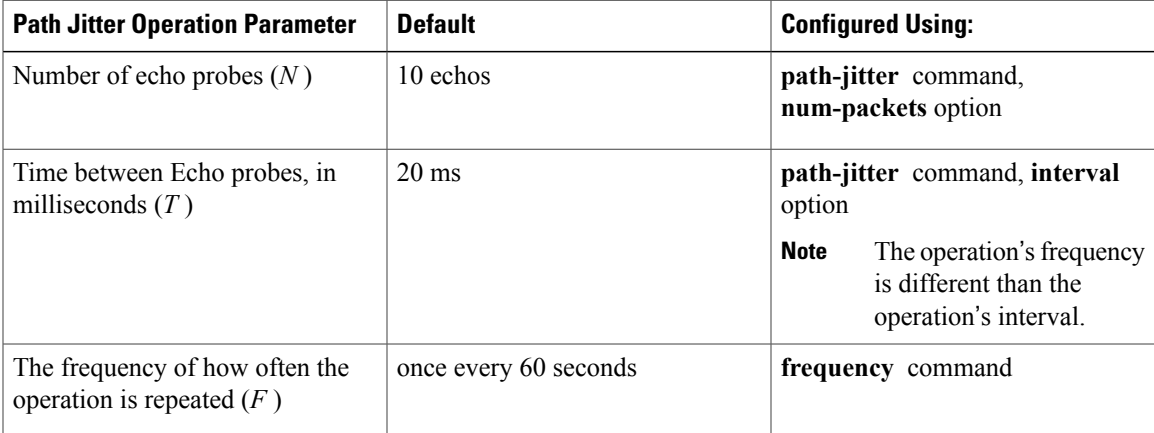

# <span id="page-160-1"></span>**How to Configure the IP SLAs ICMP Path Jitter Operation**

## **Configuring the IP SLAs Responder on a Destination Device**

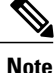

An IP SLAs Responder is not required on either the target device or intermediate devices for path jitter operations. However, operational efficiency may improve if you enable the IP SLAs Responder.

T

#### **Before You Begin**

The networking device to be used as the responder must be a Cisco device and you must have connectivity to that device through the network.

#### **SUMMARY STEPS**

- **1. enable**
- **2. configure terminal**
- **3. ip sla responder**
- **4. exit**

#### **DETAILED STEPS**

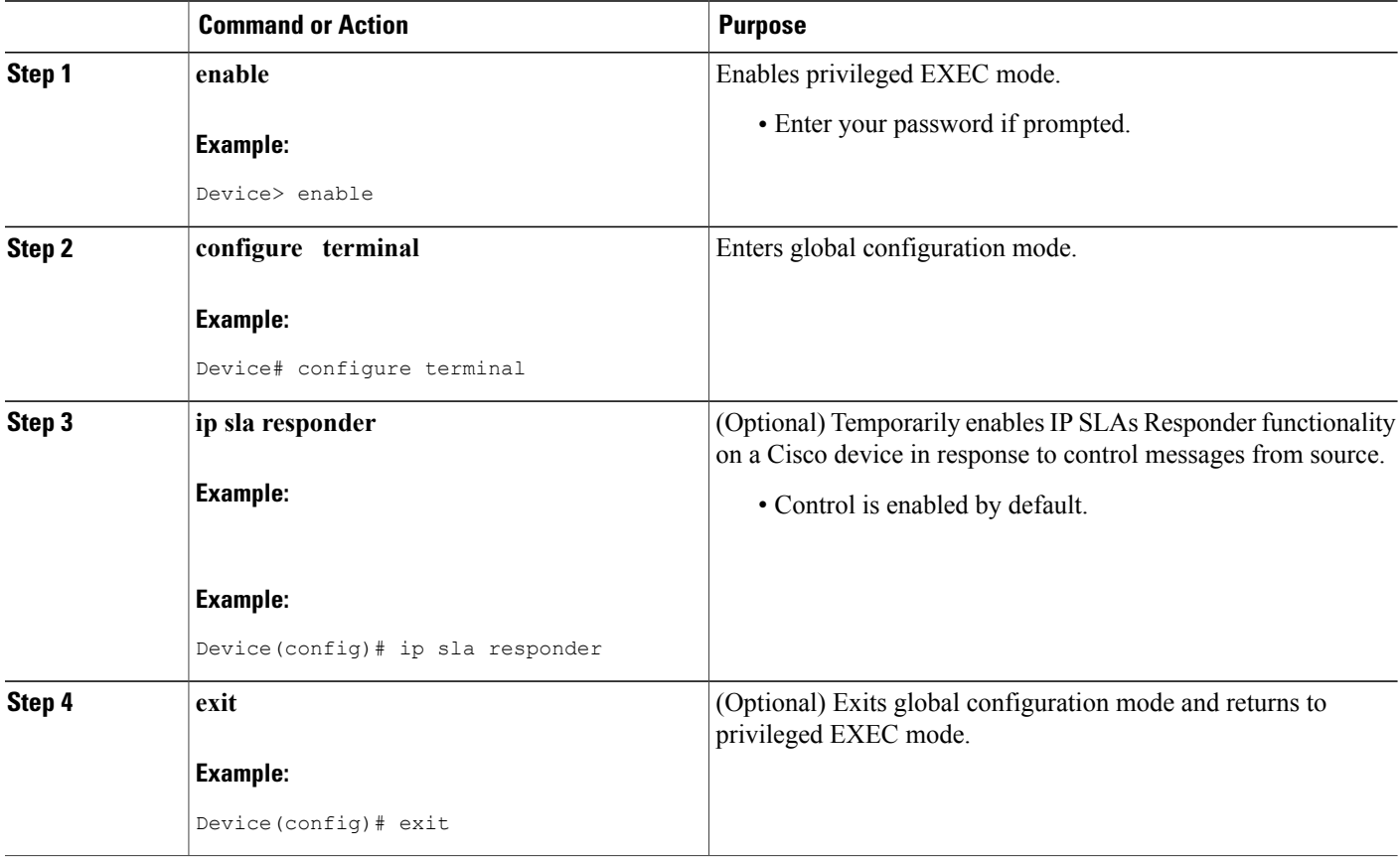

## **Configuring an ICMP Path Jitter Operation on the Source Device**

Perform only one of the following procedures in this section:

### **Configuring a Basic ICMP Path Jitter Operation**

#### **SUMMARY STEPS**

- **1. enable**
- **2. configure terminal**
- **3. ip sla** *operation-number*
- **4. path-jitter** {*destination-ip-address* | *destination-hostname*} [**source-ip** {*ip-address* | *hostname*}] [**num-packets** *packet-number*] [**interval** *milliseconds*] [**targetOnly**]
- **5. frequency** *seconds*
- **6. end**

#### **DETAILED STEPS**

Г

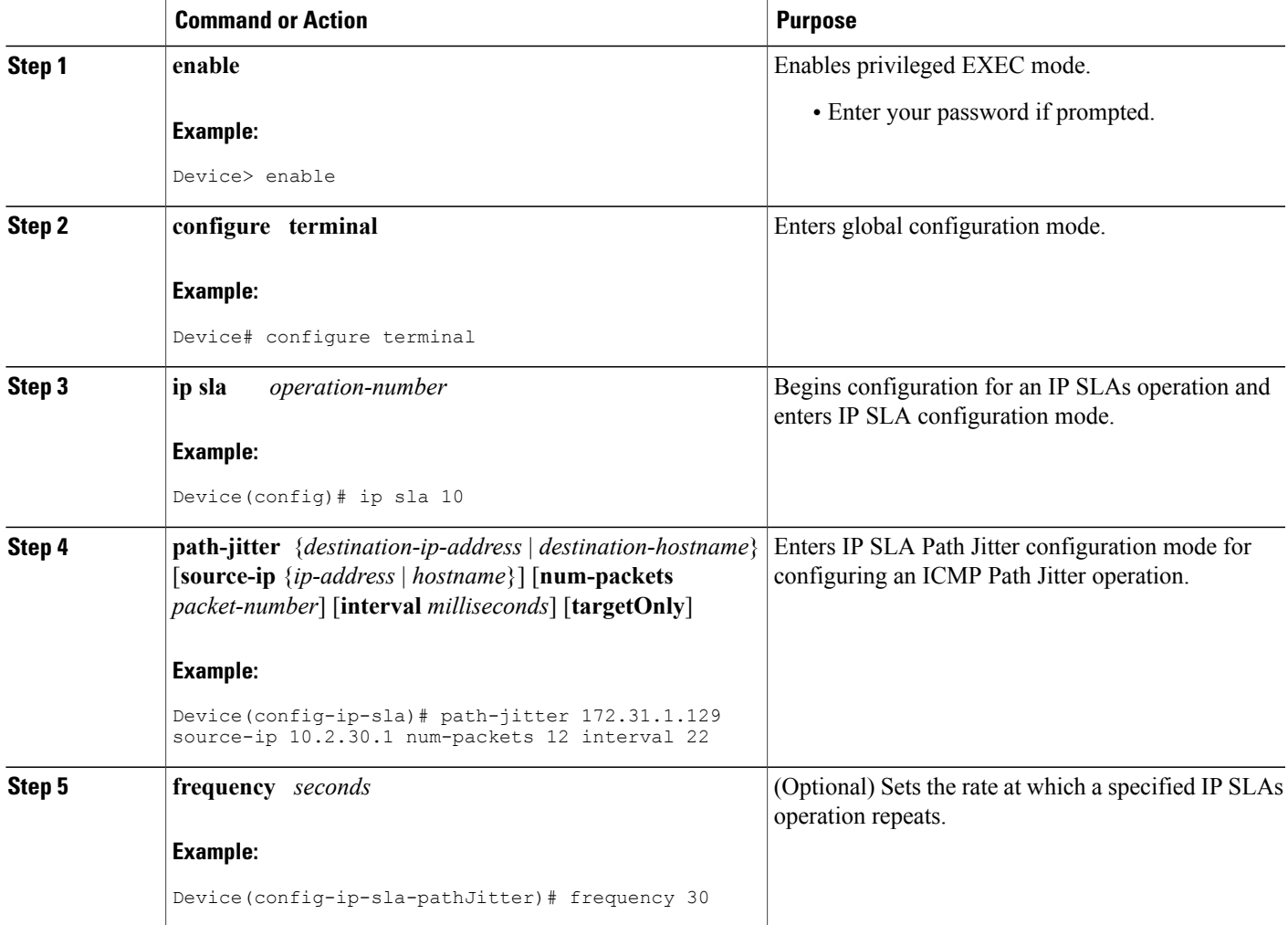

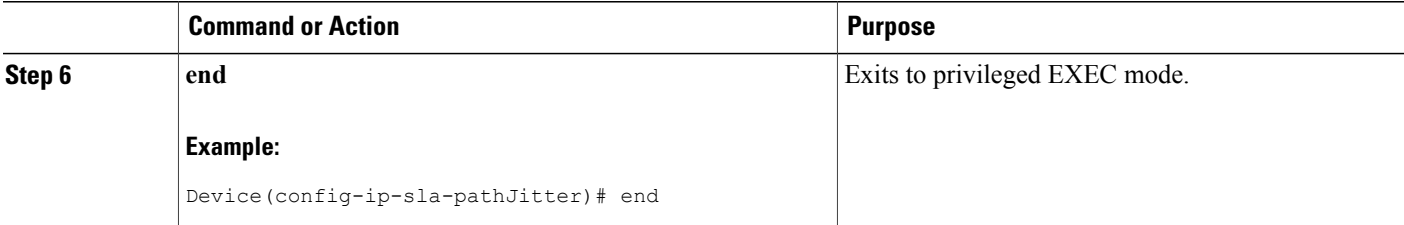

#### **Example**

In the following example, the **targetOnly** keyword is used to bypass the hop-by-hop measurements. With this version of the command, echo probes will be sent to the destination only.

```
Device(config)# ip sla 1
Device(config-ip-sla)# path-jitter 172.17.246.20 num-packets 50 interval 30 targetOnly
```
### **Configuring an ICMP Path Jitter Operation with Additional Parameters**

#### **SUMMARY STEPS**

- **1. enable**
- **2. configure terminal**
- **3. ip sla** *operation-number*
- **4. path-jitter** {*destination-ip-address* | *destination-hostname*} [**source-ip** {*ip-address* | *hostname*}] [**num-packets** *packet-number*] [**interval** *milliseconds*] [**targetOnly**]
- **5. frequency** *seconds*
- **6. owner** *owner-id*
- **7. request-data-size** *bytes*
- **8. tag** *text*
- **9. timeout** *milliseconds*
- **10. vrf** *vrf-name*
- **11. end**

#### **DETAILED STEPS**

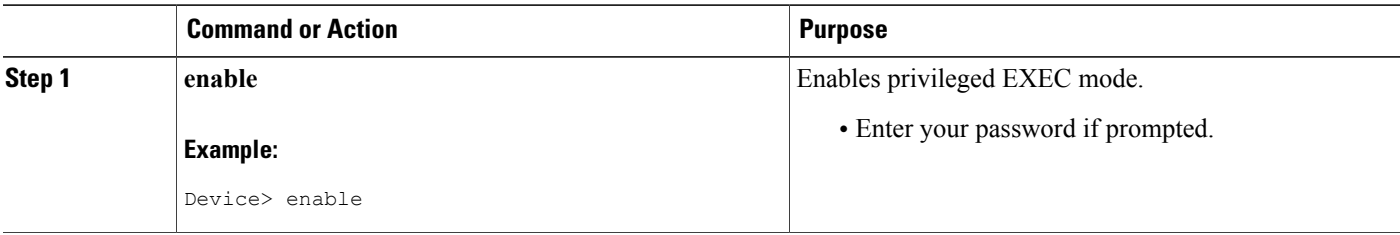

 $\mathbf I$ 

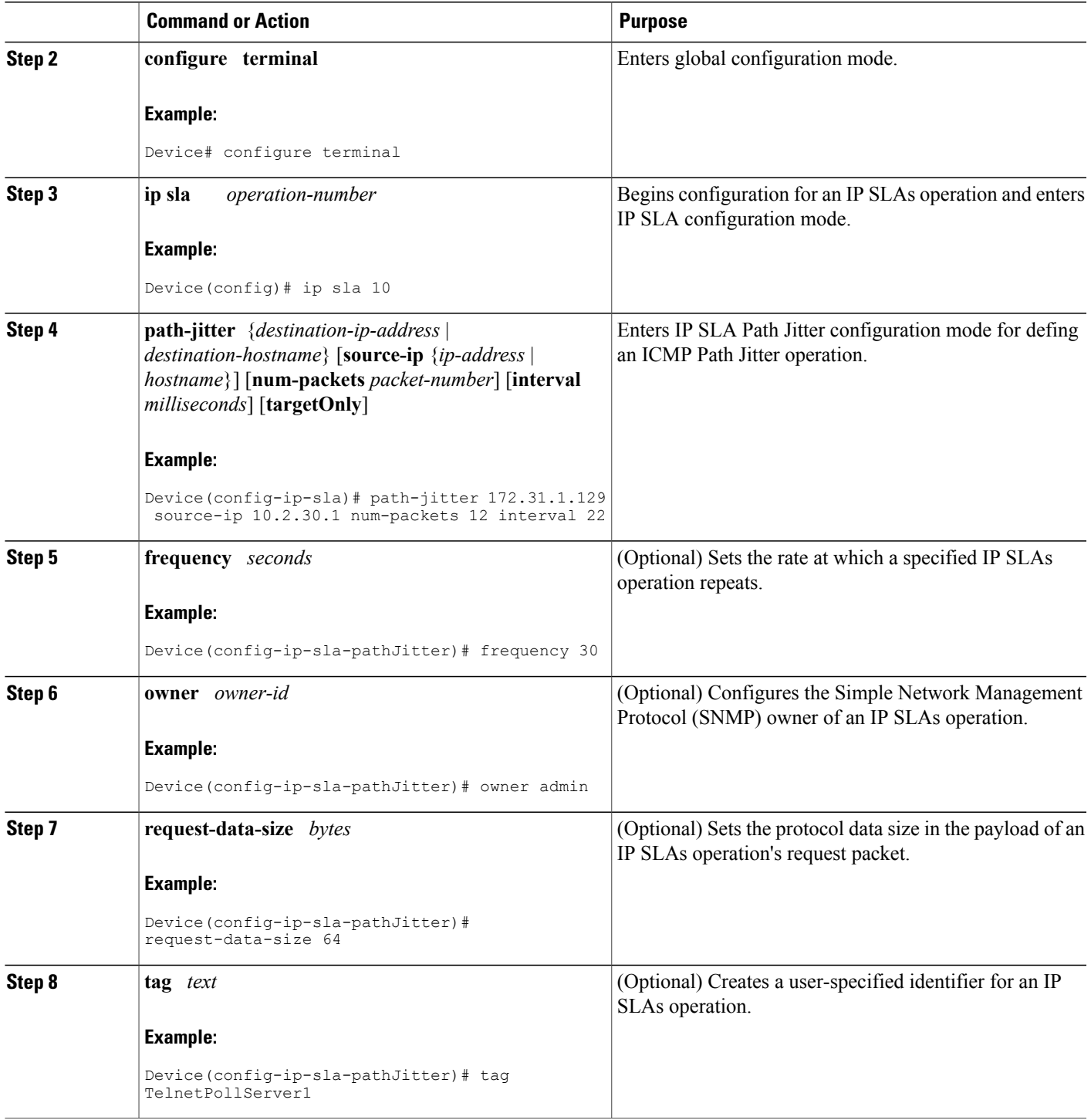

I

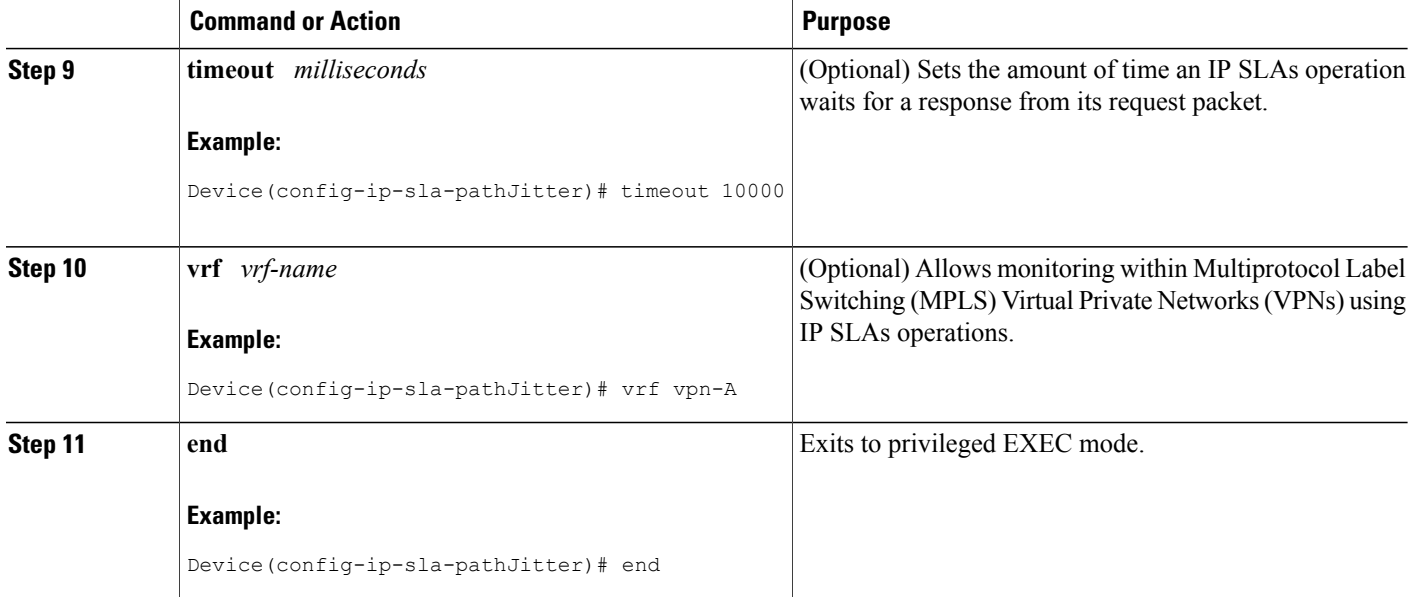

## **Scheduling IP SLAs Operations**

#### **Before You Begin**

- All IP Service Level Agreements (SLAs) operations to be scheduled must be already configured.
- The frequency of all operations scheduled in a multioperation group must be the same.
- The list of one or more operation ID numbers to be added to a multioperation group must be limited to a maximum of 125 characters in length, including commas (,).

#### **SUMMARY STEPS**

- **1. enable**
- **2. configure terminal**
- **3.** Enter one of the following commands:
	- **ip sla schedule** *operation-number* [**life** {**forever** | *seconds*}] [**start-time** {[*hh***:***mm***:***ss*] [*month day* | *day month*] | **pending** | **now** | **after** *hh***:***mm***:***ss*}] [**ageout** *seconds*] [**recurring**]
	- **ip sla group schedule** *group-operation-number operation-id-numbers* {**schedule-period** *schedule-period-range* | **schedule-together**} [**ageout** *seconds*] [**frequency** *group-operation-frequency*] [**life** {**forever** | *seconds*}] [**start-time** {*hh***:***mm* [**:***ss*] [*month day* | *day month*] | **pending** | **now** | **after** *hh***:***mm* [**:***ss*]}]
- **4. end**
- **5. show ip sla group schedule**
- **6. show ip sla configuration**

#### **DETAILED STEPS**

Г

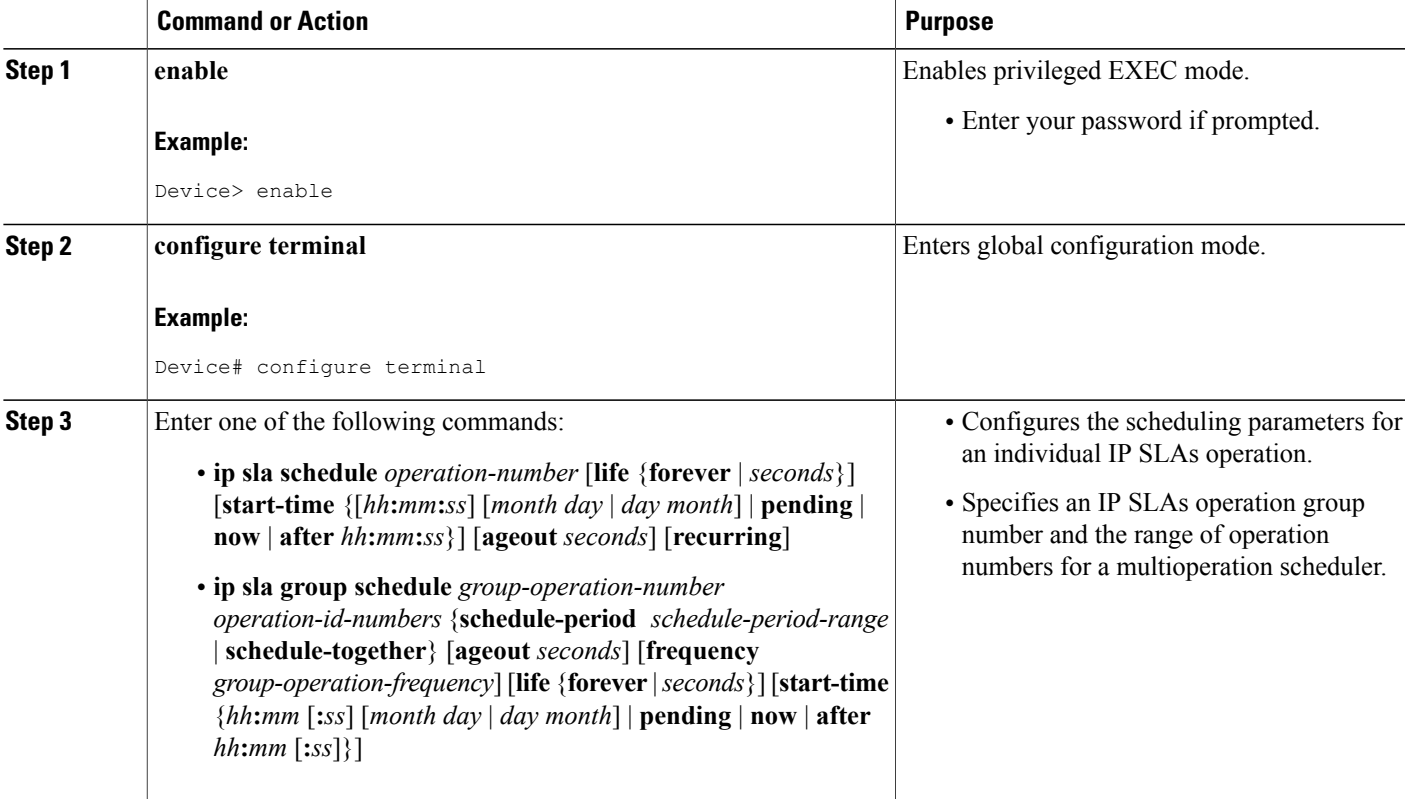

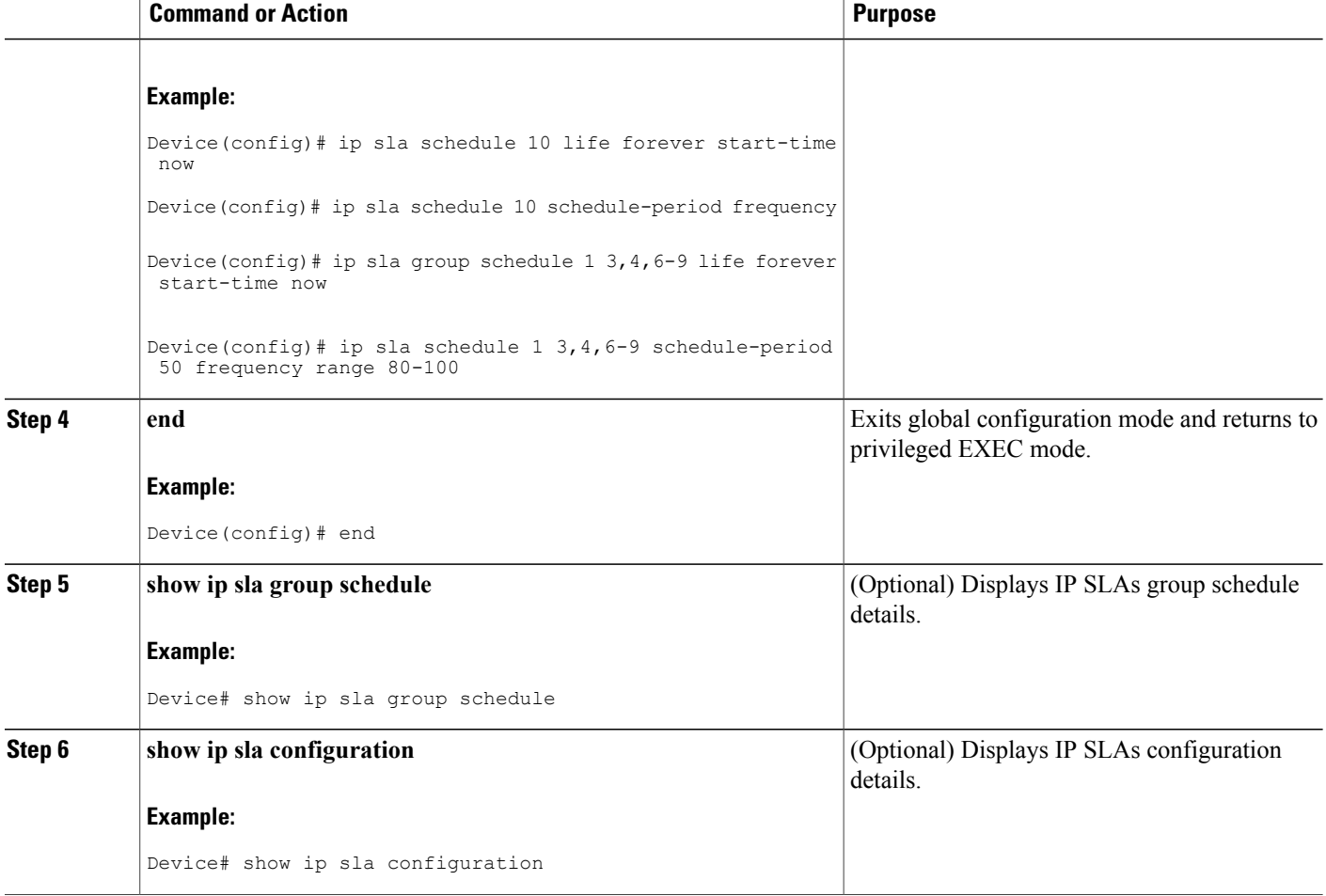

### **Troubleshooting Tips**

- If the IP Service Level Agreements (SLAs) operation is not running and not generating statistics, add the **verify-data** command to the configuration (while configuring in IP SLA configuration mode) to enable data verification. When data verification is enabled, each operation response is checked for corruption. Use the **verify-data** command with caution during normal operations because it generates unnecessary overhead.
- Use the **debug ip sla trace** and **debug ip sla error** commands to help troubleshoot issues with an IP SLAs operation.

### **What to Do Next**

To add proactive threshold conditions and reactive triggering for generating traps (or for starting another operation) to an IP Service Level Agreements (SLAs) operation, see the "Configuring Proactive Threshold Monitoring" section.

I

# <span id="page-168-0"></span>**Configuration Examples for IP SLAs ICMP Path Jitter Operations**

### **Example Configuring a Path Jitter Operation**

The following example shows the output when the ICMP Path Jitter operation is configured. Because the path jitter operation does not support hourly statistics and hop information, the output for the **show ipsla statistics** command for the path jitter operation displays only the statistics for the first hop.

The following example shows the output when the ICMP Path Jitter operation is configured.

```
Device# configure terminal
Device(config)# ip sla 15011
Device(config-sla-monitor)# path-jitter 10.222.1.100 source-ip 10.222.3.100 num-packets 20
Device(config-sla-monitor-pathJitter)# frequency 30
Device(config-sla-monitor-pathJitter)# exit
Device(config)# ip sla schedule 15011 life forever start-time now
Device(config)# exit
Device# show ip sla statistics 15011
Round Trip Time (RTT) for
        Latest RTT: 1 milliseconds
Latest operation start time: 15:37:35.443 EDT Mon Jun 16 2008
Latest operation return code: OK
---- Path Jitter Statistics ----
Hop IP 10.222.3.252:
Round Trip Time milliseconds:
        Latest RTT: 1 ms
        Number of RTT: 20
       RTT Min/Avg/Max: 1/1/3 ms
Jitter time milliseconds:
        Number of jitter: 2
        Jitter Min/Avg/Max: 2/2/2 ms
Packet Values:
        Packet Loss (Timeouts): 0
        Out of Sequence: 0
        Discarded Samples: 0
Operation time to live: Forever
```
## <span id="page-168-1"></span>**Additional References**

#### **Related Documents**

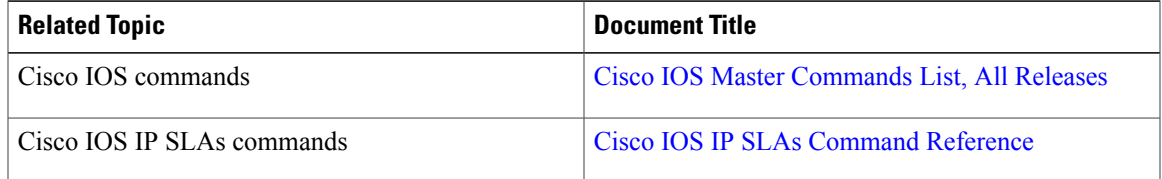

#### **Standards and RFCs**

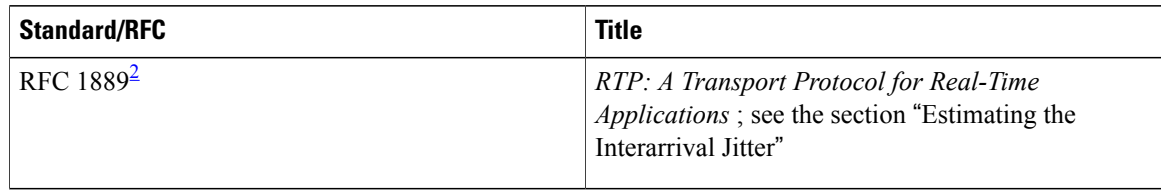

<span id="page-169-1"></span>2 Support for the listed RFC is not claimed; listed as a reference only.

#### **MIBs**

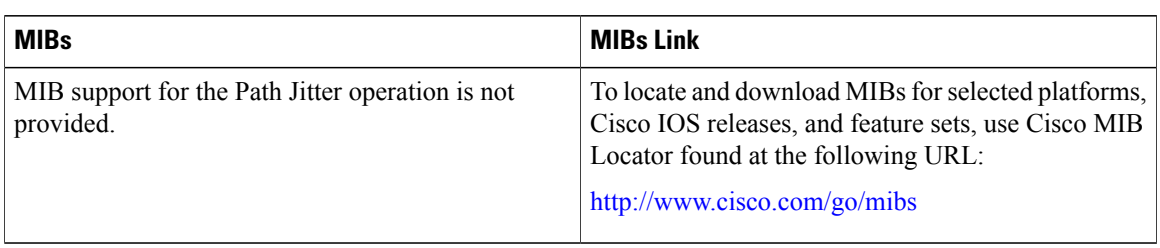

#### **Technical Assistance**

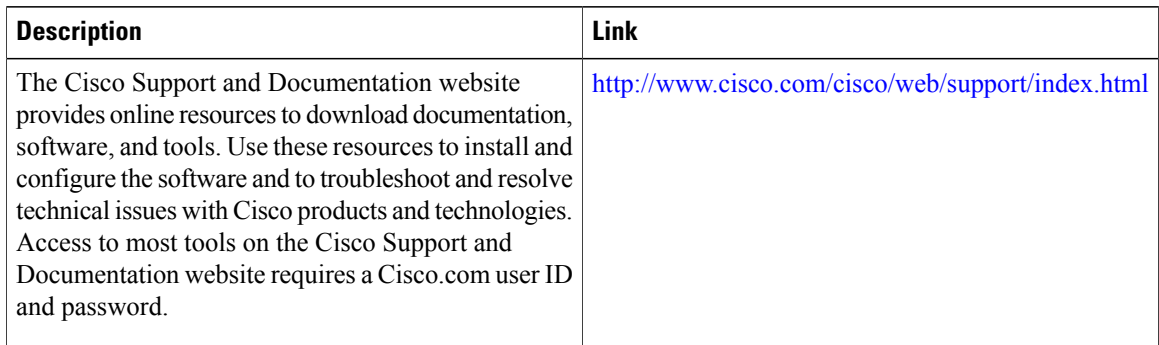

# <span id="page-169-0"></span>**Feature Information for IP SLAs ICMP Path Jitter Operations**

The following table provides release information about the feature or features described in this module. This table lists only the software release that introduced support for a given feature in a given software release train. Unless noted otherwise, subsequent releases of that software release train also support that feature.

Use Cisco Feature Navigator to find information about platform support and Cisco software image support. To access Cisco Feature Navigator, go to [www.cisco.com/go/cfn.](http://www.cisco.com/go/cfn) An account on Cisco.com is not required.

 $\mathbf{I}$ 

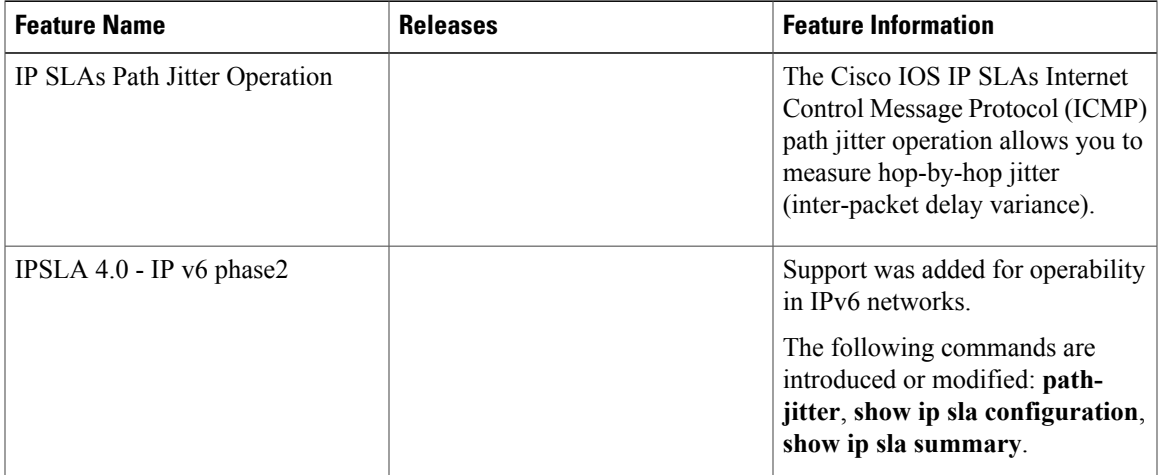

#### **Table 11: Feature Information for IP SLAs ICMP Path Jitter Operations**

I

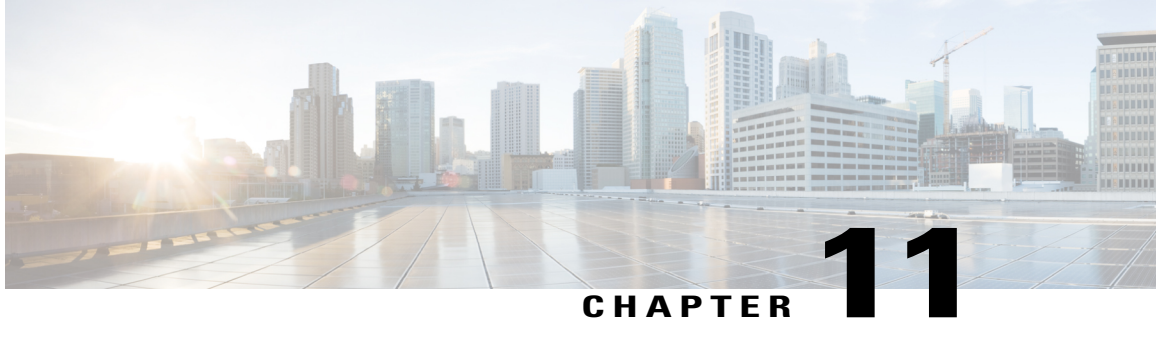

# **Configuring IP SLAs FTP Operations**

This module describes how to configure an IP Service Level Agreements (SLAs) File Transfer Protocol (FTP) operation to measure the response time between a Cisco device and an FTP server to retrieve a file. The IP SLAs FTP operation supports an FTP GET request only. This module also demonstrates how the results of the FTP operation can be displayed and analyzed to determine the capacity of your network. The FTP operation can be used also for troubleshooting FTP server performance.

- Finding Feature [Information,](#page-172-0) page 161
- [Restrictions](#page-172-1) for IP SLAs FTP Operations, page 161
- [Information](#page-173-0) About IP SLAs FTP Operations, page 162
- How to Configure IP SLAs FTP [Operations,](#page-174-0) page 163
- [Configuration](#page-180-0) Examples for IP SLAs FTP Operations, page 169
- Additional [References,](#page-181-0) page 170
- Feature Information for [Configuring](#page-182-0) IP SLAs FTP Operations, page 171

# <span id="page-172-0"></span>**Finding Feature Information**

Your software release may not support all the features documented in this module. For the latest caveats and feature information, see Bug [Search](https://tools.cisco.com/bugsearch/search) Tool and the release notes for your platform and software release. To find information about the features documented in this module, and to see a list of the releases in which each feature is supported, see the feature information table at the end of this module.

Use Cisco Feature Navigator to find information about platform support and Cisco software image support. To access Cisco Feature Navigator, go to [www.cisco.com/go/cfn.](http://www.cisco.com/go/cfn) An account on Cisco.com is not required.

## <span id="page-172-1"></span>**Restrictions for IP SLAs FTP Operations**

The IP SLAs FTP operation only supports FTP GET (download) requests.

## <span id="page-173-0"></span>**Information About IP SLAs FTP Operations**

### **FTP Operation**

The FTP operation measures the round-trip time (RTT) between a Cisco device and an FTP server to retrieve a file. FTP is an application protocol, part of the Transmission Control Protocol (TCP)/IP protocol stack, used for transferring files between network nodes.

In the figure below Device B is configured as the source IP SLAs device and an FTP operation is configured with the FTP server as the destination device.

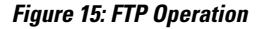

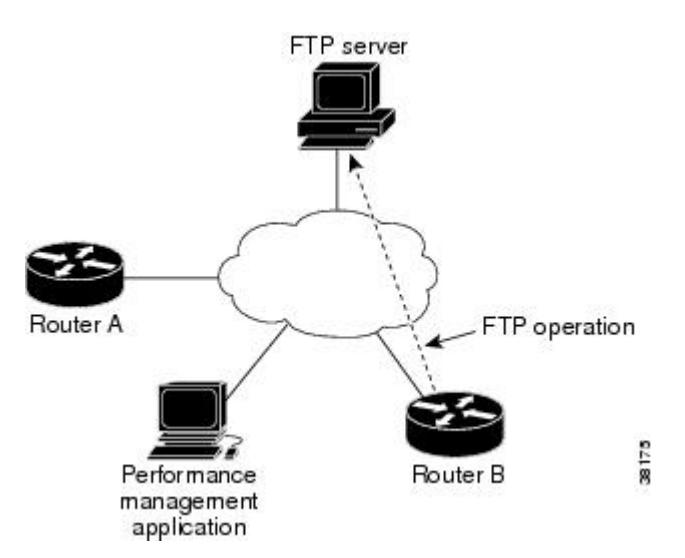

Connection response time is computed by measuring the time taken to download a file to Device B from the remote FTP server using FTP over TCP. This operation does not use the IP SLAs Responder.

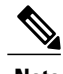

**Note** To test the response time to connect to an FTP port (Port 21), use the IP SLAs TCP Connect operation.

Both active and passive FTP transfer modes are supported. The passive mode is enabled by default. Only the FTP GET (download) operation type is supported. The URL specified for the FTP GET operation must be in one of the following formats:

- ftp://username:password@host/filename
- ftp://host/filename

If the username and password are not specified, the defaults are anonymous and test, respectively.

FTP carries a significant amount of data traffic and can affect the performance of your network. The results of an IP SLAs FTP operation to retrieve a large file can be used to determine the capacity of the network but retrieve large files with caution because the FTP operation will consume more bandwidth. The FTP operation also measures your FTP server performance levels by determining the RTT taken to retrieve a file.

# <span id="page-174-0"></span>**How to Configure IP SLAs FTP Operations**

## **Configuring an FTP Operation on a Source Device**

# 

**Note** There is no need to configure an IP SLAs responder on the destination device.

Perform one of the following tasks:

### **Configuring a Basic FTP Operation on the Source Device**

#### **SUMMARY STEPS**

- **1. enable**
- **2. configure terminal**
- **3. ip sla** *operation-number*
- **4. ftp get** *url* [**source-ip** {*ip-address* | *hostname*}] [**mode** {**passive** | **active**}
- **5. frequency** *seconds*
- **6. end**

#### **DETAILED STEPS**

Г

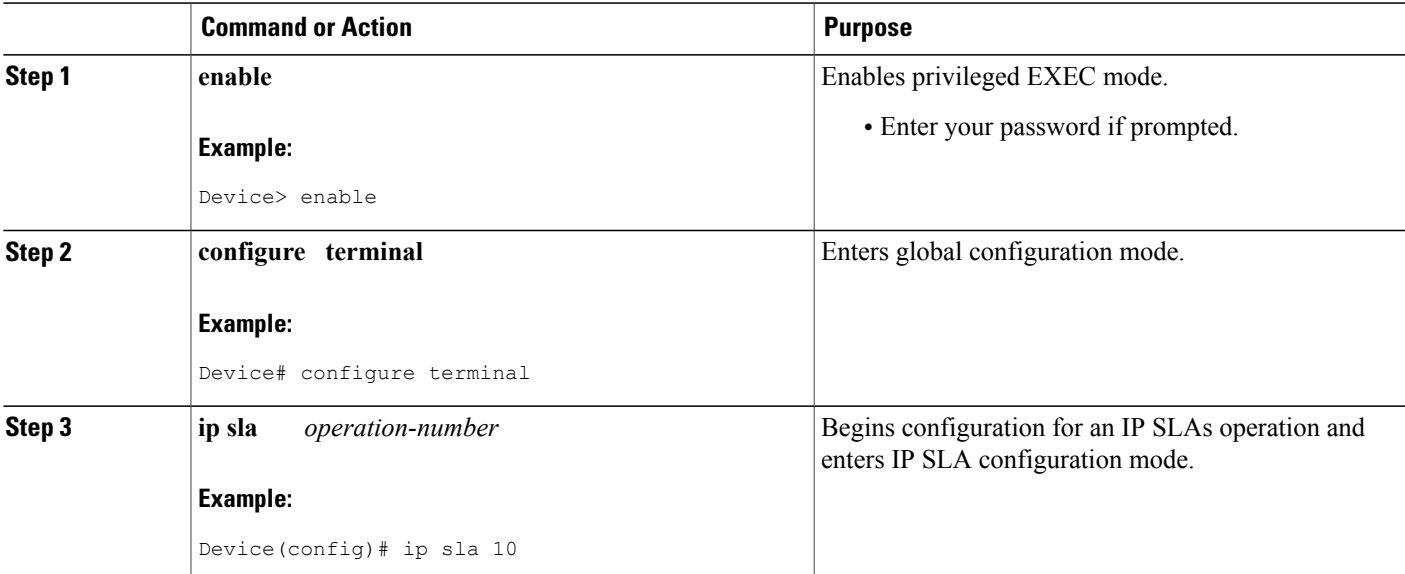

Π

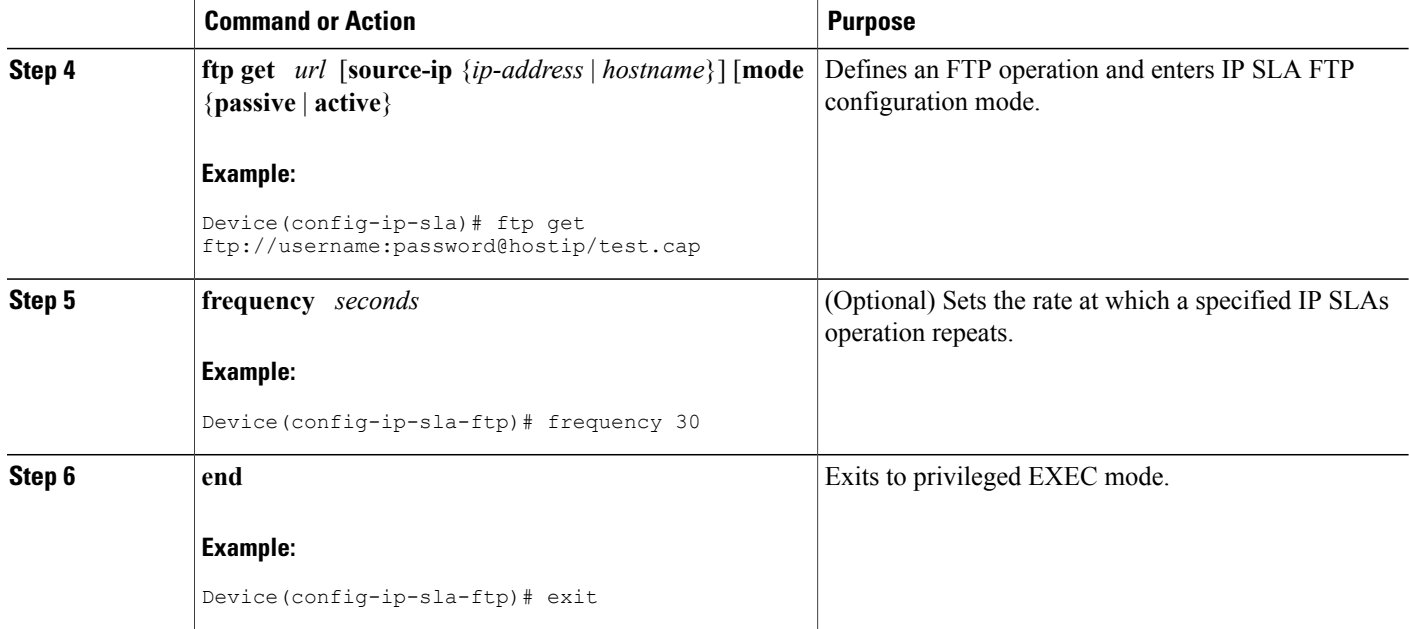

### **Configuring an FTP Operation with Optional Parameters on the Source Device**

#### **SUMMARY STEPS**

- **1. enable**
- **2. configure terminal**
- **3. ip sla** *operation-number*
- **4. ftp get** *url* [**source-ip** {*ip-address* | *hostname*}] [**mode** {**passive** | **active**}
- **5. history buckets-kept** *size*
- **6. history distributions-of-statistics-kept** *size*
- **7. history enhanced** [**interval** *seconds*] [**buckets** *number-of-buckets*]
- **8. history filter** {**none** | **all** | **overThreshold** | **failures**}
- **9. frequency** *seconds*
- **10. history hours-of-statistics-kept** *hours*
- **11. history lives-kept** *lives*
- **12. owner** *owner-id*
- **13. history statistics-distribution-interval** *milliseconds*
- **14. tag** *text*
- **15. threshold** *milliseconds*
- **16. timeout** *milliseconds*
- **17. end**

### **DETAILED STEPS**

 $\mathbf I$ 

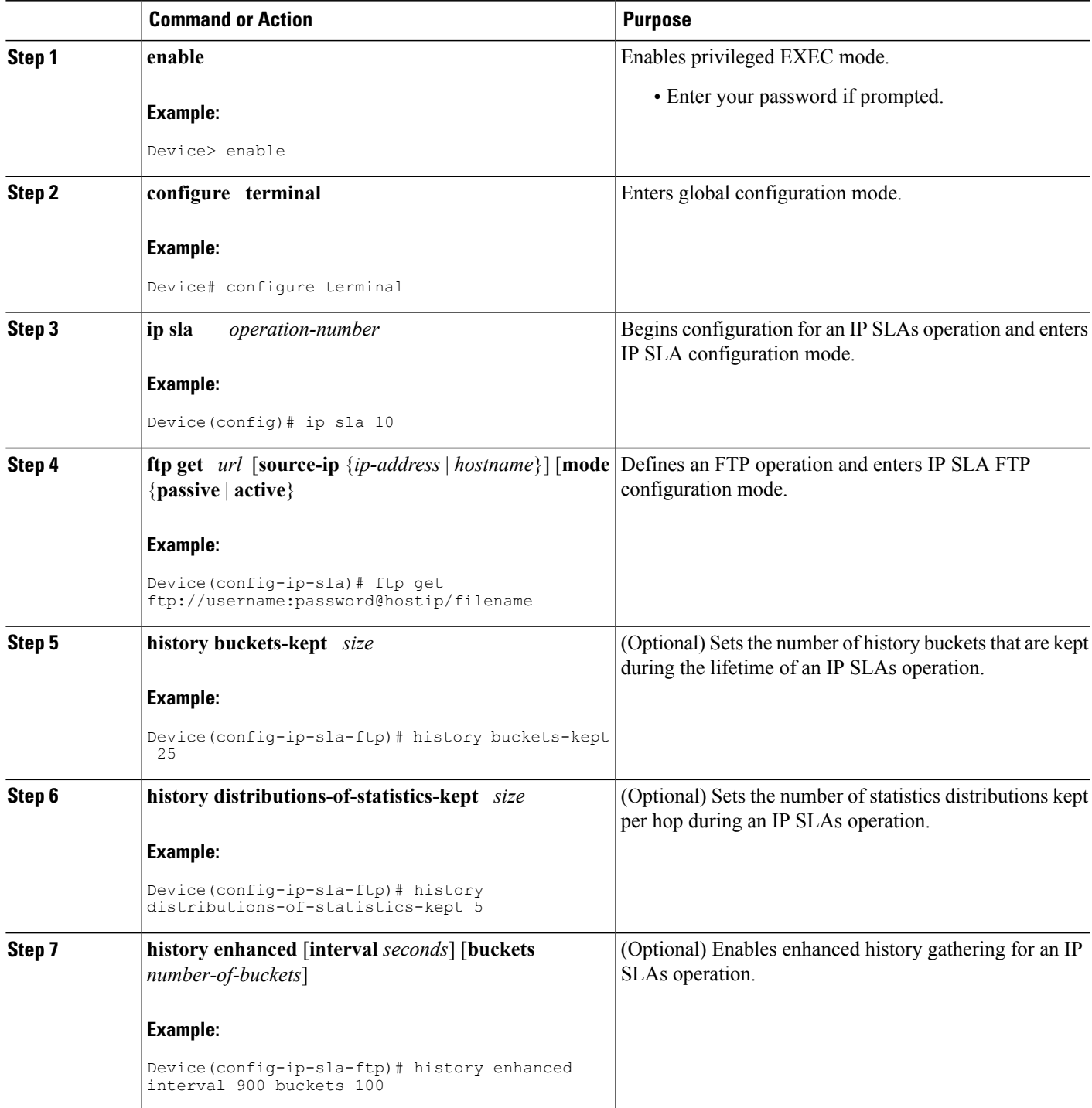

I

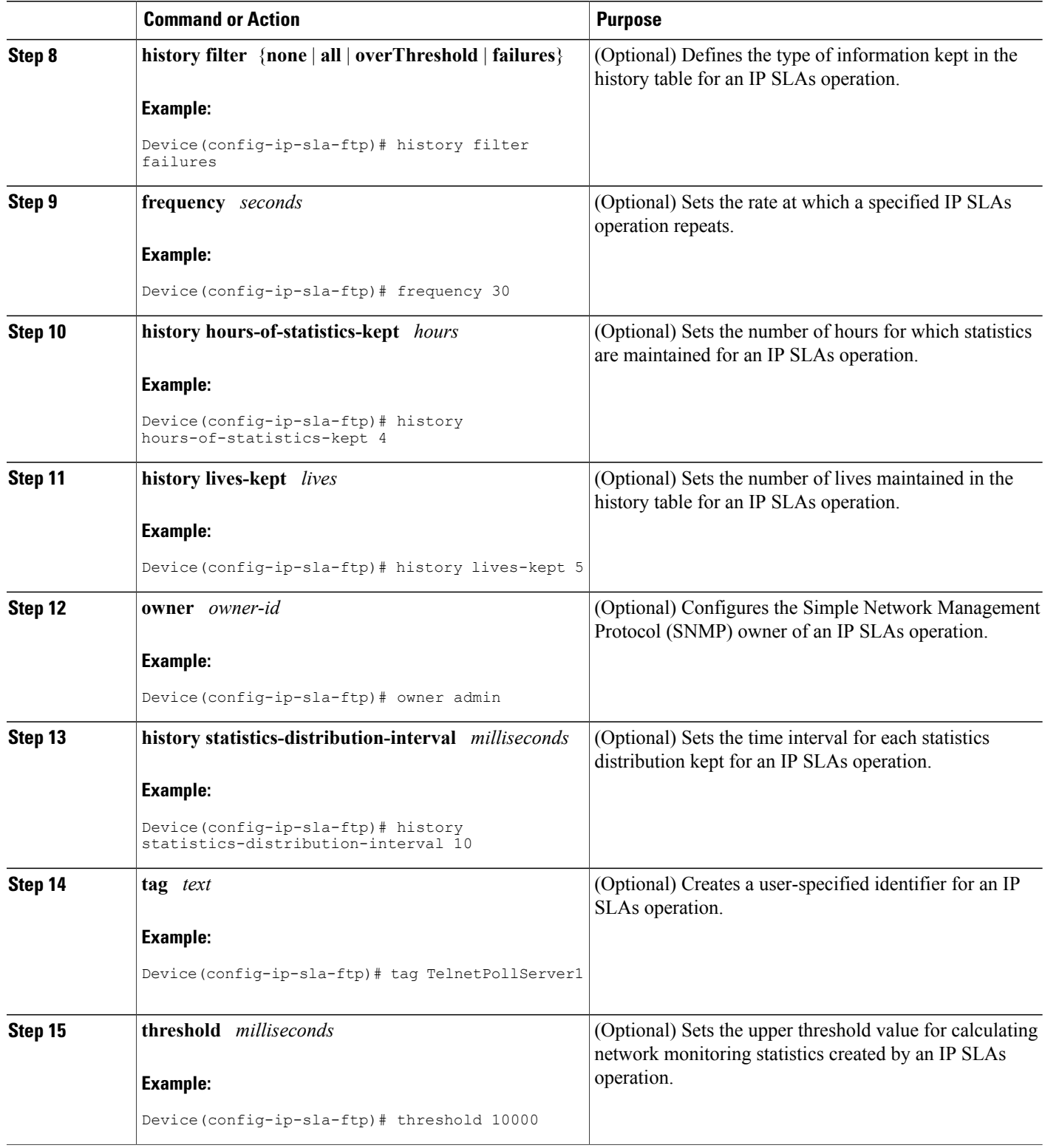

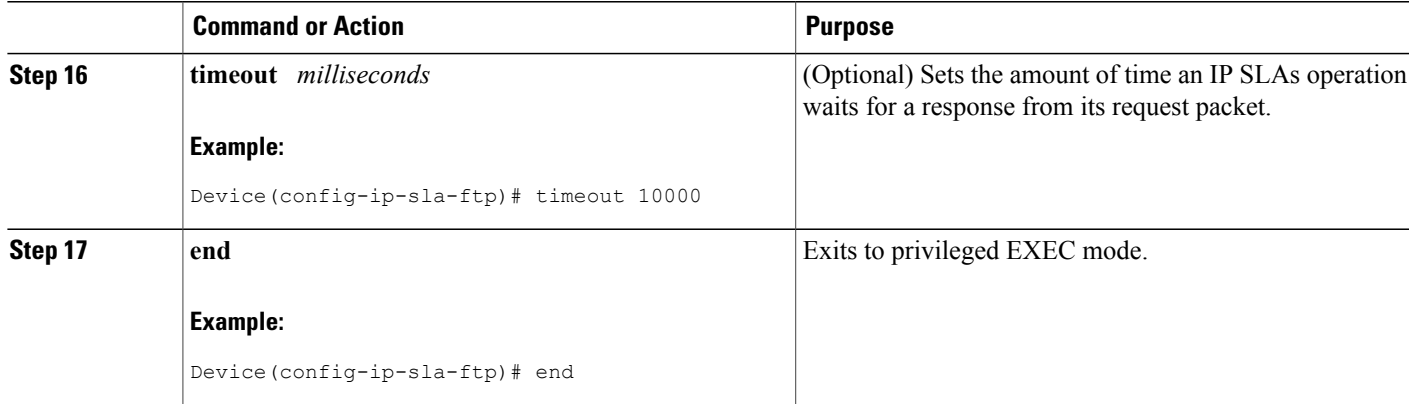

## **Scheduling IP SLAs Operations**

#### **Before You Begin**

- All IP Service Level Agreements (SLAs) operations to be scheduled must be already configured.
- The frequency of all operations scheduled in a multioperation group must be the same.
- The list of one or more operation ID numbers to be added to a multioperation group must be limited to a maximum of 125 characters in length, including commas (,).

#### **SUMMARY STEPS**

- **1. enable**
- **2. configure terminal**
- **3.** Enter one of the following commands:
	- **ip sla schedule** *operation-number* [**life** {**forever** | *seconds*}] [**start-time** {[*hh***:***mm***:***ss*] [*month day* | *day month*] | **pending** | **now** | **after** *hh***:***mm***:***ss*}] [**ageout** *seconds*] [**recurring**]
	- **ip sla group schedule** *group-operation-number operation-id-numbers* {**schedule-period** *schedule-period-range* | **schedule-together**} [**ageout** *seconds*] [**frequency** *group-operation-frequency*] [**life** {**forever** | *seconds*}] [**start-time** {*hh***:***mm* [**:***ss*] [*month day* | *day month*] | **pending** | **now** | **after** *hh***:***mm* [**:***ss*]}]
- **4. end**
- **5. show ip sla group schedule**
- **6. show ip sla configuration**

T

#### **DETAILED STEPS**

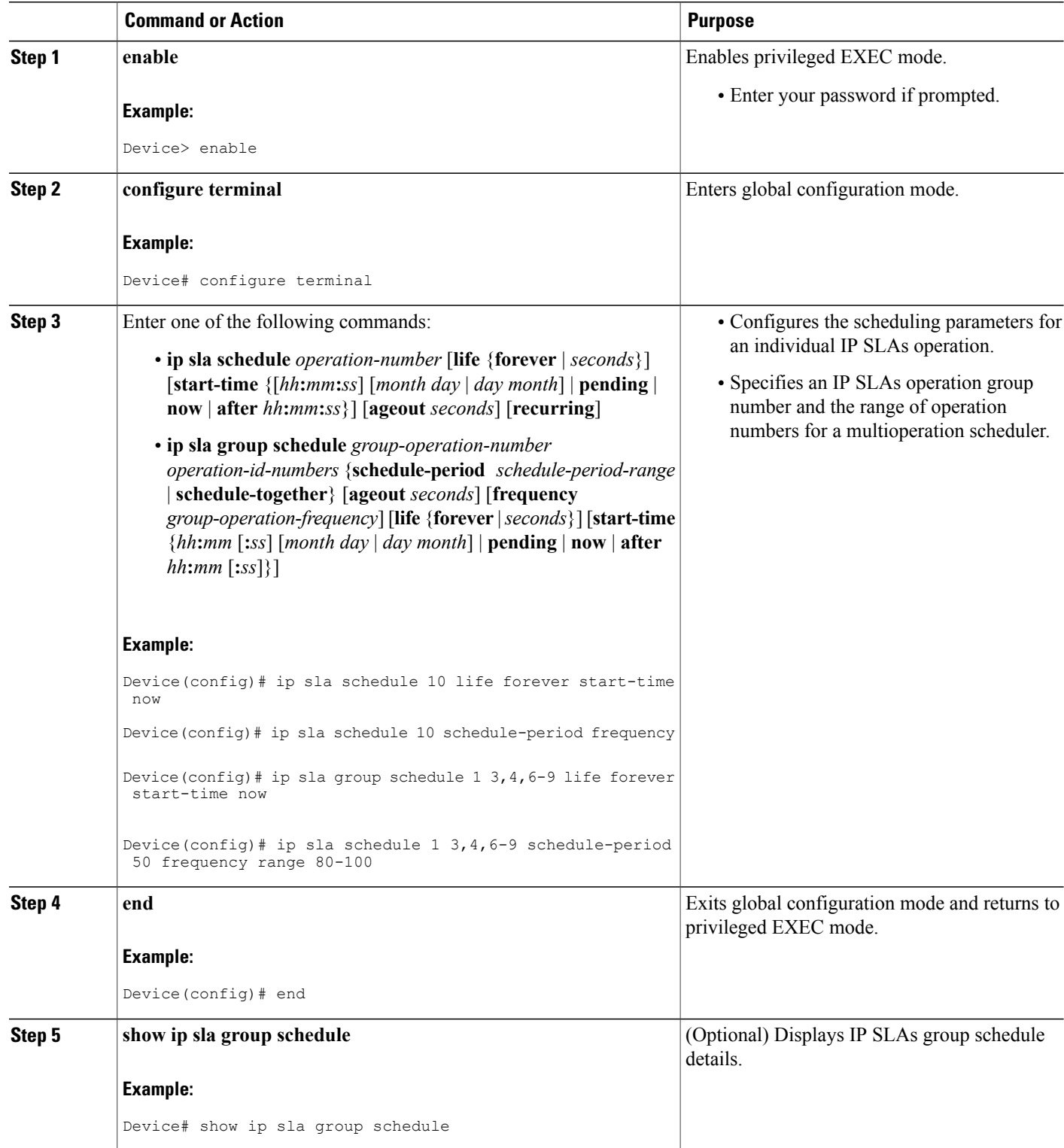
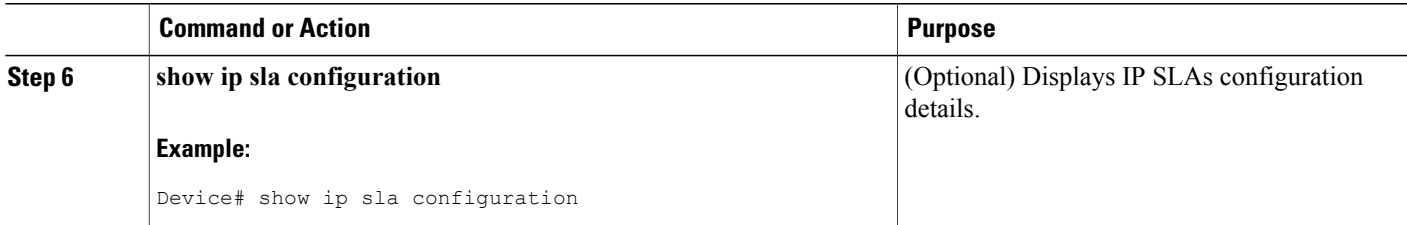

## **Troubleshooting Tips**

- If the IP Service Level Agreements (SLAs) operation is not running and not generating statistics, add the **verify-data** command to the configuration (while configuring in IP SLA configuration mode) to enable data verification. When data verification is enabled, each operation response is checked for corruption. Use the **verify-data** command with caution during normal operations because it generates unnecessary overhead.
- Use the **debug ip sla trace** and **debug ip sla error** commands to help troubleshoot issues with an IP SLAs operation.

## **What to Do Next**

To add proactive threshold conditions and reactive triggering for generating traps (or for starting another operation) to an IP Service Level Agreements (SLAs) operation, see the "Configuring Proactive Threshold Monitoring" section.

# **Configuration Examples for IP SLAs FTP Operations**

# **Example: Configuring an FTP Operation**

The following example shows how to configure an FTP operation from Device B to the FTP server as shown in the "FTP Operation" figure in the "Information About IP SLAs FTP Operation" section. The operation is scheduled to start every day at 1:30 a.m. In this example, the file named test.cap is to be retrieved from the host, cisco.com, with a password of abc using FTP in active mode.

#### **Device B Configuration**

```
ip sla 10
ftp get ftp://user1:abc@test.cisco.com/test.cap mode active
frequency 20
tos 128
timeout 40000
tag FLL-FTP
ip sla schedule 10 start-time 01:30:00 recurring
```
 $\mathbf I$ 

 $\mathbf I$ 

# **Additional References**

### **Related Documents**

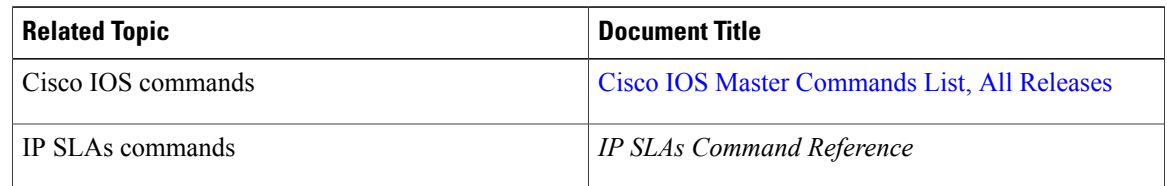

## **Standards**

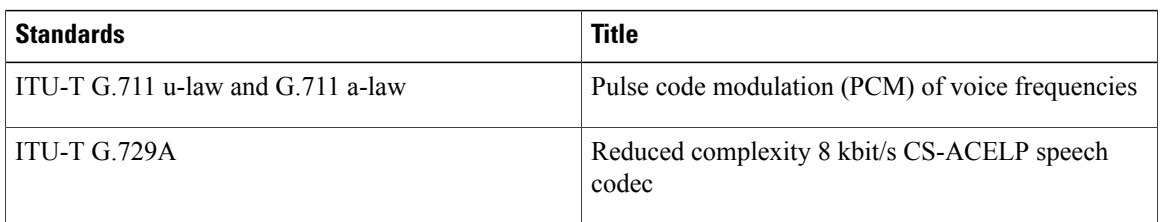

## **MIBs**

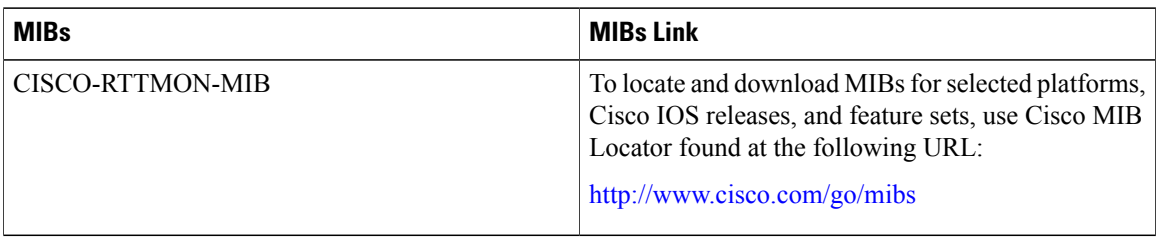

## **RFCs**

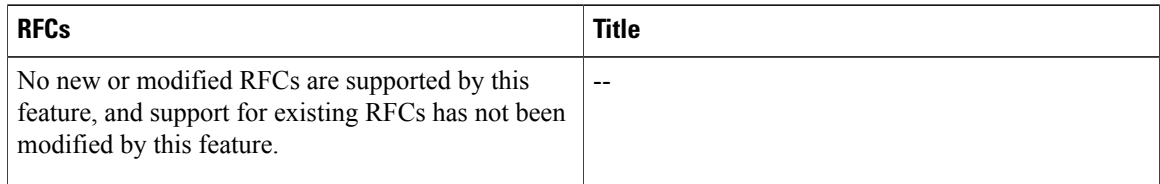

I

### **Technical Assistance**

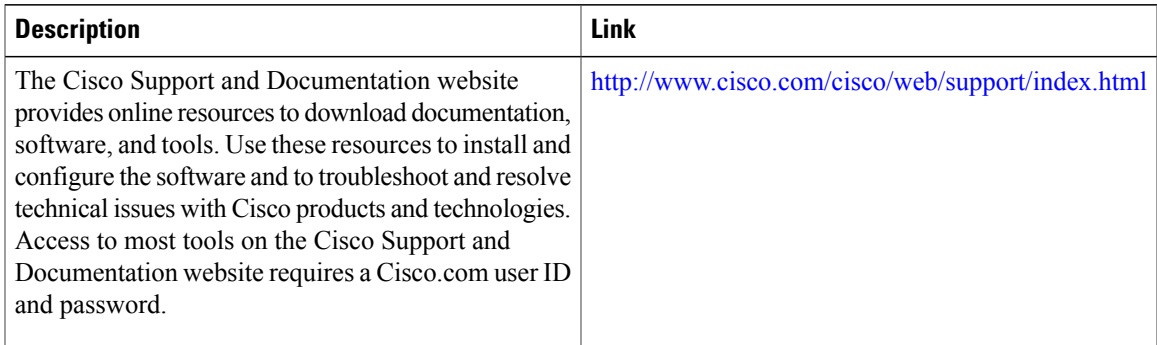

# **Feature Information for Configuring IP SLAs FTP Operations**

The following table provides release information about the feature or features described in this module. This table lists only the software release that introduced support for a given feature in a given software release train. Unless noted otherwise, subsequent releases of that software release train also support that feature.

Use Cisco Feature Navigator to find information about platform support and Cisco software image support. To access Cisco Feature Navigator, go to [www.cisco.com/go/cfn.](http://www.cisco.com/go/cfn) An account on Cisco.com is not required.

| <b>Feature Name</b>      | <b>Releases</b>                                                                                    | <b>Feature Information</b>                                                                                                    |
|--------------------------|----------------------------------------------------------------------------------------------------|----------------------------------------------------------------------------------------------------|
| IP SLAs - FTP Operation  | 12.2(31)SB2                                                                                        | The IP SLAs File Transfer Protocol<br>(FTP) operation allows you to<br>measure the network response time<br>between a Cisco device and an FTP<br>server to retrieve a file.             |
|                          | 12.2(33)SRB1                                                                                       |                                                                                                    |
|                          | $12.2(33)$ SXH                                                                                     |                                                                                                    |
|                          | 12.3(14)T                                                                                          |                                                                                                    |
|                          | Cisco IOS XE Release 2.1                                                                           |                                                                                                    |
|                          | $15.0(1)$ S                                                                                        |                                                                                                    |
|                          | Cisco IOS XE Release 3.1.0SG                                                                       |                                                                                                    |
| IPSLA 4.0 - IP v6 phase2 | 15.2(3)T<br>$15.2(4)$ S<br>Cisco IOS XE release XE 3.7S<br>15.1(2)SG<br>Cisco IOS XE Release 3.4SG | Support was added for operability<br>in IPv6 networks.<br>The following commands are<br>introduced or modified: ftp get (IP<br>SLA), show ip sla configuration,<br>show ip sla summary. |
| IP SLAs VRF Aware 2.0    | $12.4(2)$ T<br>$15.1(1)$ S<br>15.1(1)SY<br>Cisco JOS XE Release 3.8S                               | Support was added for IP SLAs<br>VRF-aware capabilities for TCP<br>connect, FTP, HTTP and DNS<br>client operation types.                                                                |

**Table 12: Feature Information for the IP SLAs FTP Operation**

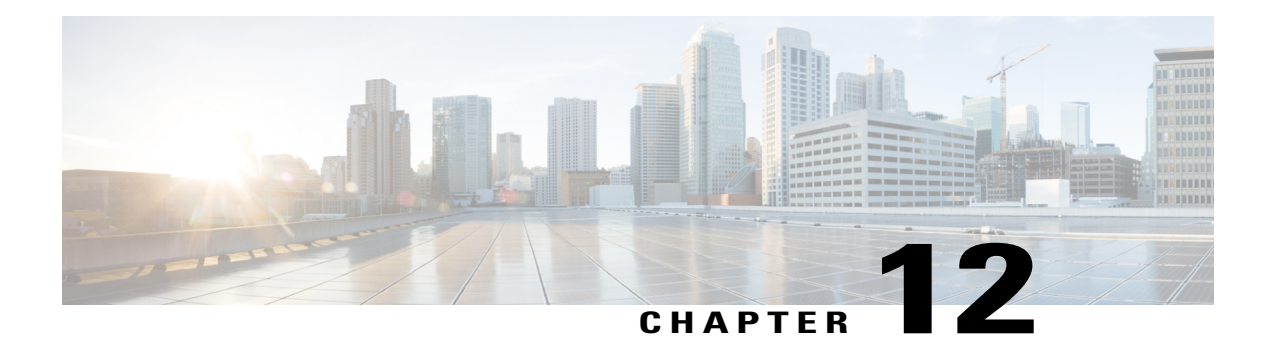

# **Configuring IP SLAs DNS Operations**

This module describes how to configure the IP Service Level Agreements (SLAs) Domain Name System (DNS) operation to measure the difference between the time taken to send a DNSrequest and receive a reply. This module also demonstrates how the results of the DNS operation can be displayed and analyzed to determine the DNS lookup time which is a critical element for determining the performance of a DNS or web server.

- Finding Feature [Information,](#page-184-0) page 173
- [Information](#page-185-0) About IP SLAs DNS Operations, page 174
- How to Configure IP SLAs DNS [Operations,](#page-185-1) page 174
- [Configuration](#page-192-0) Examples for IP SLAs DNS Operations, page 181
- Additional [References,](#page-192-1) page 181
- Feature Information for [Configuring](#page-193-0) IP SLAs DNS Operation, page 182

# <span id="page-184-0"></span>**Finding Feature Information**

Your software release may not support all the features documented in this module. For the latest caveats and feature information, see Bug [Search](https://tools.cisco.com/bugsearch/search) Tool and the release notes for your platform and software release. To find information about the features documented in this module, and to see a list of the releases in which each feature is supported, see the feature information table at the end of this module.

Use Cisco Feature Navigator to find information about platform support and Cisco software image support. To access Cisco Feature Navigator, go to [www.cisco.com/go/cfn.](http://www.cisco.com/go/cfn) An account on Cisco.com is not required.

# <span id="page-185-0"></span>**Information About IP SLAs DNS Operations**

# **DNS Operation**

The DNS operation measures the difference between the time taken to send a DNS request and receive a reply. DNS is used in the Internet for translating names of network nodes into addresses. The IP SLAs DNS operation queries for an IP address if you specify a host name, or queries for a host name if you specify an IP address.

In the figure below Device B is configured as the source IP SLAs device and a DNS operation is configured with the DNS server as the destination device.

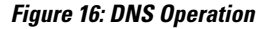

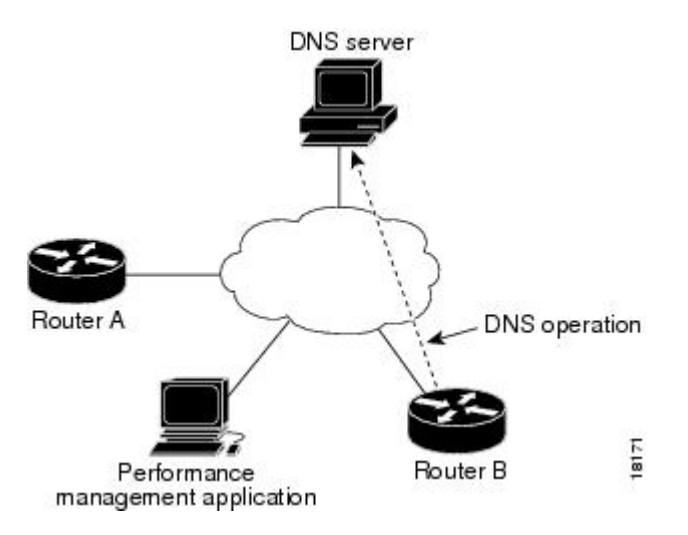

Connection response time is computed by measuring the difference between the time taken to send a request to the DNS server and the time a reply is received by Device B. The resulting DNS lookup time can help you analyze your DNS performance. Faster DNS lookup times translate to a faster web server access experience.

# <span id="page-185-1"></span>**How to Configure IP SLAs DNS Operations**

# **Configuring an IP SLAs DNS Operation on the Source Device**

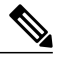

**Note** There is no need to configure an IP SLAs responder on the destination device.

Perform one of the following tasks:

## **Configuring a Basic DNS Operation on the Source Device**

## **SUMMARY STEPS**

- **1. enable**
- **2. configure terminal**
- **3. ip sla** *operation-number*
- **4. dns** {*destination-ip-address* | *destination-hostname*} **name-server** *ip-address* [**source-ip** {*ip-address* | *hostname*} **source-port** *port-number*]
- **5. frequency** *seconds*
- **6. end**

### **DETAILED STEPS**

Г

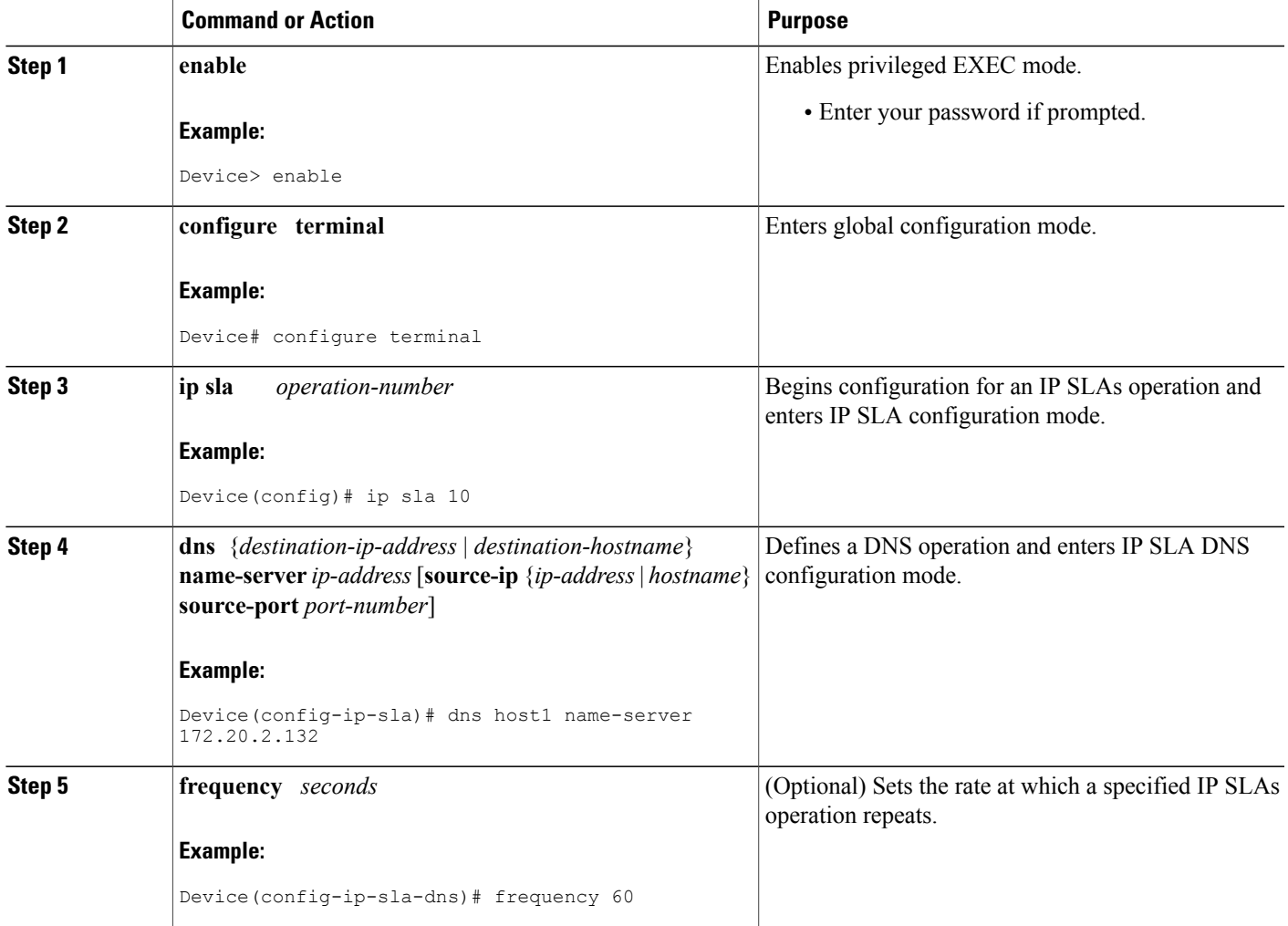

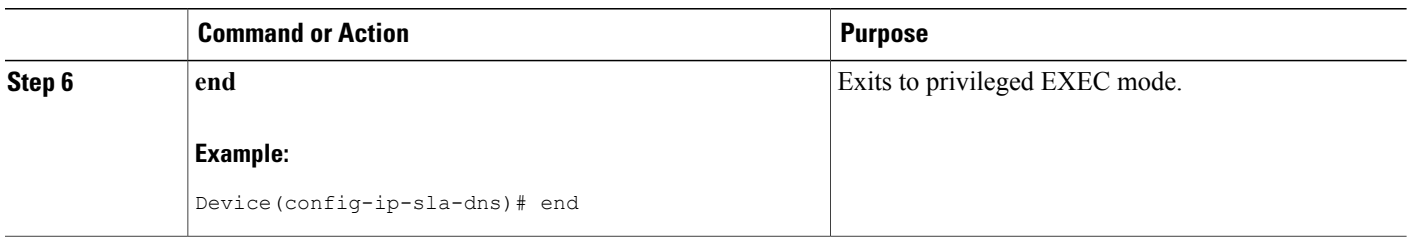

## **Configuring a DNS Operation with Optional Parameters on the Source Device**

### **SUMMARY STEPS**

- **1. enable**
- **2. configure terminal**
- **3. ip sla** *operation-number*
- **4. dns** {*destination-ip-address* | *destination-hostname*} **name-server** *ip-address* [**source-ip** {*ip-address* | *hostname*} **source-port** *port-number*]
- **5. history buckets-kept** *size*
- **6. history distributions-of-statistics-kept** *size*
- **7. history enhanced** [**interval** *seconds*] [**buckets** *number-of-buckets*]
- **8. history filter** {**none** | **all** | **overThreshold** | **failures**}
- **9. frequency** *seconds*
- **10. history hours-of-statistics-kept** *hours*
- **11. history lives-kept** *lives*
- **12. owner** *owner-id*
- **13. history statistics-distribution-interval** *milliseconds*
- **14. tag** *text*
- **15. threshold** *milliseconds*
- **16. timeout** *milliseconds*
- **17. end**

### **DETAILED STEPS**

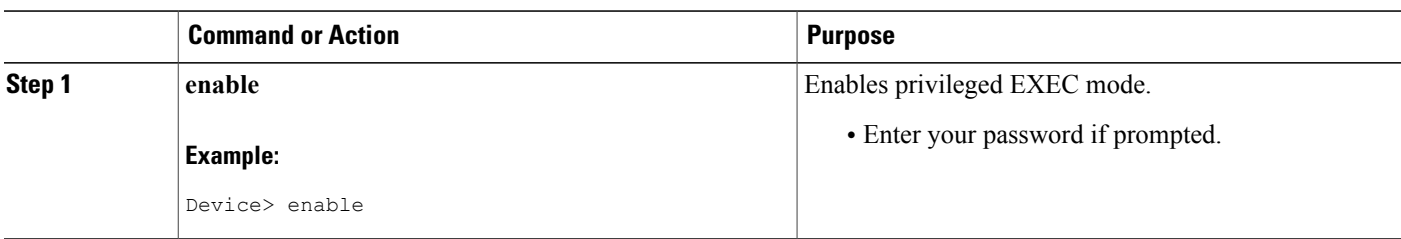

 $\mathbf I$ 

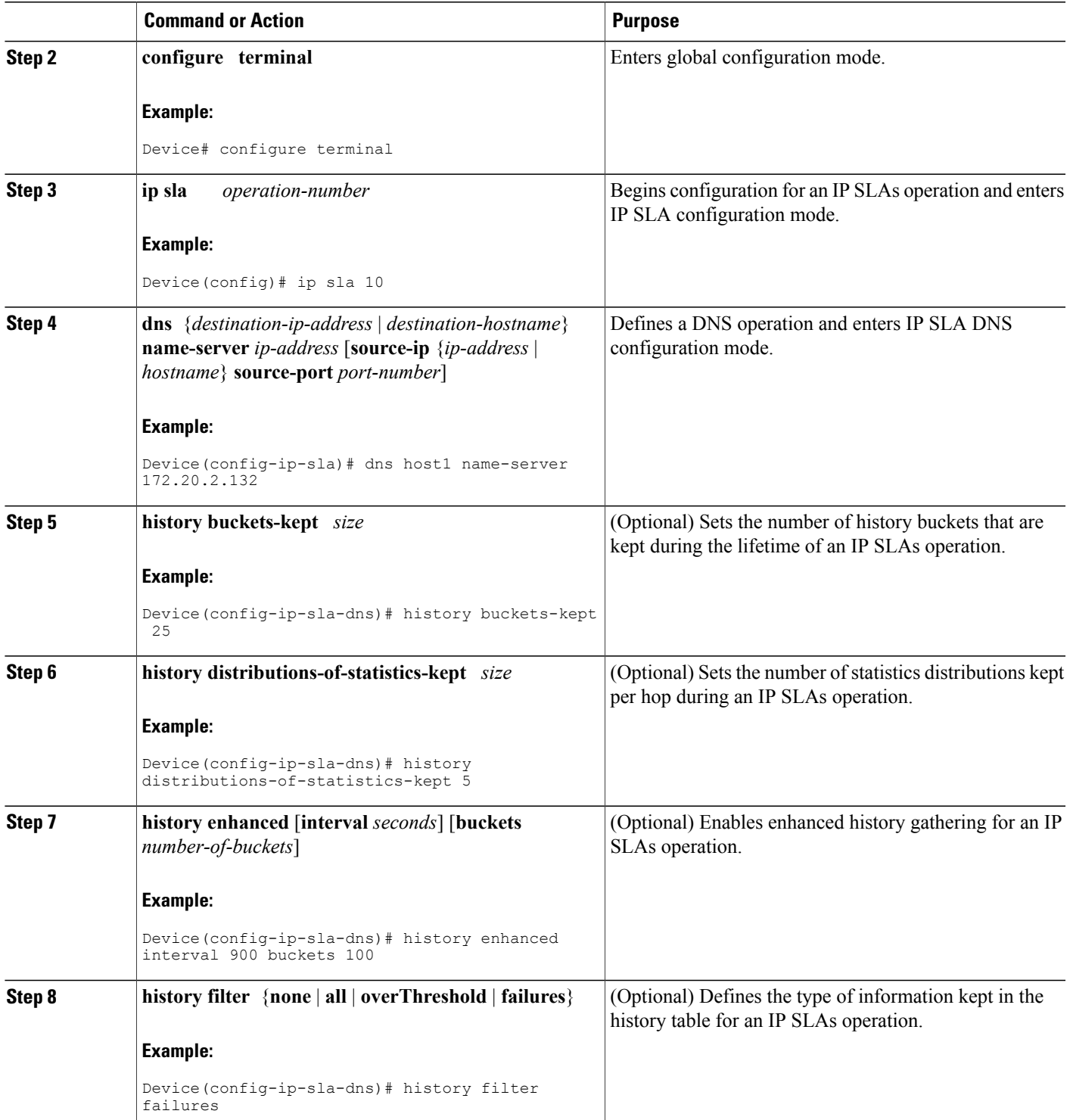

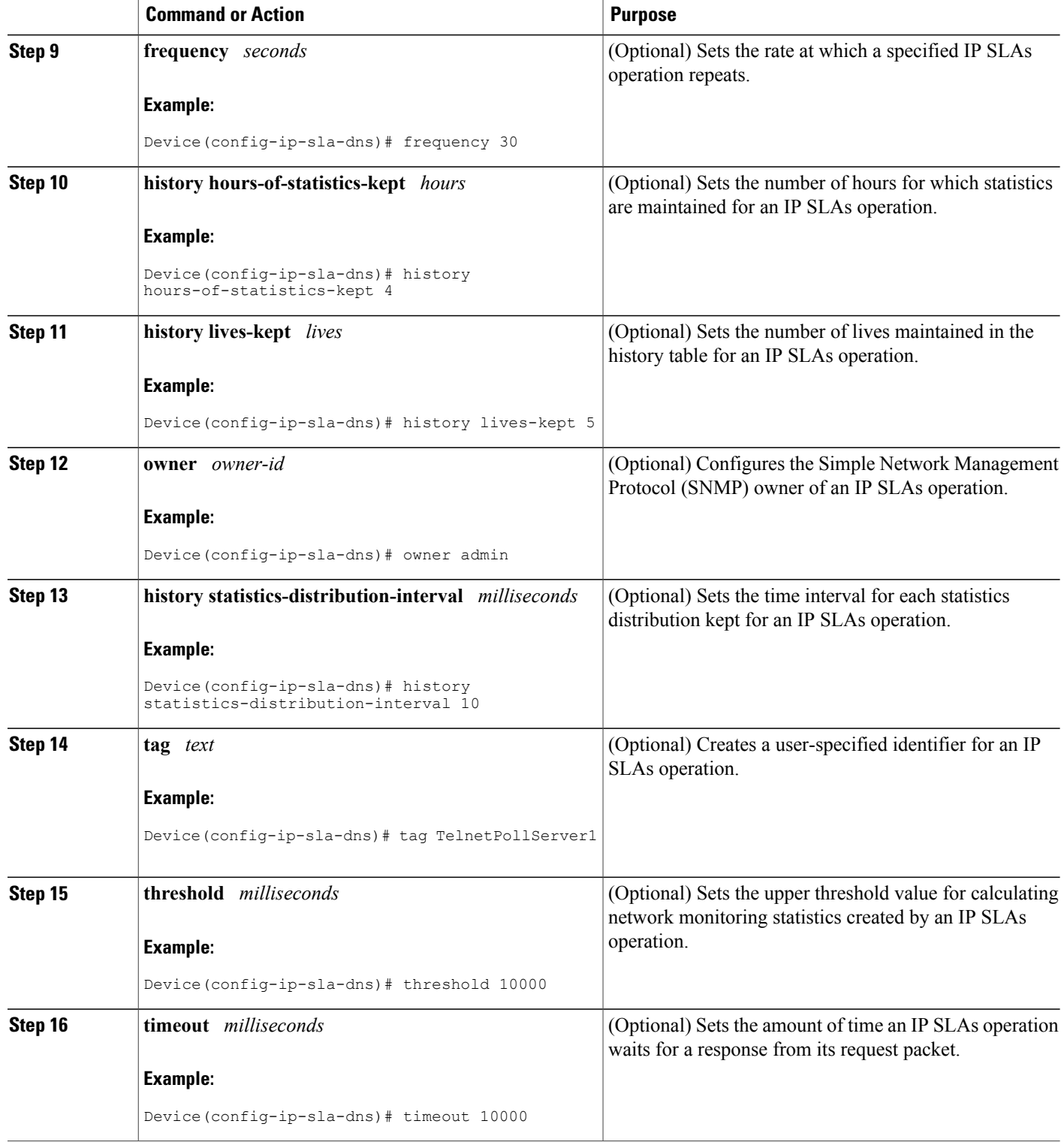

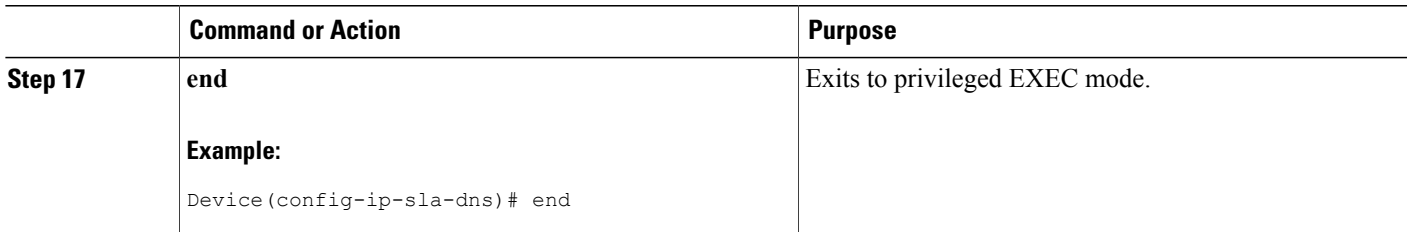

# **Scheduling IP SLAs Operations**

#### **Before You Begin**

- All IP Service Level Agreements (SLAs) operations to be scheduled must be already configured.
- The frequency of all operations scheduled in a multioperation group must be the same.
- The list of one or more operation ID numbers to be added to a multioperation group must be limited to a maximum of 125 characters in length, including commas (,).

#### **SUMMARY STEPS**

- **1. enable**
- **2. configure terminal**
- **3.** Enter one of the following commands:
	- **ip sla schedule** *operation-number* [**life** {**forever** | *seconds*}] [**start-time** {[*hh***:***mm***:***ss*] [*month day* | *day month*] | **pending** | **now** | **after** *hh***:***mm***:***ss*}] [**ageout** *seconds*] [**recurring**]
	- **ip sla group schedule** *group-operation-number operation-id-numbers* {**schedule-period** *schedule-period-range* | **schedule-together**} [**ageout** *seconds*] [**frequency** *group-operation-frequency*] [**life** {**forever** | *seconds*}] [**start-time** {*hh***:***mm* [**:***ss*] [*month day* | *day month*] | **pending** | **now** | **after** *hh***:***mm* [**:***ss*]}]
- **4. end**
- **5. show ip sla group schedule**
- **6. show ip sla configuration**

### **DETAILED STEPS**

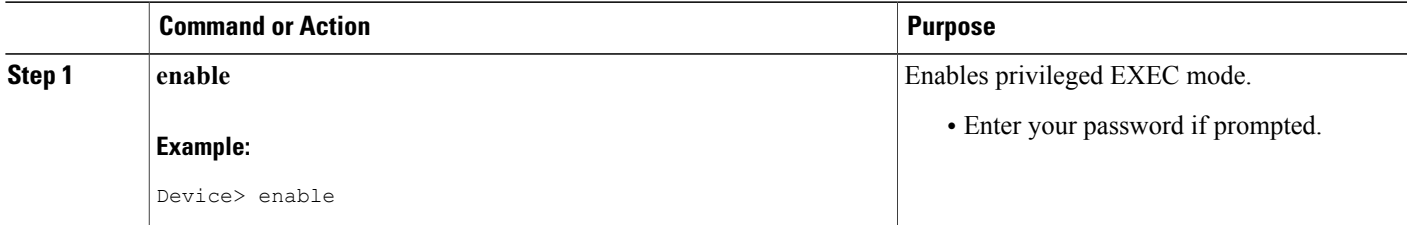

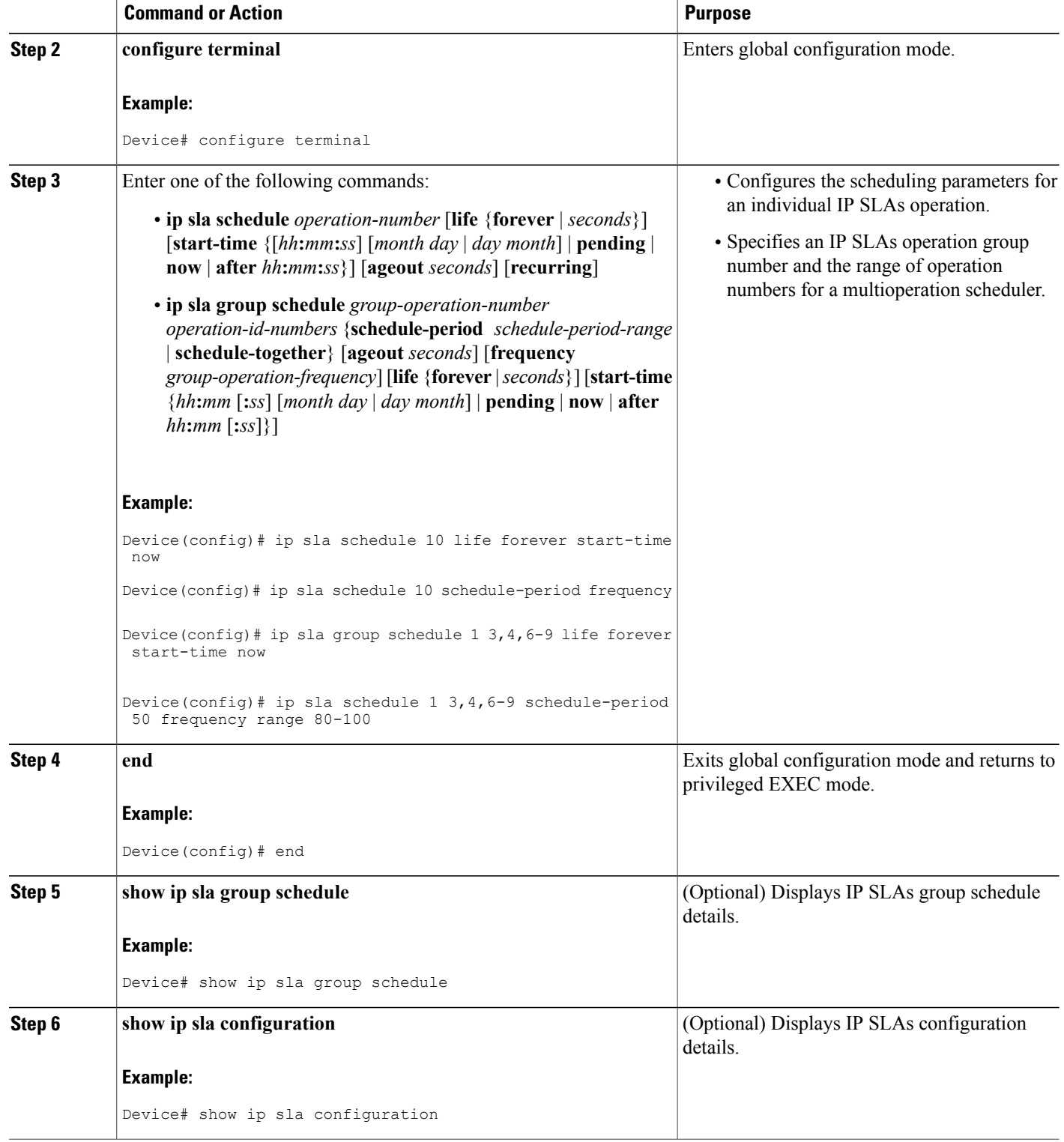

## **Troubleshooting Tips**

- If the IP Service Level Agreements (SLAs) operation is not running and not generating statistics, add the **verify-data** command to the configuration (while configuring in IP SLA configuration mode) to enable data verification. When data verification is enabled, each operation response is checked for corruption. Use the **verify-data** command with caution during normal operations because it generates unnecessary overhead.
- Use the **debug ip sla trace** and **debug ip sla error** commands to help troubleshoot issues with an IP SLAs operation.

## **What to Do Next**

To add proactive threshold conditions and reactive triggering for generating traps (or for starting another operation) to an IP Service Level Agreements (SLAs) operation, see the "Configuring Proactive Threshold Monitoring" section.

# <span id="page-192-0"></span>**Configuration Examples for IP SLAs DNS Operations**

# **Example Configuring a DNS Operation**

The following example shows how to configure a DNS operation from Device B to the DNS server (IP address 172.20.2.132) as shown in the "DNS Operation" figure in the "DNS Operation" section. The operation is scheduled to start immediately. In this example, the target address is a hostname and the DNS operation will query the DNS server for the IP address associated with the hostname host1. No configuration is required at the DNS server.

### **Device B Configuration**

```
ip sla 11
dns host1 name-server 172.20.2.132
frequency 50
timeout 8000
tag DNS-Test
ip sla schedule 11 start-time now
```
# <span id="page-192-1"></span>**Additional References**

### **Related Documents**

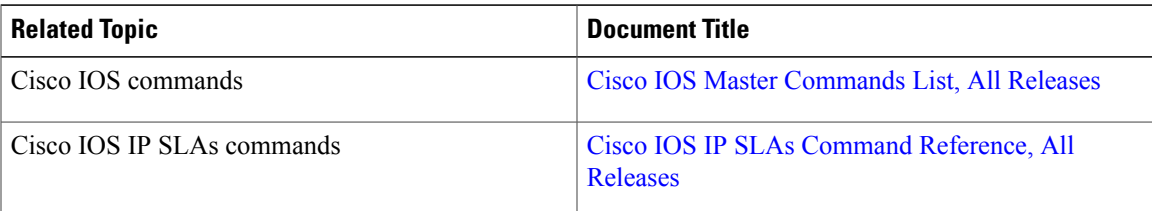

I

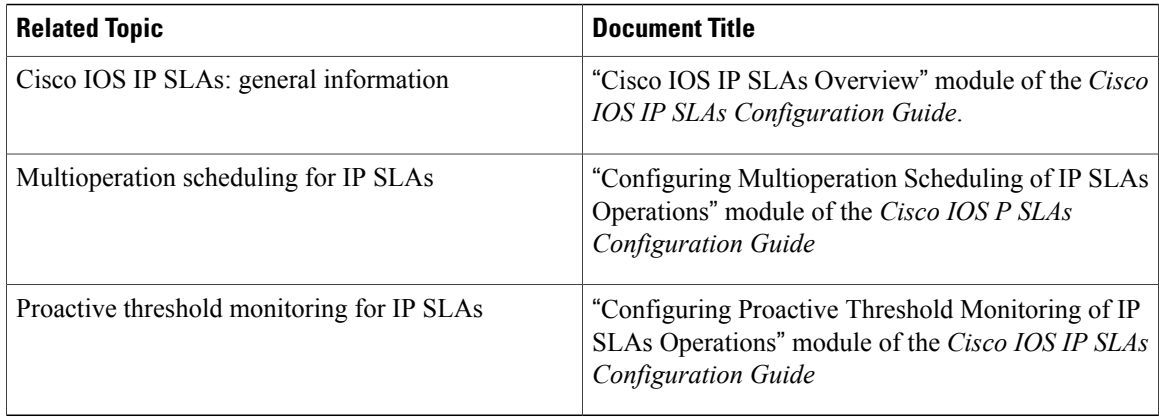

#### **MIBs**

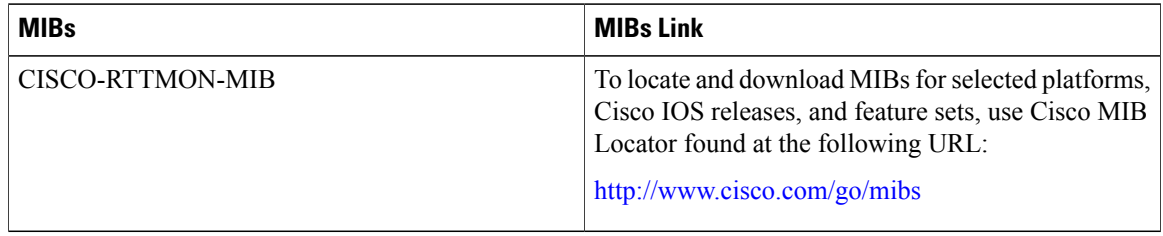

#### **Technical Assistance**

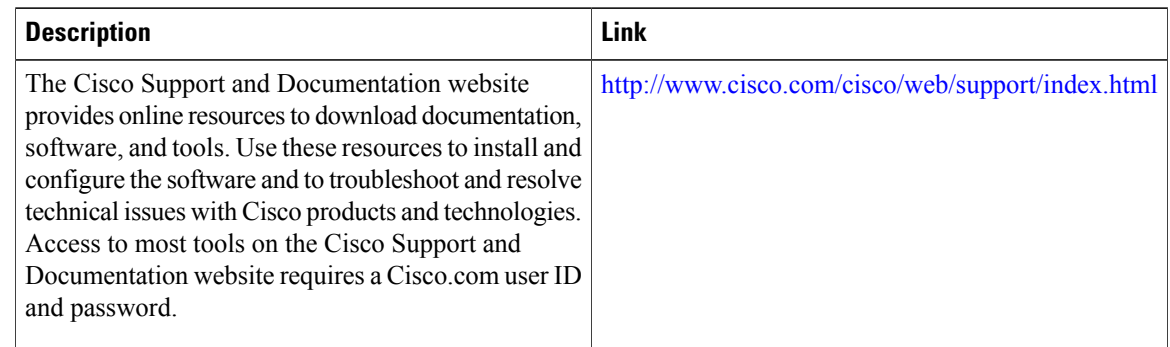

# <span id="page-193-0"></span>**Feature Information for Configuring IP SLAs DNS Operation**

The following table provides release information about the feature or features described in this module. This table lists only the software release that introduced support for a given feature in a given software release train. Unless noted otherwise, subsequent releases of that software release train also support that feature.

Use Cisco Feature Navigator to find information about platform support and Cisco software image support. To access Cisco Feature Navigator, go to [www.cisco.com/go/cfn.](http://www.cisco.com/go/cfn) An account on Cisco.com is not required.

 $\mathbf I$ 

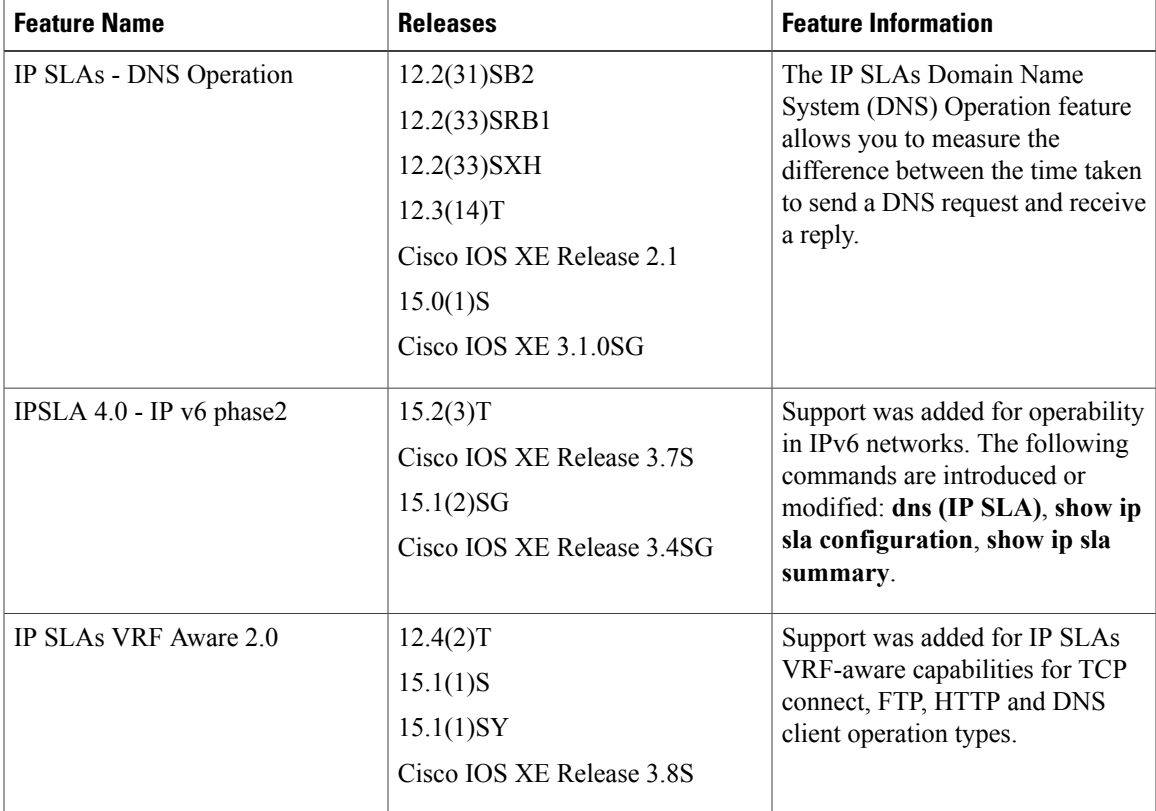

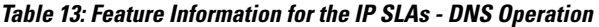

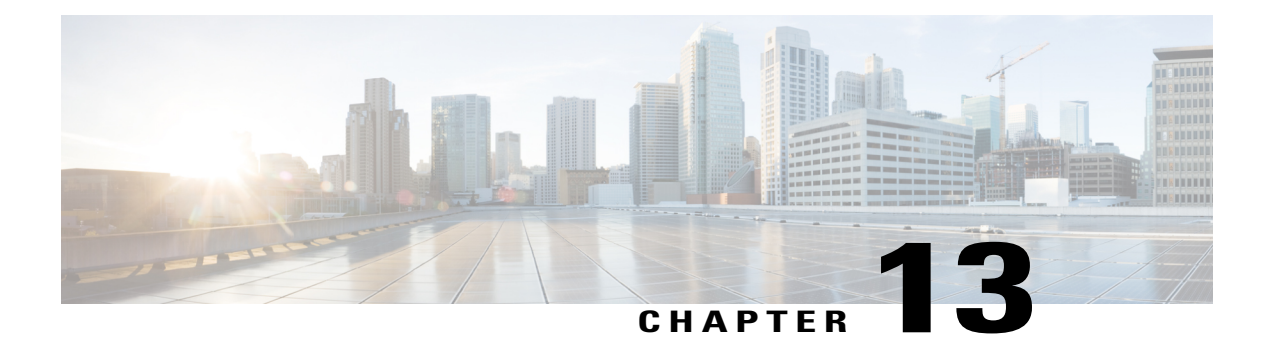

# **Configuring IP SLAs DHCP Operations**

This module describes how to configure an IP Service Level Agreements (SLAs) Dynamic Host Control Protocol (DHCP) probe to measure the response time between a Cisco device and a DHCP server to obtain an IP address.

- Finding Feature [Information,](#page-196-0) page 185
- [Information](#page-196-1) About IP SLAs DHCP Operations, page 185
- How to Configure IP SLAs DHCP [Operations,](#page-197-0) page 186
- [Configuration](#page-204-0) Examples for IP SLAs DHCP Operations, page 193
- Additional [References,](#page-204-1) page 193
- Feature [Information](#page-205-0) for IP SLAs DHCP Operations, page 194

# <span id="page-196-0"></span>**Finding Feature Information**

Your software release may not support all the features documented in this module. For the latest caveats and feature information, see Bug [Search](https://tools.cisco.com/bugsearch/search) Tool and the release notes for your platform and software release. To find information about the features documented in this module, and to see a list of the releases in which each feature is supported, see the feature information table at the end of this module.

Use Cisco Feature Navigator to find information about platform support and Cisco software image support. To access Cisco Feature Navigator, go to [www.cisco.com/go/cfn.](http://www.cisco.com/go/cfn) An account on Cisco.com is not required.

# <span id="page-196-1"></span>**Information About IP SLAs DHCP Operations**

# **DHCP Operation**

DHCP provides a mechanism for allocating IP addresses dynamically so that addresses can be reused when hosts no longer need them. The DHCP operation measures the round-trip time (RTT) taken to discover a DHCP server and obtain a leased IP address from it. IP SLAs releases the leased IP address after the operation.

You can use the RTT information to determine DHCP performance levels.

There are two modes for the DHCP operation. By default, the DHCP operation sends discovery packets on every available IP interface on the device. If a specific server is configured on the device, discovery packets are sent only to the specified DHCP server.

# **IP SLAs DHCP Relay Agent Options**

A DHCP relay agent is any host that forwards DHCP packets between clients and servers. Relay agents are used to forward requests and replies between clients and servers when they are not on the same physical subnet. Relay agent forwarding is distinct from the normal forwarding of an IP device, where IP packets are switched between networks somewhat transparently. Relay agents receive DHCP messages and then generate a new DHCP message to send out on another interface.

The IP SLAs DHCP operation contains a relay agent information option--Option 82, which is inserted by the DHCP relay agent when forwarding client-originated DHCP packets to a DHCP server. Servers recognizing the relay agent information option may use the information to implement IP address or other parameter assignment policies. The DHCP server echoes the option back verbatim to the relay agent in server-to-client replies, and the relay agent strips the option before forwarding the reply to the client.

Option 82 includes three suboptions that convey information known by the relay agent:

- Circuit-id --identifies the incoming circuit.
- Remote-id --provides a trusted identifier for a remote high-speed modem.
- Subnet-mask --identifies the mask of the logical IP subnet from which the relay agent received the client DHCP packet.

# <span id="page-197-0"></span>**How to Configure IP SLAs DHCP Operations**

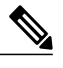

**Note** There is no need to configure an IP SLAs responder on the destination device.

# **Configuring a DHCP Operation on the Source Device**

Perform one of the following tasks:

## **Configuring a Basic DHCP Operation**

## **SUMMARY STEPS**

- **1. enable**
- **2. configure terminal**
- **3. ip sla** *operation-number*
- **4. dhcp** {*destination-ip-address* | *destination-hostname*} [**source-ip** {*ip-address* | *hostname*}] [**option-82** [**circuit-id** *circuit-id*] [**remote-id** *remote-id*] [**subnet-mask** *subnet-mask*]]
- **5. frequency** *seconds*
- **6. end**

### **DETAILED STEPS**

Г

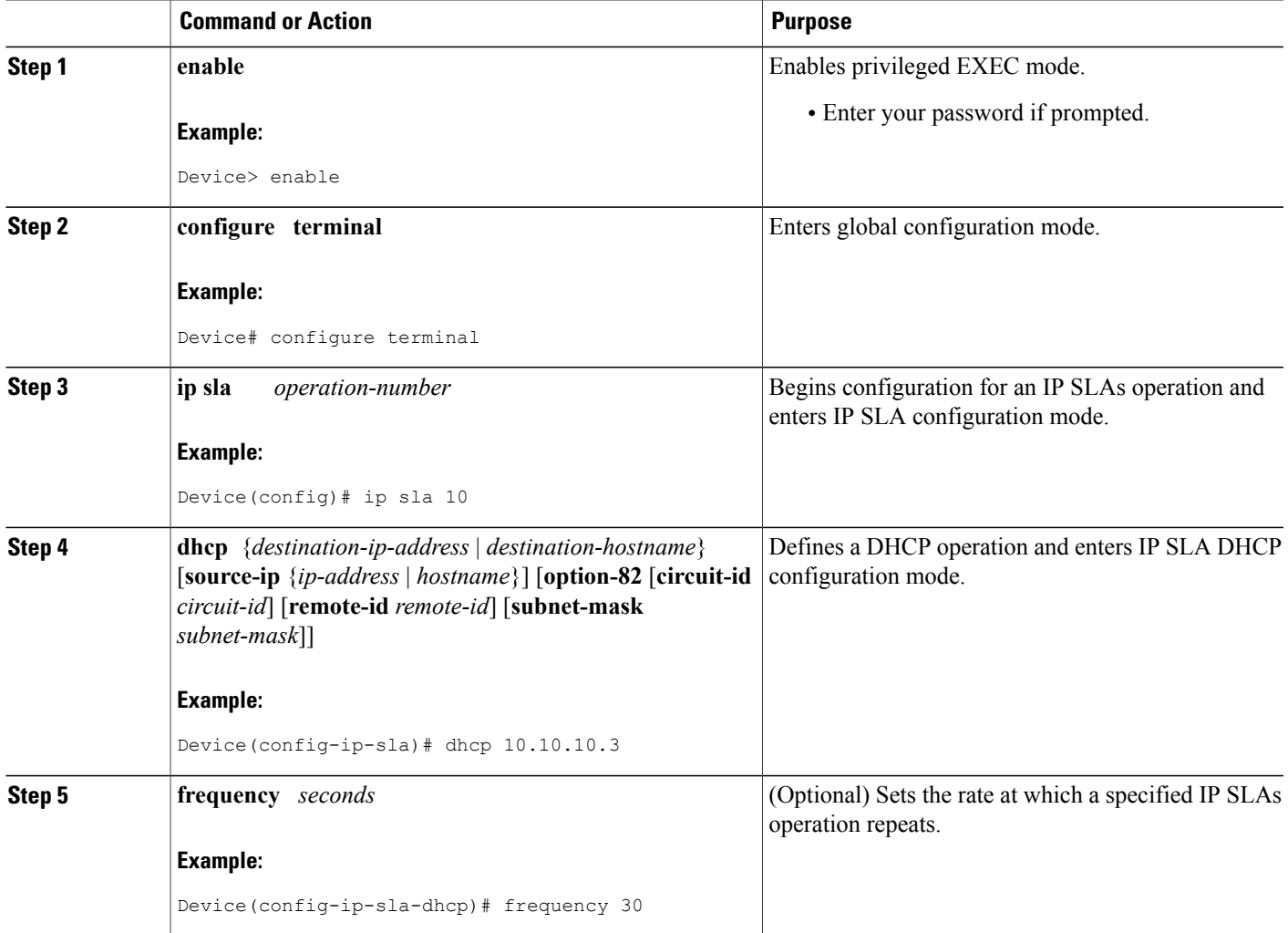

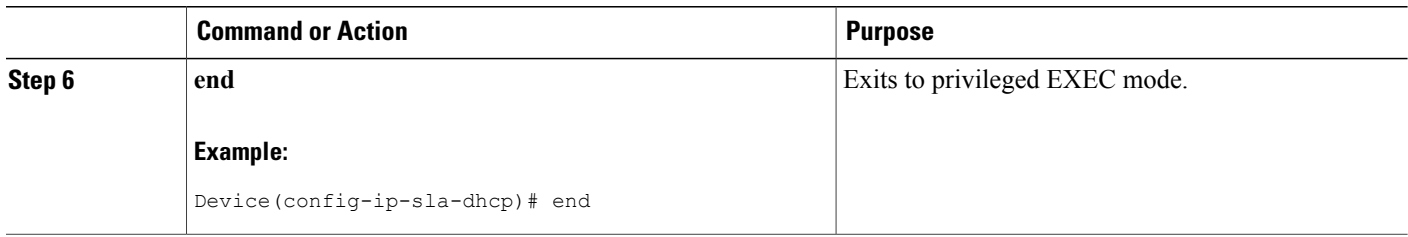

## **Configuring a DHCP Operation with Optional Parameters**

### **SUMMARY STEPS**

- **1. enable**
- **2. configure terminal**
- **3. ip sla** *operation-number*
- **4. dhcp** {*destination-ip-address* | *destination-hostname*} [**source-ip** {*ip-address* | *hostname*}] [**option-82** [**circuit-id** *circuit-id*] [**remote-id** *remote-id*] [**subnet-mask** *subnet-mask*]]
- **5. history buckets-kept** *size*
- **6. history distributions-of-statistics-kept** *size*
- **7. history enhanced** [**interval** *seconds*] [**buckets** *number-of-buckets*]
- **8. history filter** {**none** | **all** | **overThreshold** | **failures**}
- **9. frequency** *seconds*
- **10. history hours-of-statistics-kept** *hours*
- **11. history lives-kept** *lives*
- **12. owner** *owner-id*
- **13. history statistics-distribution-interval** *milliseconds*
- **14. tag** *text*
- **15. threshold** *milliseconds*
- **16. timeout** *milliseconds*
- **17. end**

### **DETAILED STEPS**

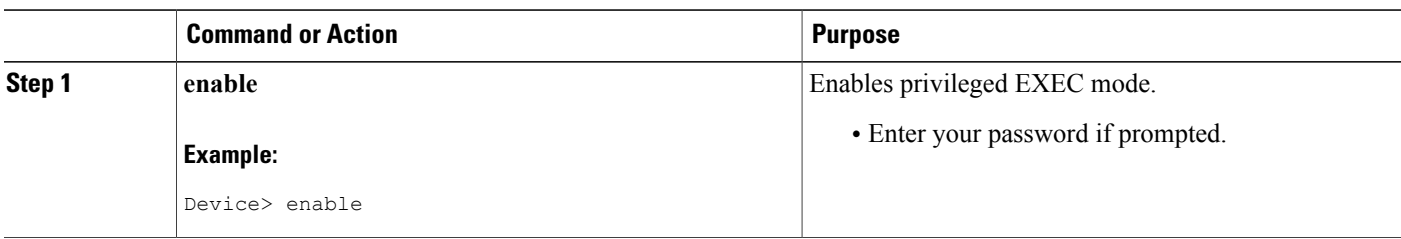

 $\mathbf I$ 

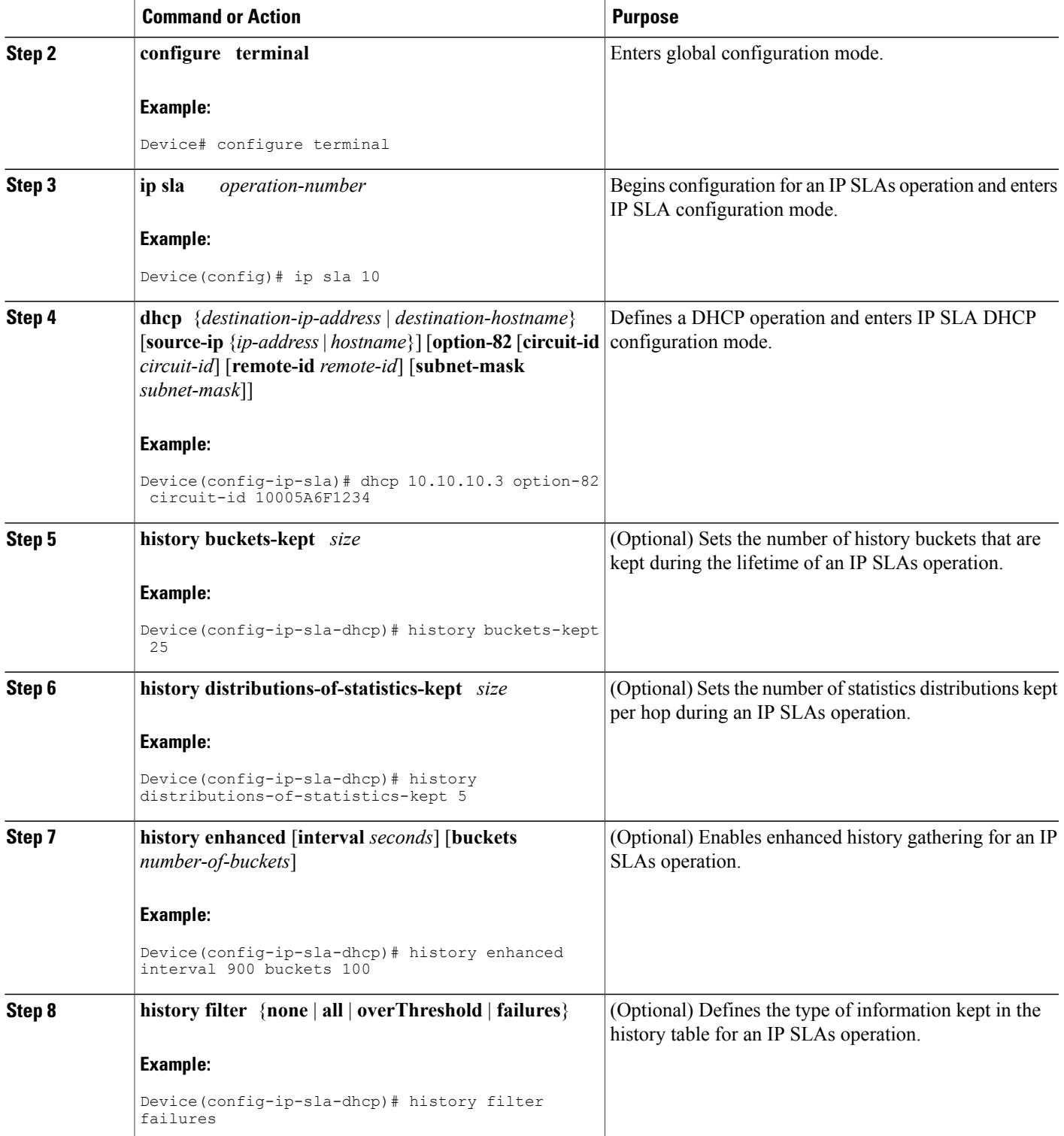

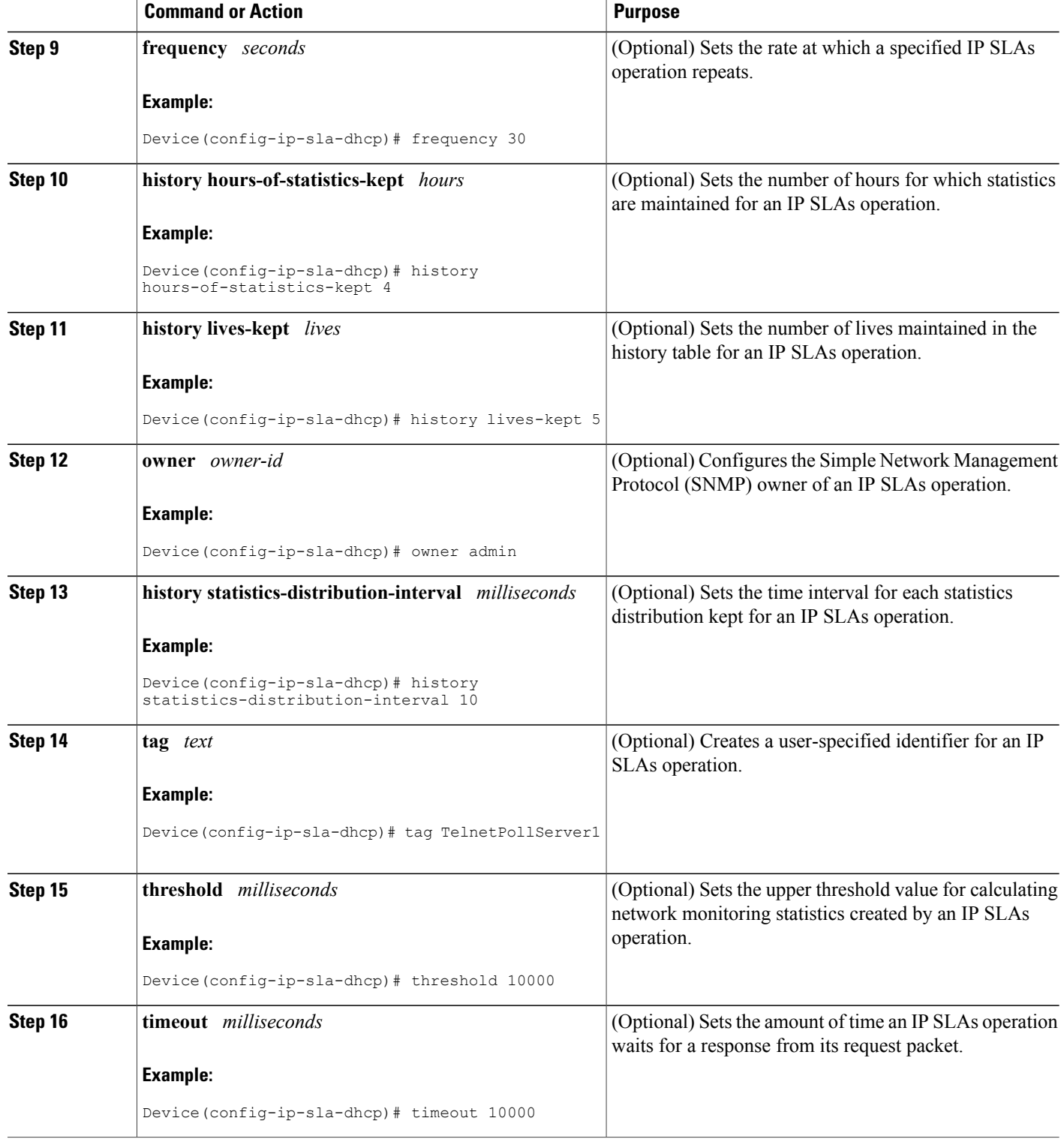

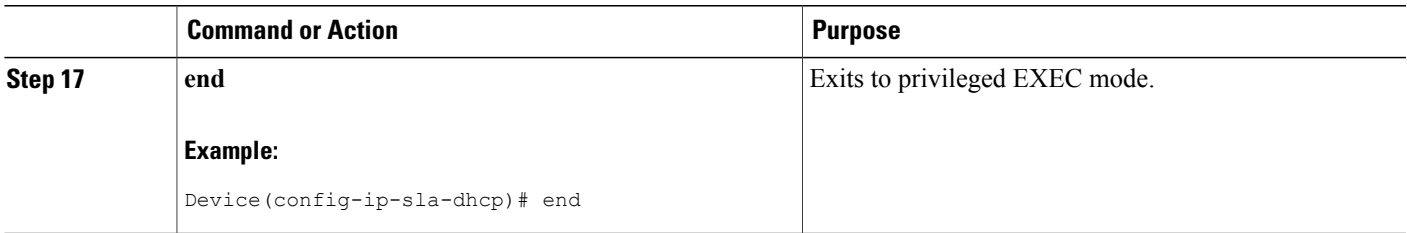

# **Scheduling IP SLAs Operations**

#### **Before You Begin**

- All IP Service Level Agreements (SLAs) operations to be scheduled must be already configured.
- The frequency of all operations scheduled in a multioperation group must be the same.
- The list of one or more operation ID numbers to be added to a multioperation group must be limited to a maximum of 125 characters in length, including commas (,).

#### **SUMMARY STEPS**

- **1. enable**
- **2. configure terminal**
- **3.** Enter one of the following commands:
	- **ip sla schedule** *operation-number* [**life** {**forever** | *seconds*}] [**start-time** {[*hh***:***mm***:***ss*] [*month day* | *day month*] | **pending** | **now** | **after** *hh***:***mm***:***ss*}] [**ageout** *seconds*] [**recurring**]
	- **ip sla group schedule** *group-operation-number operation-id-numbers* {**schedule-period** *schedule-period-range* | **schedule-together**} [**ageout** *seconds*] [**frequency** *group-operation-frequency*] [**life** {**forever** | *seconds*}] [**start-time** {*hh***:***mm* [**:***ss*] [*month day* | *day month*] | **pending** | **now** | **after** *hh***:***mm* [**:***ss*]}]
- **4. end**
- **5. show ip sla group schedule**
- **6. show ip sla configuration**

### **DETAILED STEPS**

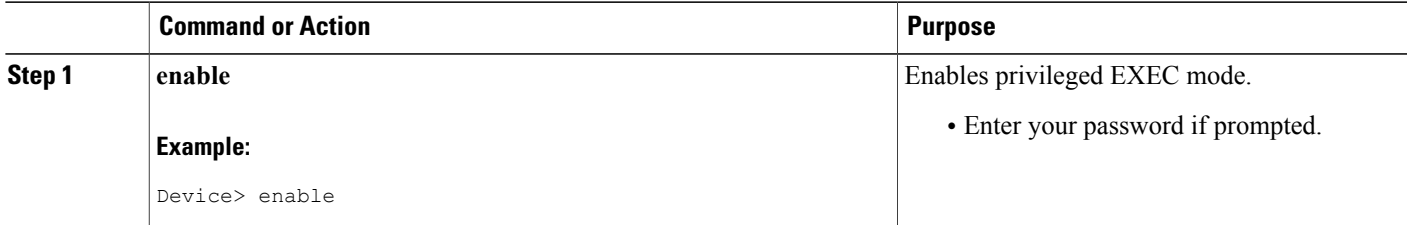

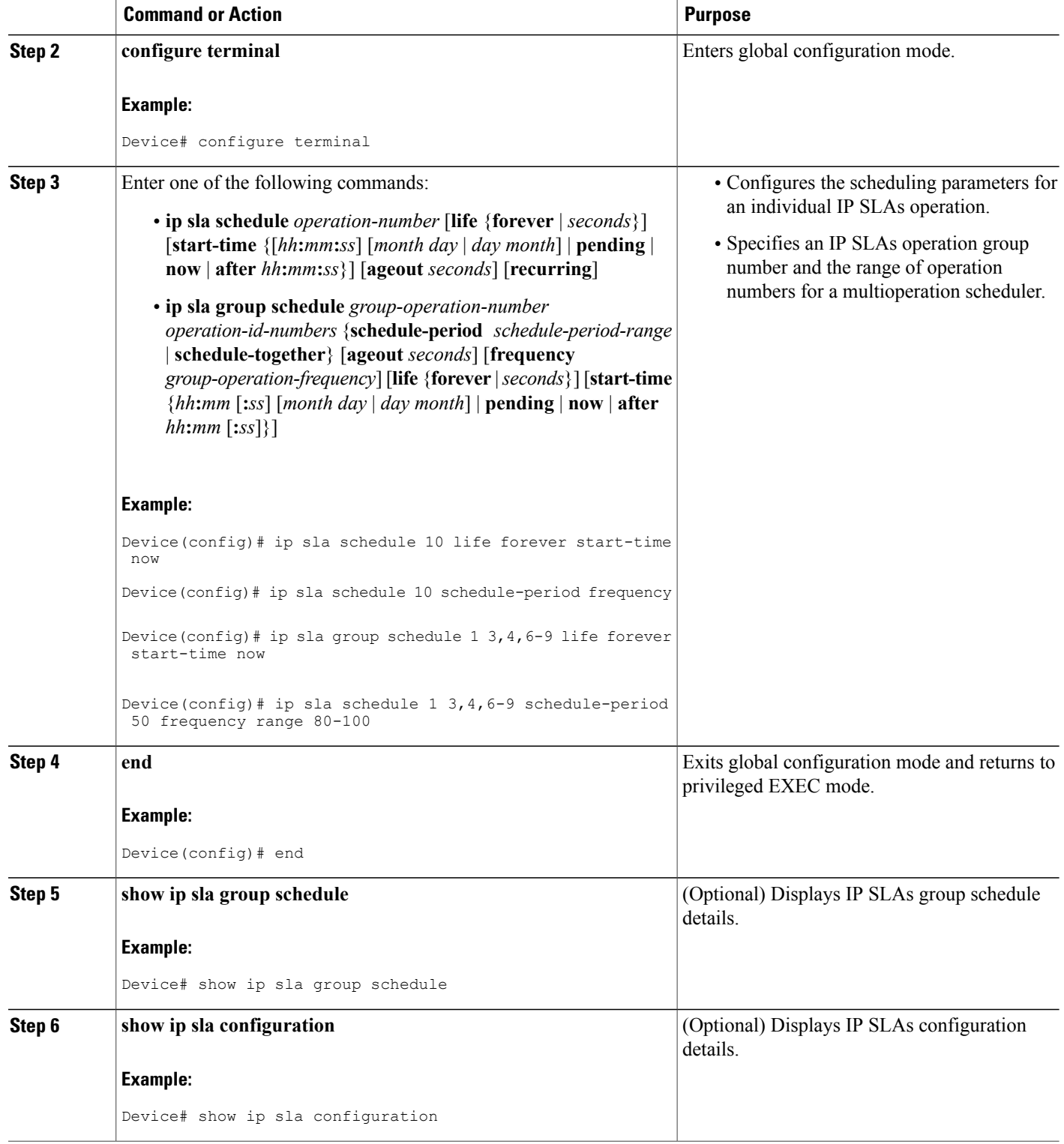

## **Troubleshooting Tips**

- If the IP Service Level Agreements (SLAs) operation is not running and not generating statistics, add the **verify-data** command to the configuration (while configuring in IP SLA configuration mode) to enable data verification. When data verification is enabled, each operation response is checked for corruption. Use the **verify-data** command with caution during normal operations because it generates unnecessary overhead.
- Use the **debug ip sla trace** and **debug ip sla error** commands to help troubleshoot issues with an IP SLAs operation.

## **What to Do Next**

To add proactive threshold conditions and reactive triggering for generating traps (or for starting another operation) to an IP Service Level Agreements (SLAs) operation, see the "Configuring Proactive Threshold Monitoring" section.

# <span id="page-204-0"></span>**Configuration Examples for IP SLAs DHCP Operations**

# **Example Configuration for an IP SLAs DHCP Operation**

In the following example, IP SLAs operation number 12 is configured as a DHCP operation enabled for DHCP server 172.16.20.3. Note that DHCP option 82 is used to specify the circuit ID.

#### **Device B Configuration**

```
ip dhcp-server 172.16.20.3
!
ip sla 12
dhcp 10.10.10.3 option-82 circuit-id 10005A6F1234
frequency 30
timeout 5000
tag DHCP_Test
!
ip sla schedule 12 start-time now
```
# <span id="page-204-1"></span>**Additional References**

### **Related Documents**

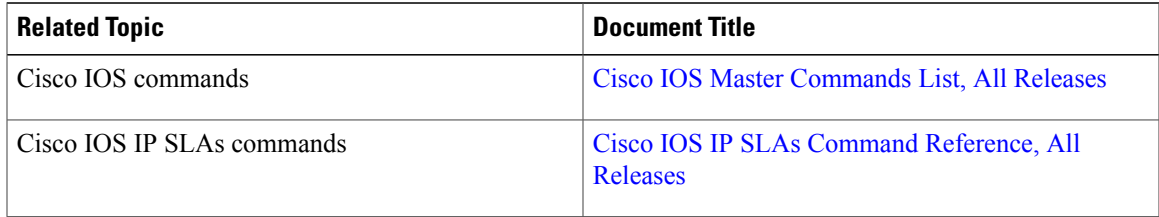

I

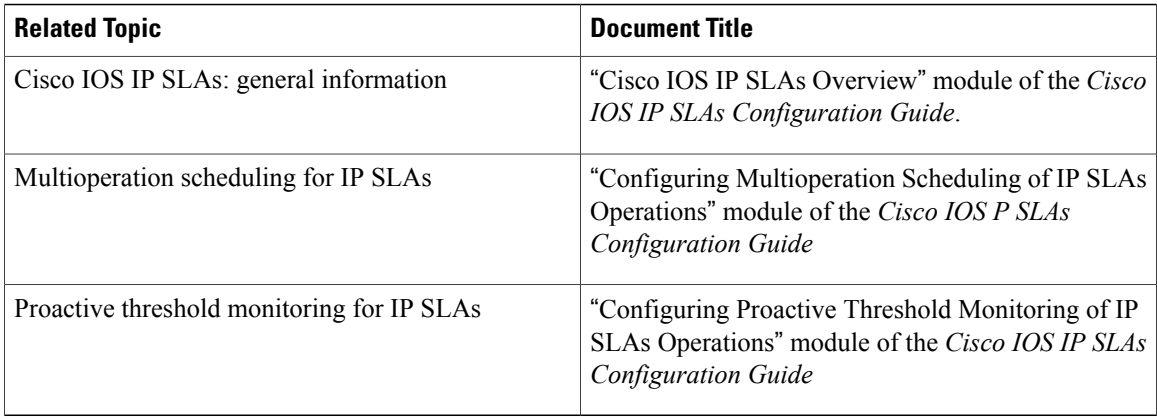

#### **MIBs**

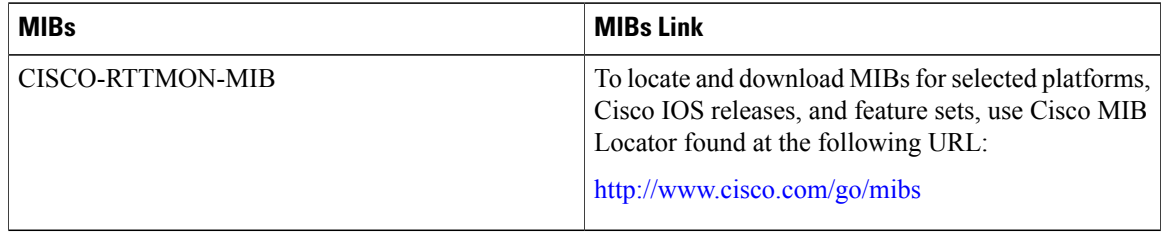

### **Technical Assistance**

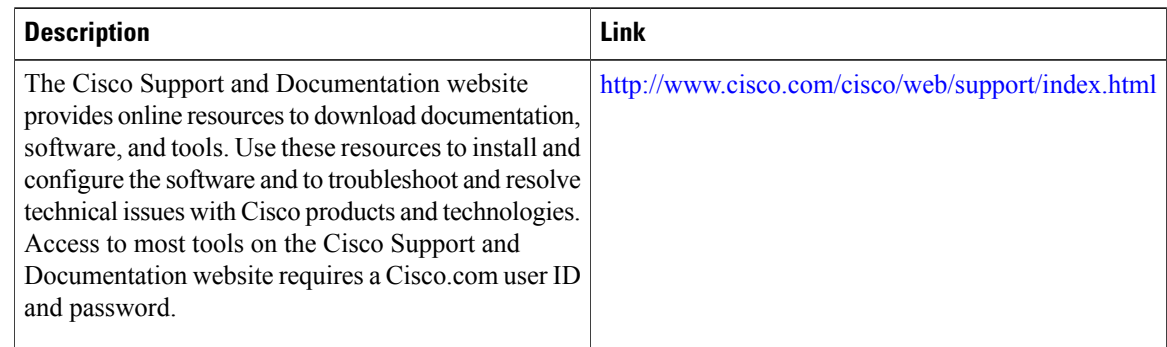

# <span id="page-205-0"></span>**Feature Information for IP SLAs DHCP Operations**

The following table provides release information about the feature or features described in this module. This table lists only the software release that introduced support for a given feature in a given software release train. Unless noted otherwise, subsequent releases of that software release train also support that feature.

Use Cisco Feature Navigator to find information about platform support and Cisco software image support. To access Cisco Feature Navigator, go to [www.cisco.com/go/cfn.](http://www.cisco.com/go/cfn) An account on Cisco.com is not required.

 $\mathbf{I}$ 

### **Table 14: Feature Information for IP SLAs DHCP Operations**

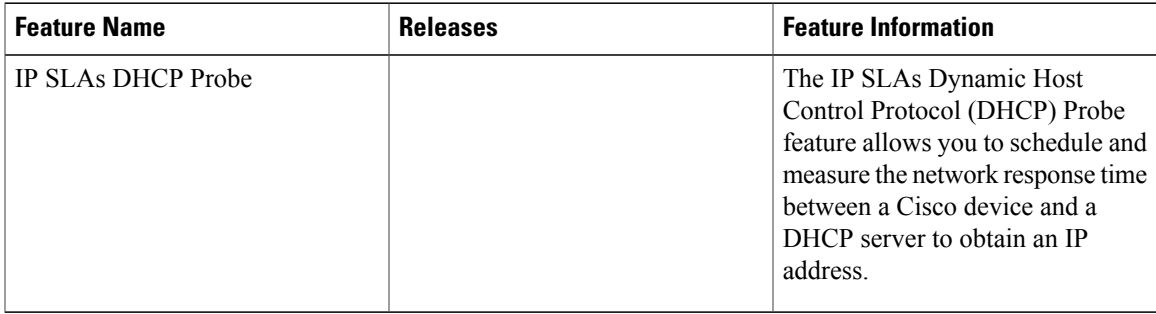

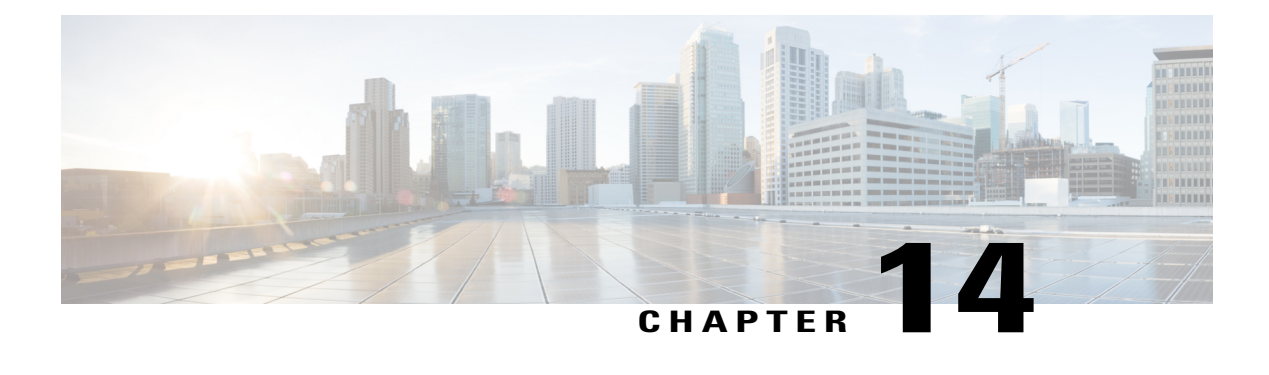

# **Configuring IP SLAs DLSw+ Operations**

This module describes how to configure the IP Service Level Agreements (SLAs) Data Link Switching Plus (DLSw+) operation to measure and analyze the DLSw+ protocol stack and network response time between DLSw+ peers.

- Finding Feature [Information,](#page-208-0) page 197
- [Prerequisites,](#page-208-1) page 197
- [Information](#page-209-0) About IP SLAs DLSw+ Operations, page 198
- How to Configure IP SLAs DLSw+ [Operations,](#page-209-1) page 198
- [Configuration](#page-216-0) Examples for IP SLAs DLSw+ Operations, page 205
- Additional [References,](#page-216-1) page 205
- Feature [Information](#page-218-0) for Cisco IOS IP SLAs DLSw+ Operations, page 207

# <span id="page-208-0"></span>**Finding Feature Information**

Your software release may not support all the features documented in this module. For the latest caveats and feature information, see Bug [Search](https://tools.cisco.com/bugsearch/search) Tool and the release notes for your platform and software release. To find information about the features documented in this module, and to see a list of the releases in which each feature is supported, see the feature information table at the end of this module.

Use Cisco Feature Navigator to find information about platform support and Cisco software image support. To access Cisco Feature Navigator, go to [www.cisco.com/go/cfn.](http://www.cisco.com/go/cfn) An account on Cisco.com is not required.

# <span id="page-208-1"></span>**Prerequisites**

A connected DLSw+ peer between the source and destination networking devices must be configured.

# <span id="page-209-0"></span>**Information About IP SLAs DLSw+ Operations**

# **DLSw+ Operation**

The Cisco IOS IP SLAs DLSw+ operation measures the DLSw+ protocol stack and network response time between DLSw+ peers. DLSw+ is the enhanced Cisco version of RFC 1795. DLSw+ tunnels non-routable Layer 2 traffic such as Systems Network Architecture (SNA) traffic over IP backbones via TCP. The networking devices performing the tunneling of non-routable traffic into TCP/IP are referred to as DLSw+ peers. DLSw+ peers normally communicate through TCP port 2065. The destination networking device does not have to be a Cisco router if it supports RFC 1795.

In the figure below, Router A is configured asthe source IPSLAs device and a DLSw+ operation is configured with Router B as the remote DLSw+ peer. Router A and Router B are configured as connected DLSw+ peers. The peer (destination device) does not have to run a Cisco IOS IP SLA-capable image.

#### **Figure 17: DLSw+ Operation**

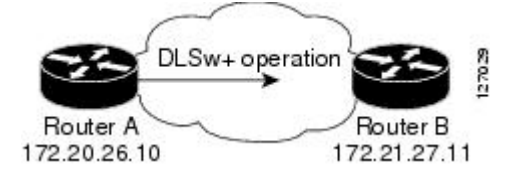

Network response time is computed by measuring the round-trip time (RTT) taken to connect to the remote DLSw+ peer using TCP. This operation does not use the IP SLAs Responder.

# <span id="page-209-1"></span>**How to Configure IP SLAs DLSw+ Operations**

# **Configuring IP SLAs DLSw+ Operations**

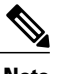

**Note** There is no need to configure an IP SLAs responder on the destination device.

Perform one of the following tasks:

## **Configuring a Basic DLSw+ Operation on the Source Device**

## **SUMMARY STEPS**

- **1. enable**
- **2. configure terminal**
- **3. ip sla** *operation-number*
- **4. dlsw peer-ipaddr** *ip-address*
- **5. frequency** *seconds*
- **6. end**

## **DETAILED STEPS**

Г

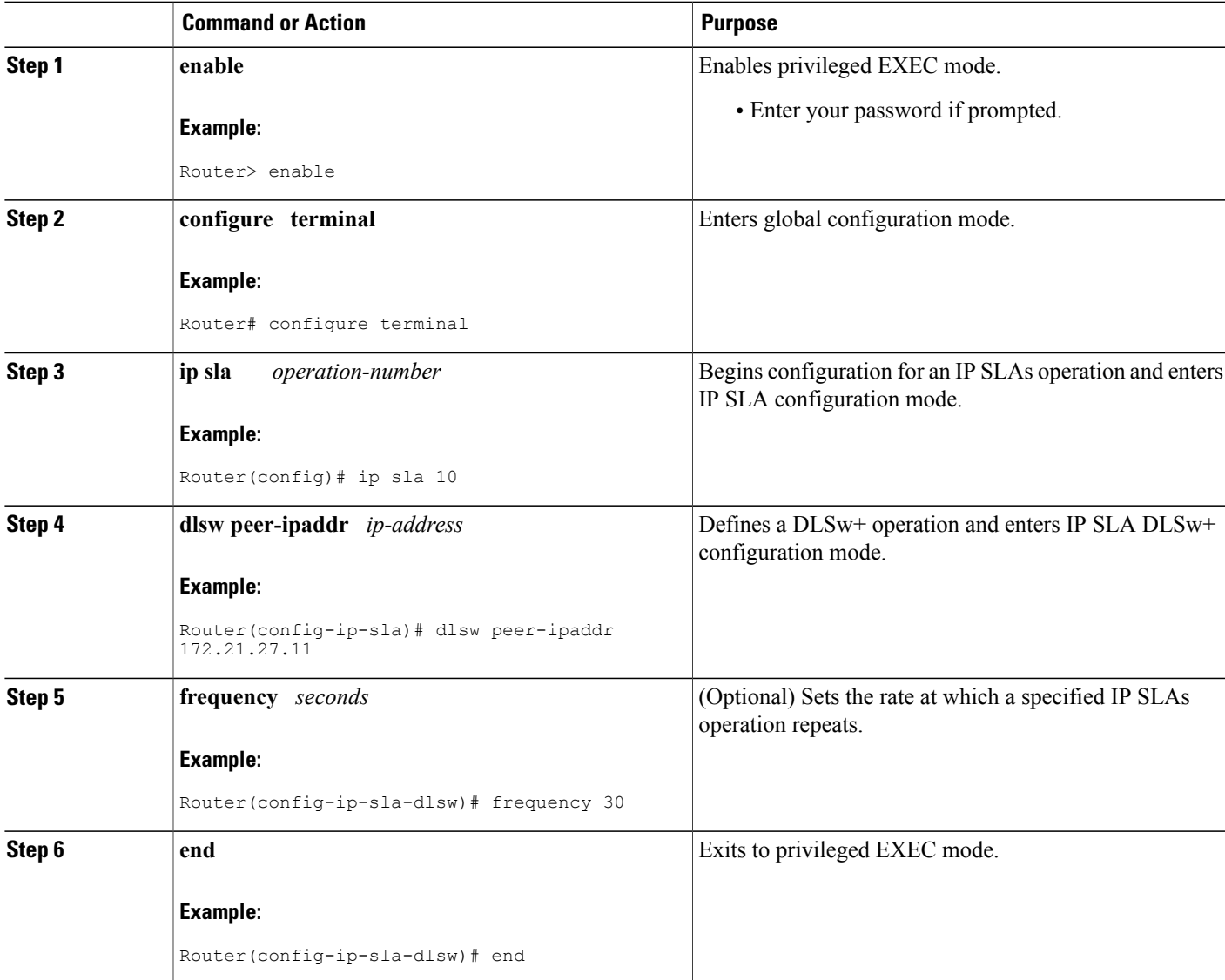

Π

# **Configuring an IP SLAs DLSw+ Operation with Optional Parameters on the Source Device**

### **SUMMARY STEPS**

- **1. enable**
- **2. configure terminal**
- **3. ip sla** *operation-number*
- **4. dlsw peer-ipaddr** *ip-address*
- **5. history buckets-kept** *size*
- **6. history distributions-of-statistics-kept** *size*
- **7. history enhanced** [**interval** *seconds*] [**buckets** *number-of-buckets*]
- **8. history filter** {**none** | **all** | **overThreshold** | **failures**}
- **9. frequency** *seconds*
- **10. history hours-of-statistics-kept** *hours*
- **11. history lives-kept** *lives*
- **12. owner** *owner-id*
- **13. request-data-size** *bytes*
- **14. history statistics-distribution-interval** *milliseconds*
- **15. tag** *text*
- **16. threshold** *milliseconds*
- **17. timeout** *milliseconds*
- **18. end**

## **DETAILED STEPS**

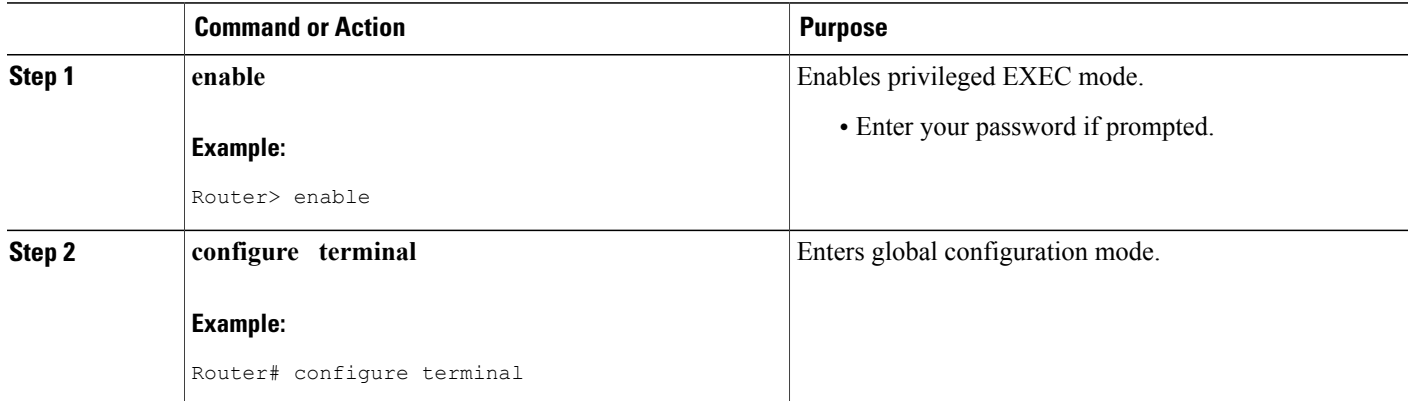

 $\mathbf I$ 

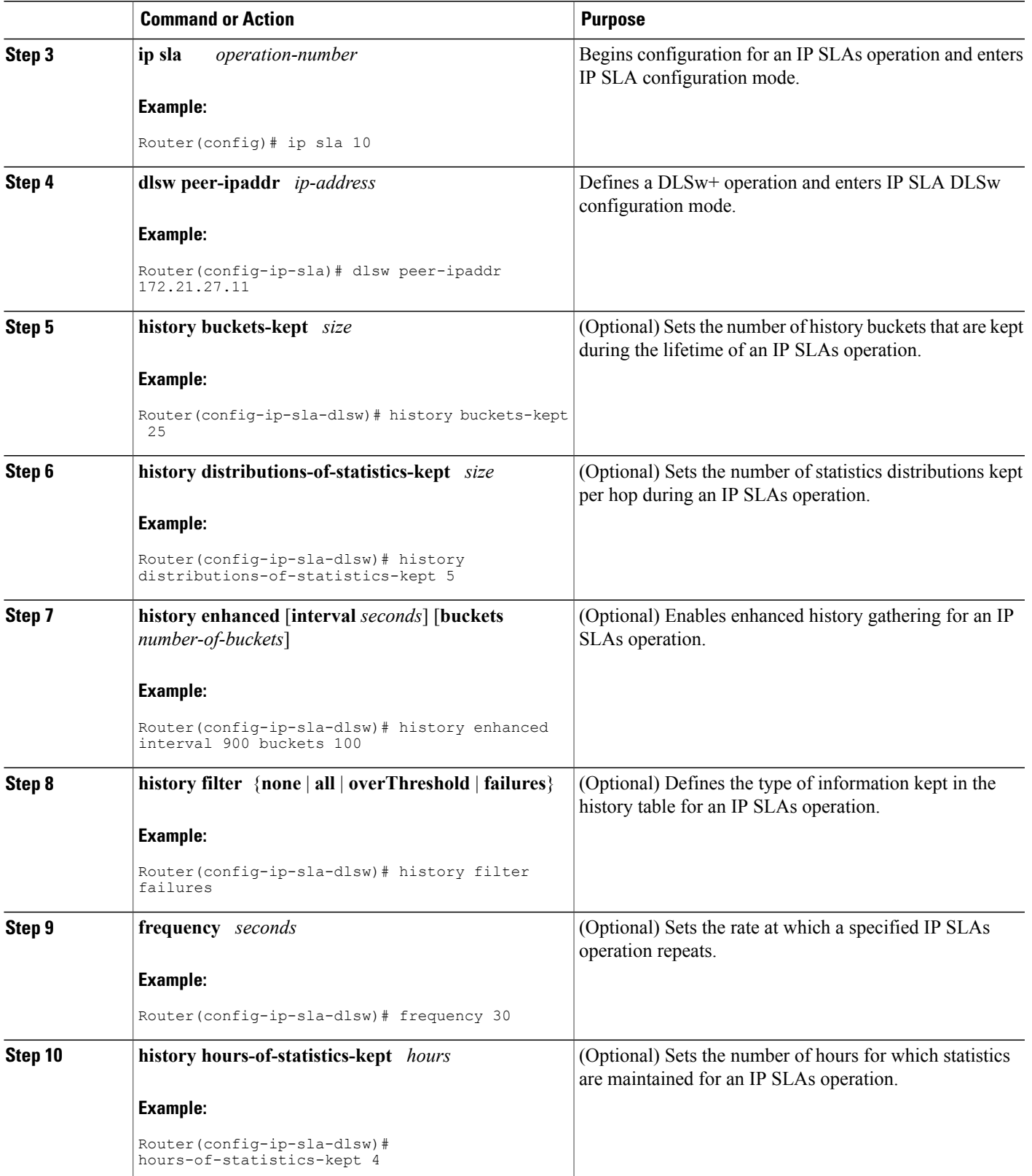

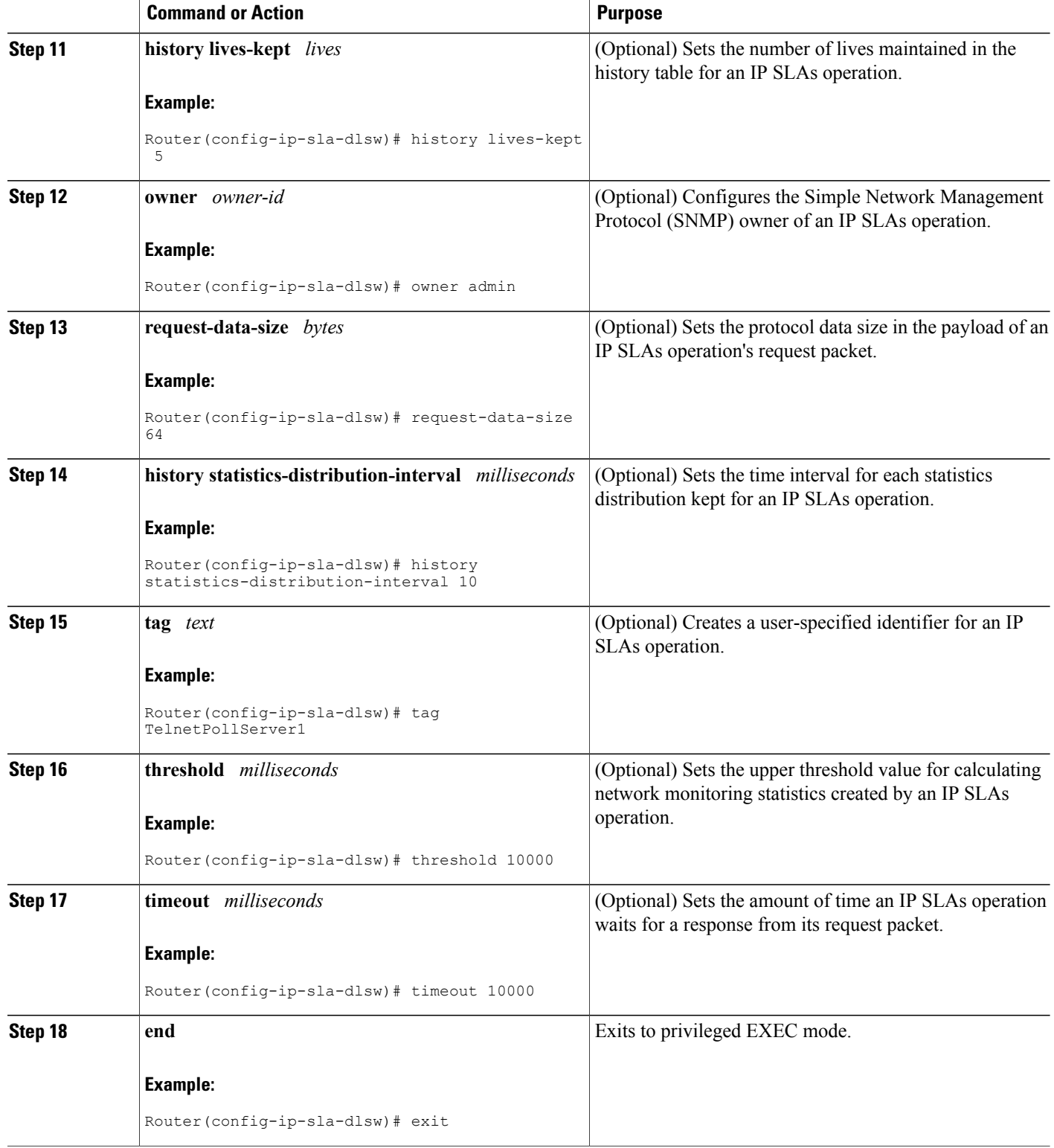

# **Scheduling IP SLAs Operations**

### **Before You Begin**

- All IP Service Level Agreements (SLAs) operations to be scheduled must be already configured.
- The frequency of all operations scheduled in a multioperation group must be the same.
- The list of one or more operation ID numbers to be added to a multioperation group must be limited to a maximum of 125 characters in length, including commas (,).

### **SUMMARY STEPS**

- **1. enable**
- **2. configure terminal**
- **3.** Enter one of the following commands:
	- **ip sla schedule** *operation-number* [**life** {**forever** | *seconds*}] [**start-time** {[*hh***:***mm***:***ss*] [*month day* | *day month*] | **pending** | **now** | **after** *hh***:***mm***:***ss*}] [**ageout** *seconds*] [**recurring**]
	- **ip sla group schedule** *group-operation-number operation-id-numbers* {**schedule-period** *schedule-period-range* | **schedule-together**} [**ageout** *seconds*] [**frequency** *group-operation-frequency*] [**life** {**forever** | *seconds*}] [**start-time** {*hh***:***mm* [**:***ss*] [*month day* | *day month*] | **pending** | **now** | **after** *hh***:***mm* [**:***ss*]}]
- **4. end**
- **5. show ip sla group schedule**
- **6. show ip sla configuration**

### **DETAILED STEPS**

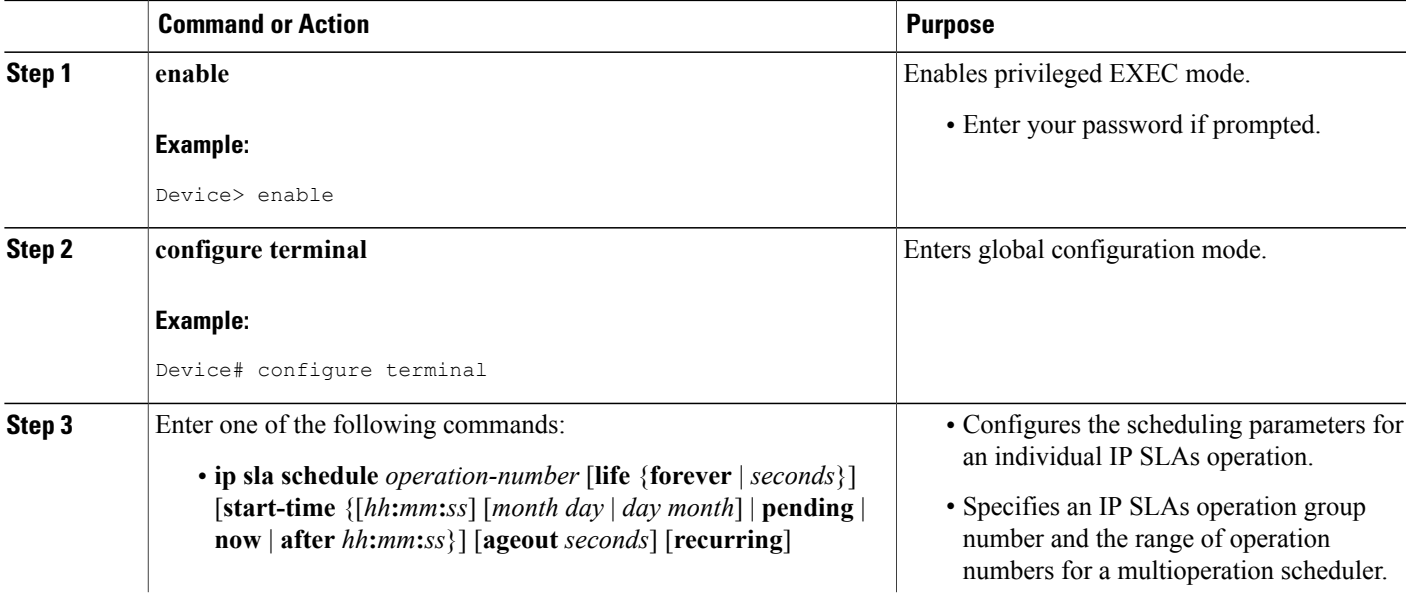

 $\overline{\phantom{a}}$ 

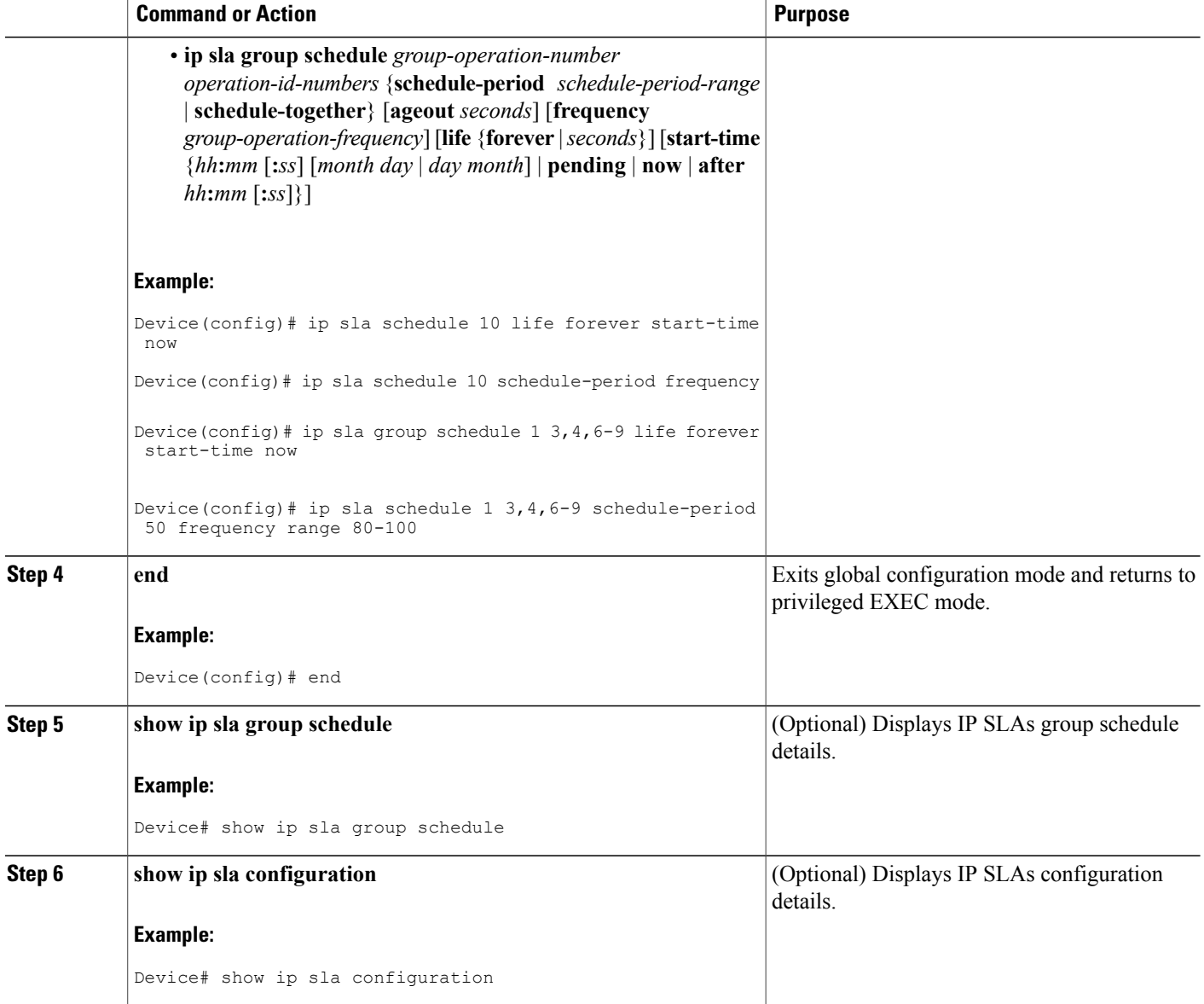

# **Troubleshooting Tips**

- If the IP SLAs operation is not running and not generating statistics, add the **verify-data** command to the configuration of the operation (while configuring in IP SLA configuration mode) to enable data verification. When data verification is enabled, each operation response is checked for corruption. Use the **verify-data** command with caution during normal operations because it generates unnecessary overhead.
- Use the **debug ip sla trace** and **debug ip sla error** commands to help troubleshoot issues with an IP SLAs operation.
### **What to Do Next**

To add proactive threshold conditions and reactive triggering for generating traps (or for starting another operation) to an IP SLAs operation, see the "Configuring Proactive Threshold Monitoring" section.

operation)

To display and interpret the results of an IP SLAs operation, use the **show ip sla statistics** command. Check the output for fieldsthat correspond to criteria in yourservice level agreement to determine whether the service metrics are acceptable.

## **Configuration Examples for IP SLAs DLSw+ Operations**

### **Example IP SLAs DLSw+ Operation Configuration**

The following example shows the configuration for a DLSw+ operation from Router A to Router B, a remote DLSw+ peer. Router B is configured as a DLSw+ peer and Router A is specified as the remote (connected) DLSw+ peer. Router A is then configured as a DLSw+ peer with Router B as the connected DLSw+ peer, and the IPSLAs DLSw+ operation parameters are configured. The operation isscheduled to start immediately and run for 7200 seconds (2 hours).

#### **Router B Configuration**

```
configure terminal
dlsw local-peer peer-id 172.21.27.11
dlsw remote-peer 0 tcp 172.20.26.10
```
#### **Router A Configuration**

```
dlsw local-peer peer-id 172.20.26.10
dlsw remote-peer 0 tcp 172.21.27.11
ip sla 14
 dlsw peer-ipaddr 172.21.27.11
 frequency 50
 timeout 50000
 tag DLSw-Test
 exit
ip sla schedule 14 life 7200 start-time now
```
## **Additional References**

#### **Related Documents**

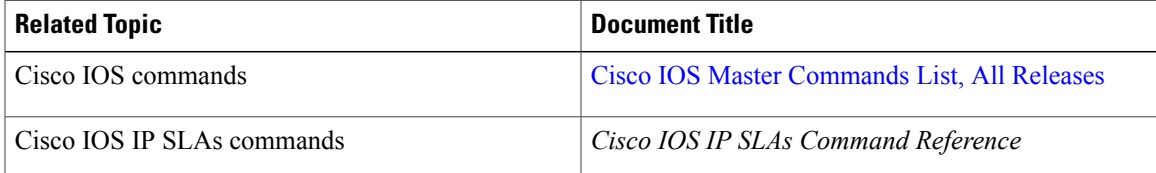

 $\mathbf I$ 

 $\mathbf I$ 

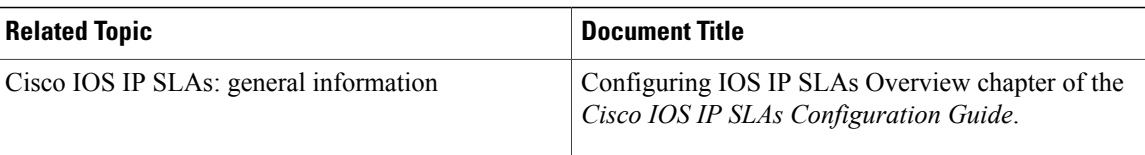

### **Standards**

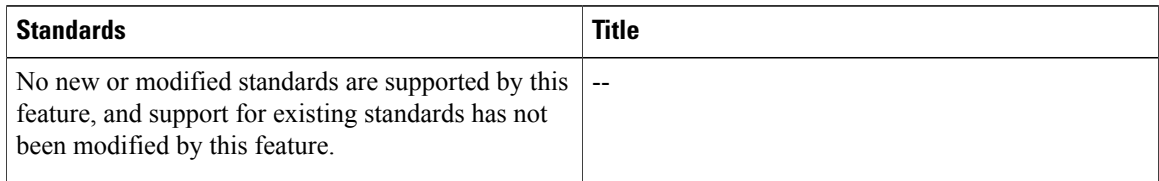

### **MIBs**

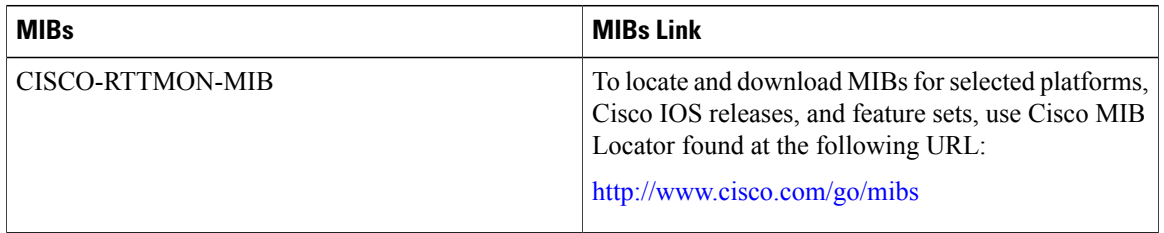

### **RFCs**

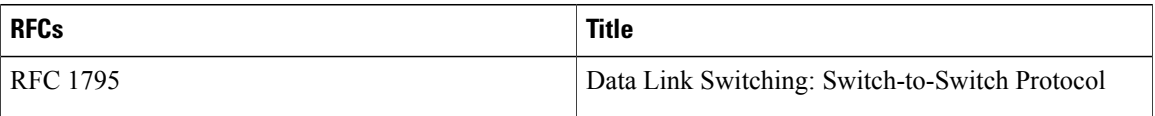

### **Technical Assistance**

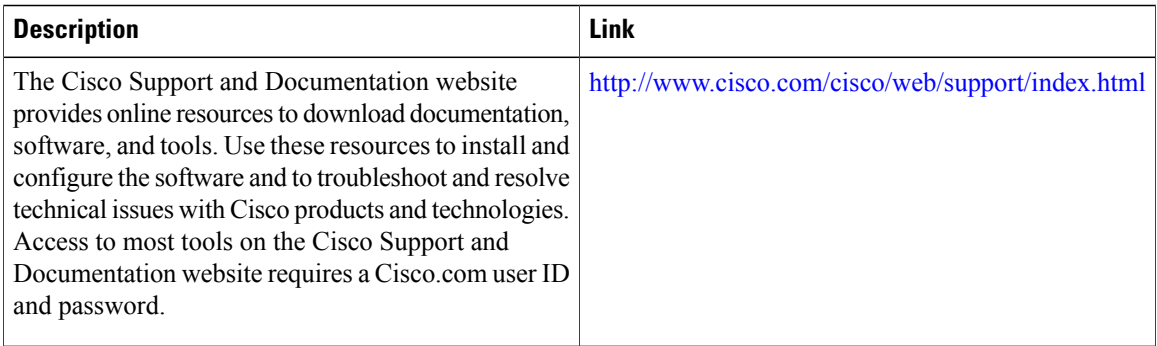

I

## **Feature Information for Cisco IOS IP SLAs DLSw+ Operations**

The following table provides release information about the feature or features described in this module. This table lists only the software release that introduced support for a given feature in a given software release train. Unless noted otherwise, subsequent releases of that software release train also support that feature.

Use Cisco Feature Navigator to find information about platform support and Cisco software image support. To access Cisco Feature Navigator, go to [www.cisco.com/go/cfn.](http://www.cisco.com/go/cfn) An account on Cisco.com is not required.

| <b>Feature Name</b>     | <b>Releases</b>       | <b>Feature Information</b>                                                                                                    |
|-------------------------|-----------------------|----------------------------------------------------------------------------------------------------|
| IP SLAs DLSw+ Operation | $12.3(14)$ T 15.0(1)S | The Cisco IOS IP SLAs Data Link<br>Switching Plus (DLSw+) operation<br>allows you to schedule and<br>measure the DLSw+ protocol stack<br>and network response time between<br>$DLSw+peers$ |

**Table 15: Feature Information for Cisco IOS IP SLAs DLSw+ Operations**

I

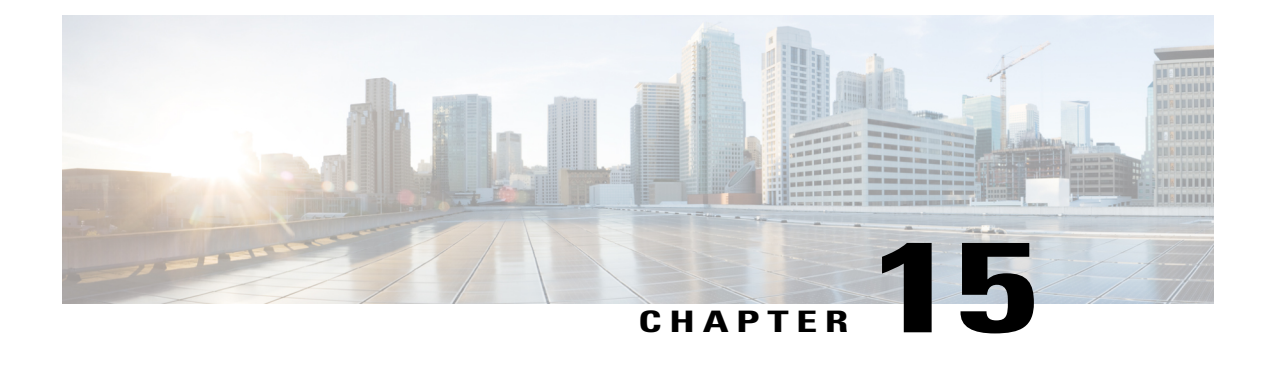

# **Configuring an IP SLAs Multioperation Scheduler**

This document describes how to schedule multiple operations at once using the IP Service Level Agreements (SLAs) Multioperations Scheduler feature.

- Finding Feature [Information,](#page-220-0) page 209
- Prerequisites for an IP SLAs [Multioperation](#page-220-1) Scheduler, page 209
- Information About an IP SLAs [Multioperation](#page-221-0) Scheduler, page 210
- How to Configure an IP SLAs [Multioperation](#page-228-0) Scheduler, page 217
- Configuration Examples for an IP SLAs [Multioperation](#page-232-0) Scheduler, page 221
- Additional [References,](#page-233-0) page 222
- Feature Information for a Cisco IOS IP SLAs [Multioperation](#page-234-0) Scheduler, page 223

## <span id="page-220-0"></span>**Finding Feature Information**

Your software release may not support all the features documented in this module. For the latest caveats and feature information, see Bug [Search](https://tools.cisco.com/bugsearch/search) Tool and the release notes for your platform and software release. To find information about the features documented in this module, and to see a list of the releases in which each feature is supported, see the feature information table at the end of this module.

Use Cisco Feature Navigator to find information about platform support and Cisco software image support. To access Cisco Feature Navigator, go to [www.cisco.com/go/cfn.](http://www.cisco.com/go/cfn) An account on Cisco.com is not required.

## <span id="page-220-1"></span>**Prerequisites for an IP SLAs Multioperation Scheduler**

- Configure the IP SLAs operations to be included in a group before scheduling the group.
- Determine the IP SLAs operations you want to schedule as a single group.
- Identify the network traffic type and the location of your network management station.
- Identify the topology and the types of devices in your network.
- Decide on the frequency of testing for each operation.

## <span id="page-221-0"></span>**Information About an IP SLAs Multioperation Scheduler**

### **IP SLAs Multioperations Scheduler**

Normal scheduling of IP SLAs operations allows you to schedule one operation at a time. If you have large networks with thousands of IP SLAs operations to monitor network performance, normal scheduling (scheduling each operation individually) will be inefficient and time-consuming.

Multiple operations scheduling allows you to schedule multiple IP SLAs operations using a single command through the command line interface (CLI) or the CISCO-RTTMON-MIB. This feature allows you to control the amount of IP SLAs monitoring traffic by scheduling the operations to run at evenly distributed times. You must specify the operation ID numbers to be scheduled and the time range over which all the IP SLAs operations should start. This feature automatically distributes the IP SLAs operations at equal intervals over a specified time frame. The spacing between the operations (start interval) is calculated and the operations are started. This distribution of IPSLAs operations helps minimize the CPU utilization and thereby enhancesthe scalability of the network.

The IP SLAs multiple operations scheduling functionality allows you to schedule multiple IP SLAs operations as a group, using the following configuration parameters:

- Group operation number--Group configuration or group schedule number of the IP SLAs operation to be scheduled.
- Operation ID numbers--A list of IP SLAs operation ID numbers in the scheduled operation group.
- Schedule period--Amount of time for which the IP SLAs operation group is scheduled.
- Ageout--Amount of time to keep the operation in memory when it is not actively collecting information. By default, the operation remains in memory indefinitely.
- Frequency--Amount of time after which each IPSLAs operation isrestarted. When the frequency option is specified, it overwrites the operation frequency of all operations belonging to the group. Note that when the frequency option is not specified, the frequency for each operation is set to the value of the schedule period.
- Life--Amount of time the operation actively collects information. The operation can be configured to run indefinitely. By default, the lifetime of an operation is one hour.
- Start time--Time when the operation starts collecting information. You can specify an operation to start immediately or at an absolute start time using hours, minutes, seconds, day, and month.

The IP SLAs multiple operations scheduling functionality schedules the maximum number of operations possible without aborting. However, thisfunctionality skipsthose IPSLAs operationsthat are already running or those that are not configured and hence do not exist. The total number of operations will be calculated based on the number of operations specified in the command, irrespective of the number of operations that are missing or already running. The IP SLAs multiple operations scheduling functionality displays a message showing the number of active and missing operations. However, these messages are displayed only if you schedule operations that are not configured or are already running.

A main benefit for scheduling multiple IP SLAs operations is that the load on the network is reduced by distributing the operations equally over a scheduled period. This distribution helps you to achieve more consistent monitoring coverage. To illustrate this scenario, consider configuring 60 operations to start during the same 1-second interval over a 60-second schedule period. If a network failure occurs 30 seconds after all

60 operations have started and the network is restored before the operations are due to start again (in another 30 seconds), then thisfailure would never be detected by any of the 60 operations. However, if the 60 operations are distributed equally at 1-second intervals over a 60-second schedule period, then some of the operations would detect the network failure. Conversely, if a network failure occurs when all 60 operations are active, then all 60 operations would fail, indicating that the failure is possibly more severe than it really is.

Operations of the same type and same frequency should be used for IP SLAs multiple operations scheduling. If you do not specify a frequency, the default frequency will be the same as that of the schedule period. The schedule period is the period of time in which all the specified operations should run.

The following sections focus on the interaction of the schedule period and frequency values, additional values, such as start time and lifetime values, are not included in the illustrations.

### **Default Behavior of IP SLAs Multiple Operations Scheduling**

The IP SLAs Multiple Operations Scheduling feature allows you to schedule multiple IP SLAs operations as a group.

The figure below illustrates the scheduling of operation group 1 that includes operation 1 to operation 10. Operation group 1 has a schedule period of 20 seconds, which means that all operations in the group will be started at equal intervals within a 20-second period. By default, the frequency is set to the same value as the configured schedule period. As shown in the figure below, configuring the frequencyis optional because 20 is the default.

#### **Figure 18: Schedule Period Equals Frequency--Default Behavior**

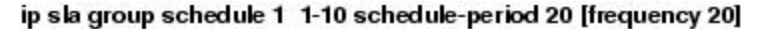

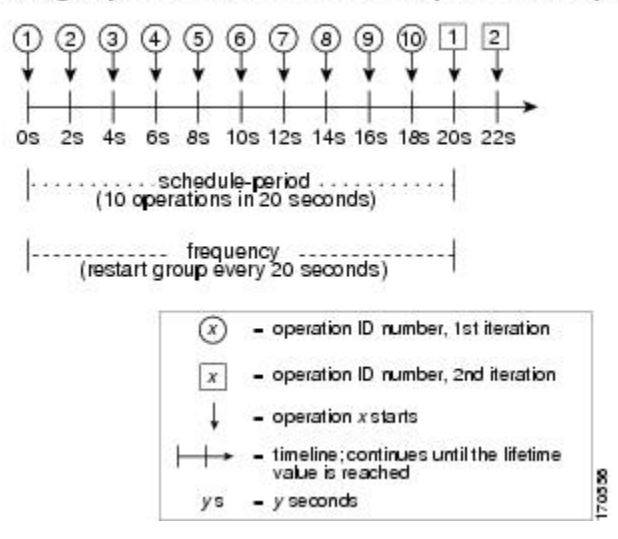

In this example, the first operation (operation 1) in operation group 1 will start at 0 seconds. All 10 operations in operation group 1 (operation 1 to operation 10) must be started in the schedule period of 20 seconds. The start time of each IP SLAs operation is evenly distributed over the schedule period by dividing the schedule period by the number of operations (20 seconds divided by 10 operations). Therefore, each operation will start 2 seconds after the previous operation.

The frequency is the period of time that passes before the operation group is started again (repeated). If the frequency is not specified, the frequency is set to the value of the schedule period. In the example shown

above, operation group 1 will start again every 20 seconds. This configuration provides optimal division (spacing) of operations over the specified schedule period.

### **IP SLAs Multiple Operations Scheduling with Scheduling Period Less Than Frequency**

The frequency value is the amount of time that passes before the schedule group is restarted, if the schedule period is less than the frequency, there will be a period of time in which no operations are started.

The figure below illustrates the scheduling of operation 1 to operation 10 within operation group 2. Operation group 2 has a schedule period of 20 seconds and a frequency of 30 seconds.

#### **Figure 19: Schedule Period Is Less Than Frequency**

#### ip sla group schedule 2 1-10 schedule-period 20 frequency 30

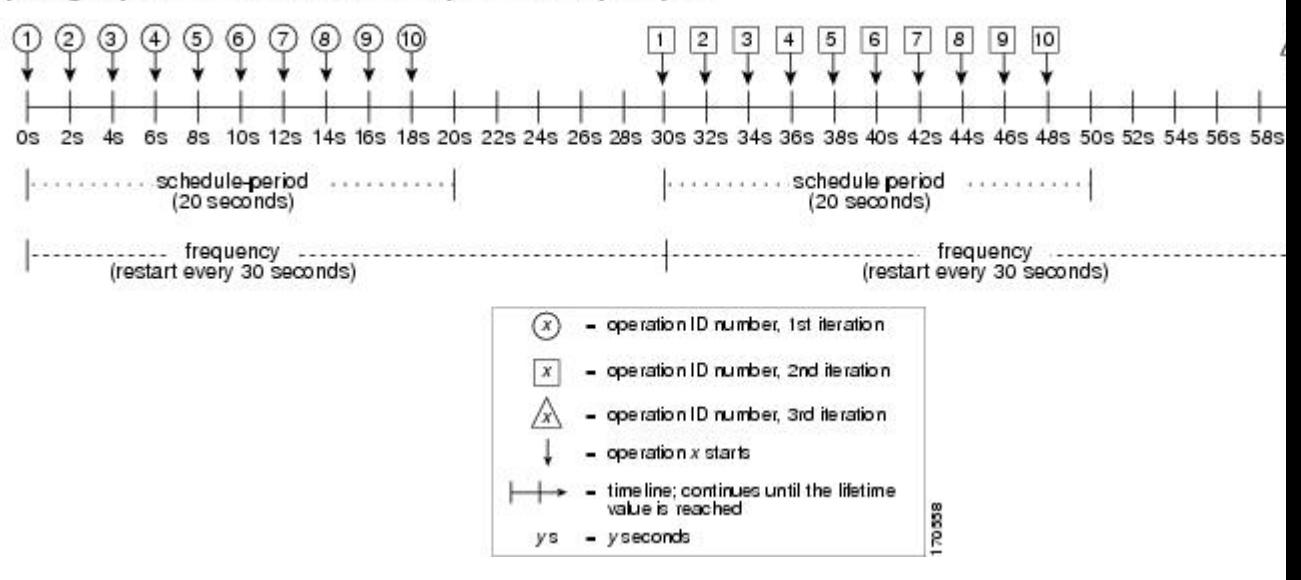

In this example, the first operation (operation 1) in operation group 2 will start at 0 seconds. All 10 operations in operation group 2 (operation 1 to operation 10) must be started in the schedule period of 20 seconds. The start time of each IP SLAs operation is evenly distributed over the schedule period by dividing the schedule period by the number of operations (20 seconds divided by 10 operations). Therefore, each operation will start 2 seconds after the previous operation.

In the first iteration of operation group 2, operation 1 starts at 0 seconds, and the last operation (operation 10) starts at 18 seconds. However, because the group frequency has been configured to 30 seconds each operation in the operation group is restarted every 30 seconds. So, after 18 seconds, there is a gap of 10 seconds as no operations are started in the time from 19 seconds to 29 seconds. Hence, at 30 seconds, the second iteration of operation group 2 starts. As all ten operations in the operation group 2 must start at an evenly distributed interval in the configured schedule period of 20 seconds, the last operation (operation 10) in the operation group 2 will always start 18 seconds after the first operation (operation 1).

As illustrated in the figure above, the following events occur:

- At 0 seconds, the first operation (operation 1) in operation group 2 is started.
- At 18 seconds, the last operation (operation 10) in operation group 2 is started. This means that the first iteration (schedule period) of operation group 1 ends here.
- From 19 to 29 seconds, no operations are started.
- At 30 seconds, the first operation (operation 1) in operation group 2 isstarted again. The second iteration of operation group 2 starts here.
- At 48 seconds (18 seconds after the second iteration started) the last operation (operation 10) in operation group 2 is started, and the second iteration of operation group 2 ends.
- At 60 seconds, the third iteration of operation group 2 starts.

This process continues until the lifetime of operation group 2 ends. The lifetime value is configurable. The default lifetime for an operation group is forever.

### **Multiple Operations Scheduling When the Number of IP SLAs Operations Are Greater Than the Schedule Period**

The minimum time interval between the start of IPSLAs operationsin a group operation is 1 second. Therefore, if the number of operations to be multiple scheduled is greater than the schedule period, the IP SLAs multiple operations scheduling functionality will schedule more than one operation to start within the same 1-second interval. If the number of operations getting scheduled does not equally divide into 1-second intervals, then the operations are equally divided at the start of the schedule period with the remaining operations to start at the last 1-second interval.

The figure below illustrates the scheduling of operation 1 to operation 10 within operation group 3. Operation group 3 has a schedule period of 5 seconds and a frequency of 10 seconds.

#### **Figure 20: Number of IP SLAs Operations Is Greater Than the Schedule Period--Even Distribution**

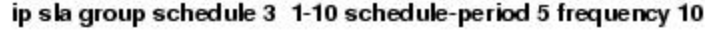

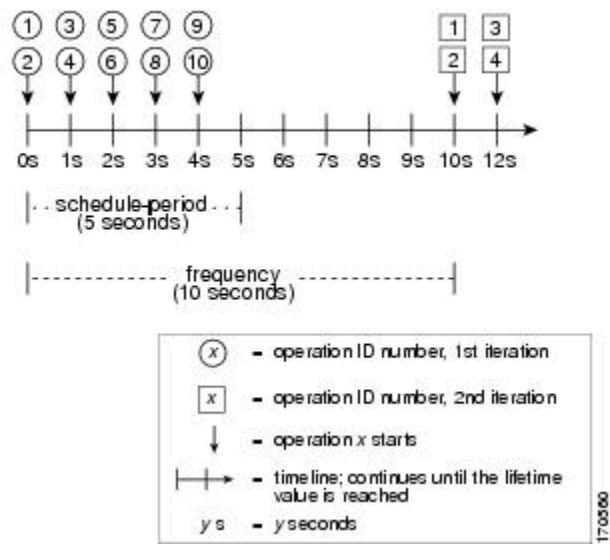

In this example, when dividing the schedule period by the number of operations (5 seconds divided by 10 operations, which equals one operation every 0.5 seconds) the start time of each IP SLAs operation is less than 1 second. Since the minimum time interval between the start of IP SLAs operations in a group operation is 1 second, the IPSLAs multiple operations scheduling functionality instead calculates how many operations it should start in each 1-second interval by dividing the number of operations by the schedule period (10

operations divided by 5 seconds). Therefore, as shown in the figure above, two operations will be started every 1 second.

As the frequency is set to 10 in this example, each iteration of operation group 3 will start 10 seconds after the start of the previous iteration. However, this distribution is not optimal as there is a gap of 5 seconds (frequency minus schedule period) between the cycles.

If the number of operations getting scheduled does not equally divide into 1-second intervals, then the operations are equally divided at the start of the schedule period with the remaining operationsto start at the last 1-second interval.

The figure below illustrates the scheduling of operation 1 to operation 10 within operation group 4. Operation group 4 has a schedule period of 4 seconds and a frequency of 5 seconds.

#### **Figure 21: Number of IP SLAs Operations Is Greater Than the Schedule Period--Uneven Distribution**

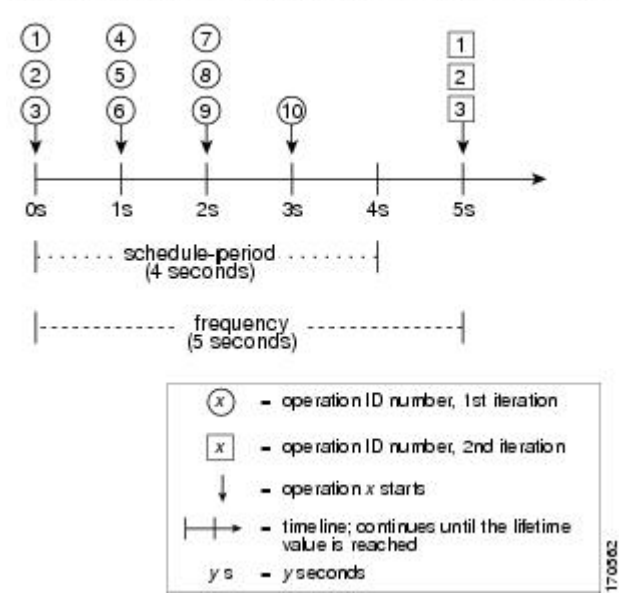

ip slagroup schedule 4 1-10 schedule-period 4 frequency 5

In this example, the IP SLAs multiple operations scheduling functionality calculates how many operations it should start in each 1-second interval by dividing the number of operations by the schedule period (10 operations divided by 4 seconds, which equals 2.5 operations every 1 second). Since the number of operations does not equally divide into 1-second intervals, this number will be rounded off to the next whole number (see the figure above) with the remaining operations to start at the last 1-second interval.

### **IP SLAs Multiple Operations Scheduling with Scheduling Period Greater Than Frequency**

The value of frequency is the amount of time that passes before the schedule group is restarted. If the schedule period is greater than the frequency, there will be a period of time in which the operations in one iteration of an operation group overlap with the operations of the following iteration.

The figure below illustrates the scheduling of operation 1 to operation 10 within operation group 5. Operation group 5 has a schedule period of 20 seconds and a frequency of 10 seconds.

#### **Figure 22: IP SLAs Group Scheduling with Schedule Period Greater Than Frequency**

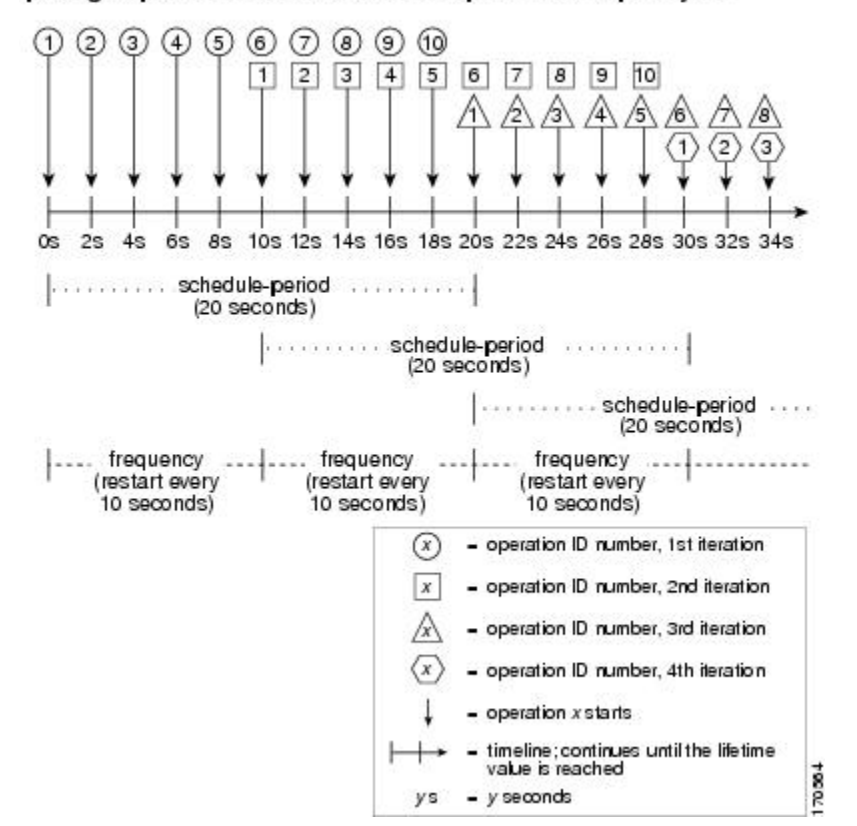

ip sla group schedule 5 1-10 schedule-period 20 frequency 10

In this example, the first operation (operation 1) in operation group 5 will start at 0 seconds. All 10 operations in operation group 5 (operation 1 to operation 10) must be started in the schedule period of 20 seconds. The start time of each IP SLAs operation is evenly distributed over the schedule period by dividing the schedule period by the number of operations (20 seconds divided by 10 operations). Therefore, each operation will start 2 seconds after the previous operation.

In the first iteration of operation group 5, operation 1 starts at 0 seconds, and operation 10, the last operation in the operation group, starts at 18 seconds. Because the operation group is configured to restart every 10 seconds (**frequency 10**), the second iteration of operation group 5 starts again at 10 seconds, before the first iteration is completed. Therefore, an overlap of operations 6 to 10 of the first iteration occurs with operations 1 to 5 of the second iteration during the time period of 10 to 18 seconds (see the figure above). Similarly, there is an overlap of operations 6 to 10 of the second iteration with operations 1 to 5 of the third iteration during the time period of 20 to 28 seconds.

In this example, the start time of operation 1 and operation 6 need not be at exactly the same time, but will be within the same 2-second interval.

The configuration described in this section is not recommended as you can configure multiple operations to start within the same 1-second interval by configuring the number of operations greater than the schedule

period. For information, see the "Multiple Operations Scheduling When the Number of IP SLAs Operations Are Greater Than the Schedule Period" section.

### **IP SLAs Random Scheduler**

The IP SLAs Random Scheduler feature is an enhancement to the existing IP SLAs Multioperation Scheduling feature. The IP SLAs Multioperation Scheduling feature provides the capability to easily schedule multiple IP SLAs operations to begin at intervals equally distributed over a specified duration of time and to restart at a specified frequency. With the IP SLAs Random Scheduler feature, you can now schedule multiple IP SLAs operations to begin at random intervals uniformly distributed over a specified duration of time and to restart at uniformly distributed random frequencies within a specified frequency range. Random scheduling improves the statistical metrics for assessing network performance.

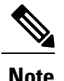

The IP SLAs Random Scheduler feature is not in compliance with RFC2330 because it does not account for inter-packet randomness.

The IP SLAs random scheduler option is disabled by default. To enable the random scheduler option, you must set a frequency range when configuring a group schedule in global configuration mode. The group of operations restarts at uniformly distributed random frequencies within the specified frequency range. The following guidelines apply for setting the frequency range:

- The starting value of the frequency range should be greater than the timeout values of all the operations in the group operation.
- The starting value of the frequency range should be greater than the schedule period (amount of time for which the group operation is scheduled). This guideline ensures that the same operation does not get scheduled more than once within the schedule period.

The following guidelines apply if the random scheduler option is enabled:

- The individual operations in a group operation will be uniformly distributed to begin at random intervals over the schedule period.
- The group of operations restarts at uniformly distributed random frequencies within the specified frequency range.
- The minimum time interval between the start of each operation in a group operation is 100 milliseconds (0.1 seconds). If the random scheduler option is disabled, the minimum time interval is 1 second.
- Only one operation can be scheduled to begin at any given time. If the random scheduler option is disabled, multiple operations can begin at the same time.
- The first operation will always begin at 0 milliseconds of the schedule period.
- The order in which each operation in a group operation begins is random.

## <span id="page-228-0"></span>**How to Configure an IP SLAs Multioperation Scheduler**

### **Scheduling Multiple IP SLAs Operations**

# 

### **Note** • All IP SLAs operations to be scheduled must be already configured.

- The frequency of all operations scheduled in a multioperation group should be the same.
- List of one or more operation ID numbers to be added to a multioperation group is limited to a maximum of 125 characters, including commas (,).

### **SUMMARY STEPS**

- **1. enable**
- **2. configure terminal**
- **3. ip sla group schedule** *group-operation-number operation-id-numbers* **schedule-period** *schedule-period-range* [**ageout***seconds*] [**frequency** *group-operation-frequency*] [**life**{**forever** |*seconds*}] [**start-time**{*hh:mm*[*:ss*] [*month day* | *day month*] | **pending** | **now** | **after** *hh:mm:ss*}]
- **4. exit**
- **5. show ip sla group schedule**
- **6. show ip sla configuration**

### **DETAILED STEPS**

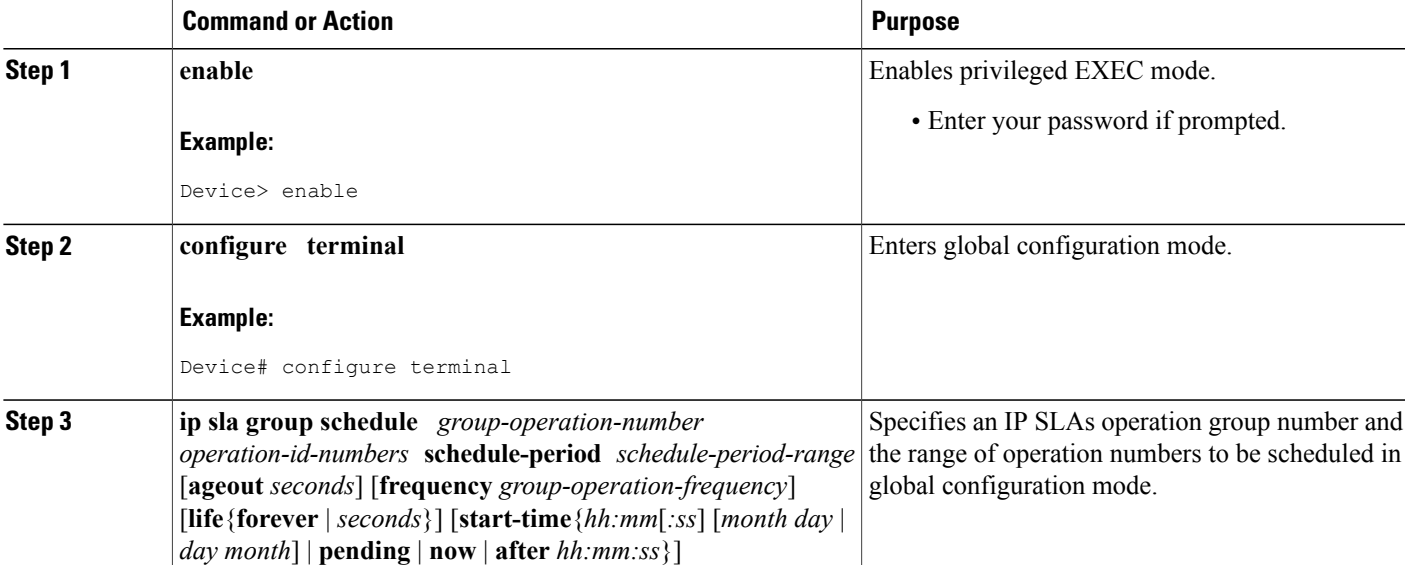

I

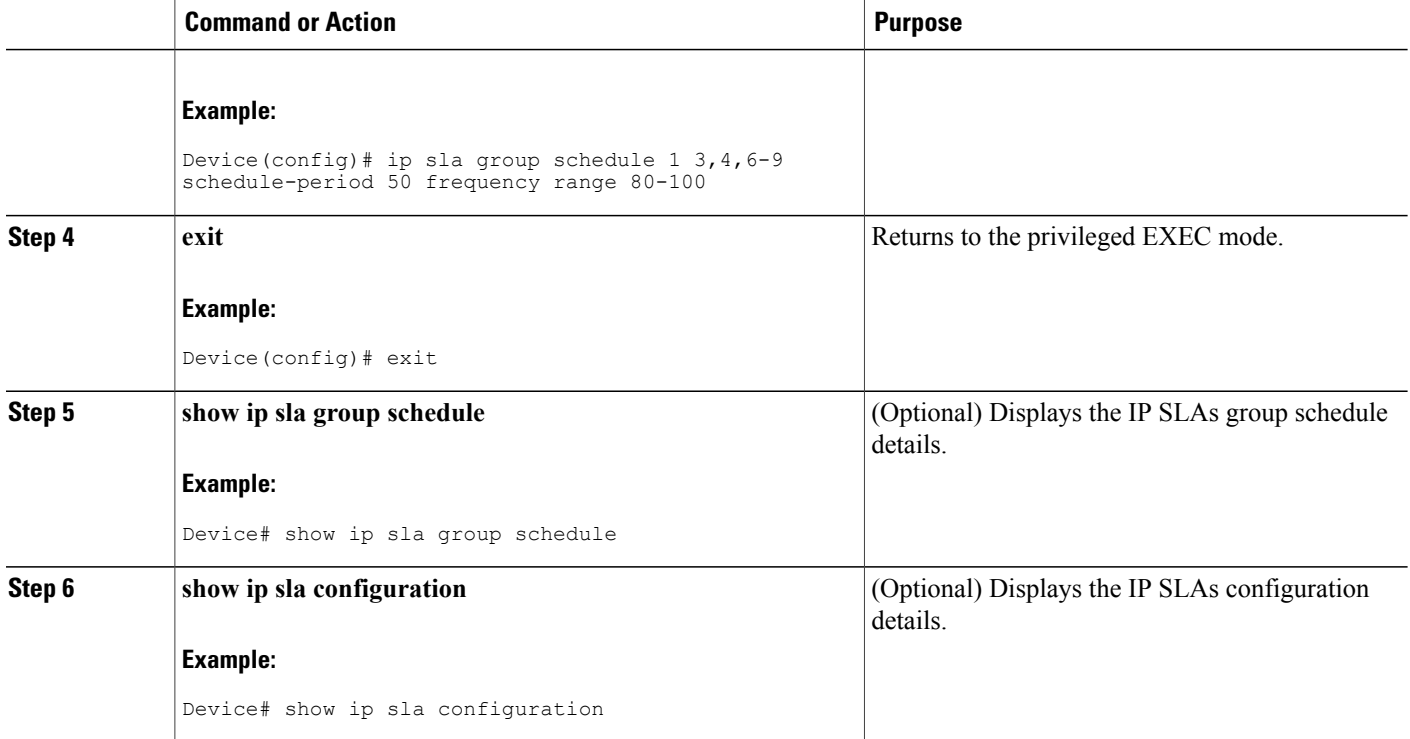

## **Enabling the IP SLAs Random Scheduler**

### **SUMMARY STEPS**

- **1. enable**
- **2. configure terminal**
- **3. ip sla group schedule** *group-operation-number operation-id-numbers* **schedule-period** *seconds* [**ageout** *seconds*] [**frequency** [*seconds*| **range** *random-frequency-range*]] [**life**{**forever** | *seconds*}] [**start-time**{*hh:mm*[*:ss*] [*month day* | *day month*] | **pending** | **now** | **after** *hh:mm:ss*}]
- **4. exit**

### **DETAILED STEPS**

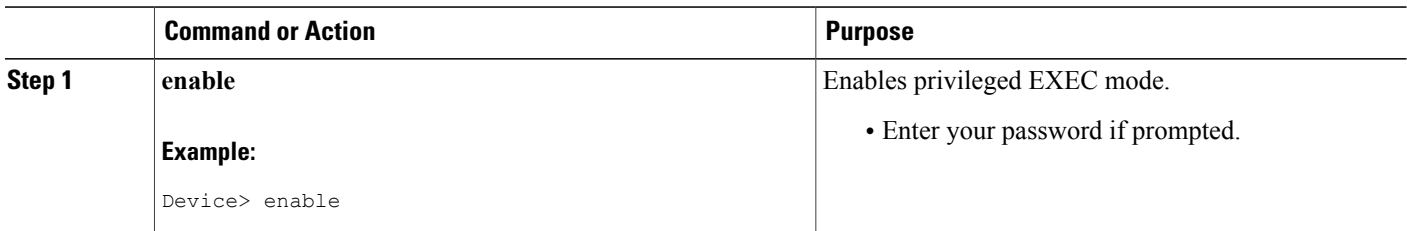

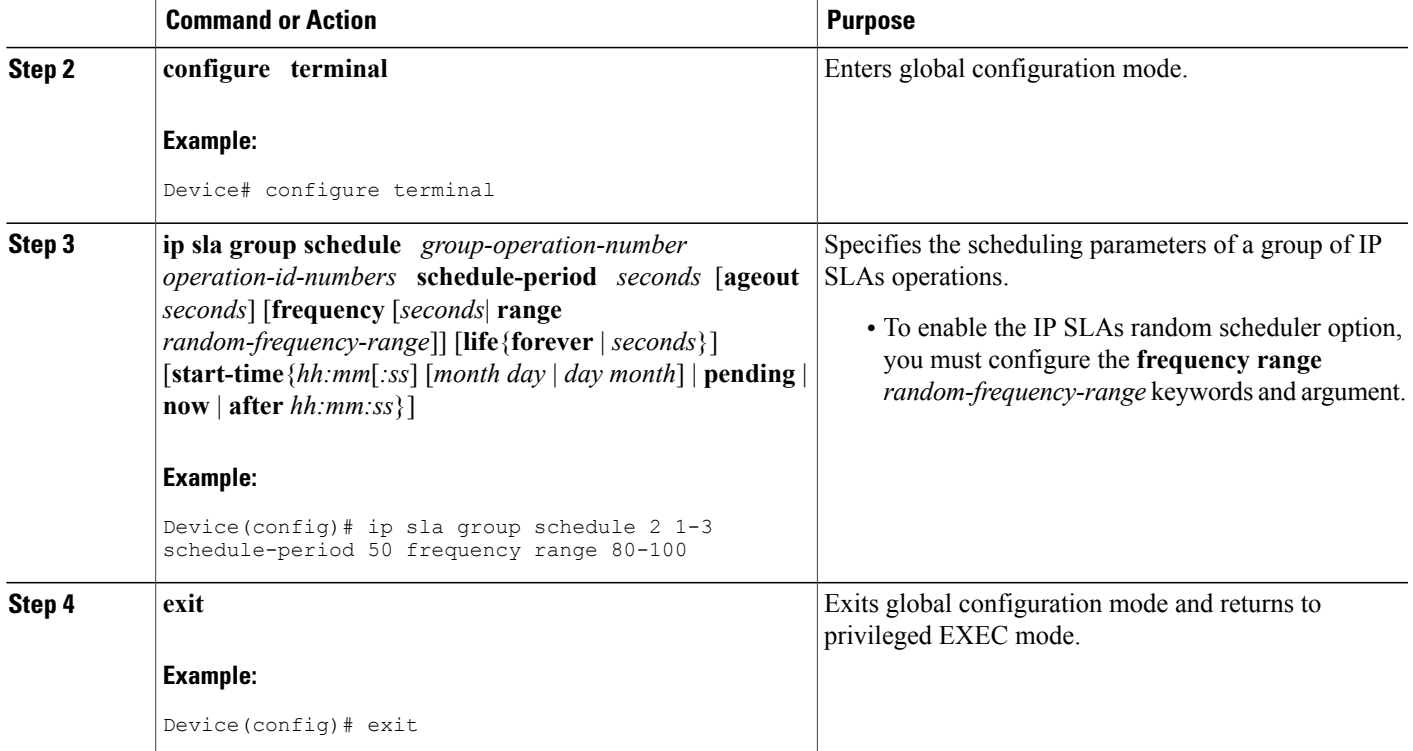

## **Verifying IP SLAs Multiple Operations Scheduling**

### **SUMMARY STEPS**

- **1. show ip sla statistics**
- **2. show ip sla group schedule**
- **3. show ip sla configuration**

### **DETAILED STEPS**

Г

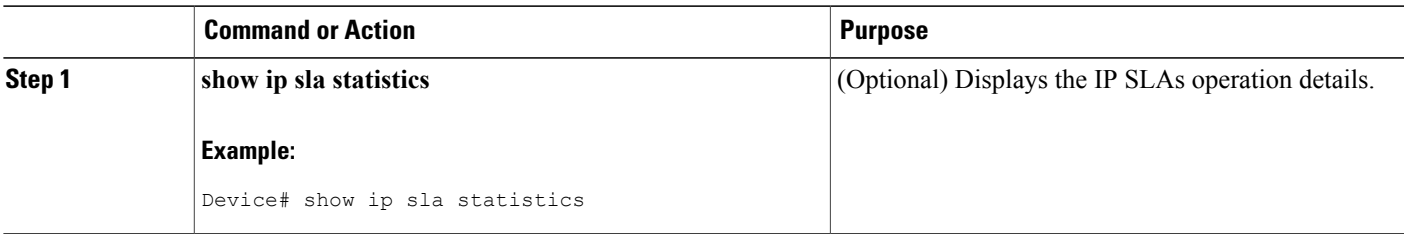

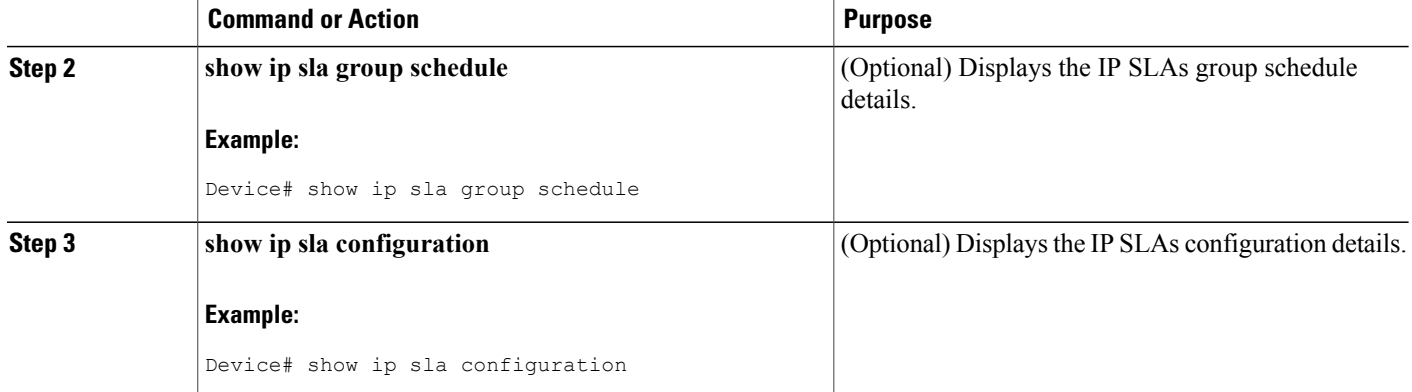

#### **Examples**

After you have scheduled the multiple IP SLAs operations, you can verify the latest operation details using the appropriate **show** commands.

The following example schedules IP SLAs operations 1 through 20 in the operation group 1 with a schedule period of 60 seconds and a life value of 1200 seconds. By default, the frequency is equivalent to the schedule period. In this example, the start interval is 3 seconds (schedule period divided by number of operations).

```
Device# ip sla group schedule 1 1-20 schedule-period 60 life 1200
The following example shows the details of the scheduled multiple IP SLAs operation using the show ip sla
group schedule command.
```

```
Device# show ip sla group schedule
Group Entry Number: 1
Probes to be scheduled: 1-20
Total number of probes: 20
Schedule period: 60
Group operation frequency: Equals schedule period
Status of entry (SNMP RowStatus): Active
Next Scheduled Start Time: Start Time already passed
Life (seconds): 1200
Entry Ageout (seconds): never
```
The following example shows the details of the scheduled multiple IP SLAs operation using the **show ip sla configuration** command. The last line in the example indicates that the IP SLAs operations are multiple scheduled (TRUE).

```
Device# show ip sla configuration 1
Entry number: 1
Owner:
Tag:
Type of operation to perform: udpEcho
Target address: 10.2.31.121
Source address: 0.0.0.0
Target port: 9001
Source port: 0
Request size (ARR data portion): 16
Operation timeout (milliseconds): 5000
Type Of Service parameters: 0x0
Verify data: No
Data pattern:
Vrf Name:
Control Packets: enabled
```

```
Operation frequency (seconds): 60
Next Scheduled Start Time: Start Time already passed
Life (seconds): 1200
Entry Ageout (seconds): never
Recurring (Starting Everyday): FALSE
Status of entry (SNMP RowStatus): Active
Threshold (milliseconds): 5000
Number of statistic hours kept: 2
Number of statistic distribution buckets kept: 1
Statistic distribution interval (milliseconds): 20
Enhanced History:
Number of history Lives kept: 0
Number of history Buckets kept: 15
History Filter Type: None
Group Scheduled : TRUE
```
The following example shows the latest operation start time of the scheduled multiple IP SLAs operation, when the operations are scheduled at equal intervals, using the **show ip sla statistics** command:

```
Device# show ip sla statistics | include Latest operation start time
Latest operation start time: *03:06:21.760 UTC Tue Oct 21 2003
Latest operation start time: *03:06:24.754 UTC Tue Oct 21 2003
Latest operation start time: *03:06:27.751 UTC Tue Oct 21 2003
Latest operation start time: *03:06:30.752 UTC Tue Oct 21 2003
Latest operation start time: *03:06:33.754 UTC Tue Oct 21 2003
Latest operation start time: *03:06:36.755 UTC Tue Oct 21 2003
Latest operation start time: *03:06:39.752 UTC Tue Oct 21 2003
Latest operation start time: *03:06:42.753 UTC Tue Oct 21 2003
Latest operation start time: *03:06:45.755 UTC Tue Oct 21 2003
Latest operation start time: *03:06:48.752 UTC Tue Oct 21 2003
Latest operation start time: *03:06:51.753 UTC Tue Oct 21 2003
Latest operation start time: *03:06:54.755 UTC Tue Oct 21 2003
Latest operation start time: *03:06:57.752 UTC Tue Oct 21 2003
Latest operation start time: *03:07:00.753 UTC Tue Oct 21 2003
Latest operation start time: *03:07:03.754 UTC Tue Oct 21 2003
Latest operation start time: *03:07:06.752 UTC Tue Oct 21 2003
Latest operation start time: *03:07:09.752 UTC Tue Oct 21 2003
Latest operation start time: *03:07:12.753 UTC Tue Oct 21 2003
Latest operation start time: *03:07:15.755 UTC Tue Oct 21 2003
Latest operation start time: *03:07:18.752 UTC Tue Oct 21 2003
```
## <span id="page-232-0"></span>**Configuration Examples for an IP SLAs Multioperation Scheduler**

### **Example Scheduling Multiple IP SLAs Operations**

The following example shows how to scheduls IP SLAs operations 1 to 10 in the operation group 1 with a schedule period of 20 seconds. By default, the frequency is equivalent to the schedule period.

Device# **ip sla group schedule 1 1-10 schedule-period 20**

The following example shows the details of the scheduled multiple IP SLAs operation using the **show ip sla group schedule** command. The last line in the example indicates that the IP SLAs operations are multiple scheduled (TRUE).

```
Device# show ip sla group schedule
Multi-Scheduling Configuration:
Group Entry Number: 1
Probes to be scheduled: 1-10
Schedule period :20
Group operation frequency: 20
Multi-scheduled: TRUE
```
I

### **Example Enabling the IP SLAs Random Scheduler**

The following example shows how to schedule IP SLAs operations 1 to 3 as a group (identified as group 2). In this example, the operations are scheduled to begin at uniformly distributed random intervals over a schedule period of 50 seconds. The first operation is scheduled to start immediately. The interval is chosen from the specified range upon every invocation of the probe. The random scheduler option is enabled and the uniformly distributed random frequencies at which the group of operations will restart is chosen within the range of 80-100 seconds.

ip sla group schedule 2 1-3 schedule-period 50 frequency range 80-100 start-time now

## <span id="page-233-0"></span>**Additional References**

#### **Related Documents**

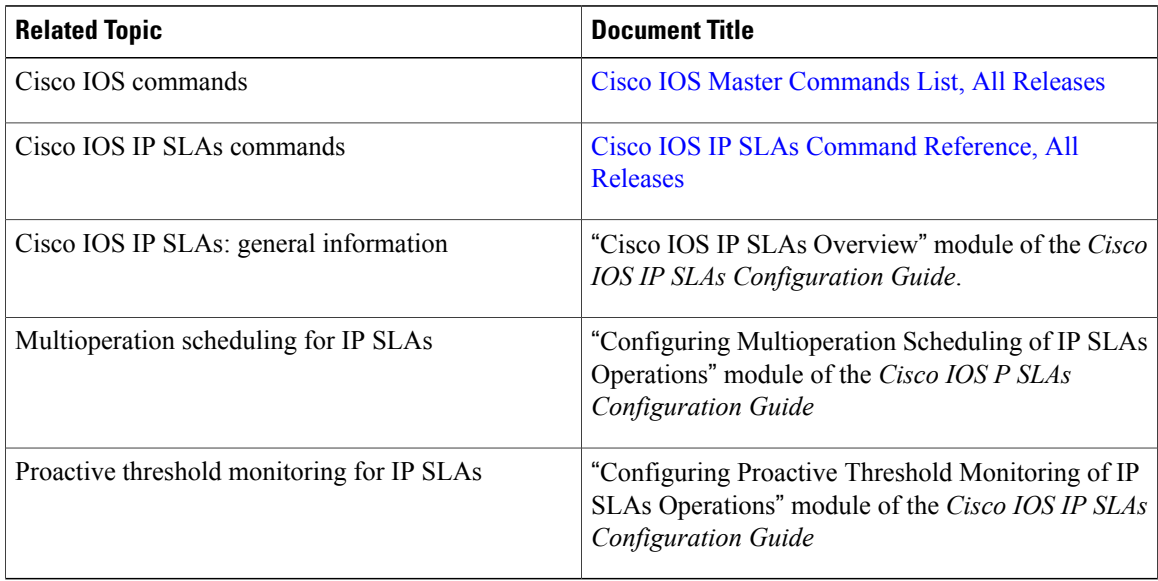

### **MIBs**

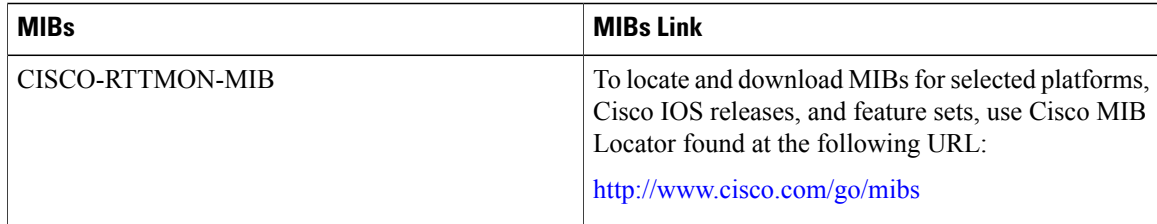

I

### **Technical Assistance**

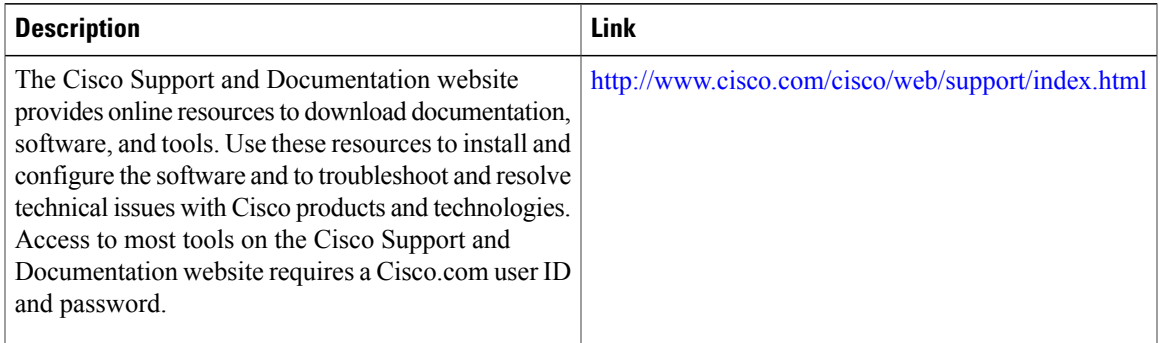

# <span id="page-234-0"></span>**Feature Information for a Cisco IOS IP SLAs Multioperation Scheduler**

The following table provides release information about the feature or features described in this module. This table lists only the software release that introduced support for a given feature in a given software release train. Unless noted otherwise, subsequent releases of that software release train also support that feature.

Use Cisco Feature Navigator to find information about platform support and Cisco software image support. To access Cisco Feature Navigator, go to [www.cisco.com/go/cfn.](http://www.cisco.com/go/cfn) An account on Cisco.com is not required.

| <b>Feature Name</b>              | <b>Releases</b>                                                                                                    | <b>Feature Information</b>                                                                                                    |
|----------------------------------|----------------------------------------------------------------------------------------------------|----------------------------------------------------------------------------------------------------|
| IP SLAs Multioperation Scheduler | 12.2(31)SB2<br>12.2(33)SRB1<br>$12.2(33)$ SXH<br>$12.3(14)$ T<br>Cisco IOS XE Release 2.1<br>$15.0(1)$ S<br>Cisco IOS XE 3.1.0SG | The IP SLAs Multioperation<br>Scheduler feature provides a highly<br>scalable infrastructure for Cisco<br>IOS IP SLAs by allowing you to<br>schedule multiple IP SLAs<br>operations using a single command. |

**Table 16: Feature Information for IP SLAs Multiple Operation Scheduling**

 $\mathbf l$ 

I

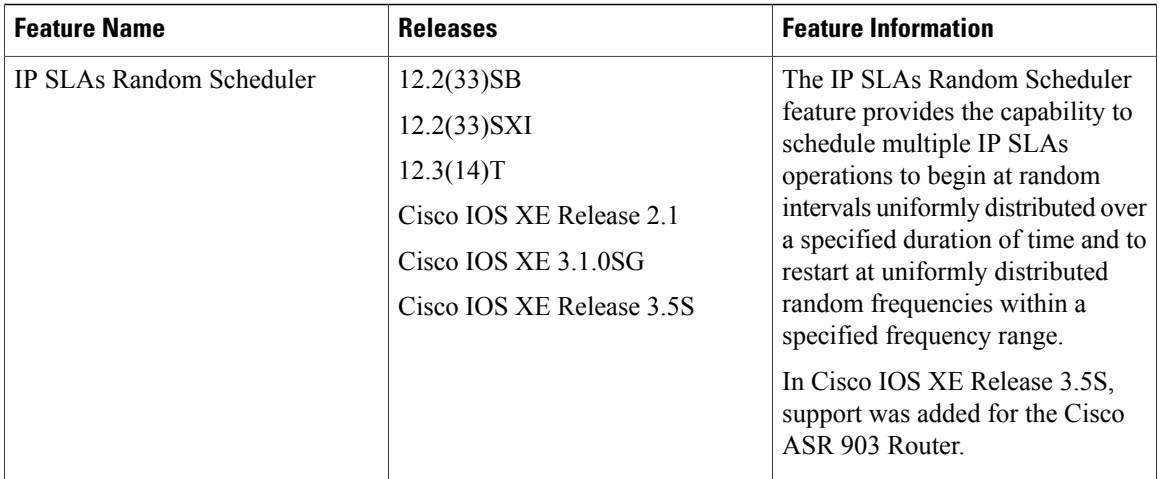

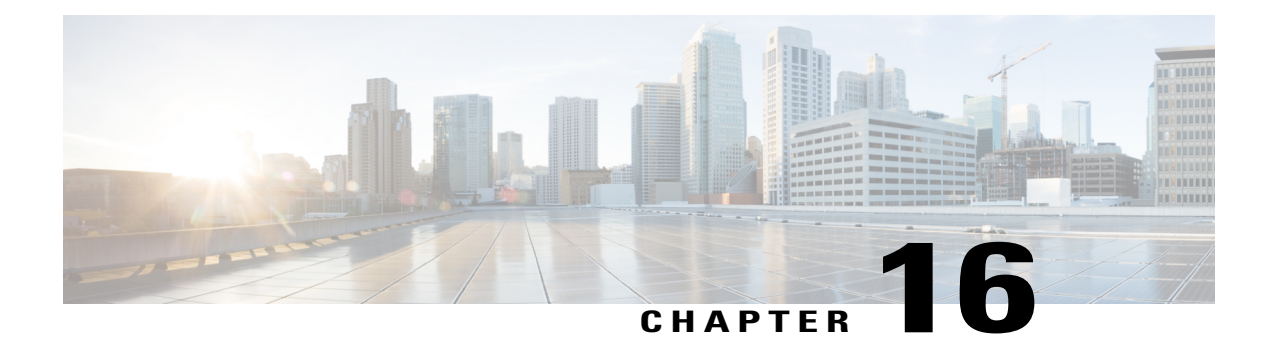

# **Configuring Proactive Threshold Monitoring for IP SLAs Operations**

This document describes the proactive monitoring capabilities of IP Service Level Agreements (SLAs) using thresholds and reaction triggering.

- Finding Feature [Information,](#page-236-0) page 225
- Information About Proactive Threshold [Monitoring,](#page-236-1) page 225
- How to Configure Proactive Threshold [Monitoring,](#page-242-0) page 231
- [Configuration](#page-245-0) Examples for Proactive Threshold Monitoring, page 234
- Additional [References,](#page-247-0) page 236
- Feature Information for IP SLAs Proactive Threshold [Monitoring,](#page-247-1) page 236

## <span id="page-236-0"></span>**Finding Feature Information**

Your software release may not support all the features documented in this module. For the latest caveats and feature information, see Bug [Search](https://tools.cisco.com/bugsearch/search) Tool and the release notes for your platform and software release. To find information about the features documented in this module, and to see a list of the releases in which each feature is supported, see the feature information table at the end of this module.

Use Cisco Feature Navigator to find information about platform support and Cisco software image support. To access Cisco Feature Navigator, go to [www.cisco.com/go/cfn.](http://www.cisco.com/go/cfn) An account on Cisco.com is not required.

## <span id="page-236-1"></span>**Information About Proactive Threshold Monitoring**

### **IP SLAs Reaction Configuration**

IP SLAs reactions are configured to trigger when a monitored value exceeds or falls below a specified level or when a monitored event, such as a timeout or connection loss, occurs. If IP SLAs measures too high or too low of any configured reaction, IP SLAs can generate a notification to a network management application or trigger another IP SLA operation to gather more data.

When an IP SLA operation is triggered, the (triggered) target operation starts and continues to run independently and without knowledge of the condition of the triggering operation. The target operation continues to run until its life expires, as specified by the target operation's configured lifetime value. The target operation must finish its life before it can be triggered again.

In Cisco IOS Release 15.2(3) and later releases, the (triggered) target operation runs until the condition-cleared event. After which the target operation gracefully stops and the state of the target operation changes from Active to Pending so it can be triggered again.

### **Supported Reactions by IP SLAs Operation**

The tables below list which reactions are supported for each IP SLA operation.

**Table 17: Supported Reaction Configuration, by IP SLA Operation**

| <b>Reaction</b>  | <b>ICMP</b><br><b>Echo</b>  | Path Echo                                     | <b>UDP Jitter</b> | <b>UDP Echo</b>                       | <b>TCP</b><br><b>Connect</b> | <b>DHCP</b>                                   | <b>DLSW</b>              | <b>ICMP</b><br><b>Jitter</b>        | <b>DNS</b>                  | <b>Frame</b><br>Relay    |
|------------------|-----------------------------|-----------------------------------------------|-------------------|---------------------------------------|------------------------------|-----------------------------------------------|--------------------------|-------------------------------------|-----------------------------|--------------------------|
| Failure          | $\mathbf Y$                 | $\mathbf{L}$                                  | Y                 | $\mathbf Y$                           | Y                            | $\mathbf Y$                                   | $\overline{a}$           | $\mathbf Y$                         | $\mathbf Y$                 | $\overline{a}$           |
| <b>RTT</b>       | $\mathbf Y$                 | Y                                             | $\frac{1}{2}$     | $\mathbf Y$                           | $\mathbf Y$                  | $\mathbf Y$                                   | $\mathbf Y$              | $\overline{\phantom{a}}$            | $\mathbf Y$                 | $\mathbf Y$              |
| <b>RTTAvg</b>    | $\pm\pm$                    | $\mathord{\hspace{1pt}\text{--}\hspace{1pt}}$ | $\mathbf Y$       | $\overline{\phantom{a}}$              | $\overline{\phantom{a}}$     | $\mathbf{u}$                                  | $\overline{\phantom{a}}$ | $\mathbf Y$                         | $\sim$                      | $\overline{\phantom{a}}$ |
| timeout          | Y                           | Y                                             | $\mathbf Y$       | $\mathbf Y$                           | $\mathbf Y$                  | Y                                             | $\mathbf Y$              | $\mathbf Y$                         | $\mathbf Y$                 | $\mathbf Y$              |
| correctionLoss   | $\overline{a}$              | $\overline{a}$                                | $\mathbf Y$       | $\mathbf Y$                           | $\mathbf Y$                  | $\overline{\phantom{a}}$                      | $\overline{\phantom{a}}$ | $\overline{\phantom{a}}$            | $\overline{\phantom{m}}$    |                          |
| verifyError      | $\mathbb{H}^{\mathbb{Z}}$   | $\overline{a}$                                | $\mathbf Y$       | $\mathbf Y$                           | $\overline{\phantom{a}}$     | $\overline{a}$                                | $\overline{\phantom{a}}$ | $\mathbf Y$                         | $\overline{a}$              | $\mathbf Y$              |
| jitterSDAvg      | $\bar{\mathbb{Z}}$          | $\mathord{\hspace{1pt}\text{--}\hspace{1pt}}$ | $\mathbf Y$       | $\overline{\phantom{a}}$              | $\overline{\phantom{a}}$     | $\mathbf{--}$                                 |                          | $\mathbf Y$                         | $\overline{\phantom{a}}$    | $\overline{\phantom{a}}$ |
| jitterAvg        | $\overline{\phantom{a}}$    | $\overline{\phantom{m}}$                      | $\mathbf Y$       | $\hspace{0.05cm}$ – $\hspace{0.05cm}$ | $\overline{\phantom{a}}$     | $\mathord{\hspace{1pt}\text{--}\hspace{1pt}}$ | $\mathbf{u}$             | $\mathbf Y$                         | $\overline{\phantom{m}}$    | $\sim$                   |
| paded ateArrival | $\sim$                      | $\sim$                                        | $\mathbf Y$       | $\mathcal{L}_{\mathcal{F}}$           | $\mathcal{L}_{\mathcal{F}}$  | $\overline{a}$                                | $\overline{\phantom{a}}$ | $\mathbf Y$                         | $\mathcal{L}_{\mathcal{F}}$ | $\mathbf{u}$             |
| pdsOffeqere      | $\mathbb{L}^{\perp}$        | $\overline{a}$                                | $\mathbf Y$       | $\overline{\phantom{a}}$              | $\overline{\phantom{a}}$     | $\overline{\phantom{a}}$                      | $\overline{\phantom{a}}$ | $\mathbf Y$                         | $\overline{\phantom{a}}$    | $\overline{\phantom{a}}$ |
| MaCRoiceD        | $\mathcal{L}_{\mathcal{L}}$ | $\sim$                                        | $\mathbf Y$       | --                                    | $\sim$ $\sim$                | $\mathbf{u}$                                  |                          | $\mathbf Y$                         | $\overline{\phantom{a}}$    | $\sim$                   |
| MaCNgieD         | $\mathbb{Z}^2$              | $\overline{a}$                                | $\mathbf Y$       | $\overline{\phantom{a}}$              | $\overline{\phantom{a}}$     | $\mathbf{--}$                                 | $\overline{a}$           | $\mathbf Y$                         | $\sim$                      | $\overline{\phantom{a}}$ |
| MaCRoid S        | $\mathbf{u}$                | $\overline{\phantom{m}}$                      | $\mathbf Y$       | $\hspace{0.05cm}$ $\hspace{0.05cm}$   | $\overline{\phantom{a}}$     | $\mathbf{m}$                                  | $\overline{\phantom{m}}$ | $\mathbf Y$                         | $\overline{\phantom{m}}$    | $\sim$                   |
| MaCNgid S        | $\pm\pm$                    | $\overline{\phantom{a}}$                      | $\mathbf Y$       | $\overline{\phantom{a}}$              | $\mathcal{L}_{\mathcal{F}}$  | $\mathbf{m}$                                  | $\overline{\phantom{a}}$ | $\mathbf Y$                         | $\mathcal{L}_{\mathcal{F}}$ | $\sim$                   |
| <b>MOS</b>       | $\overline{a}$              | $\overline{\phantom{a}}$                      | $\mathbf Y$       | $\overline{\phantom{a}}$              | $\overline{\phantom{a}}$     | $\mathord{\hspace{1pt}\text{--}\hspace{1pt}}$ |                          | $\hspace{0.05cm}$ $\hspace{0.05cm}$ | $\overline{\phantom{m}}$    | $\sim$                   |
| <b>ICPIF</b>     | $\overline{a}$              | $\overline{\phantom{a}}$                      | $\mathbf Y$       | --                                    | $\overline{\phantom{a}}$     | $\overline{a}$                                | $\overline{\phantom{a}}$ | $\overline{\phantom{a}}$            | $\sim$                      | $\sim$                   |

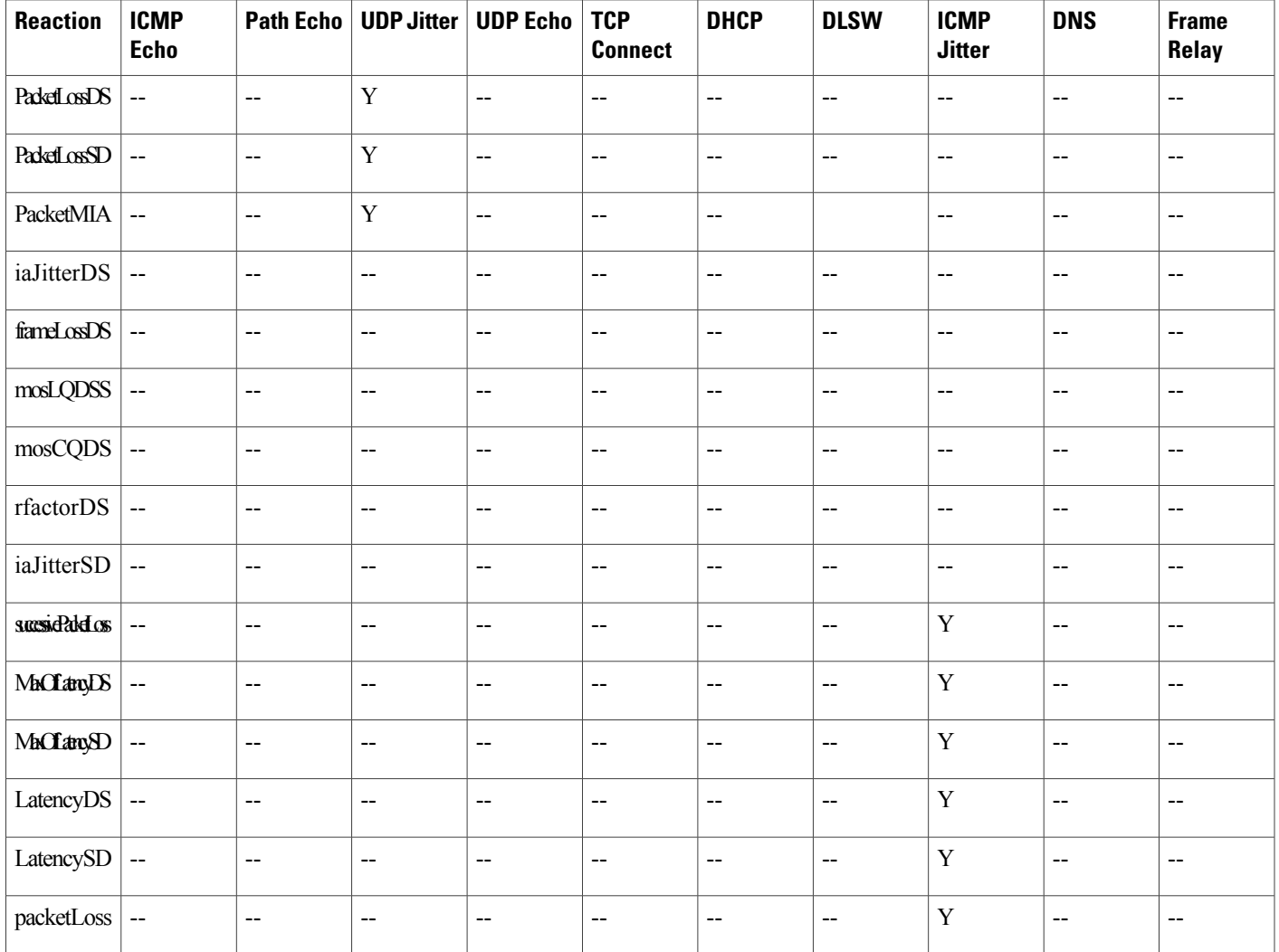

### **Table 18: Supported Reaction Configuration, by IP SLA Operation**

 $\mathbf{I}$ 

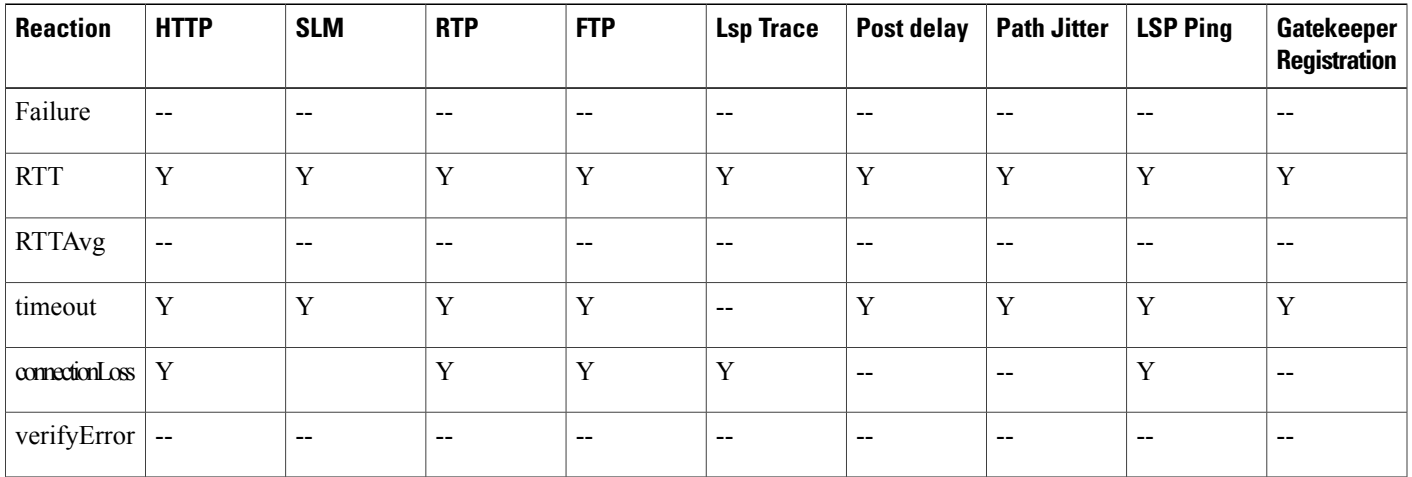

I

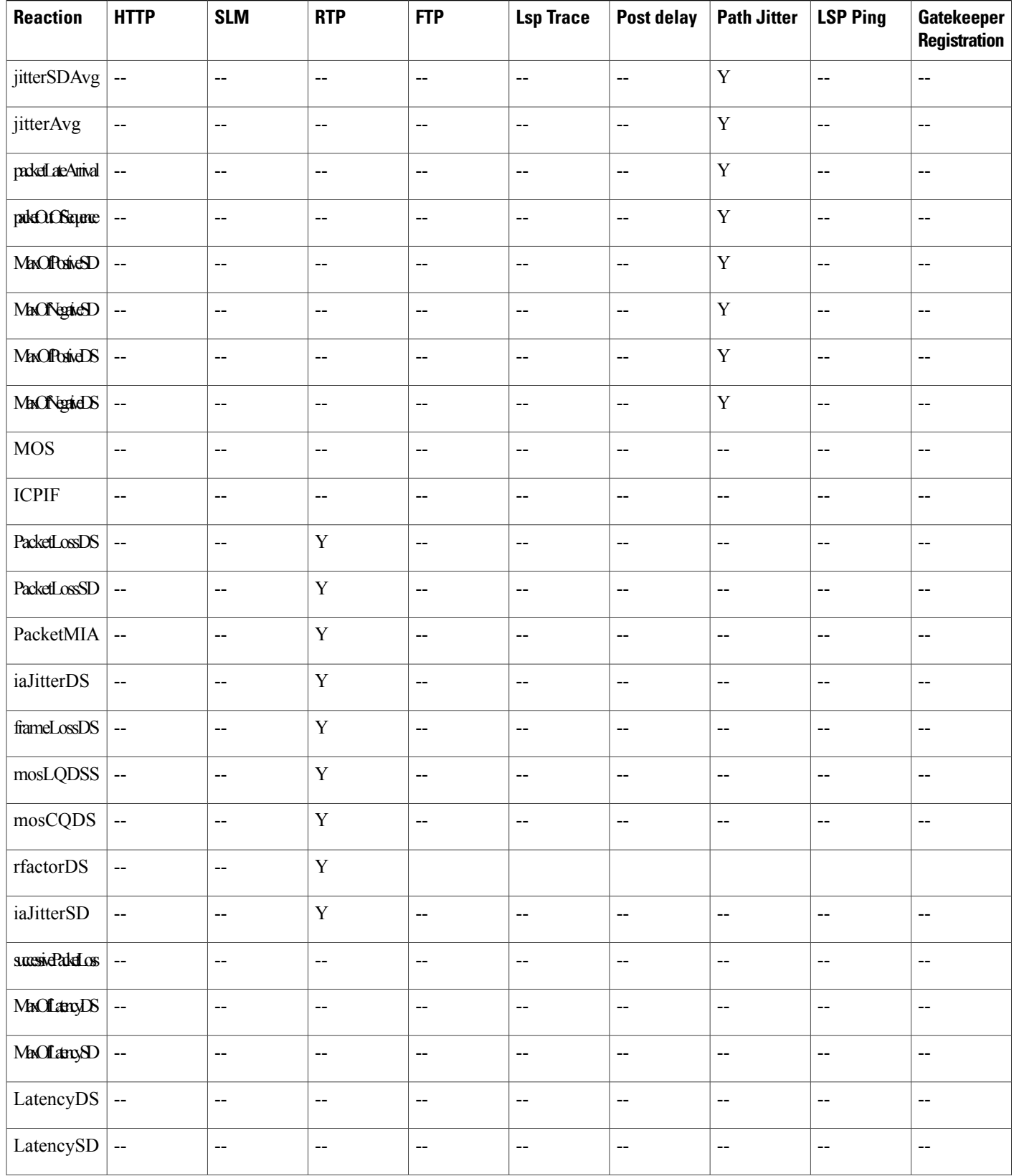

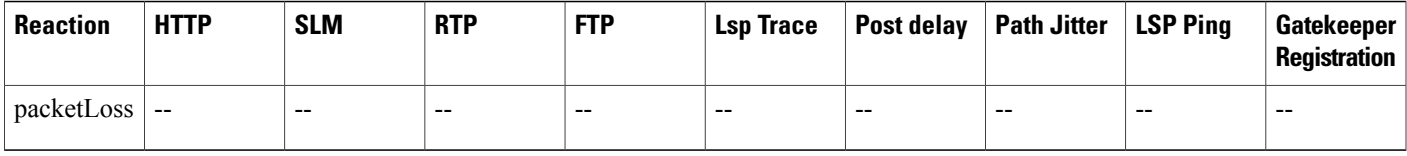

## **IP SLAs Threshold Monitoring and Notifications**

IPSLAssupports proactive threshold monitoring and notificationsfor performance parameterssuch as average jitter, unidirectional latency, bidirectional round-trip time (RTT), and connectivity for most IPSLAs operations. The proactive monitoring capability also provides options for configuring reaction thresholds for important VoIP related parameters including unidirectional jitter, unidirectional packet loss, and unidirectional VoIP voice quality scoring.

Notifications for IP SLAs are configured as a triggered reaction. Packet loss, jitter, and Mean Operation Score (MOS) statistics are specific to IP SLAs jitter operations. Notifications can be generated for violations in either direction (source-to-destination and destination-to-source) or for out-of-range RTT values for packet loss and jitter. Events, such as traps, are triggered when the RTT value rises above or falls below a specified threshold.

IP SLAs can generate system logging (syslog) messages when a reaction condition occurs. System logging messages can be sent as Simple Network Management Protocol (SNMP) traps (notifications) using the CISCO-RTTMON-MIB. SNMP traps for IP SLAs are supported by the CISCO-RTTMON-MIB and CISCO-SYSLOG-MIB.

Severity levels in the CISCO-SYSLOG-MIB are defined as follows: SyslogSeverity INTEGER {emergency(1), alert(2), critical(3), error(4), warning(5), notice(6), info(7), debug(8)}

The values for severity levels are defined differently for the system logging process in software. Severity levels for the system logging process in Cisco software are defined as follows: {emergency (0), alert (1), critical (2), error (3), warning (4), notice (5), informational (6), debugging (7) $\}$ .

IP SLAs Threshold violations are logged as level 6 (informational) within the Cisco system logging process but are sent as level 7 (info) traps from the CISCO-SYSLOG-MIB.

Notifications are not issued for every occurrence of a threshold violation. The figure below illustrates the sequence for a triggered reaction that occurs when the monitored element exceeds the upper threshold. An event is sent and a notification is issued when the rising threshold is exceeded for the first time. Subsequent threshold-exceeded notifications are issued only after the monitored value falls below the falling threshold before exceeding the rising threshold ag ain .

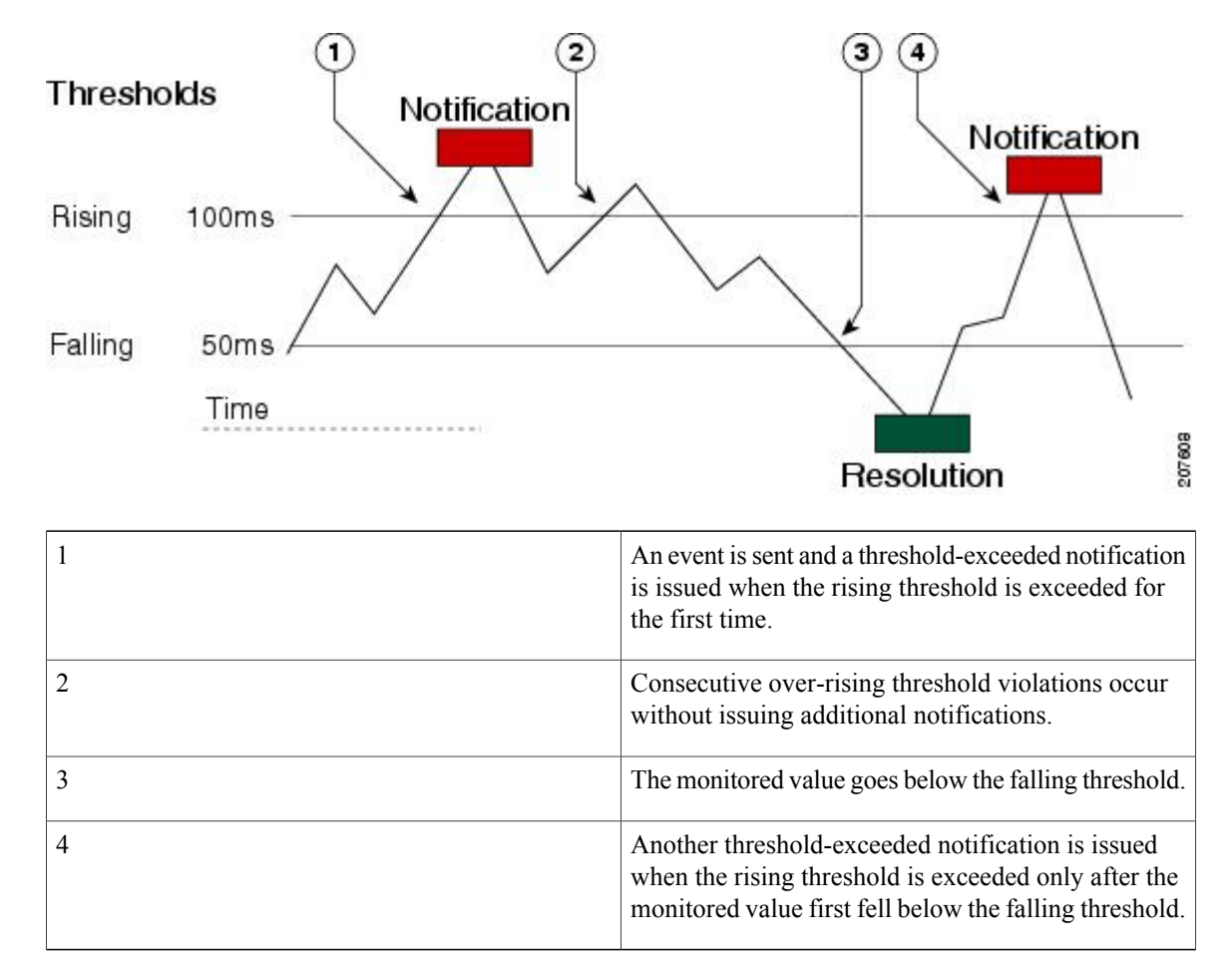

**Figure 23: IP SLAs Triggered Reaction Condition and Notifications for Threshold Exceeded**

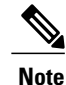

A lower-threshold notification is also issued the first time that the monitored element falls below the falling threshold (3). As described, subsequent notifications for lower-threshold violations will be issued only after the rising threshold is exceeded before the monitored value falls below the falling threshold again.

### **RTT Reactions for Jitter Operations**

RTT reactions for jitter operations are triggered only at the end of the operation and use the latest value for the return-trip time (LatestRTT), which matches the value of the average return-trip time (RTTAvg).

SNMP traps for RTT for jitter operations are based on the value of the average return-trip time (RTTAvg) for the whole operation and do not include RTT values for each individual packet sent during the operation. For example, if the average is below the threshold, up to half of the packets can actually be above threshold but this detail is not included in the notification because the value is for the whole operation only.

Only syslog messages are supported for RTTAvg threshold violations. Syslog nmessages are sent from the CISCO-RTTMON-MIB.

## <span id="page-242-0"></span>**How to Configure Proactive Threshold Monitoring**

### **Configuring Proactive Threshold Monitoring**

Perform this task to configure thresholds and reactive triggering for generating traps or starting another operation.

### **Before You Begin**

• IP SLAs operations to be started when violation conditions are met must be configured.

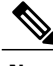

- **Note** RTT reactions for jitter operations are triggered only at the end of the operation and use the latest value for the return-trip time (LatestRTT).
	- SNMP traps for RTT for jitter operations are based on the average value for the return-trip time (RTTAvg) for the whole operation only and do not include return-trip time values for individual packets sent during the operation. Only syslog messages are supported for RTTAvg threshold violations.
	- Only syslog messages are supported for RTT violations during Jitter operations.
	- Only SNMP traps are supported for RTT violations during non-Jitter operations.
	- Only syslog messages are supported for non-RTT violations other than timeout, connectionLoss, or verifyError.
	- Both SNMP traps and syslog messages are supported for timeout, connectionLoss, or verifyError violations only.

ι

### **SUMMARY STEPS**

- **1. enable**
- **2. configure terminal**
- **3. ip sla reaction-configuration** *operation-number* **react** *monitored-element* [**action-type** *option*] [**threshold-type** {**average** [*number-of-measurements*] | **consecutive** [*occurrences*] | **immediate** | **never** | **xofy** [*x-value y-value*]}] [**threshold-value** *upper-threshold lower-threshold*]
- **4. ip sla reaction-trigger** *operation-number target-operation*
- **5. ip sla logging traps**
- **6.** Do one of the following:
	- **snmp-server enable traps rtr**
	- **snmp-server enable traps syslog**
- **7. snmp-server host** {*hostname* | *ip-address*} [**vrf** *vrf-name*] [**traps** | **informs**] [**version** {**1** | **2c** | **3** [**auth** | **noauth** | **priv**]}] *community-string* [**udp-port** *port*] [*notification-type*]
- **8. exit**
- **9. show ip sla reaction configuration** [*operation-number*]
- **10. show ip sla reaction trigger** [*operation-number*]

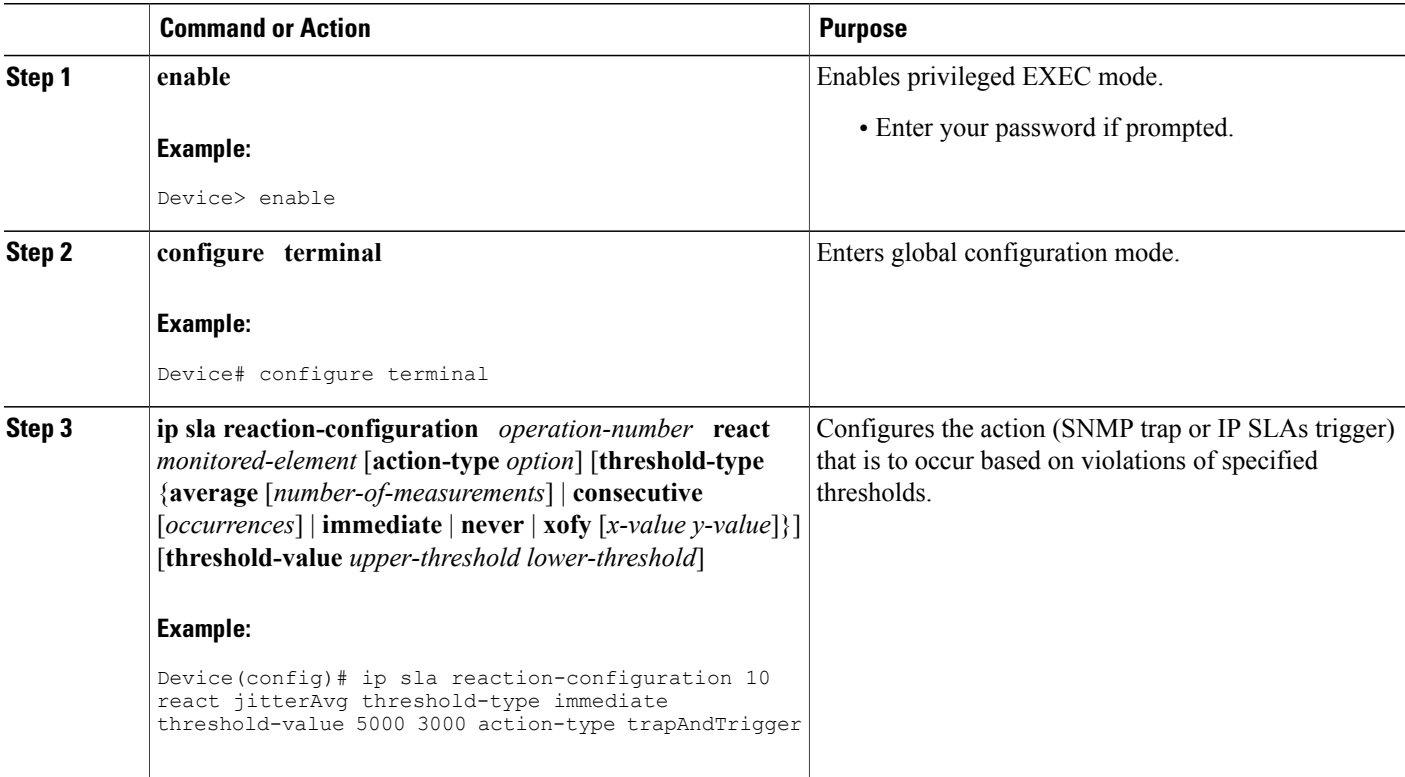

### **DETAILED STEPS**

 $\mathbf I$ 

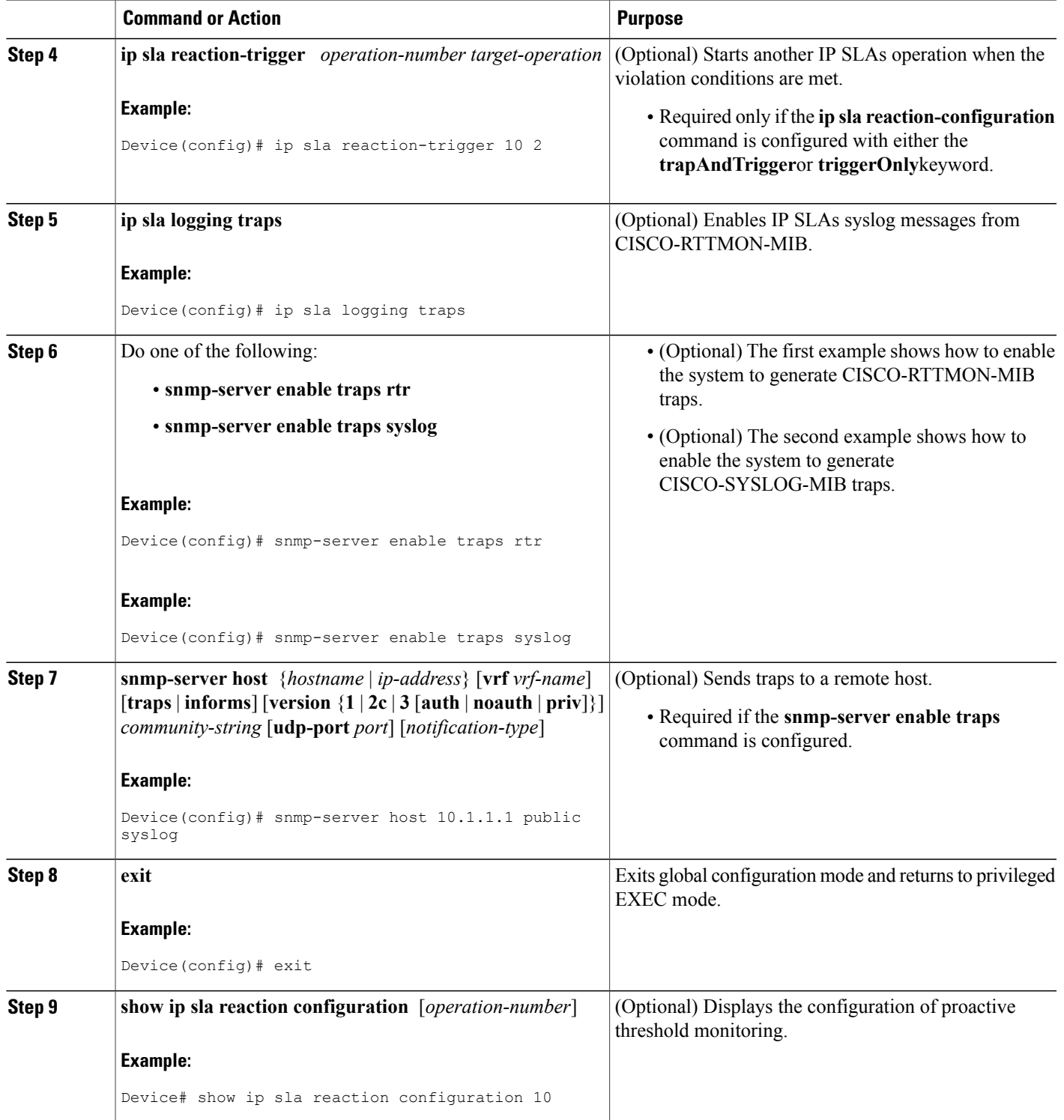

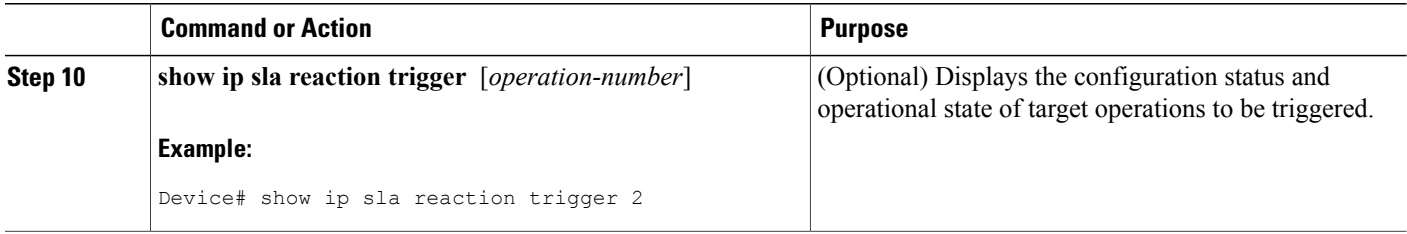

## <span id="page-245-0"></span>**Configuration Examples for Proactive Threshold Monitoring**

### **Example Configuring an IP SLAs Reaction Configuration**

In the following example, IP SLAs operation 10 is configured to send an SNMP logging trap when the MOS value either exceeds 4.9 (best quality) or falls below 2.5 (poor quality):

Device(config)# **ip sla reaction-configuration 10 react mos threshold-type immediate threshold-value 490 250 action-type trapOnly** The following example shows the default configuration for the **ip sla reaction-configuration** command:

```
Device# show ip sla reaction-configuration 1
Entry number: 1
Reaction Configuration not configured
Router# configure terminal
Enter configuration commands, one per line. End with CNTL/Z.
Router(config)# ip sla reaction-configuration 1
Router(config)# do show ip sla reaction-configuration 1
Entry number: 1
Reaction: rtt
Threshold Type: Never
Rising (milliseconds): 5000
Falling (milliseconds): 3000
Threshold Count: 5
Threshold Count2: 5
Action Type: None
```
### **Example Verifying an IP SLAs Reaction Configuration**

The following example shows that multiple monitored elements are configured for the IPSLAs operation (1), as indicated by the values of Reaction: in the output:

Device# **show ip sla reaction-configuration**

Entry Number: 1 Reaction: RTT Threshold type: Never Rising (milliseconds): 5000 Falling (milliseconds): 3000 Threshold Count: 5 Threshold Count2: 5 Action Type: None Reaction: jitterDSAvg Threshold type: average

```
Rising (milliseconds): 5
Falling (milliseconds): 3
Threshold Count: 5
Threshold Count2: 5
Action Type: triggerOnly
Reaction: jitterDSAvg
Threshold type: immediate
Rising (milliseconds): 5
Falling (milliseconds): 3
Threshold Count: 5
Threshold Count2: 5
Action Type: trapOnly
Reaction: PacketLossSD
Threshold type: immediate
Rising (milliseconds): 5
Threshold Falling (milliseconds): 3
Threshold Count: 5
Threshold Count2: 5
Action Type: trapOnly
```
### **Example Triggering SNMP Notifications**

The following example shows how to configure proactive threshold monitoring so that CISCO-SYSLOG-MIB traps are sent to the remote host at 10.1.1.1 if the threshold values for RTT or VoIP MOS are violated:

```
! Configure the operation on source.
Device(config)# ip sla 1
Device(config-ip-sla)# udp-jitter 10.1.1.1 3000 codec g711alaw
Device(config-ip-sla-jitter)# exit
Device(config)# ip sla schedule 1 start now life forever
! Configure thresholds and reactions.
Device(config)# ip sla reaction-configuration 1 react rtt threshold-type immediate
threshold-value 3000 2000 action-type trapOnly
Device(config)# ip sla reaction-configuration 1 react MOS threshold-type consecutive 4
threshold-value 390 220 action-type trapOnly
Device(config)# ip sla logging traps
! The following command sends traps to the specified remote host.
Device(config)# snmp-server host 10.1.1.1 version 2c public syslog
! The following command is needed for the system to generate CISCO-SYSLOG-MIB traps.
Device(config)# snmp-server enable traps syslog
```
The following sample system logging messages shows that IP SLAs threshold violation notifications are generated as level 6 (informational) in the Cisco system logging process:

3d18h:%RTT-6-SAATHRESHOLD:RTR(11):Threshold exceeded for MOS

This following sample SNMP notification from the CISCO-SYSLOG-MIB for the same violation is a level 7 (info) notification:

```
3d18h:SNMP:V2 Trap, reqid 2, errstat 0, erridx 0
svsUpTime.0 = 32613038snmpTrapOID.0 = ciscoSyslogMIB.2.0.1
clogHistoryEntry.2.71 = RTT
clogHistoryEntry.3.71 = 7
clogHistoryEntry.4.71 = SAATHRESHOLD
```
clogHistoryEntry.5.71 = RTR(11):Threshold exceeded for MOS  $c$ logHistoryEntry.6.71 = 32613037

## <span id="page-247-0"></span>**Additional References**

#### **Related Documents**

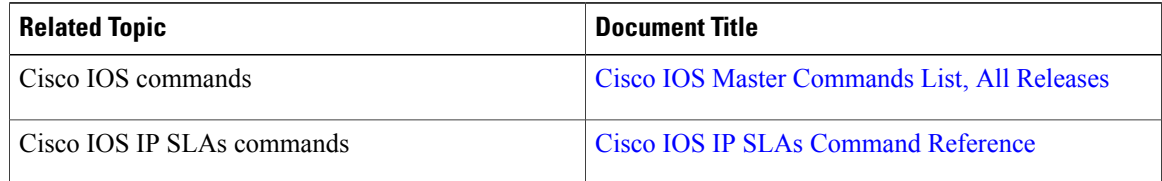

#### **MIBs**

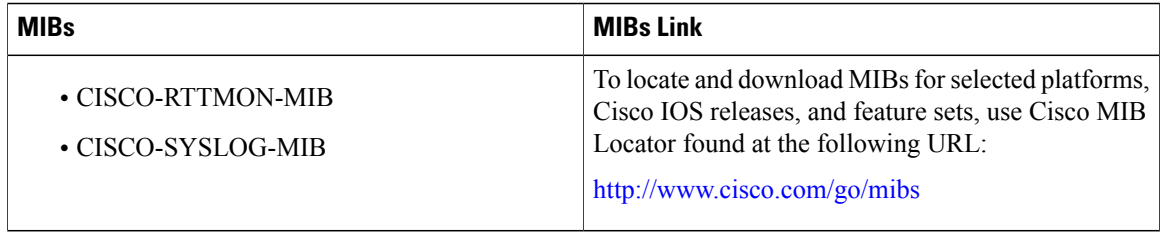

#### **Technical Assistance**

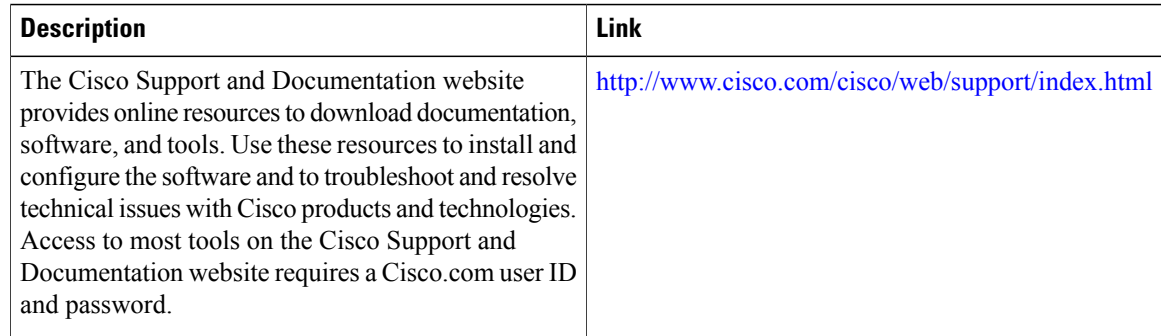

## <span id="page-247-1"></span>**Feature Information for IP SLAs Proactive Threshold Monitoring**

The following table provides release information about the feature or features described in this module. This table lists only the software release that introduced support for a given feature in a given software release train. Unless noted otherwise, subsequent releases of that software release train also support that feature.

Use Cisco Feature Navigator to find information about platform support and Cisco software image support. To access Cisco Feature Navigator, go to [www.cisco.com/go/cfn.](http://www.cisco.com/go/cfn) An account on Cisco.com is not required.

 $\mathbf{I}$ 

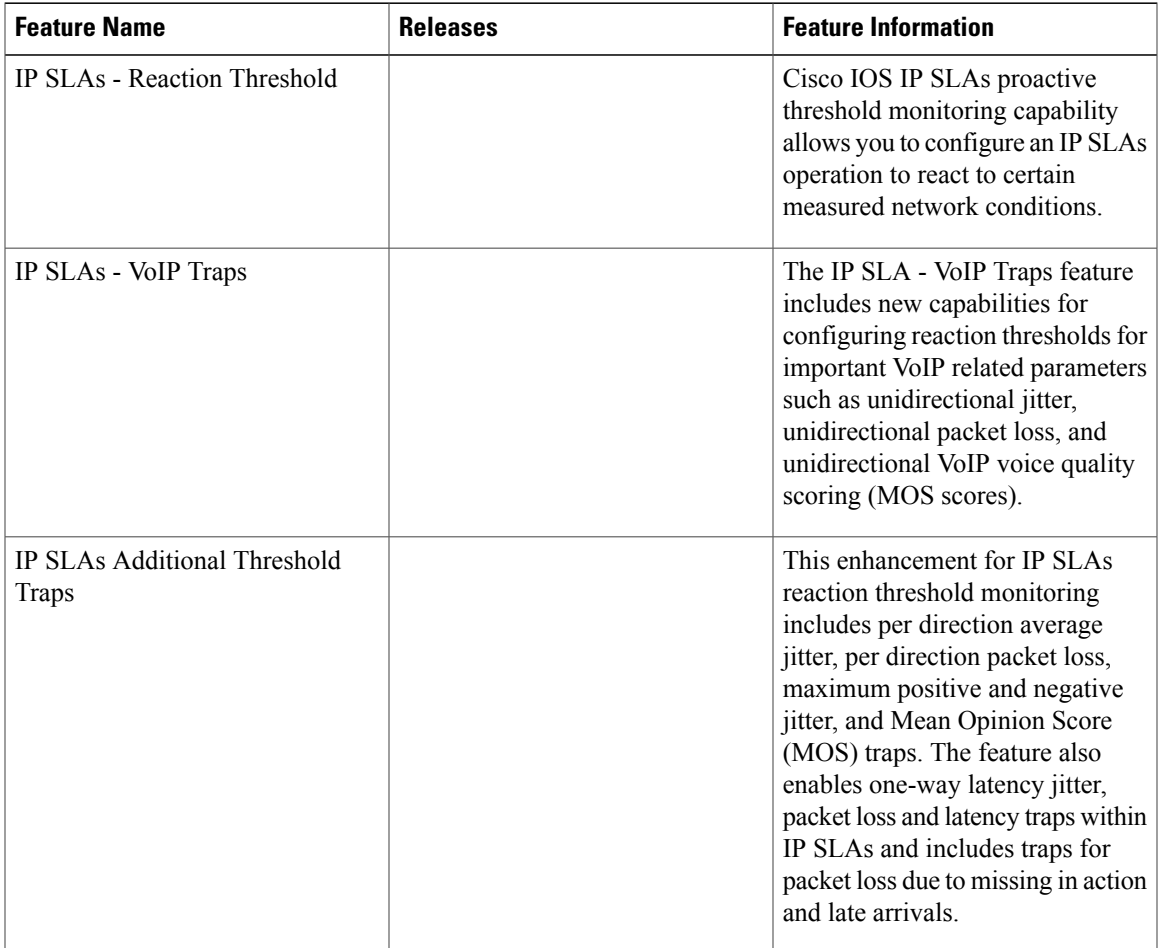

### **Table 19: Feature Information for IP SLAs Proactive Threshold Monitoring**

I

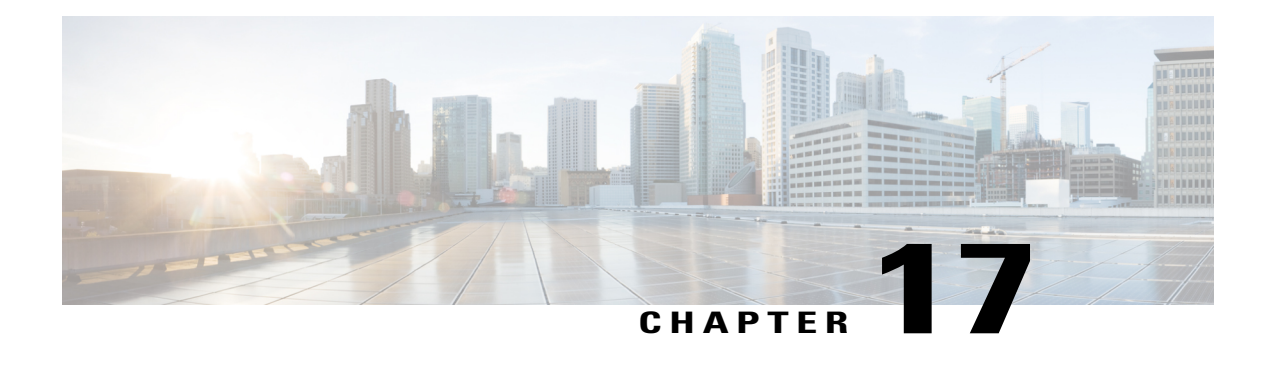

# **Configuring IP SLA - Percentile Support for Filtering Outliers**

This module describes how to configure the percentile option for IP SLAs to examine a set of network measurements that are within a specified percentile of the return packets. This feature improves Cisco IP Service Level Agreements(SLAs) by providing the capability to measure round-trip times within a percentile, such as the 95<sup>th</sup> percentile of RTT, in order to examine a set of measurements that are 95% faster and 5% slower.

- Finding Feature [Information,](#page-250-0) page 239
- [Information](#page-251-0) About IP SLA Percentile Support for Filtering Outliers, page 240
- How to [Configure](#page-251-1) IP SLA Percentile Support for Filtering Outliers, page 240
- [Configuration](#page-257-0) Examples for IP SLA Percentile Support for Filtering Outliers, page 246
- Additional [References](#page-257-1) for IP SLA Percentile Support for Filtering Outliers, page 246
- Feature [Information](#page-258-0) for IP SLA Percentile Support for Filtering Outliers, page 247

## <span id="page-250-0"></span>**Finding Feature Information**

Your software release may not support all the features documented in this module. For the latest caveats and feature information, see Bug [Search](https://tools.cisco.com/bugsearch/search) Tool and the release notes for your platform and software release. To find information about the features documented in this module, and to see a list of the releases in which each feature is supported, see the feature information table at the end of this module.

Use Cisco Feature Navigator to find information about platform support and Cisco software image support. To access Cisco Feature Navigator, go to [www.cisco.com/go/cfn.](http://www.cisco.com/go/cfn) An account on Cisco.com is not required.

# <span id="page-251-0"></span>**Information About IP SLA - Percentile Support for Filtering Outliers**

### **Percentile Measurements**

The IP SLA- Percentile Support for Filtering Outliers feature enables IP SLAs to calculate min/average/max values for all packets, excluding those with the highest x% measured value. For example, if you have a ten-packet probe with nine 1-ms RTT values and one 50-ms RTT value, the percentile will exclude the outlier (50-ms) and report a min/avg/max value of 1/1/1, not 1/5/50.

IP SLAs reactions are configured to trigger when a monitored value exceeds or falls below a specified level. If IP SLAs measures too high or too low for any configured reaction, IP SLAs can generate a notification to a network management application or trigger another IP SLA operation to gather more data. The percentile reactions work the same way except that the monitored value is the percentile min/max/average. A count is keep of all the packets that violate the threshold value and at the end of the operation, that value is subtracted from the total packets received, then divided by the total, and a success ratio is generated. This value is referenced by a new reaction type that generates a notification when a percentage ratio is not met. For information, see the **ip sla reaction-configuration** command in the IP SLAs [Command](http://www.cisco.com/en/US/docs/ios-xml/ios/ipsla/command/sla-cr-book.html) Reference.

# <span id="page-251-1"></span>**How to Configure IP SLA - Percentile Support for Filtering Outliers**

## **Configuring the IP SLAs Responder on a Destination Device**

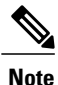

A responder should not configure a permanent port for a sender. If the responder configures a permanent port for a sender, even if the packets are successfully sent (no timeout or packet-loss issues), the jitter value is zero.

### **SUMMARY STEPS**

- **1. enable**
- **2. configure terminal**
- **3.** Enter one of the following commands:
	- **ip sla responder**
	- **ip sla responder udp-echo ipaddress** *ip-address* **port** *port*
- **4. end**
### **DETAILED STEPS**

Г

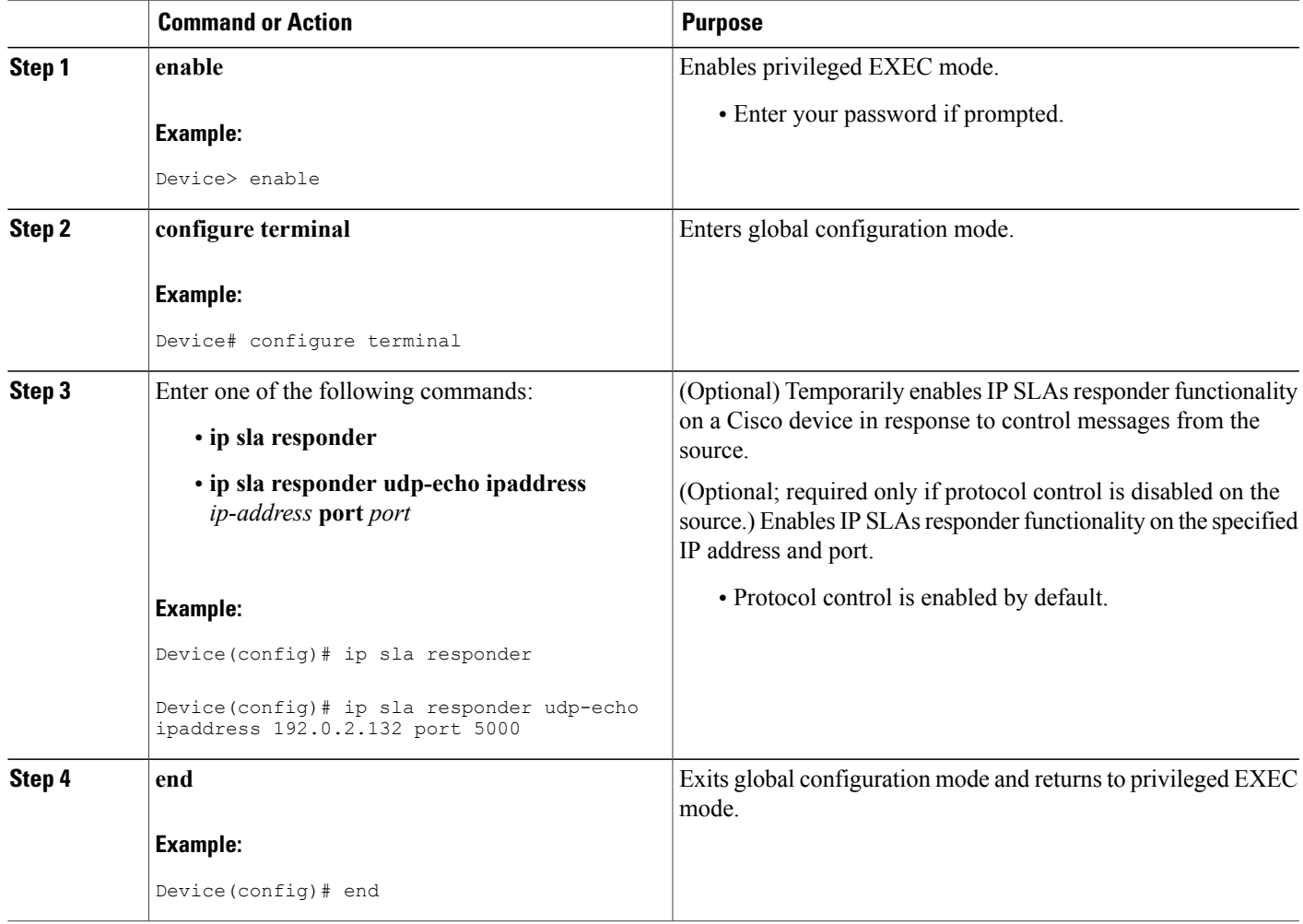

# **Configuring an IP SLAs Operation Using the Percentile Option**

### **Before You Begin**

- The IP SLAs operation to be configured for percentile support must be configured on the source device. For configuration information, see the appropriate module in the *IP SLAs Configuration Guide*. The percentile option can be configured for the following IP SLAs operations:
	- ◦Ethernet jitter—See the "Manually Configuring an IP SLAs Ethernet Ping or Jitter Operation on the Source Device" section of the "Configuring IP SLAs for Metro-Ethernet" module.
	- ◦ICMP jitter—See the "Configuring Cisco IP SLAs ICMP Operations" module.
	- ◦UDP jitter—See the "IP SLAs UDP Jitter Operations" module.

T

• For a UDP jitter operation, an IP SLAs responder must be configured on the destination device. For configuration information, see the "Configuring an IP SLAs Responder on the Destination Device" section.

# **SUMMARY STEPS**

- **1. enable**
- **2. configure terminal**
- **3. ip sla** *operation-number*
- **4. percentile** {**jitteravg** | **jitterds** | **jittersd** | **owds** | **owsd** | **rtt**} *percent*
- **5. end**

# **DETAILED STEPS**

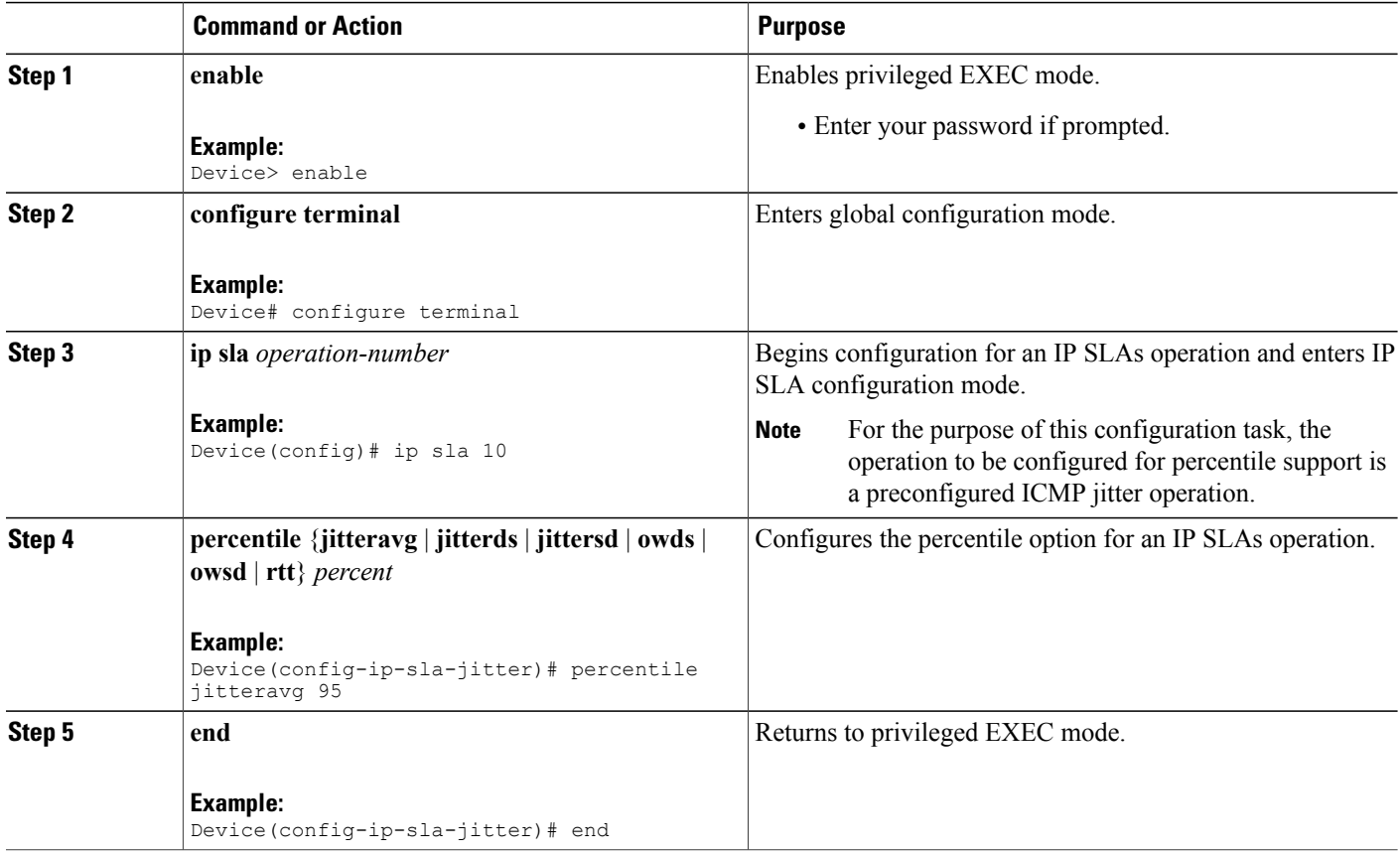

# **Scheduling IP SLAs Operations**

## **Before You Begin**

- All IP Service Level Agreements (SLAs) operations to be scheduled must be already configured.
- The frequency of all operations scheduled in a multioperation group must be the same.
- The list of one or more operation ID numbers to be added to a multioperation group must be limited to a maximum of 125 characters in length, including commas (,).

# **SUMMARY STEPS**

- **1. enable**
- **2. configure terminal**
- **3.** Enter one of the following commands:
	- **ip sla schedule** *operation-number* [**life** {**forever** | *seconds*}] [**start-time** {[*hh***:***mm***:***ss*] [*month day* | *day month*] | **pending** | **now** | **after** *hh***:***mm***:***ss*}] [**ageout** *seconds*] [**recurring**]
	- **ip sla group schedule** *group-operation-number operation-id-numbers* {**schedule-period** *schedule-period-range* | **schedule-together**} [**ageout** *seconds*] [**frequency** *group-operation-frequency*] [**life** {**forever** | *seconds*}] [**start-time** {*hh***:***mm* [**:***ss*] [*month day* | *day month*] | **pending** | **now** | **after** *hh***:***mm* [**:***ss*]}]
- **4. end**
- **5. show ip sla group schedule**
- **6. show ip sla configuration**

# **DETAILED STEPS**

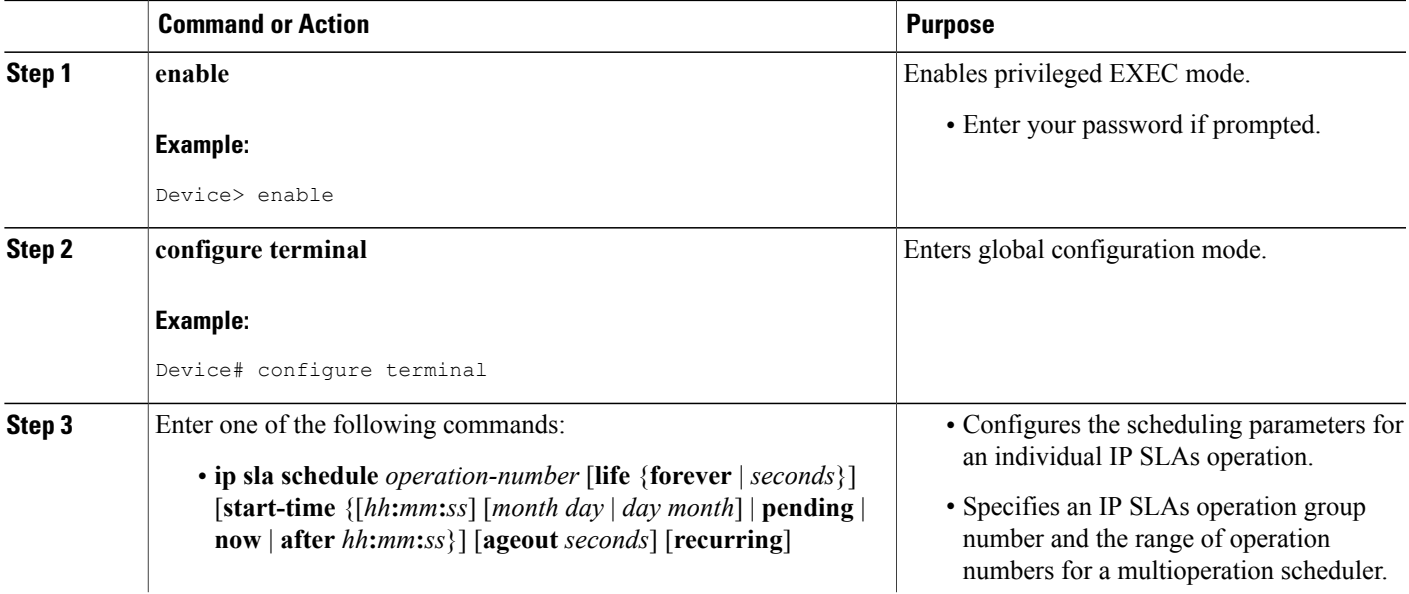

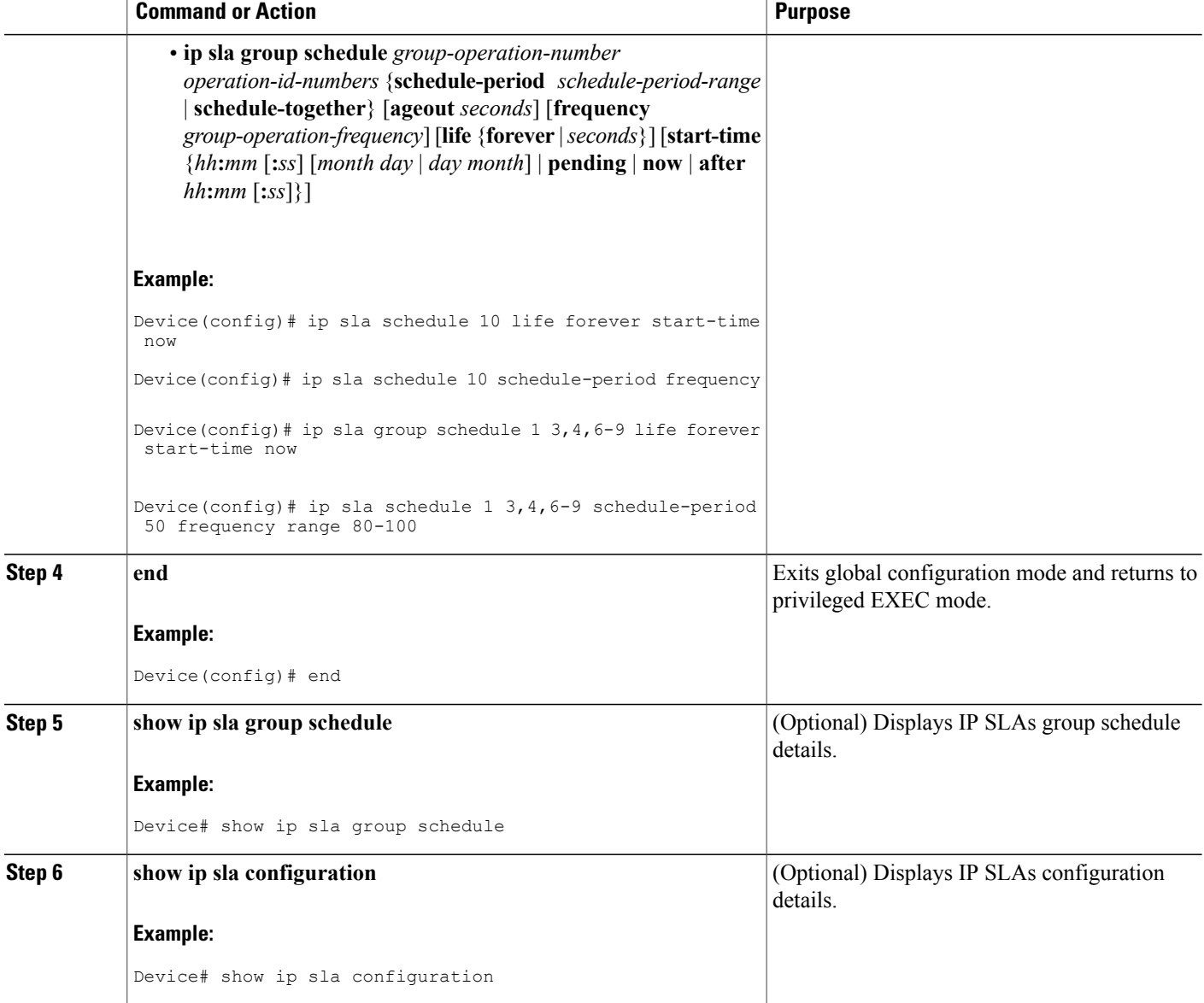

# **Troubleshooting Tips**

- If the IP Service Level Agreements (SLAs) operation is not running and not generating statistics, add the **verify-data** command to the configuration (while configuring in IP SLA configuration mode) to enable data verification. When data verification is enabled, each operation response is checked for corruption. Use the **verify-data** command with caution during normal operations because it generates unnecessary overhead.
- Use the **debug ip sla trace** and **debug ip sla error** commands to help troubleshoot issues with an IP SLAs operation.

 $\overline{\phantom{a}}$ 

# **What to Do Next**

To add proactive threshold conditions and reactive triggering for generating traps (or for starting another operation) to an IP Service Level Agreements (SLAs) operation, see the "Configuring Proactive Threshold Monitoring" section.

# **Verifying IP SLAs Operations**

Perform this task to display and interpret the results of an IP SLAs operation. Check the output for fields that correspond to the criteria in your service level agreement to determine whether the service metrics are acceptable.

# **SUMMARY STEPS**

- **1. enable**
- **2. show ip sla statistics**

### **DETAILED STEPS**

**Step 1 enable**

Enables privileged EXEC mode.

• Enter your password if prompted.

#### **Example:**

Device> **enable**

# **Step 2 show ip sla statistics**

Displays and interprets the results of an IP SLAs operation.

**Example:** Device> show ip sla statistics

# **Configuration Examples for IP SLA - Percentile Support for Filtering Outliers**

# **Example: Configuring IP SLA - Percentile Support for Filtering Outliers**

The following example shows how to configure an IP SLAs ICMP jitter operation with the percentile option:

```
ip sla 1
 icmp-jitter 192.168.0.129 interval 40 num-packets 100 source-ip 10.1.2.34
percentile jitteravg 95
!
ip sla reaction-configuration 1 react jitterAvgpct threshold-value 5 2 action-type trap
threshold-type immediate
!
ip sla schedule 1 start-time now life forever
```
# **Additional References for IP SLA - Percentile Support for Filtering Outliers**

#### **Related Documents**

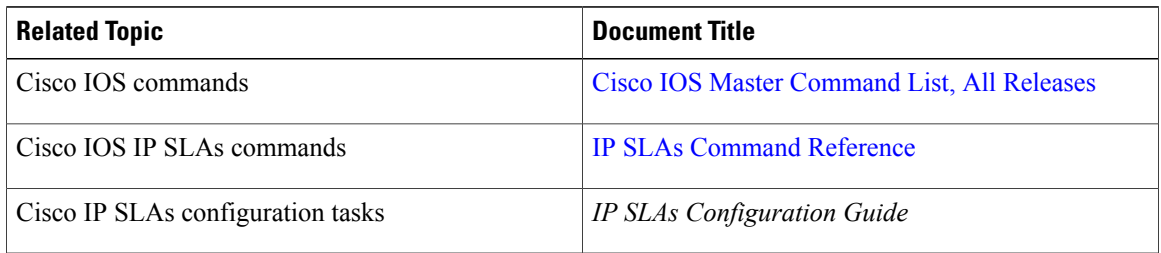

### **Standards and RFCs**

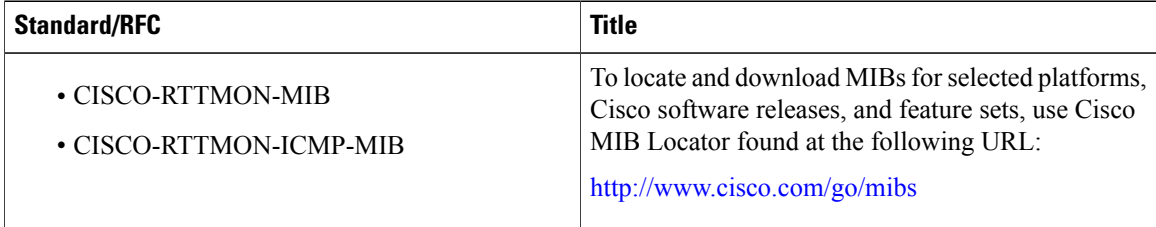

### **Technical Assistance**

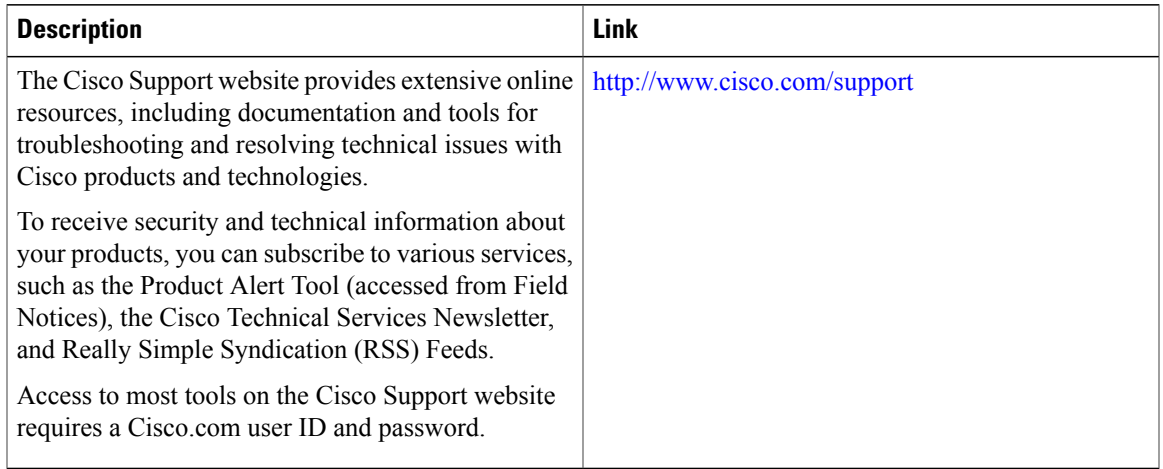

# **Feature Information for IP SLA - Percentile Support for Filtering Outliers**

The following table provides release information about the feature or features described in this module. This table lists only the software release that introduced support for a given feature in a given software release train. Unless noted otherwise, subsequent releases of that software release train also support that feature.

Use Cisco Feature Navigator to find information about platform support and Cisco software image support. To access Cisco Feature Navigator, go to [www.cisco.com/go/cfn.](http://www.cisco.com/go/cfn) An account on Cisco.com is not required.

| <b>Feature Name</b>                                          | <b>Releases</b>        | <b>Feature Information</b>                                                                                                    |
|--------------------------------------------------------------|------------------------|----------------------------------------------------------------------------------------------------|
| IP SLA - Percentile Support for<br><b>Filtering Outliers</b> | Cisco IOS $15.2(1)$ SY | This feature improves Cisco IP<br>Service Level Agreements (SLAs)<br>by providing the capability to<br>measure round-trip times within a<br>percentile, such as the 95 <sup>th</sup><br>percentile of RTT, in order to<br>examine a set of measurements that<br>are 95% faster and 5% slower.<br>The following commands were<br>introduced or modified: ip sla<br>reaction-configuration,<br>percentile, show ip sla statistics |

**Table 20: Feature Information for IP SLA - Percentile Support for Filtering Outliers**

 $\mathbf l$ 

I